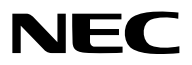

جهاز العر�ض

# PX1005QL-W/PX1005QL-B

دليل اال�ستخدام

يرجى زيارة موقعنا على شبكة اإلنترنت للحصول على أحدث إصدارات دليل المستخدم. https://www.nec-display.com/dl/en/pj\_manual/lineup.html

- Apple و Mac و MacBook هي عالمات تجارية تابعة لشركة .Inc Apple، وهي مسجلة في الواليات المتحدة األمريكية وغيرها من الدول.
- Microsoft وWindows و Vista Windows وExplorer Internet و Framework NET. و PowerPoint هي عالمات تجارية مسجلة أو عالمات تجارية تابعة لشركة Microsoft في الواليات المتحدة و/أو غيرها من الدول.
- شعار Cinema Quality Picture و NaViSet و NaViSet و NaViSet هي علامات تجارية أو علامات تجارية مُسجّلة لشركة .NEC Dispolay Solutions, Ltd في اليابان وفي الولايات المتحدة الأمريكية وبلدان أخرى.
- مصطلحا HDMI و Interface Multimedia Definition-High HDMI وشعارHDMI عالمات تجارية أوعالمات تجارية مسجلة لشركة .Inc ,Administrator Licensing HDMI في الواليات المتحدة األمريكية ودول أخرى.

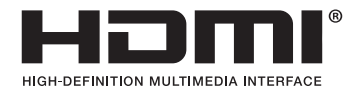

• DisplayPort وشعار Compliance DisplayPort هي عالمات تجارية مملوكة لجمعية معايير إلكترونيات الفيديو في الواليات المتحدة الأمريكية وبلدان أخرى.

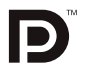

• HDBaseT ™وشعار Alliance HDBaseT هما عالمتان تجاريتان لصالح Alliance HDBaseT.

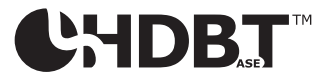

- RDLP وشعار DLP وBrilliantColor ُ هي عالمات تجارية أو عالمات تجارية م َّسجلة لصالح شركة Instruments Texas في الواليات المتحدة الأمريكية وبلدان أخرى.
- العالمة التجارية PJLink ُ وشعارها هي عالمات تجارية م َّقدمة للتسجيل أو ُم َّسجلة بالفعل في اليابان والواليات المتحدة األمريكية وبلدان ومناطق أخرى.
	- ray-Blu هي عالمة تجارية لدى مؤسسة Association Disc ray-Blu.
- CRESTRON و ROOMVIEW CRESTRON ّ هي عالمات تجارية أو عالمات تجارية مسجلة لصالح شركة .Inc ,Electronics Crestron في الواليات المتحدة وبلدان أخرى.
	- Ethernet ليس علامة تجارية أو اسمًا تجاريًا لشركة Fuji Xerox Co., Ltd.
	- Extron و XTP و XTP مي علامات تجارية مُسجَّلة لصالح شركة .RGB Systems, Inc بالولايات المتحدة الأمريكية.
	- قد تعد أسماء المنتجات والشركات األخرى المذكورة في هذا الدليل عالمات تجارية أو عالمات تجارية مسجلة لمالكيها.
	- يستخدم نظام تشغيل Tool Remote Virtual برنامج library DDC/C2WinI، وهو أحد منتجات شركة Ltd Nicomsoft© .

#### **مالحظات**

- (1) ال يجوز طباعة محتويات دليل االستخدام هذا ٍ بشكل جزئي أو كلي دون الحصول على تصريح بذلك.
	- (2) محتويات هذا الدليل عرضة للتغيير دون إخطار مسبق.
- (3) روعي إعداد هذا الدليل بعناية بالغة؛ ومن ّثم يرجى االتصال بنا عند مالحظة أية نقاط مثيرة للشك أو أخطاء أو أجزاء محذوفة.
- (4) بخالف ما تنص عليه المادة (3)، لن تتحمل شركة NEC أية مسؤولية عن أية مطالبات تتعلق بخسارة األرباح أو أي أمور أخرى تنجم عن استخدام جهاز العرض.

# معلومات مهمة

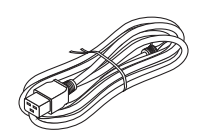

<span id="page-2-0"></span>يرجى استخدام كابل الطاقة المرفق مع جهاز العرض هذا. إذا لم يفي كابل الطاقة المرفق بمتطلبات السالمة القياسية المحلية والجهد والتيار في الدولة التي تعيش بها، فتأكد من استخدام كابل الطاقة الذي يتوافق مع هذه المتطلبات.

• يجب ان تتم الموافقة على كابل الطاقة الذي تستخدمه بواسطة دولتك والامتثال لمعايير السلامة بها. يُرجى الرجو ع إلى صفحة [151](#page-165-0) بشأن مواصفات كابل الطاقة.

ُ جهد التيار المقدر بواسطة دولتك مدرج أدناه للرجوع إليه. الختيار كابل الطاقة المناسب، يرجى التحقق بنفسك من ُ جهد التيار المقدر للمنطقة التي تعيش بها.

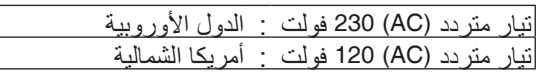

### احتياطات ال�سالمة

االحتياطات

يرجى قراءة هذا الدليل بعناية قبل استخدام جهاز عرض NEC والاحتفاظ به في متناول يديك للرجوع إليه مستقبلا.

**تثبيه**<br>لايقاف تشغيل مفتاح الطاقة الرئيسي، تأكد من فصل المقبس من مأخذ التيار الكهربائي.<br>المجمع مينبغي تركيب مقبس مأخذ التيار الكهربائي أقرب ما يمكن إلى الجهاز بحيث يسهل الوص ينبغي تركيب مقبس مأخذ التيار الكهربائي أقرب ما يمكن إلى الجهاز بحيث يسهل الوصول إليه.

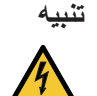

ً تجنب فتح الغطاء الخارجي للجهاز منعا للتعرض لصدمة كهربائية. **تنبيه** توجد مكونات عالية الفولطية بالداخل. ّ لذا يجب الرجوع إلى فنيي الصيانة المؤهلين إلجراء عمليات الصيانة.

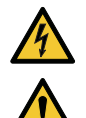

هذا الرمز يحذر المستخدم من وجود فلطية غير معزولة داخل الوحدة وقد تكفي إلحداث صدمة كهربائية. لذلك، فمن الخطير مالمسة أي جزء من أي نوع داخل الوحدة.

ينبه هذا الرمز المستخدم إلى وجود معلومات مهمة حول تشغيل الوحدة وصيانتها. لذا يجب قراءة هذه المعلومات بعناية لتجنب حدوث مشكالت.

**تحذير:** لتفادي نشوب حريق أو حدوث صدمة، ال تقم بتعريض الوحدة لألمطار أو الرطوبة. وتجنب أيضًا استخدام مقبس الوحدة مع كبل إطالة أو أي مأخذ آخر للتيار الكهربائي، إلا إذا كان بالإمكان إدخال شعب المقبس في هذا المقبس ً أو المأخذ إدخاال ً كامال.

التخلص من الجهاز المستعمل

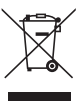

#### **في االتحاد األوروبي**

ينص التشريع الأوروبي المطبق في كل الدول الأعضاء في الاتحاد الأوربي على التخلص من مخلفات المنتجات الكهربائية والإلكترونية التي تحمل العلامة (الموجودة إلى جهة اليمين) بعيدًا عن القمامة المنزلية العادية. ويشمل ذلك أجهزة العرض الضوئي وملحقاتها الكهربائية. لذا عند التخلص من مثل هذه المنتجات، يرجى اتباع إرشادات السلطات المحلية في بلدك و/أو استشارة المتجر الذي ابتعت منه المنتج. يتم إعادة استخدام المنتجات المستعملة وإعادة تدويرها على نحوٍ ملائم بعد جمعها. حيث يسهم هذا المحهود في تقليل المخلفات والتأثير السلبي لها على صحة اإلنسان وعلى البيئة، إلى أقل درجة ممكنة. لا تنطبق العلامة الموجودة على المنتجات الكهربائية والإلكترونية إلا على الدول الأعضاء في الاتحاد الأوروبي حاليًا. **خارج االتحاد األوروبي** إذا كنت ترغب في التخلص من المنتجات الكهربائية واإللكترونية المستعملة خارج االتحاد األوروبي، يرجى االتصال بالسلطة المحلية والسؤال عن الطريقة الصحيحة للتخلص منها.

**لالتحاد األوروبي:** يشير الصندوق الذي يوضع عليه عالمة X أن البطاريات المستخدمة ال ينبغي وضعها مع النفايات المنزلية العادية! فهناك نظام منفصل لتجميع البطاريات المستخدمة للقيام بعمليتي المعالجة والتدوير على نحو مالئم وبما يتوافق مع القانون.

**ًا لتوجيه االتحاد األوربي EC،2006/66/ ال يمكن التخلص من البطارية بشكل غير مناسب، حيث ينبغي فصل البطارية لتجميعها من قبل وفق أحد تقني الخدمة المحلية.**

#### **تحذير**

هذا الجهاز متوافق مع الفئة )أ( للمعيار 32 CISPR. قد يسبب هذا الجهاز تشويشا على الراديو في بيئة سكنية.

### عوامل الأمان المهمة

يتمثل الغرض من تعليمات األمان الواردة في إطالة العمر االفتراضي للجهاز وتفادي نشوب الحرائق أو حدوث صدمات كهربائية. لذا يرجى قراءتها بعناية ومراعاة جميع التحذيرات.

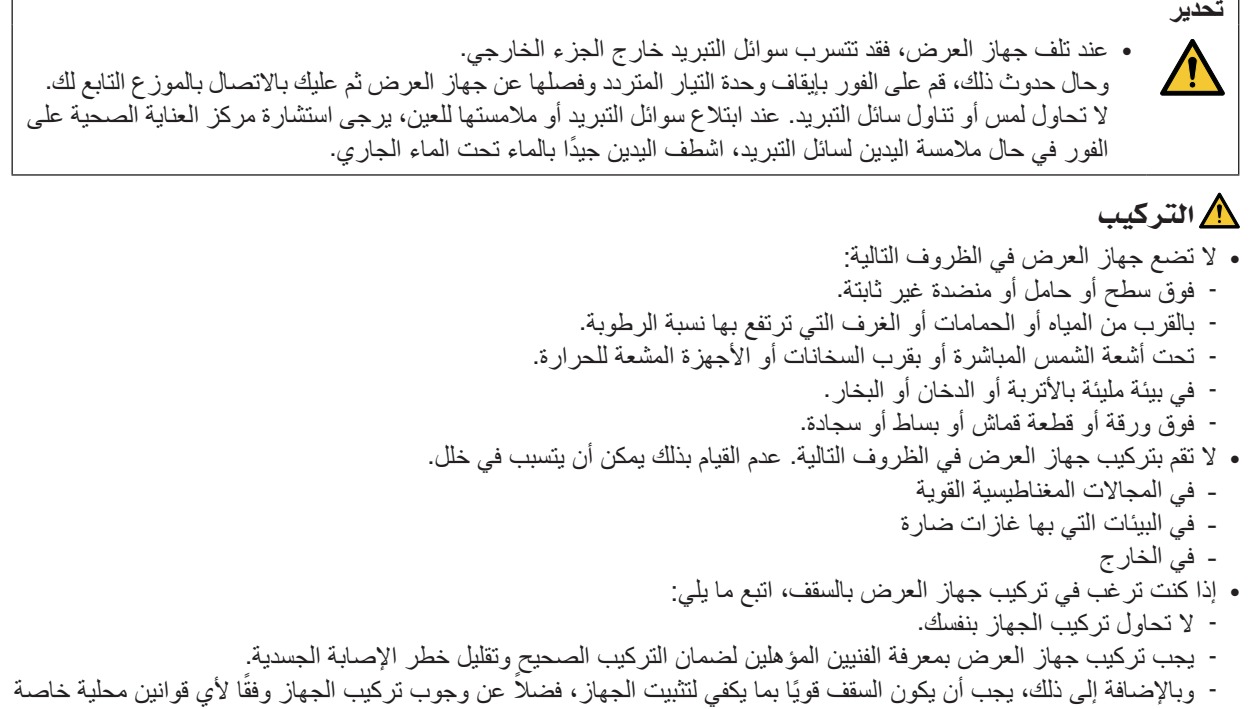

- بالمباني.
	- يرجى االتصال بالموزع للحصول على المزيد من المعلومات.

**تحذير •** تجنب استخدام أية أداة بخالف غطاء العدسات المنزلق الخاص بجهاز العرض لتغطية العدسات أثناء تشغيل جهاز العرض؛ فقد يؤدي ذلك إلى انصهار الغطاء بفعل الحرارة المنبعثة من خرج الضوء. **•** تجنب وضع أية أجسام قد تتأثر بالحرارة بسهولة أمام عدسة جهاز العرض. فقد يؤدي ذلك إلى انصهار هذه األجسام بفعل الحرارة المنبعثة من مخرج الضوء. الرسم التخطيطي التالي الوارد على حاوية الجهاز يشير إلى الاحتياطات الواجب اتخاذها لتجنّب وضع الأشياء أمام عدسة جهاز العرض.  $\sum_{i=1}^n$ 

يمكن تركيب جهاز العرض هذا في أي نطاق عمودي وأفقي بزاوية 360 درجة، ولكن يقل العمر االفتراضي لألجزاء البصرية في حاالت التركيب التالية:

- ّ عندما يتم تركيب جهاز العرض في وضع تكون فيه العدسة موجهة ألسفل.
- عندما تكون فتحة دخول الهواء الموجودة على جانب جهاز العرض موجّهة لأسفل في وضعية التركيب العمودي. (انظر صفحة [137](#page-151-0)) لتركيب الجهاز بصورة عمودية، قم بتثبيت جهاز العرض مع توجيه فتحة دخول الهواء إلى الأسفل. تُراعى احتياطات تركيب الجهاز بصورة عمودية.
	- \* من الضروري تركيب حامل مناسب لجهاز العرض. )*←* صفحة [138](#page-152-0)(

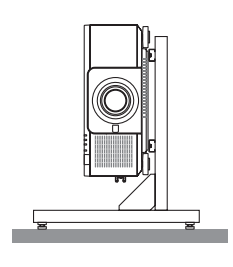

### احتياطات الحماية من الحرائق والصدمات الكهربائية  $\bigwedge\hspace{-3.8mm}$

- تحقق من وجود تهوية كافية وعدم انسداد فتحات التهوية لمنع ارتفاع درجة الحرارة داخل جهاز العرض. اسمح بوجود تهوية مناسبة بين جهاز العرض والحائط. )*←* الصفحة [xi](#page-12-0))
- تجنّب لمس فتحة خروج الهواء الموجودة على الجانب الخلفي (بالنظر إلى جهاز العرض من الأمام)؛ فقد تصبح ساخنة أثناء تشغيل الجهاز وبعد إيقاف تشغيله مباشرة. قد ترتفع حرارة بعض أجزاء جهاز العرض مؤقتًا إذا تم إيقاف تشغيله باستخدام زر الطاقة أو في حالة فصل وحدة اإلمداد بالتيار المتردد أثناء التشغيل العادي لجهاز العرض. ينبغي توخي الحذر عند حمل جهاز العرض.
	-
- احرص على تجنب سقوط األجسام الغريبة كدبابيس الورق وقطع الورق الصغيرة داخل جهاز العرض. وال تحاول استرجاع أي منها حال حدوث ذلك. تجنب إدخال أية أجسام معدنية مثل الأسلاك أو مفكات البراغي داخل الجهاز . وفي حالة حدوث ذلك، افصل جهاز العرض فورًا ّ واستخرج منه هذا الجسم بمعرفة فنيي الصيانة المؤهلين.
	- ال تضع أية أجسام فوق جهاز العرض.
	- ال تلمس مقبس توصيل الطاقة أثناء هبوب العواصف الرعدية. فقد يؤدي ذلك إلى حدوث صدمة كهربائية أو نشوب حريق.
- روعي تصميم جهاز العرض ليعمل على وحدة إمداد بالطاقة بقدرة 240-110 فولت تيار متردد و 60/50 هرتز. لذا تأكد من توافر هذا الشرط في وحدة اإلمداد بالطاقة قبل البدء في استخدام الجهاز.
	- تأكد من تركيب سدادة كبل الطاقة قبل الشروع في استخدام جهاز العرض. يُرجى الرجوع إلى صفحة [15](#page-29-0) بشأن سدادة كبل الطاقة.
		- ال تنظر في مصدر الضوء باستخدام أية أدوات بصرية )مثل العدسات المكبرة أو المرايا(. قد يؤدي ذلك إلى إعاقة بصرية.

• عند تشغيل جهاز العرض، تأكد من عدم وجود أحد في مسار الضوء المنبعث من وحدة الليزر وينظر للعدسة. ال تنظر إلى العدسة أثناء تشغيل جهاز العرض. فقد يؤدي ذلك إلى إلحاق إصابة بالغة بعينيك. العالمة التالية الموجودة على وحدة تثبيت العدسة بكابينة البرجيكتور تشير إلى أن هذا البرجيكتور مصنف ضمن مجموعة المخاطر 2، وهذا التصنيف تابع لـ1EC62471-: 2015. لا تحدق في الشعاع؛ كما هو معروف في أي مصدر إضاءة ساطع 62471 IEC 2RG:5- .2015

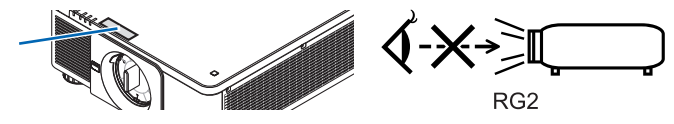

- يمكنك عمل إجراءات الضبط من الجزء الخلفي أو الجانبي لجهاز العرض. قد تتعرض عينيك لإلصابة بفعل الضوء القوي الصادر من جهاز العرض عند محاولة ضبطه من الجزء األمامي.
- احرص على إبعاد أية عناصر )مثل العدسة المكبرة( عن مسار ضوء جهاز العرض. ًعلما بأن الضوء المعروض من العدسة يمكنه التمدد، ومن ثمّ فإن أي جسم غريب له القدرة على إعادة توجيه مسار الضوء الخارج من العدسة يمكنه التسبب في حدوث نتائج غير متوقعة مثل<br>نشوب الحرائق أو إصابة العينين.
	- تجنب وضع أية أجسام قد تتأثر بالحرارة بسهولة أمام فتحة طرد الهواء الساخن بجهاز العرض. فقد يؤدي ذلك إلى ذوبان هذه الأجسام أو التسبب في إلحاق الحروق بيدك بفعل الحرارة الخارجة من فوهة الطرد.
- ينبغي توخي الحذر عند التعامل مع كبل الطاقة. فقد يؤدي استخدام كبل طاقة تالف أو مهترئ إلى نشوب حريق أو حدوث صدمة كهربائية. - ال تستخدم أية كبالت طاقة بخالف الكبل المرفق.
	- ّ تجنب ثني أو سحب كبل الطاقة بقوة.
	- ال تضع كبل الطاقة أسفل جهاز العرض أو أية أدوات ثقيلة. - تجنب تغطية كبل الطاقة بأية مواد لينة أخرى مثل السجاجيد.
		- - تجنب تسخين كبل الطاقة.
			- ٍ تجنب اإلمساك بكبل الطاقة بأيد مبللة.
	- ّ أوقف تشغيل جهاز العرض وافصل كبل الطاقة واستعن بأحد فنيي الصيانة المؤهلين إلجراء الصيانة للجهاز في الحاالت التالية: - عند تعرض كبل الطاقة أو مقبس التيار الكهربائي للتلف أو االهتراء.
		- إذا تسرب أي سائل داخل جهاز العرض أو عند تعرضه لألمطار أو المياه.
		- إذا لم يعمل الجهاز بشكل طبيعي بعد اتباعك للتعليمات الواردة في دليل االستخدام.
			- إذا سقط الجهاز على األرض أو تعرضت حاويته للتلف.
			- إذا ما حدث تغيّر واضح في أداء الجهاز بما يدل على حاجته إلى الصيانة.
				- افصل كبل الطاقة وأية كبالت أخرى قبل حمل جهاز العرض.
				- أوقف تشغيل الجهاز وافصل كبل الطاقة قبل تنظيف الحاوية.
		- أوقف تشغيل الجهاز وافصل كبل الطاقة في حالة عدم استخدام الجهاز لفترة زمنية طويلة.
		- عند استخدام كبل LAN( شبكة اتصال محلية(: ً حرصا على سالمتك، تجنب توصيل طرف التوصيل بأسالك الجهاز الطرفي التي قد تكون ذات فولطية عالية.
- تجنّب استخدام جهاز العرض المعطل. فقد لا تقتصر نتائج ذلك على حدوث صدمة كهربائية أو حريق فحسب، بل قد تمتد الأضرار لقدرتك على الإبصار .
	- ال تسمح لألطفال بتشغيل جهاز العرض بأنفسهم. وإن حدث ذلك، فمن الضروري أن يكون تحت إشراف أشخاص بالغين.
		- في حالة إكتشاف تلف أو خلل بجهاز العرض، توقف فورًا عن استخدامه واستشر الموزّ ع لطلب إصلاحه.
	- ً ال تحاول أبدا تفكيك جهاز العرض وإصالحه وإعادة تركيبه بنفسك. فمن الممكن أن تتعرض سالمتك للخطر إذا قمت بهذه اإلجراءات.
		- استشر الموزّع للتخلّص من جهاز العرض. لا تحاول أبدًا تفكيك جهاز العرض قبل التخلّص منه.

- احرص على إبعاد يديك عن وحدة تركيب العدسة أثناء تغيير العدسة. فقد يؤدي عدم القيام بذلك إلى انحشار أصابعك بفعل العدسة المتحركة. **تنبيه**
- تجنب استخدام قاعدة الإمالة لأغراض أخرى بخلاف ما صُنعت لأجله. فقد يؤدي سوء الاستخدام كسحب قدم الإمالة أو التعليق على الحائط إلى إلحاق الضرر بالجهاز.
- اختر [HIGH] (مرتفعة) في Fan Mode (نمط المروحة) إذا قمت باستخدام جهاز العرض لأيام متتالية. (من القائمة، اختر [SETUP] )إعداد( *←* [(1)INSTALLATION( [التركيب )1(( *←* [MODE FAN( [نمط المروحة( *←* [HIGH( [مرتفعة(.(
- ال تفصل كبل الطاقة من مأخذ التيار الكهربي بالحائط أو من جهاز العرض عندما يكون الجهاز قيد التشغيل. فقد يؤدي ذلك إلى إتالف طرف توصيل AC IN (دخل التيار المتردد) لجهاز العرض و (أو) مقبس كبل التيار الكهربائي. إليقاف تشغيل وحدة اإلمداد بالتيار المتردد عند تشغيل جهاز العرض، استخدم مفتاح الطاقة الرئيسي للجهاز وموزع كهربائي مزود بمفتاح وقاطع كهربائي.
- عند تحريك جهاز العرض تأكد من وجود شخصين على األقل لهذه المهمة. فمحاولة تحريك جهاز العرض بمفردك قد تؤدي إلى ألم في الظهر أو إصابات أخرى.

### تنبيه بخصوص التعامل مع العدسة الاختيارية

عند شحن جهاز العرض مع العدسة، افصل العدسة عن الجهاز . احرص دائمًا علي تركيب الغطاء الواقي من الغبار بالعدسة متى لم يكن مثبتًا بالجهاز. فقد تتعرض العدسة وآلية إزاحة العدسة للتلف بسبب التعامل غير السليم أثناء النقل. تجنب اإلمساك بمنطقة العدسة أثناء حمل جهاز العرض. فقد يؤدي ذلك إلى دوران عجلة التركيز البؤري وبالتالي سقوط الجهاز فجأة. في حال عدم وجود عدسة مركّبة بجهاز العرض، لا تضع يديك في فتحة قاعدة العدسة لحمل جهاز العرض. لتركيب العدسة واستبدالها وتنظيفها، تأكد من إيقاف تشغيل جهاز العرض وفصل التيار الكهربائي عنه. فعدم القيام بذلك قد يسفر عنه إصابة ّ العين أو التعرض لصدمة كهربائية أو اإلصابة بحروق. أبعد يديك عن موضع تركيب العدسة أثناء تغيير العدسة. فعدم مراعاة ذلك قد يؤدي إلى انحصار أصابعك عن طريق العدسة المتحركة.

### معلومات عن الكبالت

### **تنبيه** بالنسبة إلى HDMI و DisplayPort و LAN و RS232C، يُرجى استخدام كبل محمي. قد يتسبب استخدام الكبلات الأخرى في حدوث تداخل مع استقبال الراديو والتلفزيون.

### الاحتياطات اللازمة عند تركيب وحدة العدسة التي تباع بشكل منفصل أو استبدالها (معايرة العدسة)

بعد تركيب أو استبدال وحدة العدسة، اضغط على زر CALIBRATION( المعايرة( الموجود بالوحدة الرئيسية أو زر .CALIB-L/INFO (معلومات/معايرة العدسة) أثناء الضغط على زر CTL بوحدة التحكم عن بُعد لإجراء عملية [LENS CALIBRATION] (معايرة العدسة). (← صفحة 17[،](#page-31-0) [110](#page-124-0)) بإجراء عملية [LENS CALIBRATION] (معايرة العدسة)، تتم أيضًا معايرة نطاق ضبط الزووم والتغيير لبند [ENS MEMORY] (ذاكرة

العدسة).

ّ اتصل بالموزع الذي تتعامل معه لتركيب وحدة العدسة واستبدالها.

### احتياطات وحدة التحكم عن بعد

- توخ الحذر عند استخدام وحدة التحكم عن بعد.
- ً إذا تعرضت وحدة التحكم عن بعد للبلل، فامسح عنها المياه فورا حتى تجف.
	- تجنب تعرض وحدة التحكم عن بعد للحرارة والرطوبة العاليتين.
		- تجنب إحداث دائرة قصر للبطاريات أو تسخينها أو تفكيكها.
			- تجنب إلقاء البطاريات في النار.
- أخرج البطاريات من وحدة التحكم عن بعد في حالة عدم استخدامها لفترة طويلة.
	- تحقق من صحة اتجاه القطبين (+/−) في البطاريات.
- تجنب استخدام بطاريات جديدة وقديمة أو استخدام نوعين مخ ً تلفين من البطاريات معا.
	- تخلص من البطاريات المستعملة وفقًا للقوانين المحلية.

#### وحدة ال�ضوء

- .1 يحتوي المنتج على وحدة ضوء تشتمل على دايودات ليزر كمصدر للضوء. .2 دايودات الليزر محكومة في وحدة الضوء. وال ضرورة إلجراء صيانة أو خدمة من أجل أداء وحدة الضوء.
	- .3 ال يجوز للمستخدم النهائي تغيير وحدة الضوء.
	- .4 اتصل بموزع معتمد لتغيير وحدة الضوء وللحصول على المزيد من المعلومات.

### تنبيه أمان الليزر

- **للواليات المتحدة األمريكية** تم تصنيف هذا المنتج باعتباره من الفئة R3 المتوافقة مع المعيار 60825-1 IEC اإلصدار الثاني 2007-03 **للمناطق األخرى** يُصنّف هذا المُنتج على أنه من الفئة الأولى من المواصفة I-IEC 60825 الطبعة الثالثة الصادرة في شهر مايو من عام 2014 والمواصفة 60825 L=N- الطبعة الثالثة الصادرة في شهر أغسطس من عام 2014. يُصنّف هذا المُنتج على أنه RG2 من المواصفة IEC 62471-5 الطبعة الأولى الصادرة في شهر يونيو من عام 2015. التزم بالقوانين والضوابط المعمول بها في بلدك فيما يتعلق وإدارة الجهاز. • لمحة عامة عن الليزر المنبعث من وحدة ضوء مدمجة: • طول الموجة: 450–460 نانومتر • القدرة القصوى: 380 وات • نمط اإلشعاع من الحاوية الواقية: • طول الموجة: 450–460 نانومتر • أقصى قدرة لخرج أشعة الليزر: 0253 مللي جول • مدة النبضة: 0.5 مللي ثانية
	- تردد التكرار: 240 هرتز
- يحتوي هذا المنتج على وحدة الليزر. استخدام مفاتيح التحكم أو تعديالت اإلجراءات بشكل غير محدد في هذا الدليل قد ينتج عنه التعرض إلشعاع خطير.

#### **تنبيه**

• ّ استخدام عناصر التحكم أو التعديالت أو تنفيذ اإلجراءات بطريقة مخالفة لتلك المحددة في هذا الدليل قد يؤدي إلى التعرض إلشعاع خطير.

### **تنبيه – الفئة R3 من 60825-1 IEC أحد منتجات الليزر من الفئة الثانية**

شعاع الليزر - تجنّب التعرّض المباشر للعين

### مدى �شعاع �ضوء الليزر

يوضح الشكل الوارد أدناه أقصى مدى لشعاع ضوء الليزر. )الوحدة: درجة(

وحدة العدسة المستخدمة: NP16FL-4K/NP17ZL-4K/NP18ZL-4K/NP19ZL-4K/NP20ZL-4K/NP21ZL-4K/NP31ZL-4K الزاوية الأفقية H

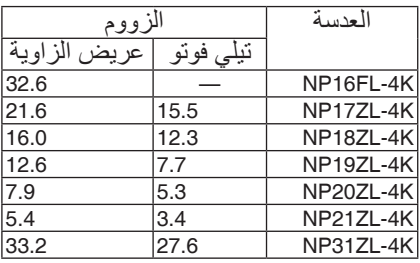

### الزاوية الرأسية V

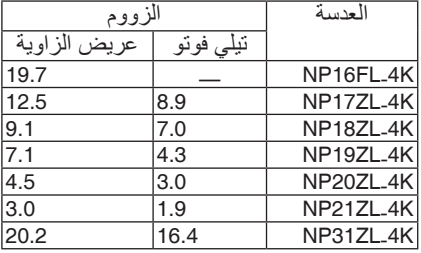

### وحدة العدسة المستخدمة: K-4ML39NP

الزاوية الأفقية H

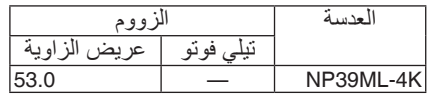

### الزاوية الرأسية V

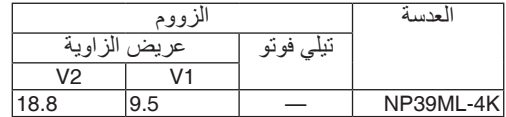

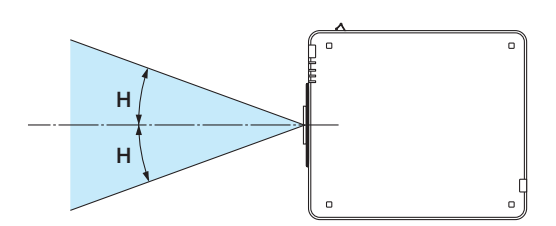

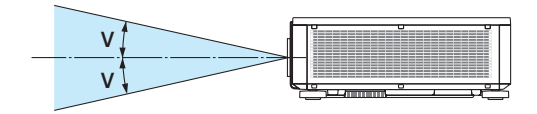

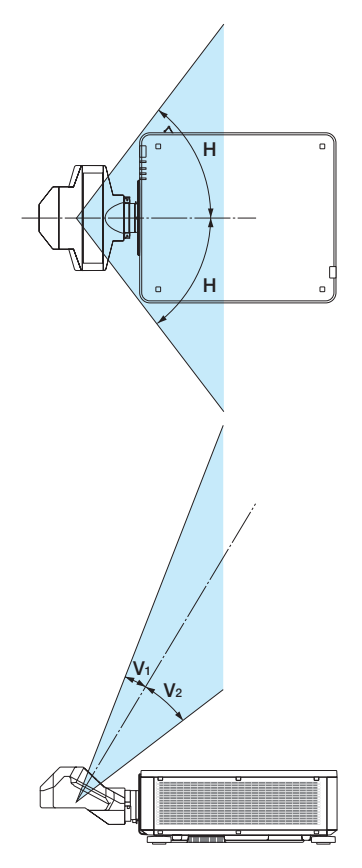

ِقة للمواصفة <sup>60825</sup> IEC1- اإلصدار الثاني، وفي الفئة 1 التي تتوافق مع المواصفة • ُ هذه الملصقات الخاصة بمنتج الليزر من الفئة R3 ُ مطاب 60825 IEC1- ُ اإلصدار الثالث على المواضع المشار إليها أدناه.

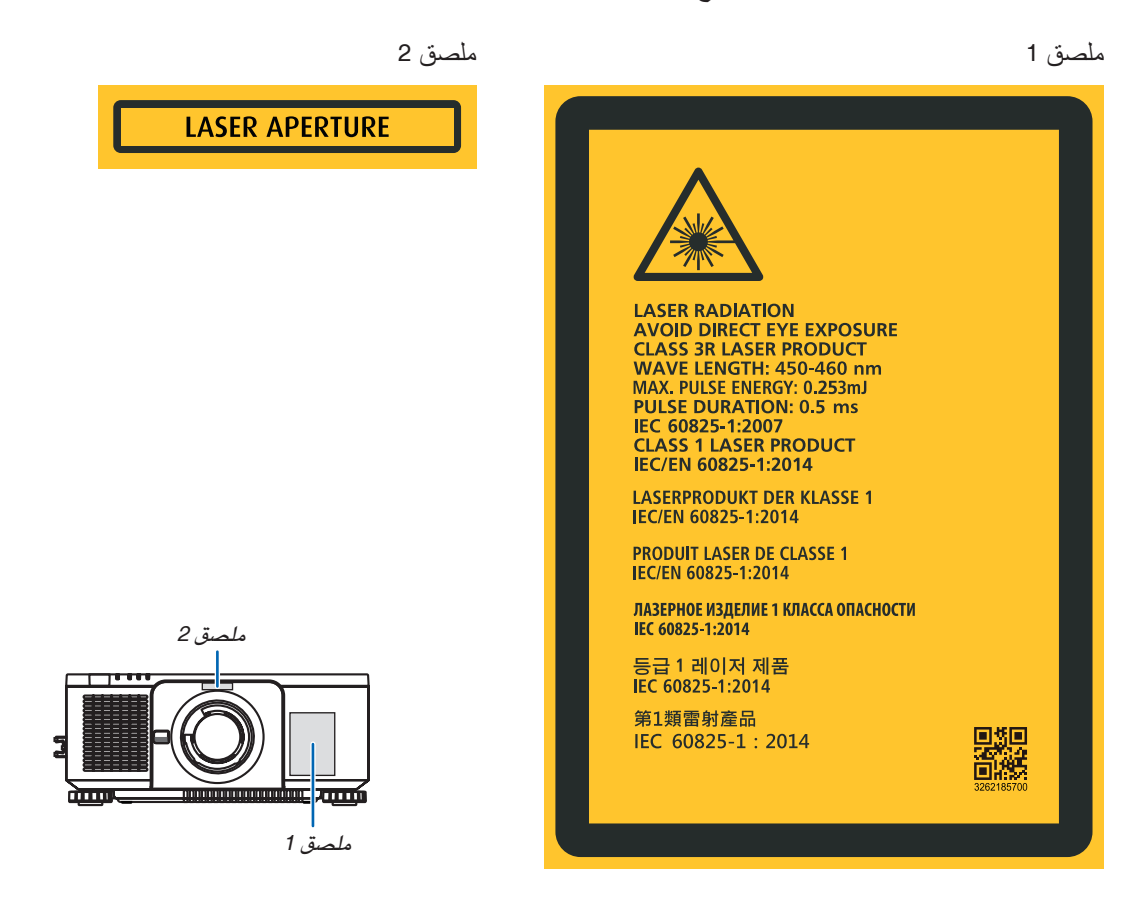

#### معلومات مهمة

#### • ّ ملصق معرف الجهة الصانعة

#### )للطراز W-QL1005PX)

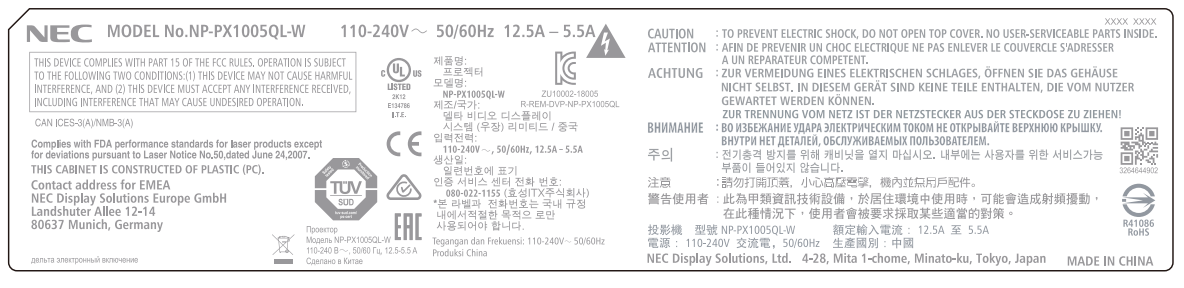

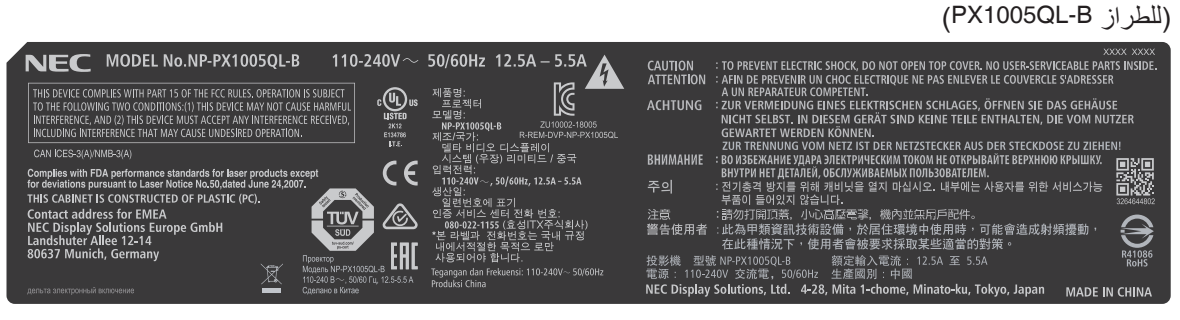

موضع ملصق معرّف الجهة الصانعة

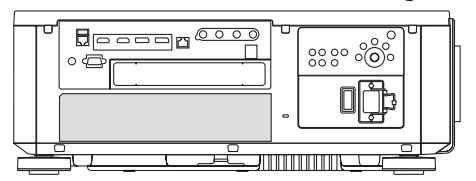

### معلومات حول حقوق طبع ونشر الصور الأصلية المعروضة:

يرجى العلم بأن استخدام هذا الجهاز لأغراض الربح التجاري أو جذب الانتباه في أماكن مثل المقاهي أو الفنادق، بالإضافة إلى استخدام ضغط الصور المعروضة على الشاشة أو توسعيها باستخدام الوظائف التالية، قد يثير المخاوف بشأن انتهاك حقوق الطبع والنشر التي يكفلها قانون حقوق الطبع والنشر:

[Aspect Ratio] (نسبة العرض إلى الارتفاع) و [Keystone] (تشوه الصورة) وخاصية التكبير والخصائص المماثلة الأخرى.

### خلوص تركيب جهاز العرض

<span id="page-12-0"></span>اسمح بوجود خلوص كافٍ بين جهاز العرض والأشياء المحيطة به كما هو موضح أدناه. قد يتم شفط الحرارة المرتفعة المنصرفة خارج الجهاز إلى داخله مرة أخرى. تجنب تركيب جهاز العرض في مكان يتم فيه توجيه حركة الهواء الناتجة عن جهاز تكييف الهواء نحو الجهاز. قد يتم شفط الهواء الساخن الناتج عن جهاز تكييف الهواء عن طريق فتحة دخول الهواء في جهاز العرض. وفي حالة حدوث ذلك، ترتفع درجة ٍ الحرارة داخل الجهاز بصورة مفرطة مما يؤدي إلى قيام الجهاز الواقي من االرتفاع الشديد في درجة الحرارة بإيقاف تشغيل جهاز العرض ً تلقائيا.

• فيما يتعلق بالإسقاط العمودي، يُرجى الرجوع إلى «الإسقاط العمودي» في صفحة 137[.](#page-151-0)

### **مثال <sup>1</sup> ّ - في حالة وجود جدارين على جانبي جهاز العرض.**

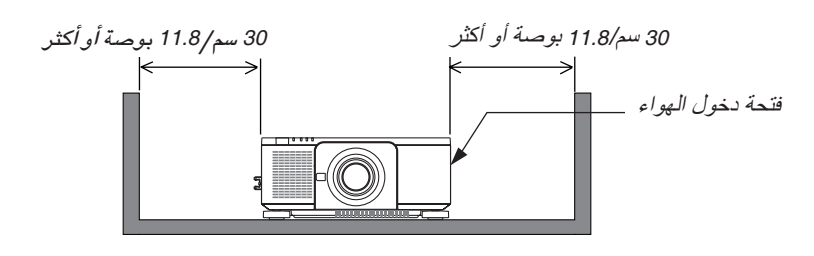

مالحظة:

*•* ُيظهر الرسم درجة الوضوح الالزمة للجانبين األيمن واأليسر من جهاز العرض، على افتراض أن الجوانب األمامية والخلفية والعلوية من جهاز العرض تحصل على درجة كافية من الوضوح.

#### **مثال 2 - في حالة وجود جدار خلف جهاز العرض.**

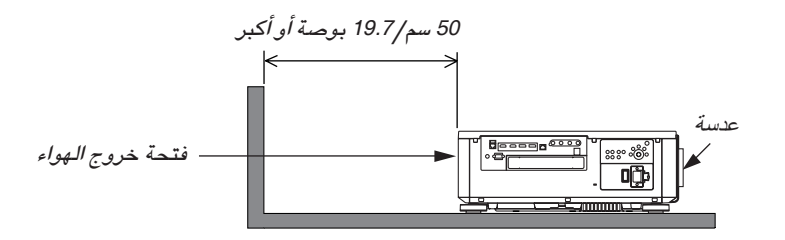

مالحظة:

*•* ُيظهر الرسم درجة الوضوح الالزمة للجانب الخلفي من البرجيكتور، على افتراض أن الجوانب اليمنى واليسرى والعلوية من البرجكتور تحصل على درجة كافية من الوضوح.

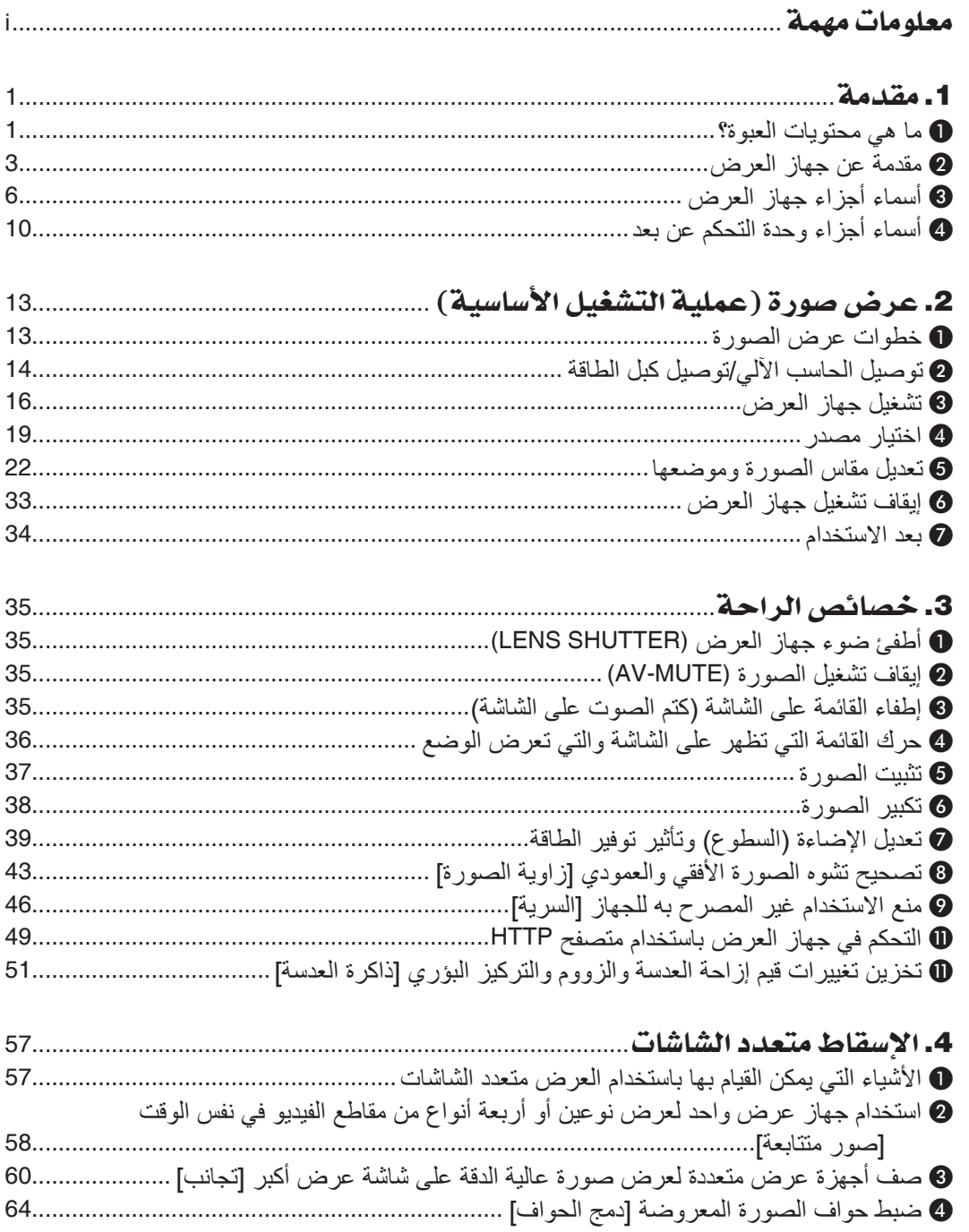

### فهرس المحتويات

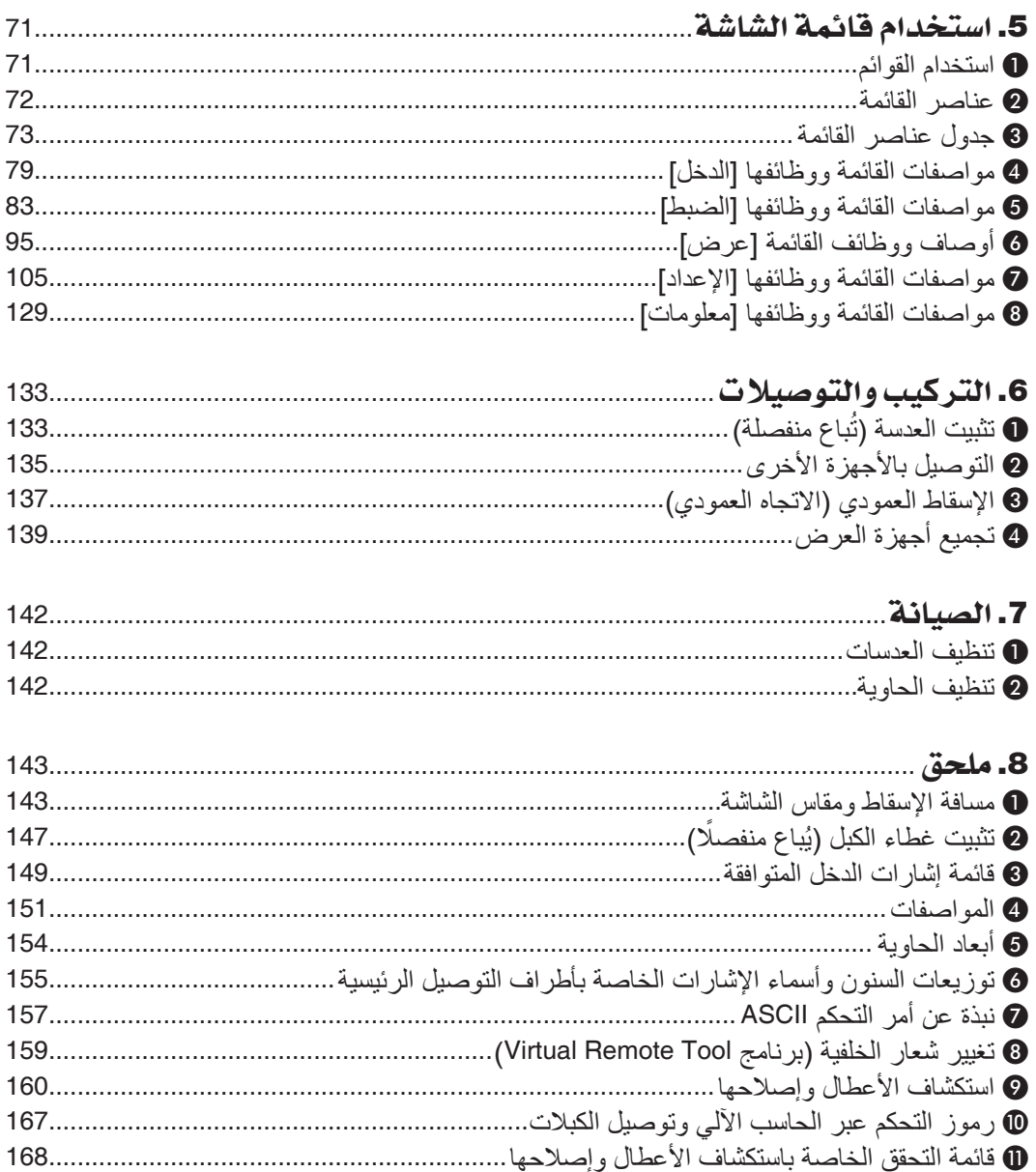

## .1 مقدمة

### 1 ما هي محتويات العبوة؟

تأكد من احتواء العبوة على كل العناصر المدرجة. إذا لم تجد أي من هذه العناصر، اتصل بالموزع الخاص بك. يُرجى الاحتفاظ بالعبوة الأصلية ومحتوياتها لاستخدامها عند الحاجة لشحن جهاز العرض.

<span id="page-15-0"></span>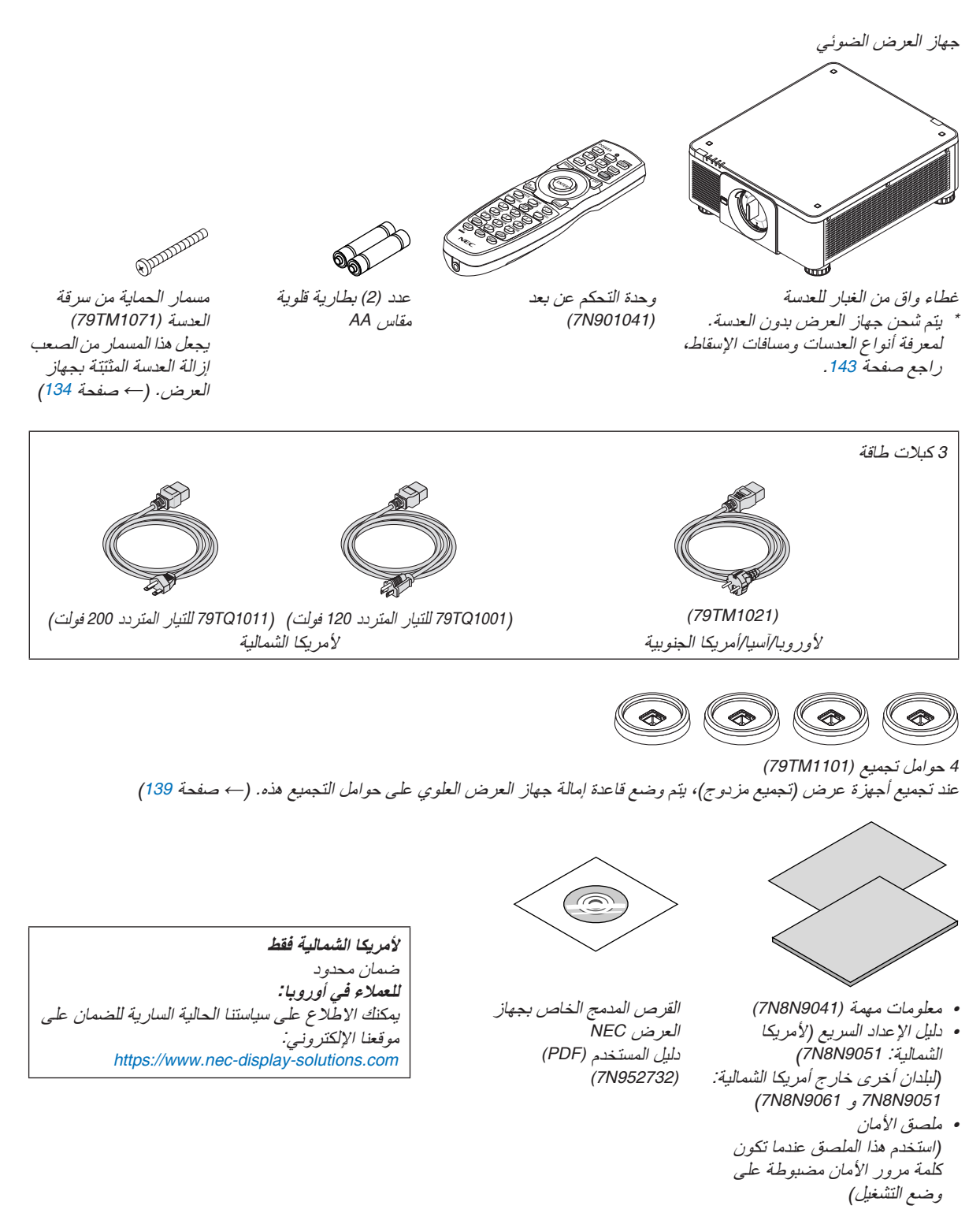

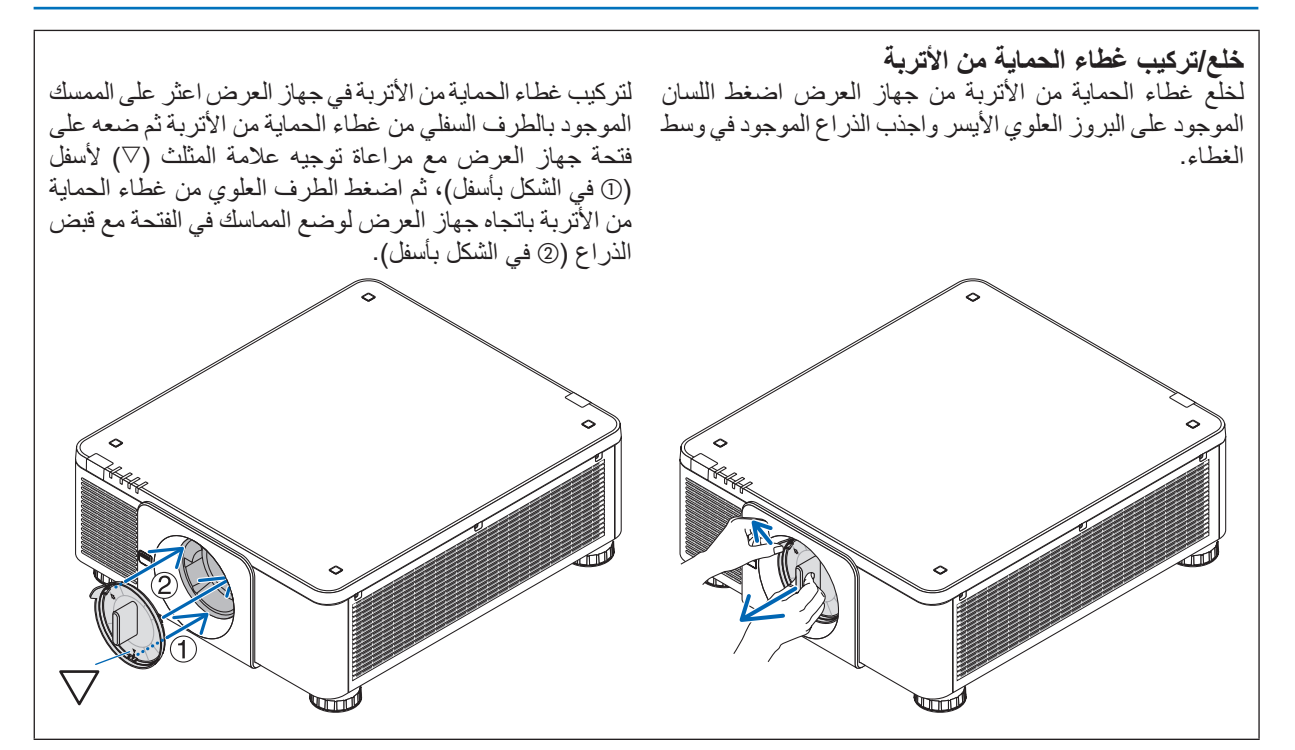

### 2 مقدمة عن جهاز العر�ض

يتيح لك هذا القسم إمكانية التعرف على جهاز العرض الجديد ويقدم وصفًا للخصائص ومفاتيح التحكم.

#### نقاط عامة

- **جهاز عرض DLP أحادي الشريحة بدقة عالية ودرجة سطوع عالية** ُم َّصمم لتجسيم الصورة بدقة وضوح 2160 × 3840 بكسل (UHD K4(، نسبة العرض ،16:9 والسطوع 10000 لومن.
- **التركيبة الفائقة المضادة للغبار** مواءمة نظام تبريد الدائرة لتبريد الأجزاء البصرية. من خلال هذا النظام، يتم تبريد وتدوير مصدر الضوء. ونتيجةٌ لذلك، لا تتعرض الأجزاء البصرية للهواء المفتوح ويمكن الحفاظ على السطوع بدون تلويث من األتربة.
	- \* ال يمكنه منع التلوث باألتربة بشكل كامل.

#### م�صدر ال�ضوء · ال�سطوع

- **تحتوي وحدة الليزر على لمبة دايود ليزر طويلة العمر** يمكن تشغيل هذا المنتج بتكلفة قليلة، حيث يمكن استخدام مصدر الضوء الليزري لفترة طويلة دون الحاجة لالستبدال أو الصيانة.
	- **يمكن ضبط السطوع في نطاق عريض** على عكس مصادر الإضاءة العادية، يمكن ضبط السطوع من 20 إلى 100% بزيادات 1%.
- **نمط ]السطوع المستمر[** عادة ما يقل السطوع مع الاستخدام، ولكن مع اختيار نمط [السطوع المستمر]، فإن المستشعرات الموجودة داخل جهاز العرض تقوم بالاكتشاف والضبط التلقائي للخرج، مما يؤدي بالتالي للحفاظ على سطوع مستمر طوال عمر وحدة الضوء. ومع ذلك، فإذا تم ضبط خرج السطوع على الحد الأقصى، فسوق يقل السطوع مع الاستخدام.

التركيب

**ًا لمكان التركيب • مجموعة متنوعة من العدسات يتم اختيارها وفق** يدعم هذا الجهاز 8 أنواع من العدسات االختيارية، مما يتيح لك حرية اختيار العدسة المناسبة لمجموعة متنوعة من أماكن التركيب وطرق العرض. وعالوة على ذلك، يمكن تركيب العدسات وخلعها بلمسة واحد.

يُرجى ملاحظة أنه لا يتم تركيب أية عدسات عند شحن الجهاز من المصنع. لذا يُرجى شراء العدسات الاختيارية على حدة.

- **• يمكن تركيب جهاز العرض هذا بأية زاوية في نطاق رأسي وأفقي ،°360 ولكن عمر األجزاء البصرية سيقل في حاالت التركيب التالية:**
	- عند تركيب جهاز العرض مع توجيه العدسة ألسفل.
	- عندما تكون فتحة دخول الهواء في جهاز العرض موجهة ألسفل في وضعية التركيب العمودي.
		- **• إمكانية التجميع المزدوج لعرض الخرج شديد اإلضاءة** من خالل تجميع جهازين للعرض، يمكن زيادة درجة السطوع على شاشة كبيرة.
- **• َّ تحكم معزز في العدسة للضبط السريع والسهل** من خلال استخدام الأزرار الموجودة على جهاز العرض أو وحدة التحكم عن بعد، يمكن ضبط الزووم والتركيز البؤري والموضع (تحريك العدسة).

الڤيديو

**• صور عالية الجودة باستخدام تقنية جودة التصوير السينمائي )**Picture Quality Cinema**)**

يعرض الجهاز صورًا عالية الدقة مع قدرته على إظهار التدرج الثري ومن خلال تحسين التباين في منطقة حدود الصورة باستخدام تقنية<br>تطوير أجهزة العرض السينمائي الرقمي ومعالج الثيديو NEC الفريد لمعالجة الصور .

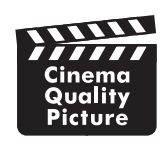

**• مجموعة متنوعة من طرفيات الدخل مثل HDMI، و DisplayPort، و HDBaseT، و SDI، وما إلى ذلك** ُباع بشكل منفصل( في SLOT( الفتحة(. َّ جهاز العرض مزود بطرفيات الدخل (1/2) HDMI، و (1/2) DisplayPort، و HDBaseT، و (1/2/3/4) SDI. عالوة على ذلك، يمكنك تركيب لوحات اختيارية (تُباع بشكل منفصل) في SLOT (الفتحة). تقوم طرفيات الدخل/الخرج HDMI وطرفيات الدخل DisplayPort بجهاز العرض بدعم نظام HDCP. تقنية HDBaseT، التي تحظى بالدعم والتطوير من شركة Alliance HDBaseT، هي تقنية توصيل تجارية وإلكترونية )CE).

- **عرض صورتين أو أربع صور في نفس الوقت )صور متتابعة(** ُمكنك عرض صورتين أو أربع صور في نفس الوقت باستخدام جهاز العرض هذا بمفرده. ي عند عرض صورتين، يمكنك ضبط موضعهما على الشاشة. يدعم جهاز العرض أيضًا خاصية العرض في الاتجاه الرأسي.
	- **ُ العرض م ِّ تعد ِ د الشاشات باستخدام عَّدة أجهزة عرض** يمكنك عرض صورة عالية الدقة على شاشة أكبر حجمًا من خلال دمج عِدَّة أجهزة عرض. وعالوة على ذلك، يمكنك استخدام خاصية دمج الحواف التي تجعل حواف شاشة العرض غير مميزة.
		- **• فتحة اللوحة االختيارية** يحتوي جهاز العرض على لوحات اختيارية (تباع بشكل منفصل).

#### ال�شبكة

• **تدعم شبكات االتصال المحلية السلكية**

مجهّز بمنافذ شبكة اتصال محلية و HDBaseT) - بمكن بستخدام شبكة اتصال محلية سلكية متصلة بهذه المنافذ، مما يتيح التحكم<br>في جهاز العرض من خلال جهاز كمبيوتر .

**• برمجيات مساعدة ِ مناسبة )برمجيات داعمة للمستخدم(** يدعم جهاز العرض هذا برامج أدوات المساعدة (NaViSet Administrator 2 و Virtual Remote Tool ، وما إلى ذلك). يساعدك برنامج 2 Administrator NaViSet على التحكم في جهاز العرض عن طريق كمبيوتر بواسطة اتصال شبكة محلية سلكية. تساعدك أداة Virtual Remote Tool على تنفيذ عمليات عن بُعد مثل التشغيل والإيقاف واختيار الإشارة عبر شبكة سلكية محلية

(wired LAN connection). علاوة على ذلك، يمكن استخدام هذا البرنامج لإرسال صورة لجهاز العرض وتسجيلها كبيانات الشعار. ُرجى زيارة موقعنا على شبكة اإلنترنت لتنزيل أي من تلك البرامج. ي

عنوان الموقع الإلكتروني: https://www.nec-display.com/dl/en/index.html

• **التوافق مع تقنيات ROOMVIEW CRESTRON وXTP Extron** يدعم جهاز العرض تقنيات CRESTRON ROOMVIEW و Extron XTP، مما يتيح إدارة مجموعة متنوعة من الأجهزة المتصلة بالشبكة والتحكم بها من الحاسب اآللي. كما يسمح ذلك بإخراج صورة والتحكم بها عن طريق جهاز إرسال XTP Extron المتصل بجهاز العرض.

### حول دليل اال�ستخدام

إن أسرع وسيلة للبدء هي أن تأخذ الوقت الكافي للقيام بكل شيء لأول مرة بشكلٍ صحيح. استغرق بضع دقائق في الاطلاع على دليل الاستخدام. فقد يساعدك ذلك على توفير الوقت فيما بعد. ستجد نبذة عامة في بداية كل قسم من أقسام الدليل. فإذا كان القسم بعيد الصلة بما تريد، يمكنك تخطيه.

3 أ�سماء أجزاء جهاز العر�ض

### الجانب الأمامي/العلوي

تباع العدسة منفصلة. ينطبق الوصف الوارد أدناه عند تركيب عدسة K-4ZL18NP.

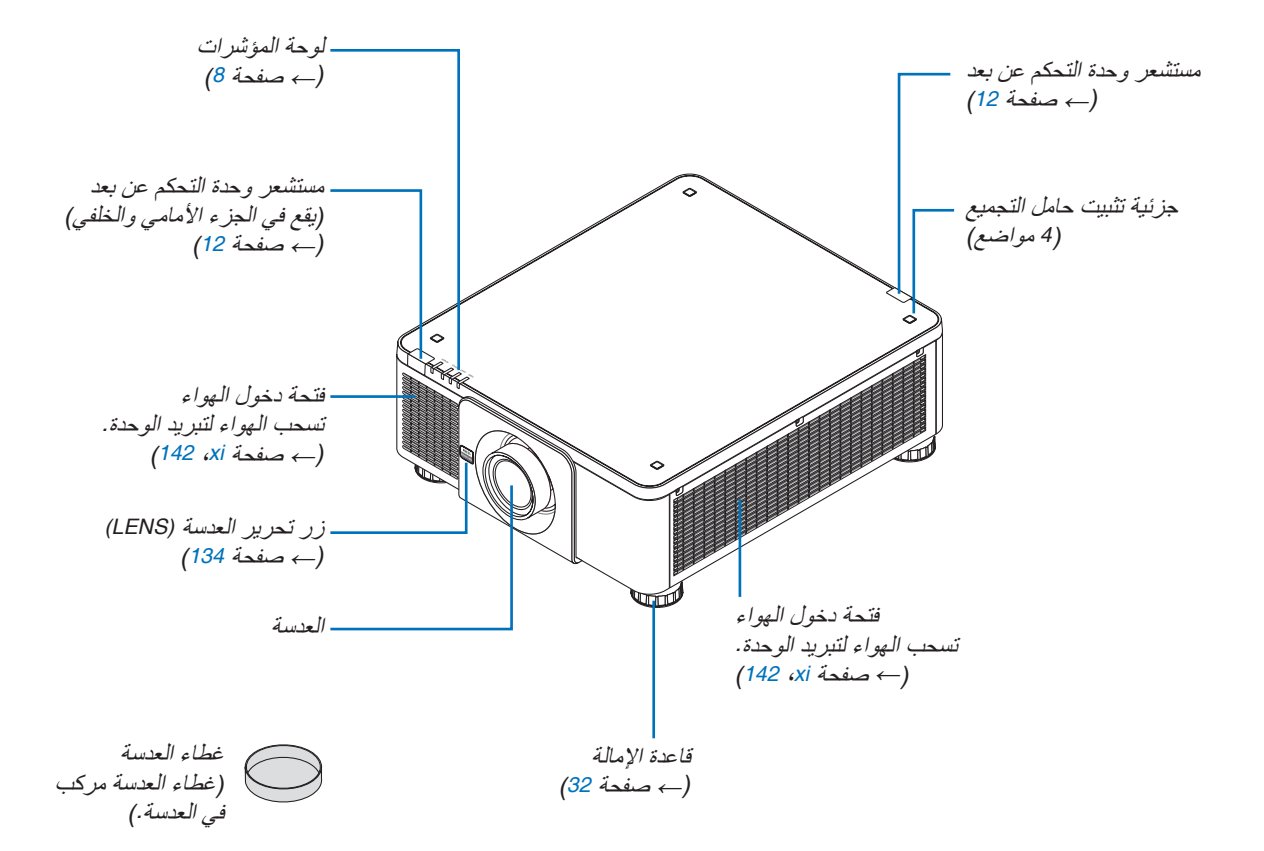

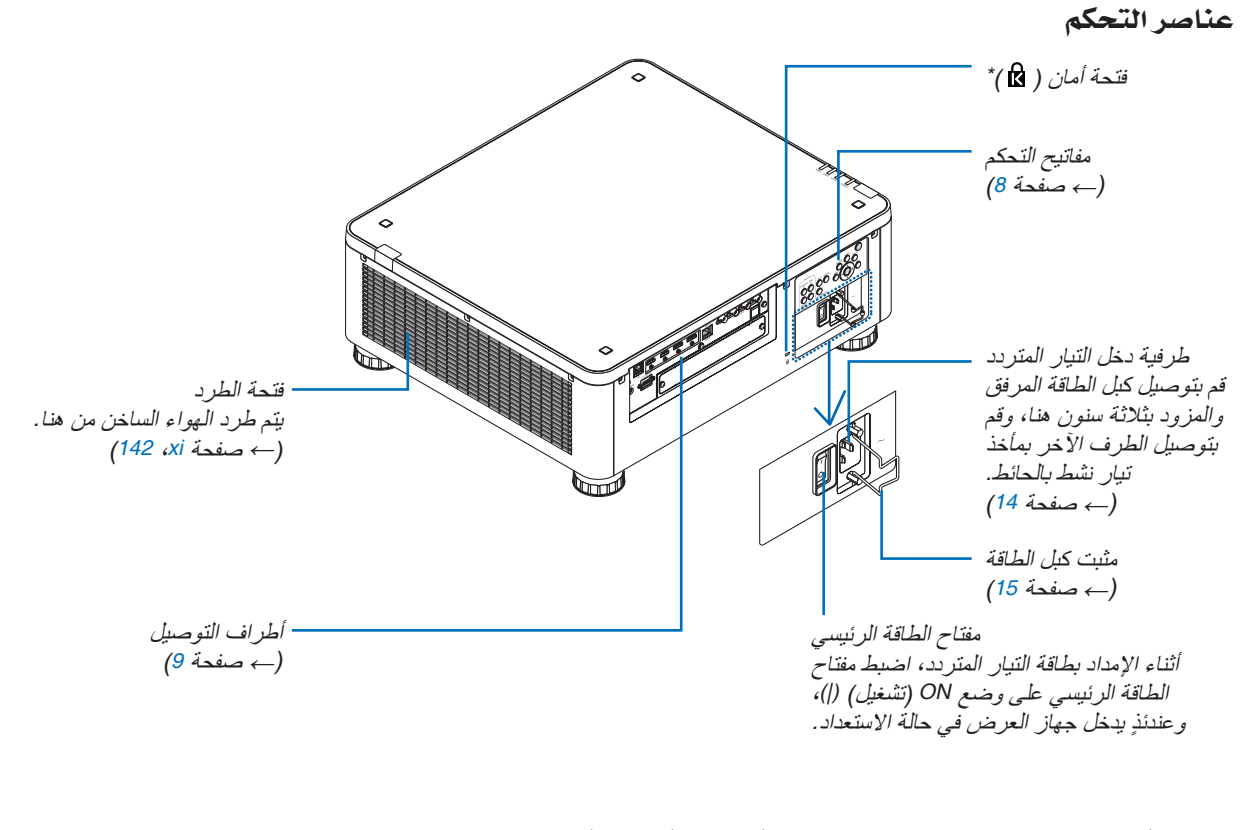

\* قفل التأمين والحماية من السرقة متوافق مع كبالت أو معدات/أجهزة التأمين من كينسينغتون. ّ بالنسبة للمنتجات، تفضل بزيارة موقع كنسينغتون اإللكتروني.

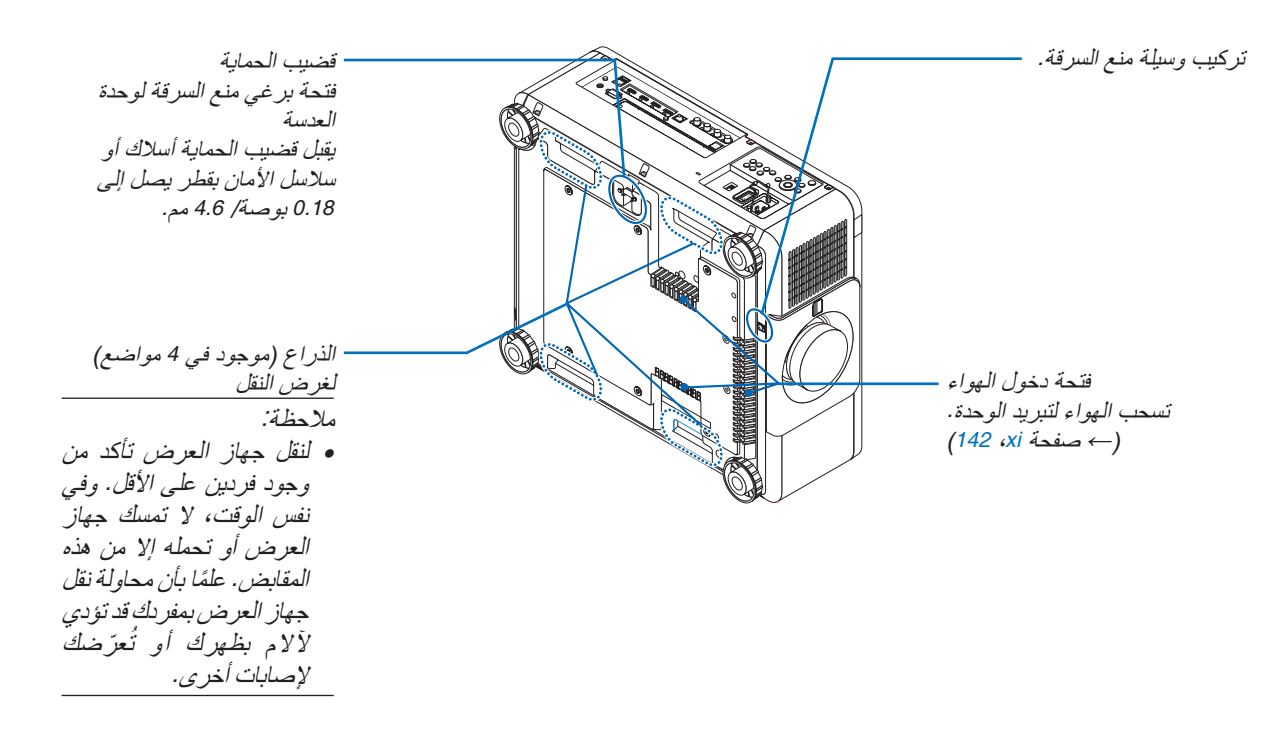

الكونسولات/لوحة المؤشرات

<span id="page-22-0"></span>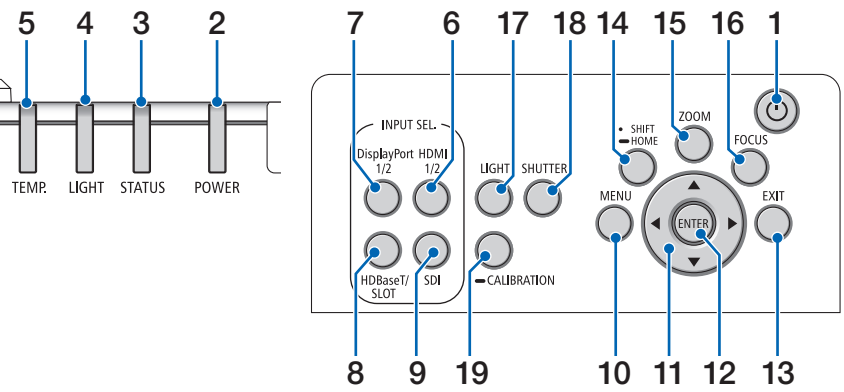

- **.1 زر POWER( الطاقة(**   $(33, 17, \overline{)$  $(33, 17, \overline{)$  $(33, 17, \overline{)$  صفحة 17 $($
- **.2 مؤشر POWER( الطاقة(**   $(160.33.17 \rightarrow$  $(160.33.17 \rightarrow$  $(160.33.17 \rightarrow$  صفحة 17[،](#page-47-0) 33 $\rightarrow$

**.3 مؤشر STATUS( الحالة(**  )← صفحة [160](#page-174-0)(

**.4 مؤشر LIGHT( الضوء(**  )← صفحة [160](#page-174-0)(

**.5 مؤشر .TEMP( الحرارة(**  )← صفحة ،[41](#page-55-0) [162](#page-176-0)(

**.6 زر 1/2 HDMI** )← صفحة [19](#page-33-0)(

**.7 زر 1/2 DisplayPort** )← صفحة [19](#page-33-0)(

**.8 زر SLOT/HDBaseT** )← صفحة [19](#page-33-0)(

**.9 زر SDI**

)← صفحة [19](#page-33-0)( **.10 زر MENU( القائمة(**   $(71$  $(71$ () صفحة  $(71)$ 

**.11األزرار** ▶◀▼▲

$$
(\overline{\phantom{a}}) \xrightarrow{a} \overline{\phantom{a}}
$$

```
.12 زر ENTER( إدخال( 
   )← صفحة 71(
```

```
.13 زر EXIT( خروج( 
                     )← صفحة 71(
.14 زر HOME/SHIFT( إزاحة/الوضع األصلي(
                     )← صفحة 23(
```

$$
\begin{array}{c}\n \begin{array}{c}\n \text{1.13} \\
 \text{1.14} \\
 \text{2.15} \\
 \text{2.16} \\
 \text{2.17} \\
 \text{3.18} \\
 \text{4.19} \\
 \text{5.10} \\
 \text{5.10} \\
 \text{5.11} \\
 \text{5.10} \\
 \text{5.11} \\
 \text{5.11} \\
 \text{5.11} \\
 \text{5.11} \\
 \text{5.11} \\
 \text{5.11} \\
 \text{5.11} \\
 \text{5.11} \\
 \text{5.11} \\
 \text{5.11} \\
 \text{5.11} \\
 \text{5.11} \\
 \text{5.11} \\
 \text{5.11} \\
 \text{5.11} \\
 \text{5.11} \\
 \text{5.11} \\
 \text{5.11} \\
 \text{5.11} \\
 \text{5.11} \\
 \text{5.11} \\
 \text{5.11} \\
 \text{5.11} \\
 \text{5.11} \\
 \text{5.11} \\
 \text{5.11} \\
 \text{5.11} \\
 \text{5.11} \\
 \text{5.11} \\
 \text{5.11} \\
 \text{5.11} \\
 \text{5.11} \\
 \text{5.11} \\
 \text{5.11} \\
 \text{5.11} \\
 \text{5.11} \\
 \text{5.11} \\
 \text{5.11} \\
 \text{5.11} \\
 \text{5.11} \\
 \text{5.11} \\
 \text{5.11} \\
 \text{5.11} \\
 \text{5.11} \\
 \text{5.11} \\
 \text{5.11} \\
 \text{5.11} \\
 \text{5.11} \\
 \text{5.11} \\
 \text{5.11} \\
 \text{5.11} \\
 \text{5.11} \\
 \text{5.11} \\
 \text{5.11} \\
 \text{5.11} \\
 \text{5.11} \\
 \text{5.11} \\
 \text{5.11} \\
 \text{5.11} \\
 \text{5.11} \\
 \text{5.11} \\
 \text{5.11} \\
 \text{5.11} \\
 \text{5.11} \\
 \text{5.11} \\
 \text{5.11} \\
 \text{5.11} \\
 \text{5.11} \\
 \text{5.11} \\
 \text{5.11} \\
 \text{5.11} \\
 \text{5
$$

**.16 زر FOCUS( التركيز البؤري(** )← صفحة [26](#page-40-0)(

**.17 زر LIGHT( الضوء(** )← صفحة [39](#page-53-0)( **.18 زر SHUTTER( الغالق(** )← صفحة [35](#page-49-0)(

**.19 زر CALIBRATION( المعايرة(**  $(110 \cdot 17 \cdot \Delta)$  $(110 \cdot 17 \cdot \Delta)$  $(110 \cdot 17 \cdot \Delta)$  صفحة 17

ميزات الطرفيات

<span id="page-23-0"></span>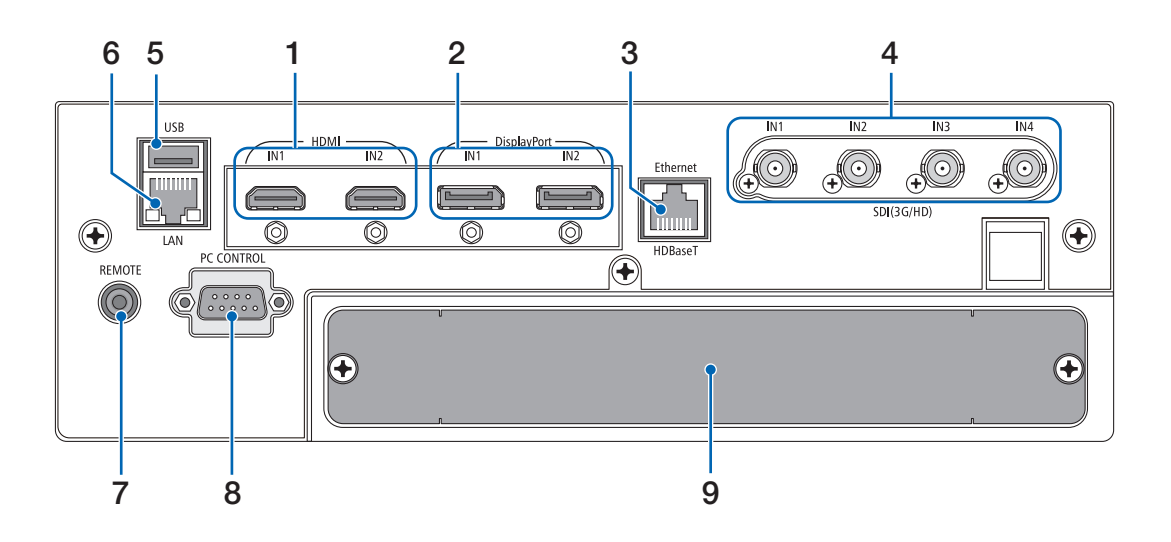

- **.1 طرفية دخل IN 1HDMI/IN 2HDMI] 2IN1/IN HDMI[ )النوع A )**  $(\rightarrow -$ صفحة [135](#page-149-0))
	- **.2 طرفية دخل IN 1DisplayPort/IN 2DisplayPort [DisplayPort IN1/IN2] )وحدة DisplayPort ّ مزودة بـ 20 سن(** )← صفحة [135](#page-149-0)(
	- **.3 منفذ HDBaseT] HDBaseT/Ethernet) [-45RJ(**  $(\rightarrow -$ صفحة [135](#page-149-0))
		- **.4 طرفية دخل IN 4SDI3/SDI2/SDI1/SDI** [SDI(3G/HD) IN1/IN2/IN3/IN4] (BNC)  $(\rightarrow -$ صفحة [135](#page-149-0))
- **.5 منفذ USB( النوع A )** )ألغراض التوسع في المستقبل. يتيح هذا المنفذ اإلمداد بالطاقة.(
- **.6 منفذ LAN] LAN) [-45RJ(** منفذ للتحكم في جهاز العرض من كمبيوتر شخصي عبر شبكة. وصَّل جهاز العرض بجهاز الكمبيوتر باستخدام كبل مزدوج<br>مجدول ومحمي (STP) من الفئة 5e أو أعلى (متوفر بالأسواق).
- **.7 طرفية وحدة التحكم عن بعد )استريو صغير(** استخدم هذا المقبس مع وحدة التحكم عن بعد السلكية لجهاز العرض باستخدام استخدام كبل وحدة تحكم سلكية متوفر باألسواق مع كبل صوت استريو بقابس ⌀3.5 )بدون مقاومة(. قم بتوصيل جهاز العرض ووحدة التحكم عن بعد الموردة باستخدام كبل وحدة تحكم سلكية متوفر باألسواق. )← صفحة [12](#page-26-0)(

مالحظة:

- *•* ال يمكن تنفيذ عمليات التحكم باألشعة تحت الحمراء عند توصيل كبل وحدة تحكم عن بعد بطرف توصيل *REMOTE*( وحدة التحكم عن بعد).
- *•* ال يمكن إمداد الطاقة من طرفية وحدة التحكم عن بعد لوحدة التحكم عن بعد.
- *•* عند اختيار *[HDBaseT [*لوظيفة ]حساس التحكم عن بعد[ وتوصيل جهاز العرض بجهاز إرسال متوفر باألسواق ويدعم تقنية *HDBaseT*، فإنه يتعذر إجراء عمليات وحدة التحكم عن بعد باستخدام األشعة تحت الحمراء في حال ضبط جهاز اإلرسال على نقل إشارات التحكم عن بعد؛ إال أنه يمكن التحكم عن بعد باستخدام األشعة تحت الحمراء عند إيقاف وحدة اإلمداد بالطاقة الخاصة بجهاز اإلرسال. إال أنه يمكن التحكم عن بعد باستخدام األشعة تحت الحمراء عند إيقاف وحدة اإلمداد بالطاقة الخاصة بجهاز اإلرسال.
- **.8 منفذ CONTROL PC( التحكم عبر الحاسب اآللي( )منفذ توصيل Sub-D مزود بـ 9 سنون(**  استخدم هذا الطرف لتوصيل حاسب آلي أو نظام تحكم. حيث يمكنك هذا المنفذ من التحكم في جهاز العرض باستخدام بروتوكول االتصال التسلسلي. استخدم كبل C232RS محمي )متوفر بالأسواق). إذا كنت تعمل على كتابة برنامجك الخاص، فستجد رموز التحكم النموذجية في الكمبيوتر بصفحة .[167](#page-181-0)
	- **.9 الفتحة** )← صفحة [147](#page-161-0)(

4 أ�سماء أجزاء وحدة التحكم عن بعد

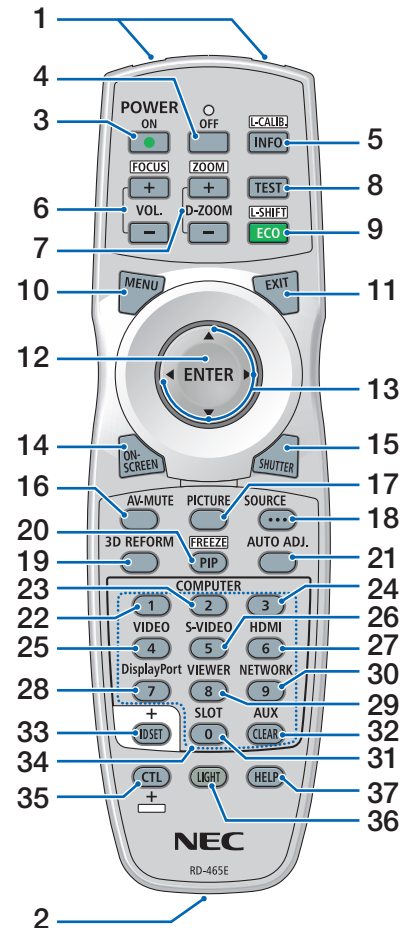

- **.1 جهاز إرسال األشعة تحت الحمراء** )← صفحة [12](#page-26-0)(
- **.2 مقبس التحكم عن بعد** قم بتوصيل كبل وحدة تحكم سلكية متوفر بالأسواق هنا للتحكم السلكي. )← صفحة [12](#page-26-0)(
	- **.3 زر ON POWER( تشغيل(** )← صفحة [17](#page-31-0)(
- **.4 زر OFF POWER( إيقاف التشغيل(** )← صفحة [33](#page-47-0)(
- **.5 زر .CALIB-L/INFO )معلومات/معايرة العدسة(** عرض شاشة [خيار ات المصدر (1)] من القائمة التي تظهر على الشاشة. )← صفحة [129](#page-143-0)( يتم إجراء وظيفة ]معايرة العدسة[ لوحدة العدسة عند الضغط على زر CTL في نفس الوقت. )← صفحة ،[17](#page-31-0) [110](#page-124-0)(

**.6 أزرار +/− FOCUS./VOL )مستوى الصوت/التركيز البؤري(** )ال يمكن استخدام وظيفة الزر .VOL )مستوى الصوت( مع هذه السلسلة من أجهزة العرض.) )← صفحة [26](#page-40-0)( **.7 أزرار +/− ZOOM/ZOOM-D )الزووم الرقمي/الزووم(**  $(31 \cdot 38 \cdot 38)$  $(31 \cdot 38 \cdot 38)$  $(31 \cdot 38 \cdot 38)$  صفحة 38 **.8 زر TEST( اختبار(** )← صفحة [79](#page-93-0)( **9. i**, **PCO/L-SHIFT )اقتصادي/إزاحة العدسة(**  $(\rightarrow -1)$ صفحة [39](#page-53-0)، [25](#page-39-0) $(25 \rightarrow -1)$ **.10 زر MENU( القائمة(** )← صفحة [71](#page-85-0)( **.11 زر EXIT( خروج(** )← صفحة [71](#page-85-0)( **.12 زر ENTER( إدخال(** )← صفحة [71](#page-85-0)( **.13الزر** ▶◀▼▲ )← صفحة [71](#page-85-0)( **.14 زر SCREEN-ON )المعلومات المعروضة على الشاشة(** )← صفحة [35](#page-49-0)( **.15 زر SHUTTER( الغالق(** )← صفحة [35](#page-49-0)( **.16 زر MUTE-AV( كتم الصوت(** )← صفحة [35](#page-49-0)( **.17 زر PICTURE( الصورة(** )← صفحة ،[83](#page-97-0) [86](#page-100-0)( **.18 زر SOURCE( المصدر(** )← صفحة [20](#page-34-0)( **.19 زر REFORM D3** )← صفحة [43](#page-57-0)( **PIP/FREEZE j1.20 )الوضع PIP/تثبيت(** )← صفحة [37](#page-51-0)( **.21 زر .ADJ AUTO( الضبط التلقائي(** في حال عرض شاشة HDMI أو DisplayPort أو HDBaseT أو SDI

**،22 ،23 .24 زر 1/2/3 COMPUTER** )غير متاح في هذه السلسلة من أجهزة العرض) **.25 زر VIDEO( الڤيديو(** )غير متاح في هذه السلسلة من أجهزة العرض( **.26 زر VIDEO-S( ڤيديو فائق الجودة(** )غير متاح في هذه السلسلة من أجهزة العرض( **.27 زر HDMI** )← صفحة [19](#page-33-0)( **.28 زر DisplayPort** )← صفحة [19](#page-33-0)( **.29 زر VIEWER( عارض الصور(** )غير متاح في هذه السلسلة من أجهزة العرض) **.30 زر NETWORK( الشبكة(** )← صفحة [19](#page-33-0)( **.31 زر SLOT** )← صفحة [19](#page-33-0)( **.32 زر AUX** )← صفحة [19](#page-33-0)( **.33 زر SET ID( تعيين رقم التعريف(** )← صفحة [116](#page-130-0)( **.34أزرار األرقام )0 إلى /9CLEAR)** )← صفحة [116](#page-130-0)( **.35 زر CTL** يُستخدم هذا الزر بالارتباط مع الأزرار األخرى، مثل مفتاح CTRL على الحاسب الآلي. **.36 زر LIGHT( الضوء(** ُستخدم هذا الزر لتشغيل اإلضاءة الخلفية ي لأزرار وحدة التحكم عن بعد. تنطفئ اإلضاءة الخلفية في حالة عدم القيام بأية عملية على الأزرار لمدة 10 ثانية. **.37 زر HELP( مساعدة(** )← صفحة [129](#page-143-0)(

أو SLOT ً ، يتم تلقائيا تعديل الظروف

إلى الحالة المثلى.

#### تركيب البطاريات

**1**

- **.***1* **اضغط على ماسكة الغطاء ثم اخلع غطاء البطاريات.**
- **.***2* **قم بتركيب البطاريات الجديدة من نوع** *(AA(***. تحقق من صحة اتجاه القطبين (+/−) في البطاريات.**
- **.***3* **اسحب الغطاء فوق البطاريات إلى أن يستقر في موضعه.** مالحظة:

*•* ال تمزج بين أنواع مختلفة من البطاريات أو بين البطاريات الجديدة والقديمة.

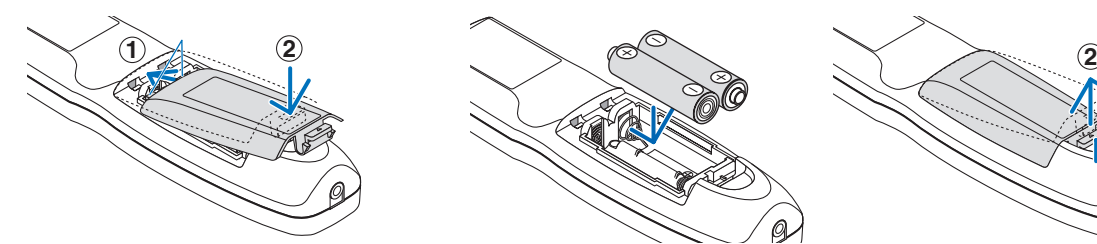

### احتياطات وحدة التحكم عن بعد

- توخ الحذر عند استخدام وحدة التحكم عن بعد.
- ً وإذا تعرضت للبلل، فامسح المياه عنها فورا حتى تجف.
	- تجنب درجات الحرارة والرطوبة العالية.
- تجنب إحداث دائرة قصر للبطاريات أو تسخينها أو تفكيكها.
	- تجنب إلقاء البطاريات في النار.
- أخرج البطاريات من وحدة التحكم عن بعد في حالة عدم استخدامها لفترة طويلة.
	- تحقق من صحة اتجاه القطبين )،+ -( في البطاريات.
- تجنب استخدام بطاريات جديدة وقديمة أو استخدام نوعين مختلفين من البطار ً يات معا.
	- تخلص من البطاريات المستعملة وفقًا للقوانين المحلية.

نطاق ت�شغيل الوحدة الال�سلكية للتحكم عن بعد

<span id="page-26-0"></span>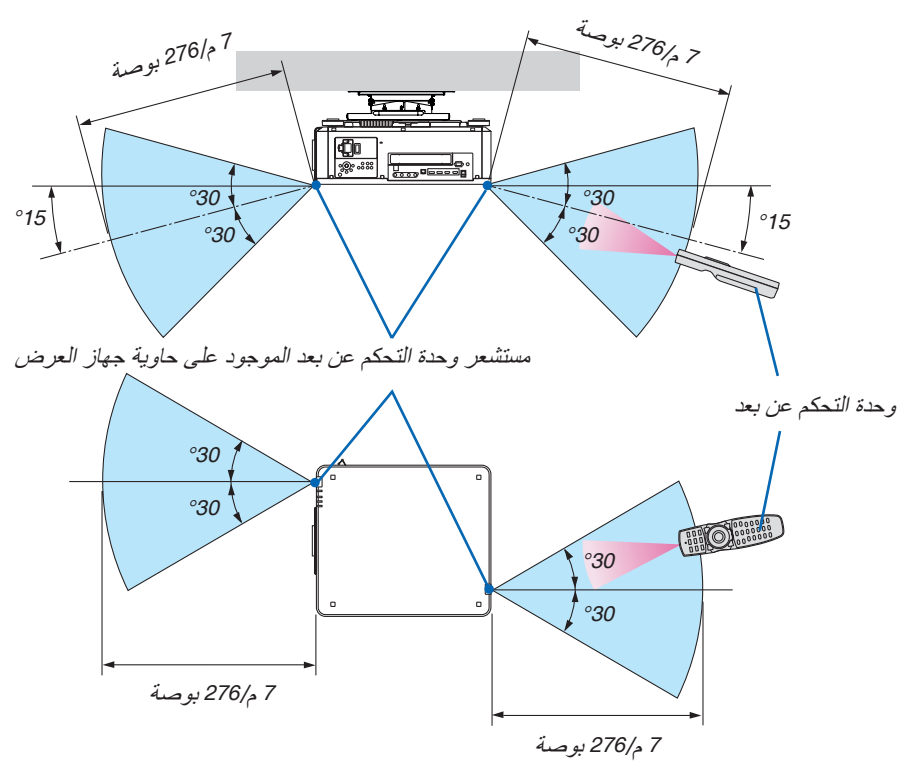

- تعمل إشارات األشعة تحت الحمراء من خالل خط رؤية يصل إلى أمتار وفي زاوية قدرها 60 درجة من مستشعر وحدة التحكم عن بعد الموجود على حاوية جهاز العرض.
- لن يستجيب جهاز العرض في حالة وجود أشياء بين وحدة التحكم عن بعد والمستشعر أو في حالة سقوط ضوء قوي على المستشعر. ستحول البطارية الضعيفة دون تشغيل جهاز العرض باستخدام وحدة التحكم عن بعد.

### ا�ستخدام وحدة التحكم عن بعد في الت�شغيل ال�سلكي

قم بتوصيل طرفية وحدة التحكم عن بعد بطرف REMOTE والطرف اآلخر بمقبس التحكم عن بعد على وحدة التحكم عن بعد.

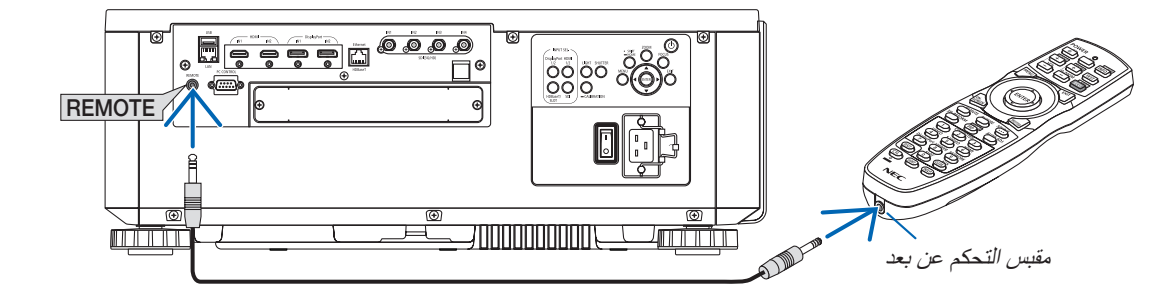

مالحظة:

- *•* عند إدخال كبل تحكم عن بعد في طرفية *REMOTE*، فإن وحدة التحكم عن بعد ال تعمل لالتصال الالسلكي باألشعة تحت الحمراء.
- *•* لن يتم إمداد الطاقة إلى وحدة التحكم عن بعد من خالل جهاز العرض عن طريق مقبس *REMOTE*. تحتاج إلى البطارية عند استخدام وحدة التحكم عن بعد في التشغيل السلكي.

# 2. عرض صورة (عملية التشغيل الأساسية)

ً يوفر هذا القسم شرحا حول كيفية تشغيل جهاز العرض وعرض الصورة على الشاشة.

### 1 خطوات عر�ض ال�صورة

#### **الخطوة** *1*

*•* **توصيل جهاز الكمبيوتر خاصتك / توصيل كبل الطاقة** )**<sup>←</sup> صفحة** *[14](#page-28-0)***(**

**الخطوة** *2*

*•* **تشغيل جهاز العرض** )**<sup>←</sup> صفحة** *[16](#page-30-0)***(**

**الخطوة** *3*

*•* **تحديد مصدر** )**<sup>←</sup> صفحة** *[19](#page-33-0)***(**

 $\downarrow \downarrow$ 

### **الخطوة** *4*

- *•* **تعديل مقاس الصورة وموضعها** )**<sup>←</sup> صفحة** *[22](#page-36-0)***(**
- *•* **ّ تصحيح تشوه الصورة ]زاوية الصورة[ )**← **صفحة** *[43](#page-57-0)***(**

### **الخطوة** *5*

*•* **ضبط الصورة**

### **الخطوة** *6*

- *•* **عمل عرض تقديمي**
	- **الخطوة** *7*
- *•* **إيقاف تشغيل جهاز العرض** )**<sup>←</sup> صفحة** *[33](#page-47-0)***(**
	- **الخطوة** *8*
	- *•* **بعد االستخدام** )**← صفحة** *[34](#page-48-0)***(**

### 2 تو�صيل الحا�سب الآلي/تو�صيل كبل الطاقة

- <span id="page-28-0"></span>**.***1* **وصل الكمبيوتر بجهاز العرض.** سيوضح لك هذا القسم التوصيل األساسي بجهاز الكمبيوتر. للحصول على معلومات عن التوصيالت األخرى، راجع قسم ».*6-2* التوصيل باألجهزة األخرى« في صفحة .*[135](#page-149-0)* ّوصل طرفية الخرج *HDMI* الخاصة بالكمبيوتر بطرفية الدخل *1HDMI* أو *2HDMI* الخاصة بالوحدة.
	- **.***2* **ّوصل كبل الطاقة المرفق بجهاز العرض.**

### **تحذير**

تأكد من أخذ وصلة األرضي الخاصة بالجهاز. لتفادي نشوب حريق أو حدوث صدمة، ال تقم بتعريض الوحدة لألمطار أو الرطوبة. وتجنب ً أيضا استخدام مقبس الوحدة مع كبل إطالة أو أي مأخذ آخر للتيار الكهربائي، إال إذا كان باإلمكان إدخال شعب المقبس في هذا المقبس أو المأخذ إدخاًل كامًل.

### **تنبيه**

هذا الجهاز مُصمَّم للاستخدام بحيث يتم توصيل كبل الطاقة بالأرضي. إذا لم يكن كبل الطاقة موصلاً بالأرضي، فقد تحدث صدمة كهربائية. من فضلك تأكد أن كبل الطاقة موصل باألرضي بصورة صحيحة.

معلومات مهمة:

- *•* عند توصيل أو فصل قابس سلك الكهرباء المورد، تأكد من ضغط مفتاح الطاقة الرئيسي على وضع اإليقاف *[O[*. عدم القيام بذلك قد يؤدي إلى إلحاق الضرر بجهاز العرض.
	- *•* ال تستخدم مصدر تغذية كهربائية ثالثي األطوار. وعمل ذلك قد يؤدي لحدوث أعطال.

أوًل، وصل كبل الطاقة المرفق المزود بثالثة سنون بطرق دخل التيار المتردد *IN AC* في جهاز العرض، ثم وصل القابس اآلخر لكبل الطاقة المر فق بمأخذ التيار الكهربائي في الحائط. تجنّب استخدام أي مهايئ للقابس.

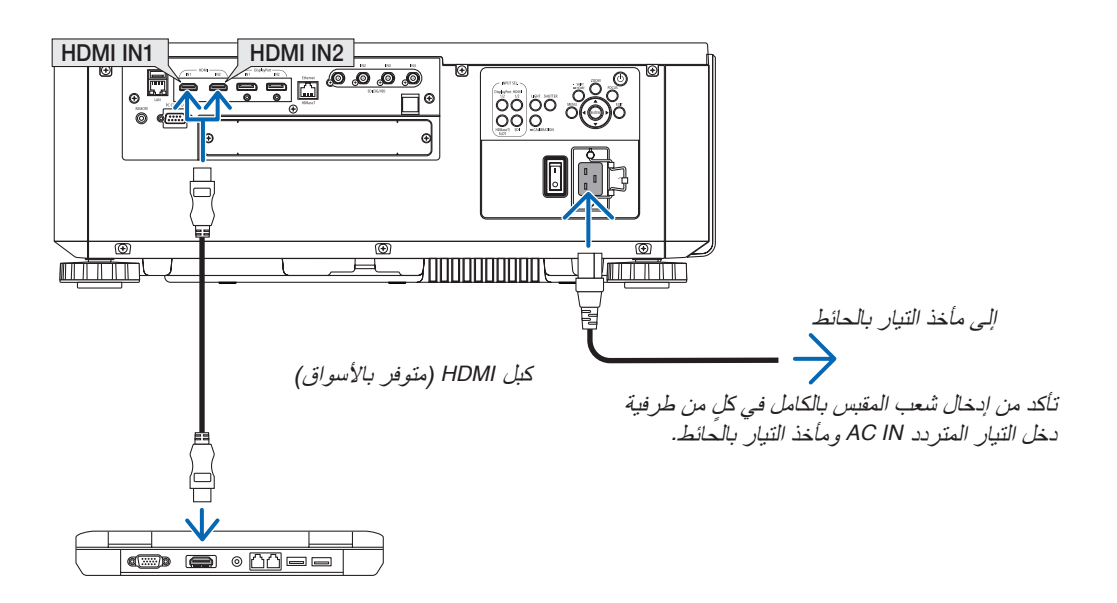

### **تنبيه**

<span id="page-29-0"></span>قد ترتفع حرارة بعض أجزاء جهاز العرض مؤقتًا إذا تم إيقاف تشغيله باستخدام زر الطاقة أو في حال فصل وحدة الإمداد بالتيار المتردد أثناء التشغيل العادي للجهاز. توخ الحذر عند حمل جهاز العرض.

### ا�ستخدام كبالت الطاقة المرفقة

استخدم كبل الطاقة المالئم لبلدك أو إقليمك.

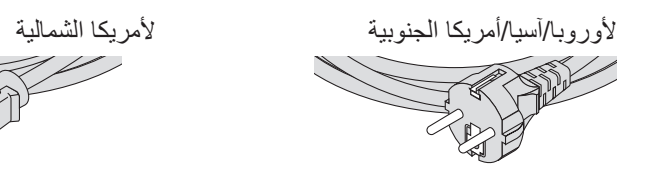

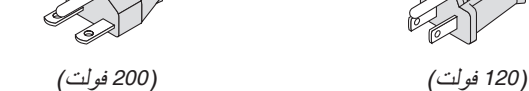

### ا�ستخدام مثبت كبل الطاقة

لمنع كبل الطاقة من االنفكاك بشكل عفوي من منفذ IN AC، قم بتركيب مثبت كبل الطاقة لتثبيته.

### **تنبيه**

• لمنع انحالل كبل الطاقة تأكد من دخول جميع أطرافه بالكامل في طرفية IN AC بجهاز العرض قبل استخدام مثبت كبل الطاقة لتثبيت كبل الطاقة. علما بأن انحالل كبل الطاقة قد يتسبب في نشوب حريق أو صعقة كهربائية.

> **توصيل مثبت كبل الطاقة .***1* **ارفع مثبت كبل الطاقة وقم بتمريره فوق كبل الطاقة.**

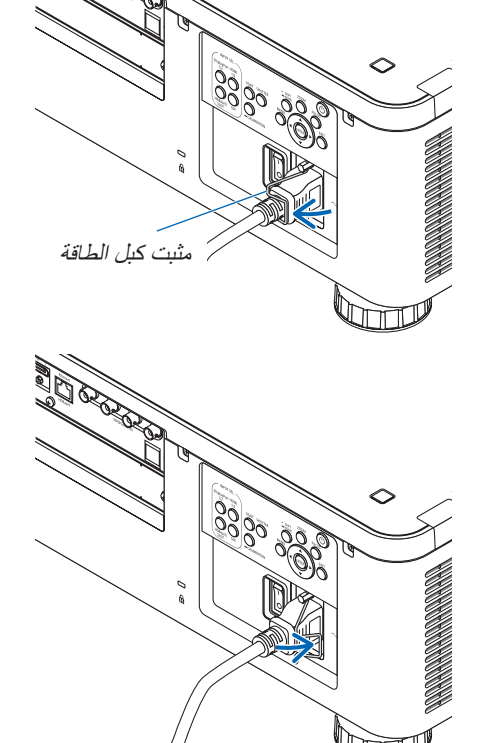

*•* لتحرير المثبت، ارفعه وقم بتمريره ناحي الجهة المقابلة.

### 3 ت�شغيل جهاز العر�ض

- <span id="page-30-0"></span>*•* يشتمل جهاز العرض على مفتاحين للتشغيل: مفتاح تشغيل رئيسي وكذلك زر *POWER*( *ON POWER* و *OFF* في وحدة التحكم عن بعد(
	- **• تشغيل جهاز العرض:**

مالحظة:

- **.***1* **اضغط مفتاح التشغيل الرئيسي على وضع التشغيل** *(I(***.** يدخل جهاز العرض في وضعية االستعداد.
	- **.***2* **اضغط على زر** *POWER***.** يصبح جهاز العرض جاهزا لالستخدام. ً **• إطفاء جهاز العرض:**
		- **.***1* **اضغط على زر** *POWER***.** ٍ تظهر حينئذ رسالة التأكيد.
	- **.***2* **اضغط على زر** *POWER* **مرة أخرى.** يدخل جهاز العرض في وضعية االستعداد.
- **.***3* **اضغط مفتاح التشغيل الرئيسي على وضع اإليقاف** *(O(***.** يتم إطفاء جهاز العرض.
	- **.***1* **اخلع غطاء العدسة من وحدة العدسة.**

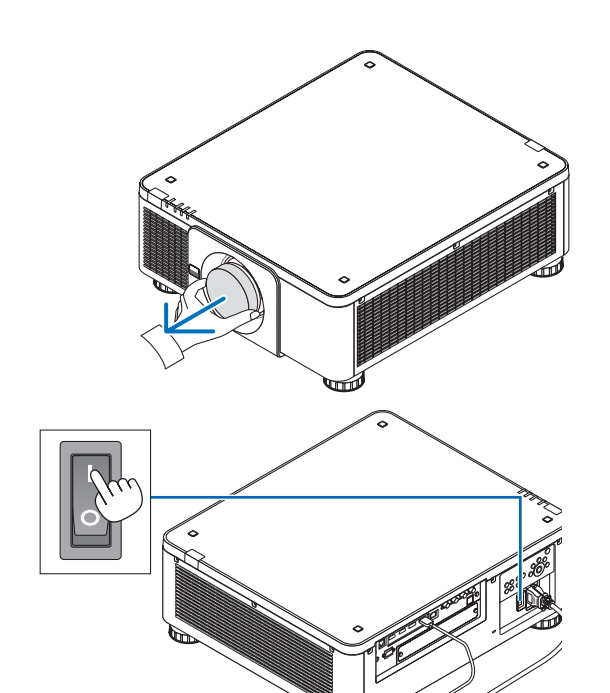

**.***2* **اضغط مفتاح التشغيل الرئيسي على وضع التشغيل** *(I(***.** يضيء مؤشر *POWER* باللون األخضر. في حالة عدم إجراء أي عملية َّ من الوحدة أو االتصال من الجهاز الموصل، يتحول الجهاز إلى وضع الاستعداد بعد قليل. (عندما يكو*ن و*ضع الاستعداد مضبوطًا على «عادي») )← صفحة *[126](#page-140-0)*(

<span id="page-31-0"></span>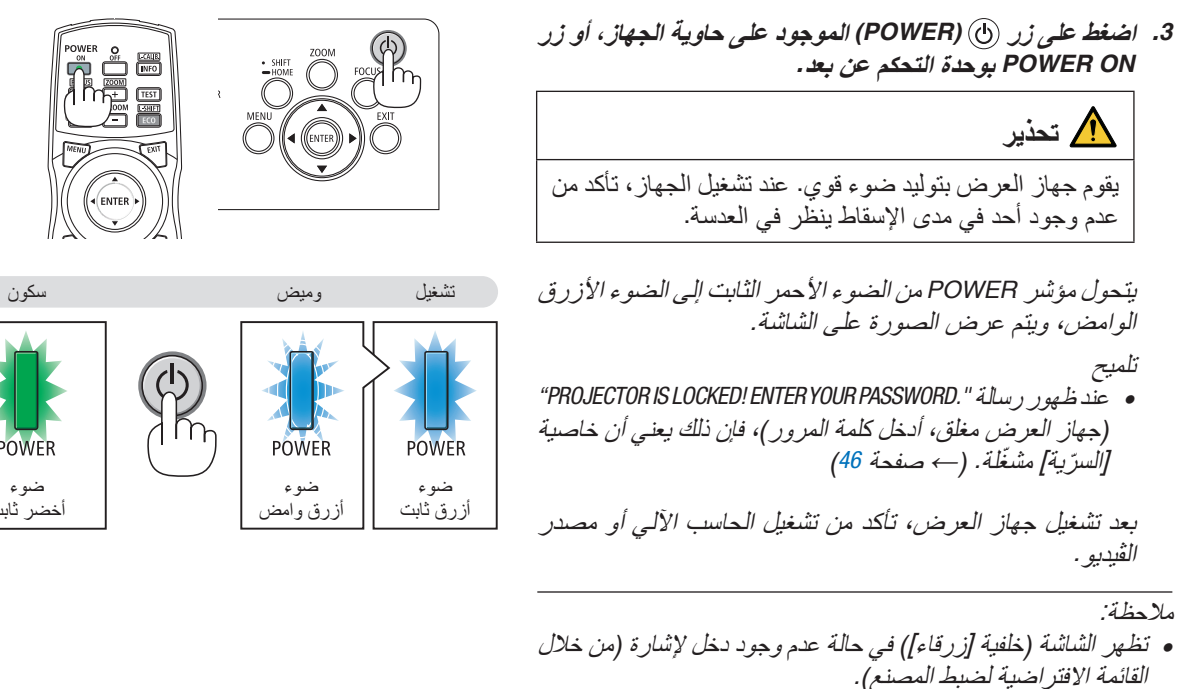

### إجراء معايرة للعدسة

بعد تركيب العدسة أو استبدالها تأكد من إجراء ]معايرة العدسة[ عن طريق مواصلة الضغط على زر CALIBRATION (معايرة) بحاوية جهاز العرض لمدة ثانيتين على األقل أو عن طريق مواصلة الضغط على زر CTL مع الضغط على زر .INFO/L-CALIB (معلومات/معايرة العدسة) بجهاز التشغيل عن بعد. قم بإجراء ]معايرة العدسة[ ً أيضا عند وجود مشكلة بتغيير حركة العدسات. المعايرة تضبط المدى القابل للضبط للزوم واإلزاحة والتركيز البؤري. في حالة عدم إجراء المعايرة قد ال تتحصل على أفضل تركيز بؤري وزووم حتى بعد ضبط التركيز البؤري والزووم للعدسة. عند إجراء معايرة للعدسات يومض مؤشر STATUS (الحالة) باللون الأخضر مرتين في كل دورة.

• العدسات التالية تتطلب المعايرة: RP19ZL-4K RP18ZL-4K RP17ZL-4K RP16FL-4K RP31ZL-4K (NP21ZL-4K) NP20ZL-4K

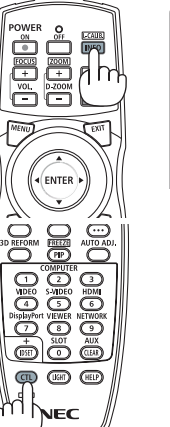

ضوء اخضر ثابت

**OWER** 

isplayPort HDMI  $\cap$   $\cap$ 

ضوء أزرق وامض

**POWER** 

ملحوظة حول شاشة بدء التشغيل (شاشة تحديد لغة القائمة)

عند قيامك بتشغيل جهاز العرض للمرة األولى، ستظهر لك قائمة بدء التشغيل. تمنحك هذه القائمة الفرصة الختيار واحدة من 30 لغة للقائمة.

الختيار لغة القائمة، اتبع الخطوات التالية:

**.***1* **استخدم الزر** ▲ **أو** ▼ **أو** ◀ **أو** ▶ **الختيار لغة من بين** *30* **لغة من القائمة.**

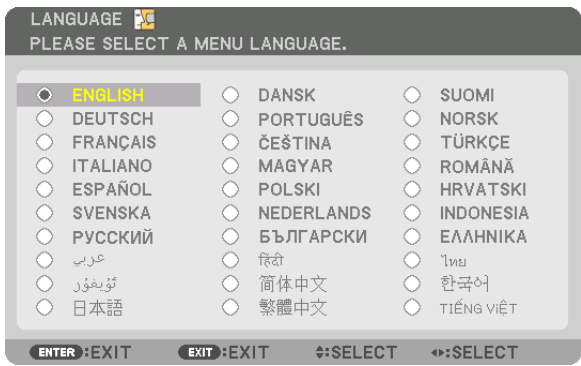

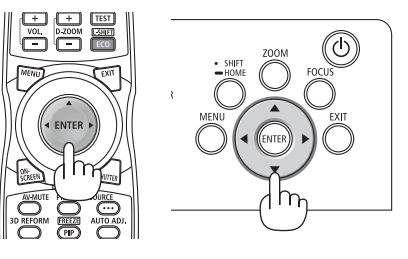

**.***2* **اضغط على زر** *ENTER***( إدخال( لتفعيل االختيار.**

بعد االنتهاء من تلك الخطوة، يمكنك المتابعة إلى تشغيل القائمة. يمكنك اختيار لغة القائمة لاحقًا إذا أردت ذلك. )← ]اللغة[ ّ في صفحتي [75](#page-89-0) و [105](#page-119-0)(

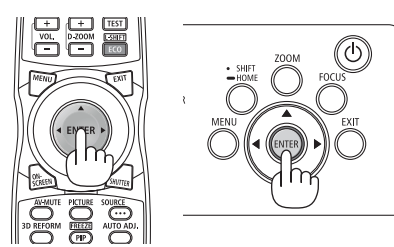

مالحظة:

- *•* في حال ظهور الرسالة *[."TIME AND DATE "SET PLEASE*( *[*ُيرجى تعيين »التاريخ والوقت«.(، عندئذ ُيرجى ضبط التاريخ والوقت الحاليين. )← صفحة *[115](#page-129-0)*(
	- إما في حالة عدم ظهور هذه الرسالة، فإنه يوصى باختيار ]إعدادات التاريخ والوقت[ الستكمال هذه الخطوة. *•* ُ
		- *•* في حالة حدوث أي من التالي، لن يعمل جهاز العرض.
- ٍ إذا كانت درجة الحرارة الداخلية لجهاز العرض مرتفعة بشكل مفرط، فإن الجهاز يكتشف ً ارتفاعا غير طبيعي في درجة الحرارة. وفي هذه الحالة ال يمكن تشغيل جهاز العرض لحماية النظام الداخلي. في حالة حدوث ذلك، انتظر حتى تبرد المكونات الداخلية للجهاز. - إذا أضاء مؤشر STATUS (الحالة) باللون البرتقالي مع الضغط على زر الطاقة، فإن ذلك يعني تشغيل وظيفة **[**قفل لوحة التحكم]. قم بالغاء القفل
	- بإيقاف تشغيله. )← صفحة *[115](#page-129-0)*(
- *•* أثناء وميض مؤشر الطاقة باللون األزرق في دورات قصيرة، سيتعذر إيقاف التشغيل باستخدام زر الطاقة. )إذا ومض المؤشر *POWER*( الطاقة( بلون أزرق في دورات طويلة، يتم تشغيل أغلق المؤقت ويمكن إيقاف إمداد الطاقة.(

### 4 اختيار م�صدر

تحديد م�صدر الكمبيوتر أو الڤيديو

مالحظة: *•* قم بتشغيل مصدر الكمبيوتر أو الڤيديو المتصل بجهاز العرض.

### **استخدام الزر المباشر**

اضغط على الزر المباشر بحاوية جهاز العرض أو وحدة التحكم عن بعد. حدِّد الدخل وفقًا لطرفية التوصيل.

<span id="page-33-0"></span>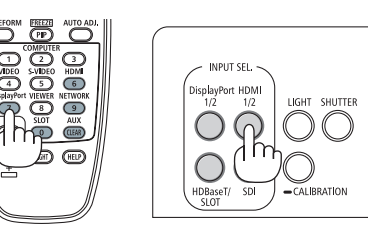

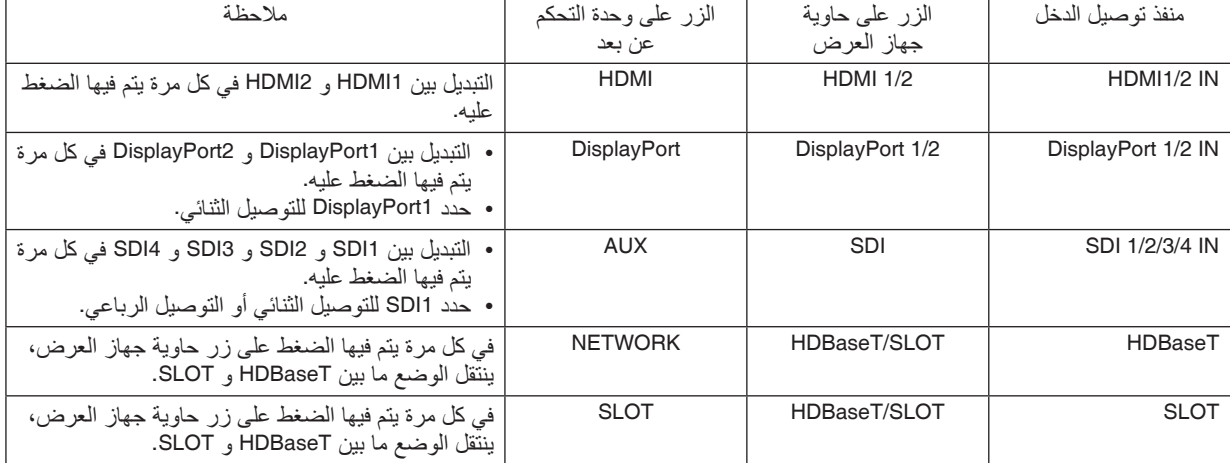

**ً التقاط اإلشارات تلقائيا** اضغط على زر SOURCE لمدة ثانية واحدة أو أكثر. سيبحث جهاز العرض عن مصدر الدخل المتاح ويعرضه. كما سيتغير مصدر الدخل على النحو التالي:

HDBaseT ← DisplayPort2 ← DisplayPort1 ← HDMI2 ← HDMI1  $\ldots$  SLOT ← SDI4 ← SDI3 ← SDI2 ← SDI1 ←

> تلميح: *•* في حالة عدم وجود إشارة دخل، يتم تخطي الدخل.

• اضغط عليه لبرهة لعرض شاشة ]الدخل[.

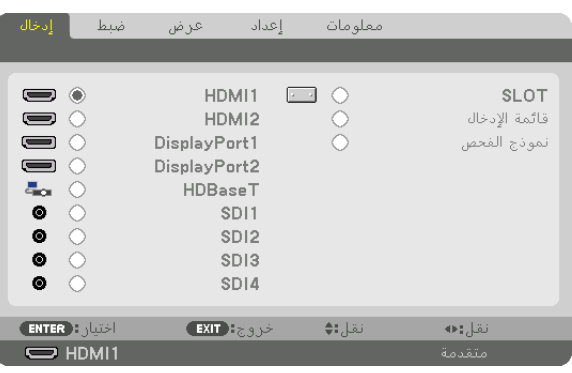

اضغط على الزرين ▲/▼ لمطابقة الوحدة الطرفية لدخل الهدف ثم اضغط على زر ENTER( إدخال( لتبديل الدخل. لحذف عرض القائمة في شاشة ]الدخل[، اضغط على زر MENU (القائمة) أو EXIT (خروج).

<span id="page-34-0"></span>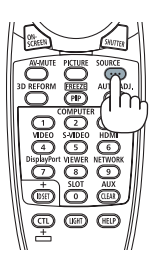

**اختيار مصدر افتراضي**  يمكنك تعيين أحد المصادر كمصدر افتراضي بحيث يعرض في كل مرة يتم فيها تشغيل جهاز العرض.

- **.***1* **اضغط على زر** *MENU***( قائمة(.** يتم عرض القائمة.
- 2. اضغط على الزر ♦ مرتين لاختيار [إعداد]، ثم اضغط على الزر ▼ أو زر ENTER (إدخال) لاختيار [قائمة (1)].
	- **.***3* **اضغط على الزر** ▶ **الختيار ]خيارات المصدر** *(1)***[.**

**.***4* **اضغط على الزر** ▼ **الختيار ]اختيار مصدر افتراضي[ ثم اضغط على** *ENTER***( إدخال(.**

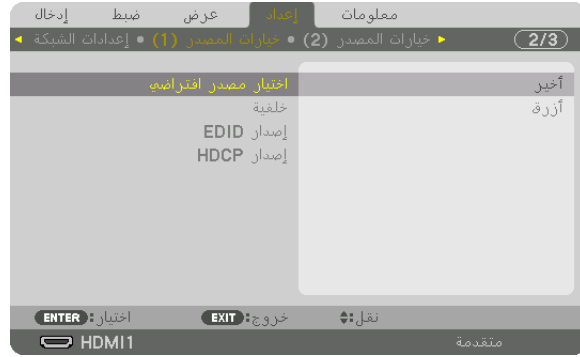

تُعرض عندئذٍ شاشة [اختيار مصدر افتراضي].

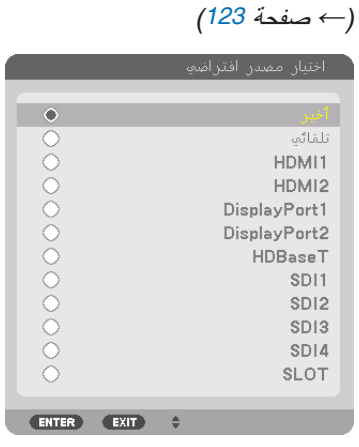

- **.***5* **ِّحدد أحد المصادر كمصدر افتراضي واضغط على زر** *ENTER***( إدخال(.**
	- **.***6* **اضغط على زر** *EXIT***( خروج( ثالث مرات لغلق القائمة.**

**.***7* **أعد تشغيل جهاز العرض.** سيتم عرض المصدر الذي اخترته في الخطوة .*5*

تلميح: *•* عند ضبط جهاز العرض على نمط االستعداد، فإن تطبيق إشارة الحاسب اآللي الصادرة عن حاسب آلي سيؤدي إلى تشغيل الجهاز وعرض صورة )]اختيار تشغيل تلقائي[ <sup>←</sup> صفحة *[126](#page-140-0)*( ٍ جهاز الحاسب اآللي في آن واحد.
### 5 تعديل مقا�س ال�صورة ومو�ضعها

لم ترد الرسومات والكبالت في هذا الفصل لوضوحها.

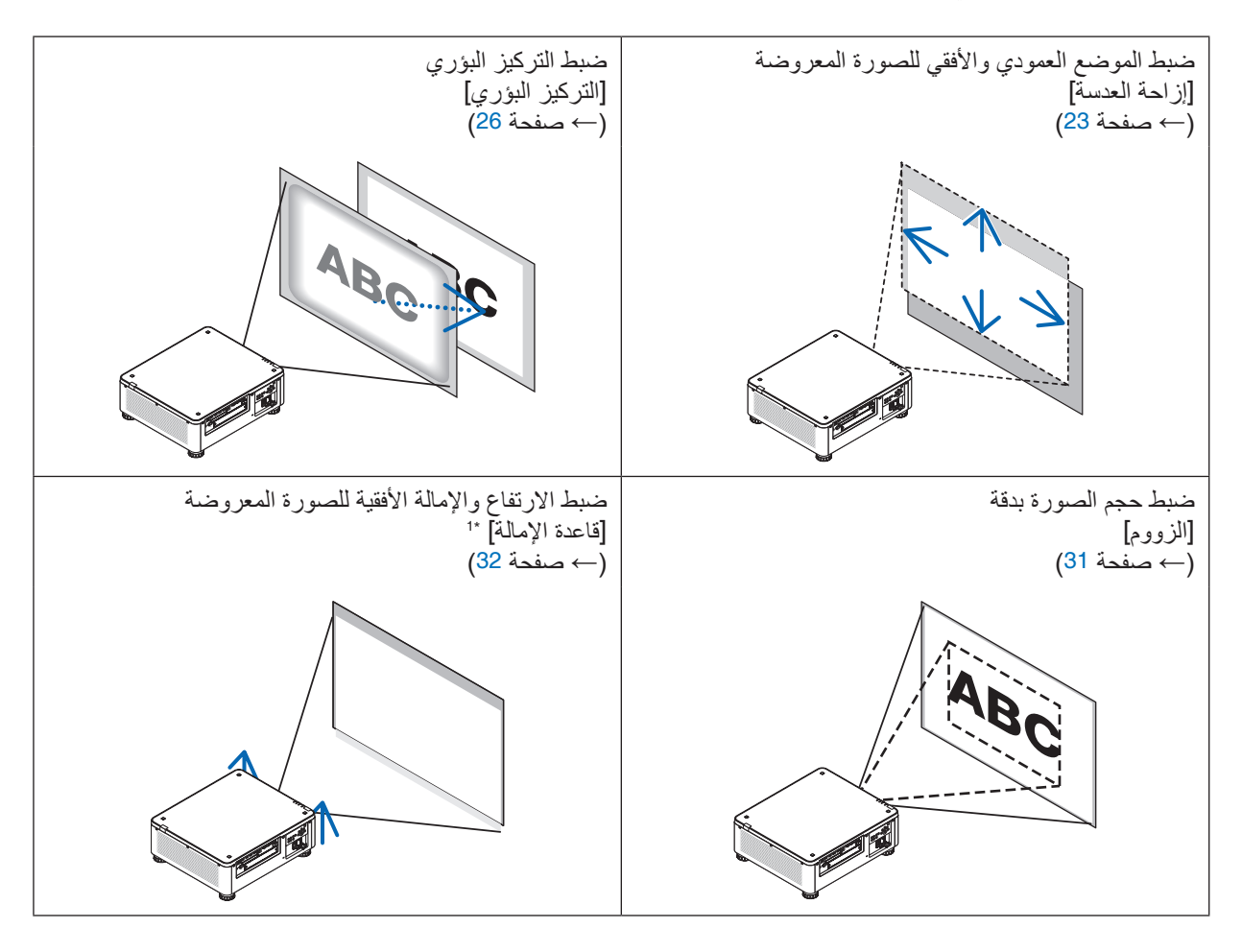

: مالحظة\**1*

*•* اضبط ارتفاع الصورة المعروضة باستخدام قاعدة اإلمالة عندما ترغب في عرض صورة على وضع أكثر ً ارتفاعا من نطاق ضبط إزاحة العدسة.

تلميح:

*•* يمكن استخدام نماذج االختبار المدمجة بسهولة لتعديل مقاس الصورة وموضعها. )← صفحة *[79](#page-93-0)*( يؤدي الضغط على زر *TEST* لعرض نموذج االختبار. الزر ◀ أو ▶ يتيح اختيار نموذج اختبار واحد. لغلق نموذج االختبار قم بتغيير مصدر التشغيل بآخر.

### ضبط الوضع الرأسي للصورة المعروضة (إزاحة العدسة)

### **تنبيه**

<span id="page-37-0"></span>• يمكنك عمل إجراءات الضبط من الجزء الخلفي أو الجانبي لجهاز العرض. إجراء الضبط من األمام قد يعرض عينيك لضوء قوي قد يلحق الأذى بك. • أبعد يدك عن جزئية تركيب العدسة أثناء إجراء إزاحة العدسة. عدم مراعاة ذلك قد يؤدي إلى انحصار األصابع بفعل العدسة المتحركة.

#### مالحظة:

*•* خاصية إزاحة العدسة غير متاحة في جهاز العرض المزود بعدسة *K-4FL16NP* أو *K-4ML39NP*. الستخدام عدسة *K-4FL16NP*، برجاء إرجاع ضبط العدسة إلى الوضع األصلي. الستخدام العدسة *K-4ML39NP*، اختر ]إعداد[ <sup>←</sup> ]التركيب *(2)*[ <sup>←</sup> ]وضع العدسة[ <sup>←</sup> ]النوع[ في قائمة المعلومات المعروضة على الشاشة، *•* إزاحة العدسة إلى الوضع األقصى بزاوية منحرفة يتسبب في تظليل حواف الصورة أو خلق ظالل سوداء. ً فتتحرك العدسة إلى الوضع المالئم تلقائيا.

### **الضبط باألزرار على الحاوية .***1* **اضغط على زر** *HOME/SHIFT***( إزاحة/الوضع األصلي(.** تظهر شاشة ]إزاحة العدسة[.

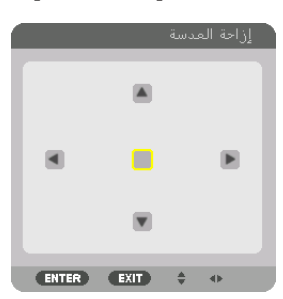

**.***2* **اضغط على الزر** ◀▲▼ **أو** ▶**.** استخدام األزرار ▶◀▲▼ لتحريك الصورة المعروضة.

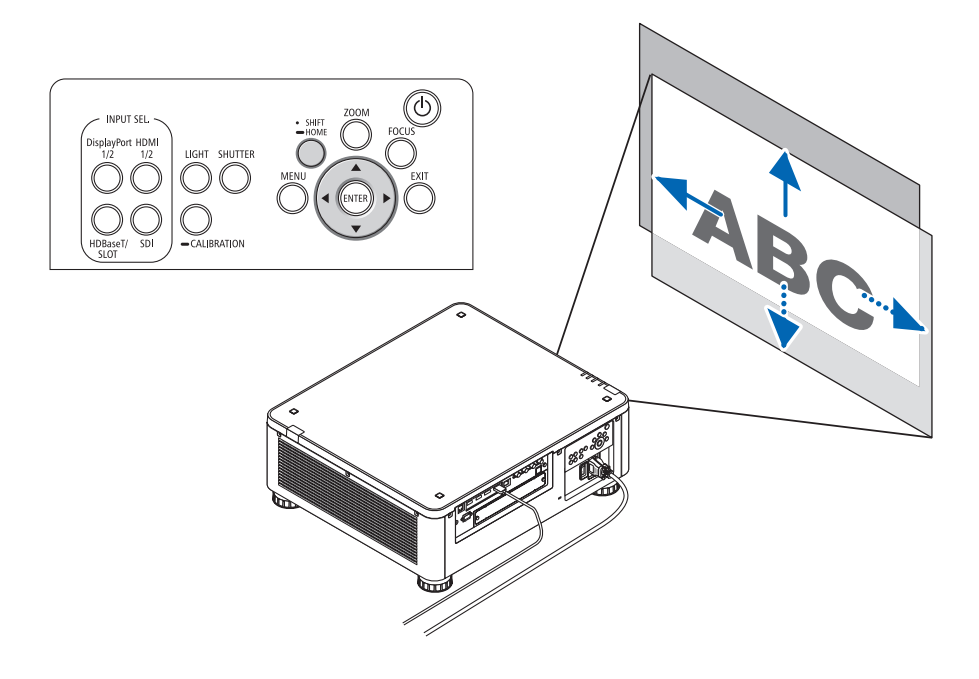

*•* إرجاع وضع تحريك العدسة إلى الوضع األصلي اضغط زر SHIFT/HOME (إزاحة/الوضع الأصلي) وثبته لمدة ثانيتين لإرجاع وضع تحريك العدسة إلى الوضع الأصلي (الوضع الأوسط تقريبًا)

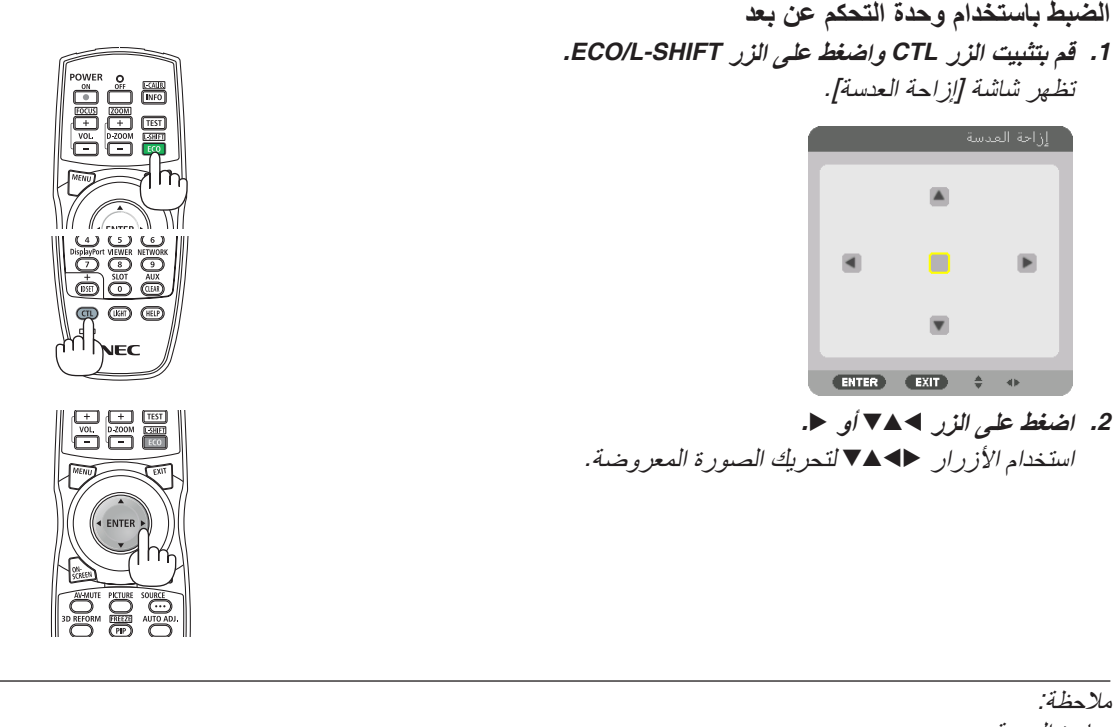

معايرة العدسة إذا توقف تشغيل جهاز العرض عن طريق الخطأ أثناء حركة انحراف العدسة، فقد يتحرك الوضع األصلي للعدسة ويتسبب في إحداث خلل وظيفي بالجهاز . يومض مؤشر STATUS (الحالة) باللون البرتقالي للإشارة إلى مدى تكرار هذا النوع من المشكلات. في هذه الحالة، قم بإجراء معايرة للعدسة. خطوات معايرة العدسة .*1* قم بتشغيل جهاز العرض. .*2* اضغط على زر *CALIBRATION*( معايرة( بلوحة التحكم لمدة تزيد على ثانيتين أو واصل الضغط على زر *CTL* واضغط على زر *.CALIB-L/INFO* (معلومات/معايرة العدسة) بجهاز التحكم عن بعد. وبذلك تكون انتهيت من المعايرة.

تلميح:

*•* يوضح الشكل الوارد أدناه مدى ضبط إزاحة العدسة )وضع اإلسقاط: مكتبي أمامي(. لرفع وضع اإلسقاط أعلى من هذا الحد، اضبط قاعدة اإلمالة. )← صفحة *[32](#page-46-0)*(

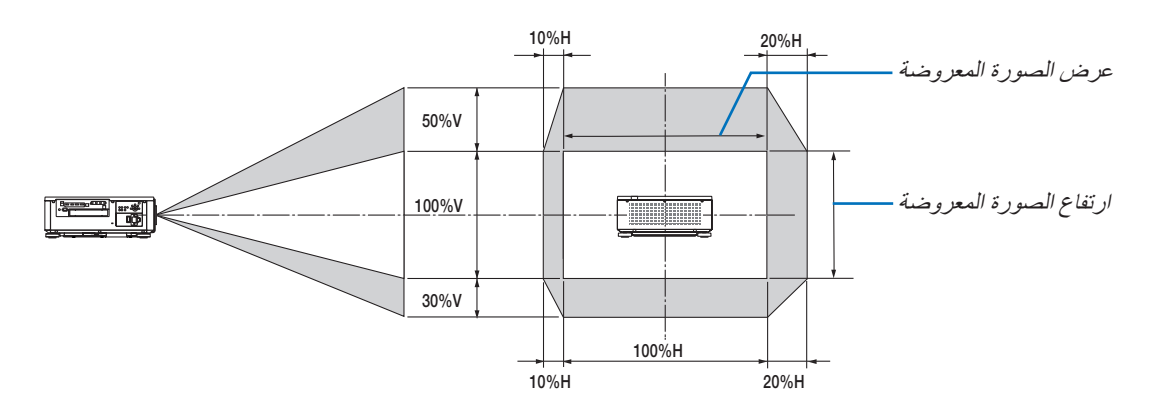

شرح الرموز : يشير حرف V ال<sub>ح</sub> الوضع العمودي (ارتفاع الصورة المعروضة)، بينما يشير حرف H ال<sub>ح</sub> الوضع الأفقي (عرض الصورة المعروضة).

#### التركيز البؤري

تلميح:

يُنصح به لإجراء ضبط التركيز البؤري بعد ترك جهاز العرض في حالة نموذج الفحص للعرض لأكثر من 30 دقيقة. ُرجى الرجوع إلى صفحة [82](#page-96-0) في دليل المستخدم حول موضوع نموذج الفحص. ي

<span id="page-40-0"></span>**وحدة العدسة السارية: K-4FL16NP/K-4ZL17NP/K-4ZL18NP/K-4ZL19NP/K-4ZL20NP/K-4ZL21NP**

**.***1* **اضغط على زر** *FOCUS***( التركيز البؤري(.** سيظهر شريط ضبط *FOCUS*( التركيز البؤري(.

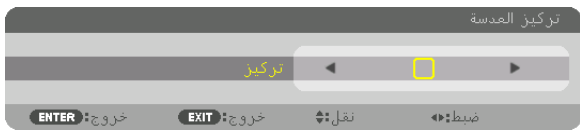

- **.***2* **اضغط على األزرار** ▶◀ **لضبط التركيز البؤري.**
- *•* على وحدة التحكم عن بعد، مع الضغط على الزر *CTL*، اضغط على الزر *FOCUS/VOL) + (*أو (−).
- *•* كما يمكن ضبط التركيز *FOCUS* عن طريق زر ◀ أو ▶ الموجودين في حاوية الجهاز أو جهاز التحكم عن بعد أثناء ظهور شريط ضبط التركيز *FOCUS*.

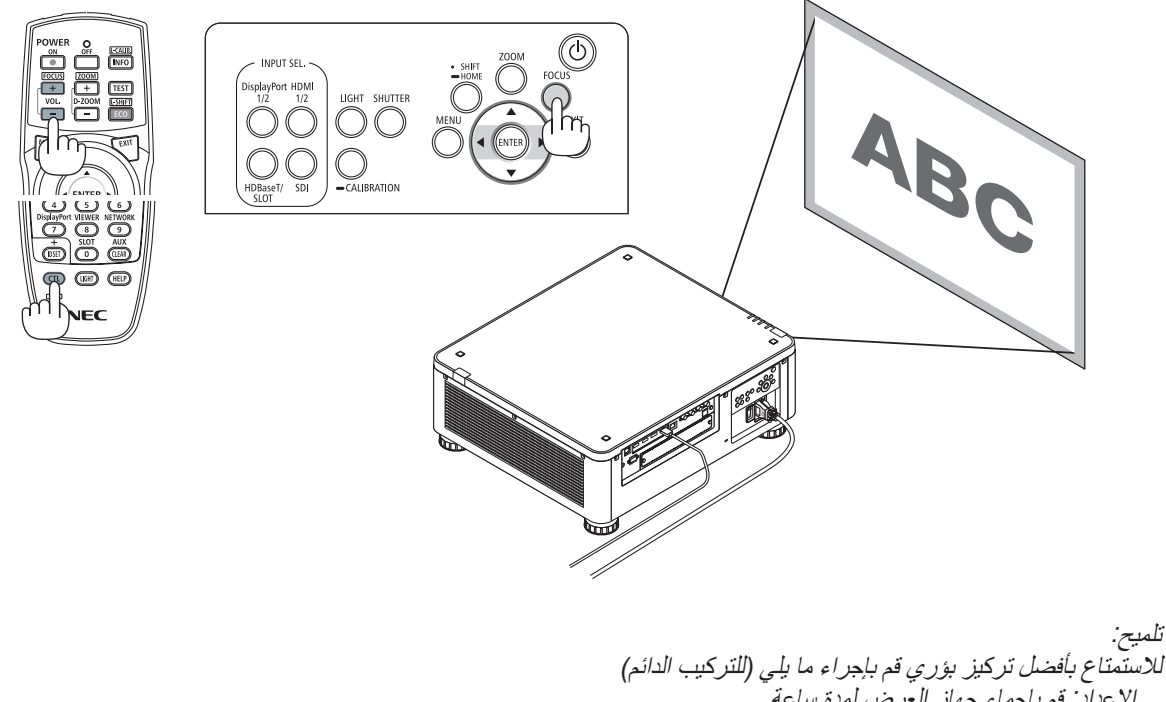

اإلعداد: قم بإحماء جهاز العرض لمدة ساعة. .*1* استخدم زر *FOCUS*( التركيز البؤري( واألزرار ▶◀ للتأكد من االستمتاع بأفضل تركيز بؤري. إذا لم تفعل، فقم بتحريك جهاز العرض للخلف والأمام. .*2* اختر ]نموذج الفحص[ من القائمة واعرض نموذج االختبار. )← صفحة *[79](#page-93-0)*( *•* يمكنك أيضا استخدام زر *TEST*( اختبار( بجهاز التشغيل عن بعد لعرض نموذج االختبار. 3. اضغط على زر FOCUS (التركيز البؤري) لعرض شريط ضبط التركيز البؤري، ثم اضغط على الزر ◄ حتى تختفي الشبكة البكسلية لنموذج االختبار. *•* يمكن تحريك أو قفل مكان عرض شريط ضبط التركيز *FOCUS* مؤقتا. )← صفحة *[36](#page-50-0)*( .*4* واصل الضغط على الزر ▶ حتى تحصل على أفضل تركيز بؤري.

إذا ضبطت بقيمة تتجاوز نقطة أفضل تركيز، ارجع إلى خطوة *3* وكرر اإلجراءات.

**وحدة العدسة السارية: K-4ZL31NP**

\*

عندما تكون العدسة في المركز، يكون

**.***1* **التركيز البؤري في الصورة المعروضة حول المحور البصري. )التركيز البؤري اآللي(**

اضغط على زر *FOCUS*( التركيز البؤري( لعرض شريط ضبط التركيز البؤري. اضغط على الزر ▶◀ لضبط التركيز البؤري حول المحور البصري.

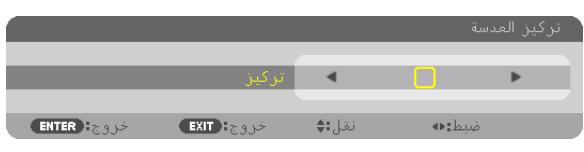

- *•* على وحدة التحكم عن بعد، مع الضغط على الزر *CTL*، اضغط على الزر *FOCUS/VOL) + (*أو (−).
- *•* كما يمكن ضبط التركيز *FOCUS* عن طريق زر ◀ أو ▶ الموجودين في حاوية الجهاز أو جهاز التحكم عن بعد أثناء ظهور شريط ضبط التركيز *FOCUS*.

الرسم السفلي يعرض مثال لإزاحة الصورة المعروضة لأعلى. في هذه الحالة يتواجد المحور البصري في الحافة السفلية من الصورة المعروضة.

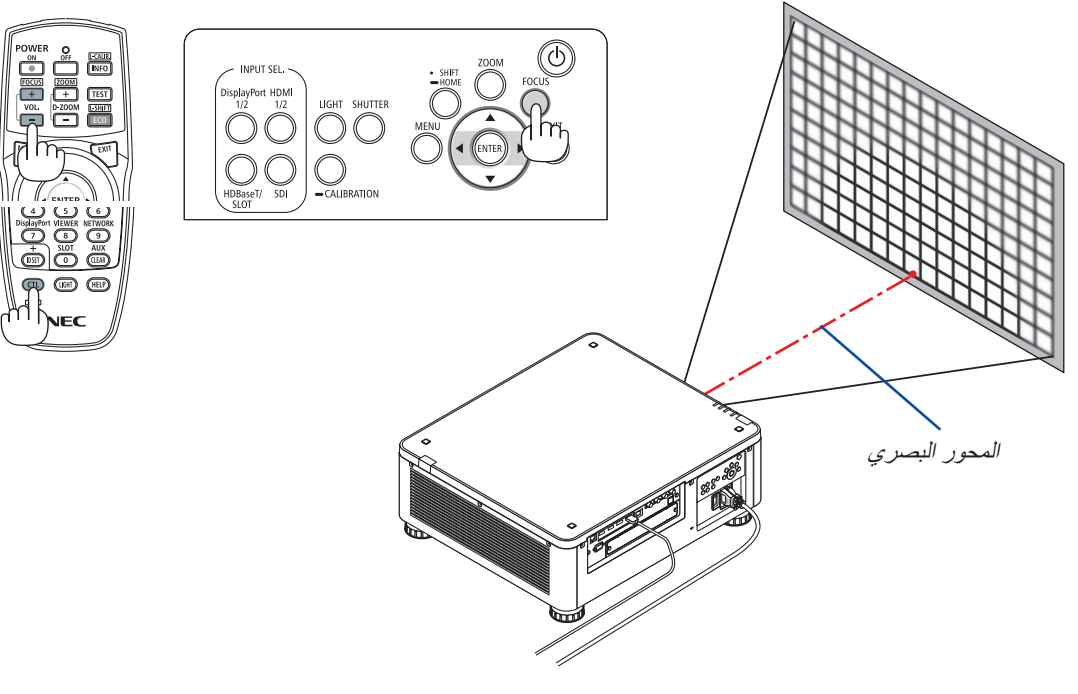

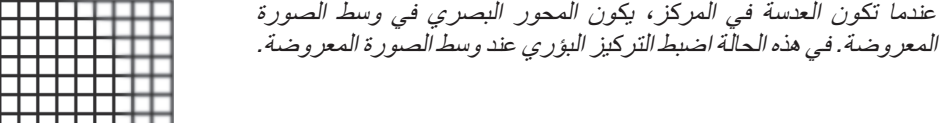

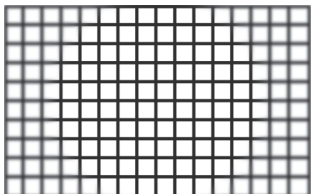

**.***2* **اضبط التركيز البؤري عند حواف الصورة المعروضة. )التركيز البؤري اليدوي(** أدر حلقة تركيز الحواف في اتجاه عقارب الساعة أو عكس اتجاه عقارب الساعة.

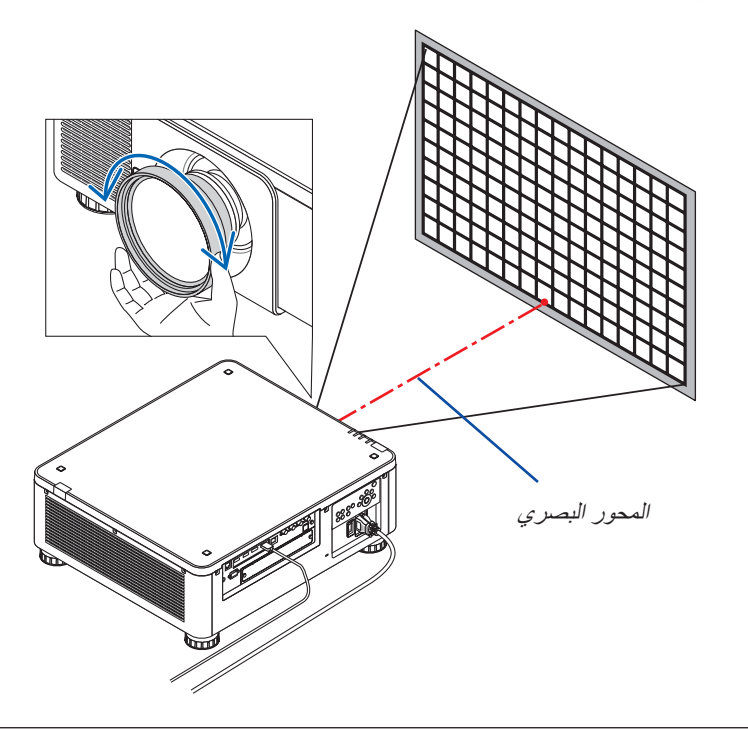

**ويؤدي ذلك إلتمام عملية ضبط التركيز البؤري الكلي للصورة المعروضة.**

مالحظة:

*•* عدسة *K-4ZL31NP* تدعم خاصية ذاكرة العدسة التي تسمح لك بحفظ القيمة المعدلة إلزاحة العدسة والزووم والتركيز البؤري. إذا قمت بتحريك حلقة تركيز الحواف بشكل عفوي (الرسم الموضح بأسفل) بعد حفظ القيم المضبوطة، فلن يتم تطبيق القيم المضبوطة المحفوظة في ذاكرة العدسة بشكل صحيح.

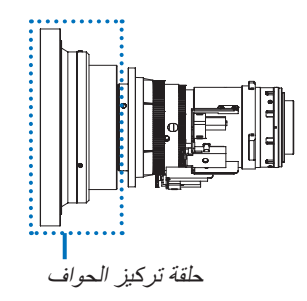

بعد خلع العدسة من جهاز العرض وإعادتها، قم باستدعاء القيم المضبوطة المحفوظة في ذاكرة العدسة ثم اتبع الخطوة *2* في الخطوات بأعلى لضبط التركيز البؤري عند حواف الصورة المعروضة مرة أخرى.

تلميح: لالستمتاع بأفضل تركيز بؤري قم بإجراء ما يلي )للتركيب الدائم( اإلعداد: قم بإحماء جهاز العرض لمدة ساعة. .*1* اضغط على زر *FOCUS*( التركيز البؤري( واألزرار ▶◀ للتحقق من نطاق التركيز البؤري القابل للتعديل. لفحصه بواسطة جهاز التشغيل عن بعد، واصل الضغط على زر *CTL* واضغط *+/− FOCUS./VOL*. ّ إذا لم يكن جهاز العرض المستخدم في مدى التركيز المضبوط، فحرك جهاز العرض للخلف واألمام. .*2* اختر ]نموذج الفحص[ من القائمة واعرض نموذج االختبار. )← صفحة *[79](#page-93-0)*( *•* لعرض نموذج االختبار بواسطة جهاز التشغيل عن بعد، اضغط على زر *TEST*. .*3* اضغط على زر *FOCUS*( التركيز البؤري( لعرض شريط ضبط التركيز البؤري، ثم اضغط على الزر ◀ حتى تختفي الشبكة البكسلية لنموذج االختبار. *•* يمكن تحريك أو قفل مكان عرض شريط ضبط التركيز *FOCUS* مؤقتا. )← صفحة *[36](#page-50-0)*( .*4* واصل الضغط على الزر ▶ حتى تحصل على أفضل تركيز بؤري. للحصول على أفضل تركيز بؤري بواسطة جهاز التشغيل عن بعد، اضغط على زر *+ FOCUS./VOL* مع مواصلة الضغط على زر *CTL*. إذا ضبطت بقيمة تتجاوز نقطة أفضل تركيز، ارجع إلى خطوة *3* وكرر اإلجراءات. .*5* أدر حلقة تركيز الحواف باتجاه عقارب الساعة أو عكسها لضبط التركيز البؤري عند حواف الصورة المعروضة.

#### **وحدة العدسة السارية: K-4ML39NP**

**.***1* **التركيز البؤري في الصورة المعروضة حول المحور البصري. )التركيز البؤري اآللي(** اضغط على زر *FOCUS*( التركيز البؤري( لعرض شريط ضبط التركيز البؤري. اضغط على الزر ▶◀ لضبط التركيز البؤري حول المحور البصري.

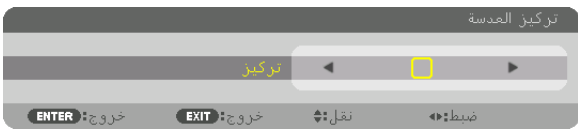

- *•* على وحدة التحكم عن بعد، مع الضغط على الزر *CTL*، اضغط على الزر *FOCUS/VOL) + (*أو (−).
- *•* كما يمكن ضبط التركيز *FOCUS* عن طريق زر ◀ أو ▶ الموجودين في حاوية الجهاز أو جهاز التحكم عن بعد أثناء ظهور شريط ضبط التركيز *FOCUS*.

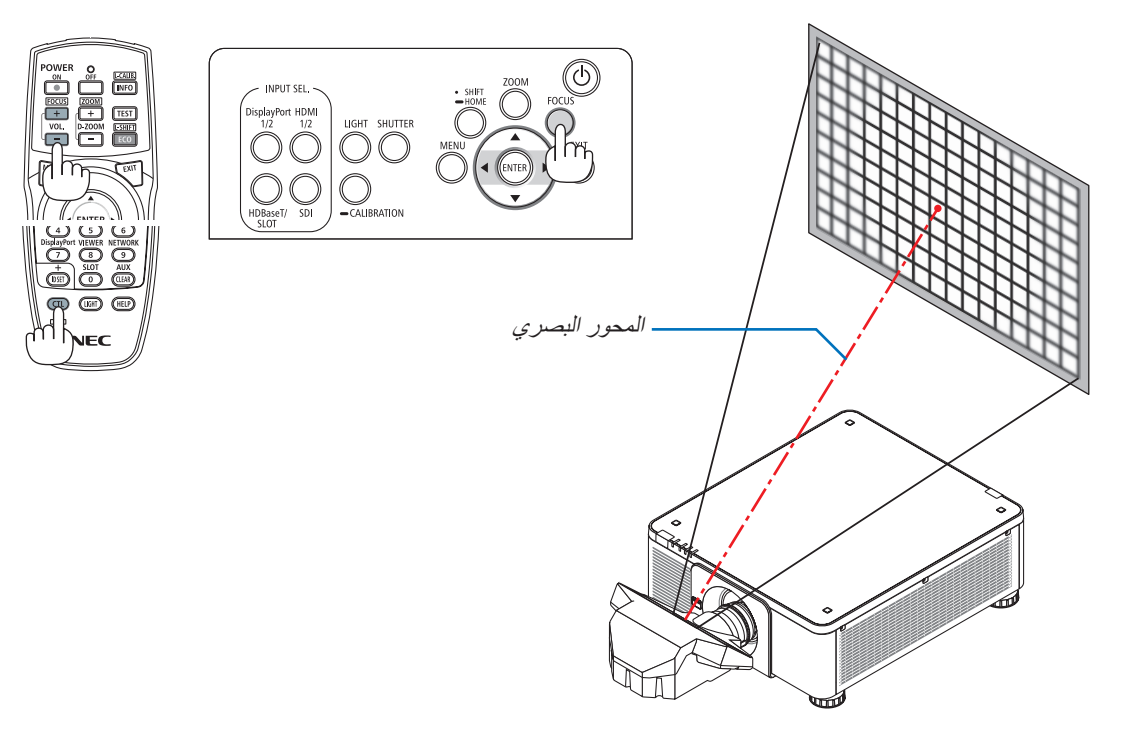

**.***2* **اضبط التركيز البؤري عند حواف الصورة المعروضة.** اضغط على زر *FOCUS*( التركيز البؤري( لعرض شريط ضبط التركيز البؤري. اضغط على الزر ▶◀ لضبط التركيز البؤري حول المحور البصري.

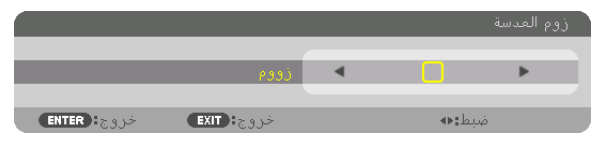

يظل التركيز حول المحور البصري المضبوط في الخطوة *1* كما هو بدون تغيير.

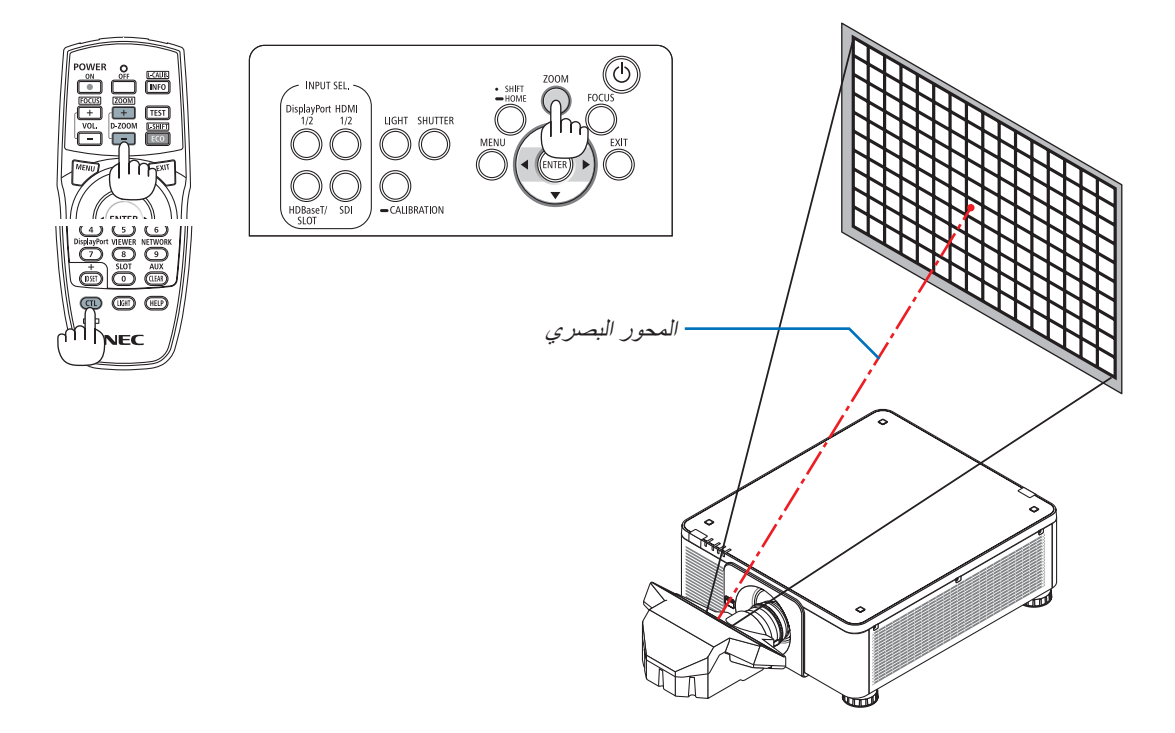

**.***3* **كرر الخطوات** *1* **و** *2* **لحين التمكن من تحصيل التركيز المثالي للصورة بالكامل.**

تلميح: لالستمتاع بأفضل تركيز بؤري قم بإجراء ما يلي )للتركيب الدائم( اإلعداد: قم بإحماء جهاز العرض لمدة ساعة. .*1* استخدم زر *FOCUS*( التركيز البؤري( واألزرار ▶◀ للتأكد من االستمتاع بأفضل تركيز بؤري. إذا لم تفعل، فقم بتحريك جهاز العرض للخلف واألمام. .*2* اختر ]نموذج الفحص[ من القائمة واعرض نموذج االختبار. )← صفحة *[79](#page-93-0)*( *•* يمكنك أيضا استخدام زر *TEST*( اختبار( بجهاز التشغيل عن بعد لعرض نموذج االختبار. .*3* اضغط على زر *FOCUS*( التركيز البؤري( لعرض شريط ضبط التركيز البؤري، ثم اضغط على الزر ◀ حتى تختفي الشبكة البكسلية لنموذج االختبار. *•* يمكن تحريك أو قفل مكان عرض شريط ضبط التركيز *FOCUS* مؤقتا. )← صفحة *[36](#page-50-0)*( .*4* واصل الضغط على الزر ▶ حتى تحصل على أفضل تركيز بؤري. إذا ضبطت بقيمة تتجاوز نقطة أفضل تركيز، ارجع إلى خطوة *3* وكرر اإلجراءات. .*5* اضغط على زر *Zoom*( الزووم( لعرض شريط ضبط الزووم، ثم اضغط على الزر ▶◀ لضبط التركيز البؤري حول الشاشة. اضغط على زر *+/− ZOOM/ZOOM-D* مع مواصلة الضغط على زر *CTL* لضبطه بواسطة جهاز التشغيل عن بعد. كرر الخطوات *1* إلى *5* لحين التمكن من تحصيل التركيز المثالي للصورة بالكامل.

### الزووم

<span id="page-45-0"></span>**وحدة العدسة المستخدمة: K-4ZL17NP/K-4ZL18NP/K-4ZL19NP/K-4ZL20NP/K-4ZL21NP/K-4ZL31NP**

**.***1* **اضغط على زر +/− ZOOM.**

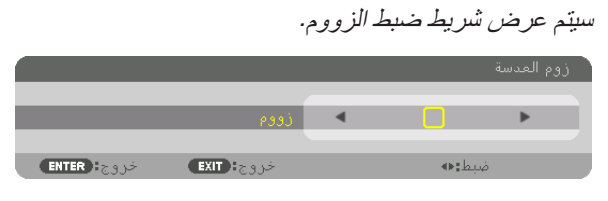

- **.***2* **اضغط على األزرار** ▶◀ **لضبط التركيز البؤري.**
- *•* على وحدة التحكم عن بعد، مع الضغط على الزر *CTL*، اضغط على الزر *ZOOM-D/ZOOM) + (*أو (−).

يتم ضبط الزوم.

*•* كما يمكن ضبط الزووم عن طريق زر ◀ أو ▶ الموجودين في حاوية الجهاز أو جهاز التحكم عن بعد أثناء ظهور شريط ضبط الزووم.

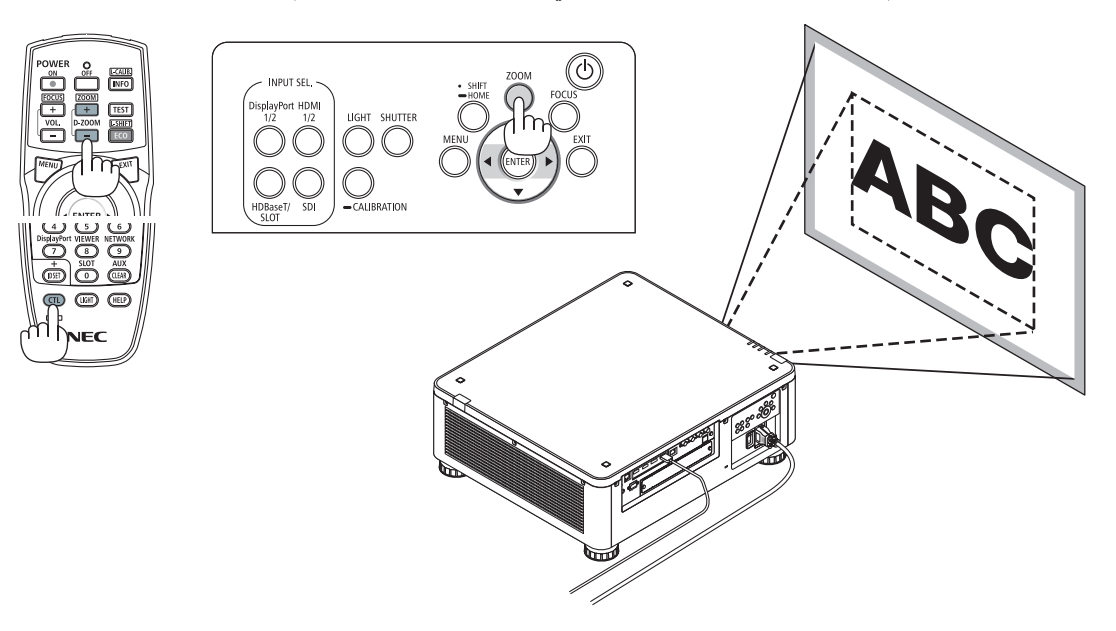

<span id="page-46-0"></span>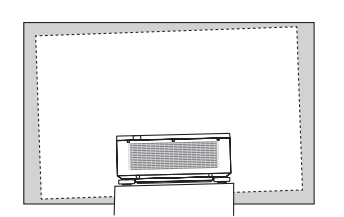

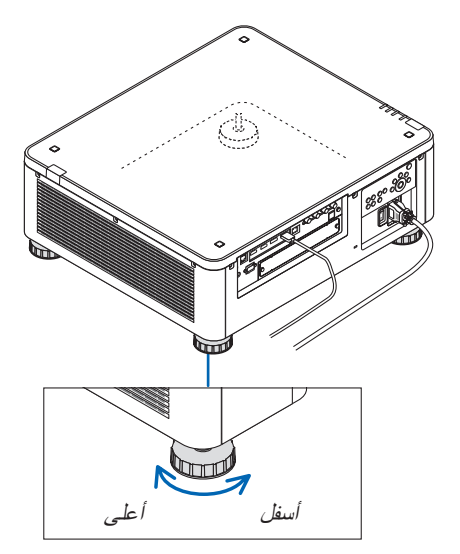

قاعدة اإلمالة )توجد واحدة أخرى في الخلف(

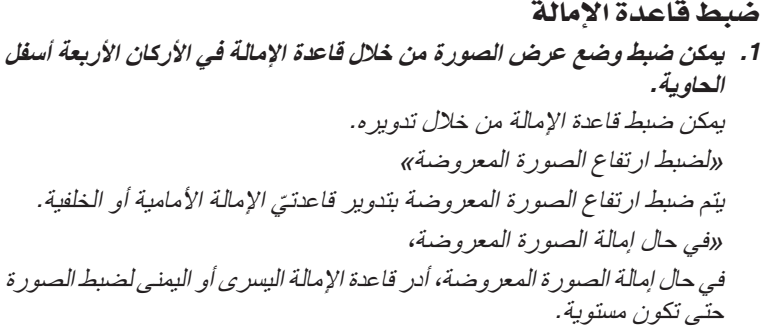

- *•* ّ في حال تشوه الصورة المعروضة، راجع موضوع »*3-8* تصحيح ّ تشوه الصورة األفقي والعمودي - ]زاوية الصورة[« )← صفحة *[43](#page-57-0)*( وكذلك »]التصحيح الهندسي]» (← صفحة [97](#page-111-0)).
	- *•* يمكن إطالة قاعدة اإلمالة بمقدار *48* مم بحد أقصى.
- *•* يمكن استخدام قاعدة اإلمالة بمقدار *6* درجات بحد أقصى إلمالة جهاز العرض.

مالحظة:

- *•* ال تقم بإطالة قاعدة اإلمالة ألكثر من *50* مم*1.9*/ بوصة. فالقيام بذلك يمكن أن يجعل جزء تركيب قاعدة اإلمالة غير ثابت ويتسبب في انخالع قاعدة اإلمالة من جهاز العرض.
- *•* انتبه إلطالة أو تقصير قاعدتي اإلمالة في األمام في نفس التوقيت. وينطبق نفس األمر على القاعدة الخلفية، وإال، فسيتم تحميل وزن جهاز العرض على ناحية واحدة وقد يتسبب في إصابته بالتلف.
- *•* ال تستخدم قاعدة اإلمالة ألي غرض آخر بخالف ضبط زاوية عرض الصور بأجهزة العرض. التعامل مع قاعدة اإلمالة بشكل غير صحيح، مثل حمل جهاز العرض من خالل اإلمساك بقاعدة اإلمالة أو تعليقه على حائط باستخدام قاعدة اإلمالة، يمكن أن يلحق الضرر بجهاز العرض.
- *•* برجاء مراجعة استواء وحدة العدسة في حالة تركيب وحدة العدسة *K-4ML39NP* نظرا ألن وحدة العدسة قد تميل بعض الشيء ناحية اليسار أو اليمين.

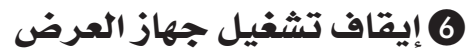

**.***1* **اضغط على زر** *POWER***( الطاقة( الموجود على حاوية الجهاز، أو زر** *OFF POWER***( إيقاف التشغيل( بوحدة التحكم عن بعد.**

ٍ عندئذ تظهر الرسالة SESSION 0.000[a-CO2]] *IPOWER OFF / ARE YOU SURE ? / CARBON SAVINGS-*)إيقاف التشغيل/هل أنت متأكد؟ / انخفاض االنبعاثات الكربونية في المرة الواحدة *0.000* ]جم - ثاني أكسيد الكربون[[.

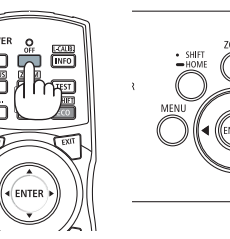

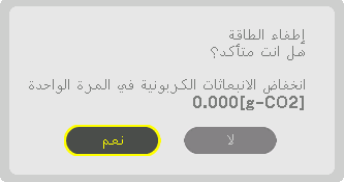

**.***2* **اضغط على أحد األزرار** *ENTER***( إدخال( أو** *POWER***( الطاقة( أو** *OFF POWER***( إيقاف التشغيل(.**

سينطفئ مصدر الضوء وسيتم قطع اإلمداد بالطاقة. ويتحول جهاز العرض إلى وضع السكون ويضيء مؤشر POWER (الطاقة) باللون الأخضر . إذا لم يتم إجراء أي عملية على جهاز العرض مع عدم تلقي جهاز العرض ألي إشارة دخل، عندئذ ينتقل جهاز العرض إلى نمط االستعداد. )وفي هذه الحالة يكون نمط االستعداد هو *NORMAL*( عادي((.

- *•* إذا لم ترغب في اإليقاف اختر *[NO*( *[*ال( عن طريق الزر ▶/◀ ثم اضغط على *ENTER*( إدخال(.
- **.***3* **تأكد أن جهاز العرض في** *MODE STANDBY***( نمط االستعداد(، ثم اضبط المفتاح الرئيسي على وضع اإليقاف** *(OFF(*○

ينطفئ مؤشر *POWER* ويتحول المفتاح الرئيسي إلى وضع اإليقاف.

*•* أثناء وميض مؤشر *POWER*( الطاقة( باللون األزرق في دورات قصيرة، يتعذر إيقاف التشغيل.

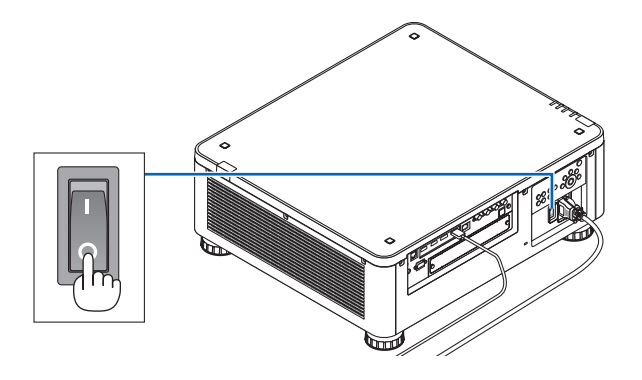

## **تنبيه**

قد ترتفع حرارة بعض أجزاء جهاز العرض مؤقتًا إذا تم إيقاف تشغيله باستخدام مفتاح الطاقة الرئيسي أو في حال فصل وحدة الإمداد بالتيار المتردد أثناء تشغيل جهاز العرض أو أثناء تشغيل مروحة التبريد. تعامل معه بعناية.

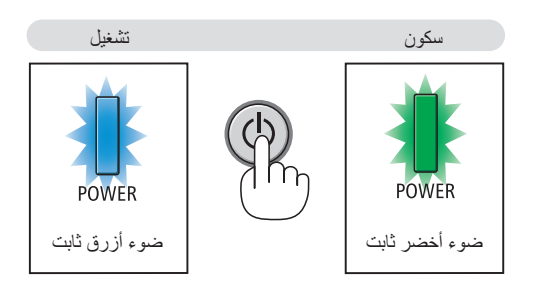

#### مالحظة:

- *•* ال تفصل كبل الطاقة من جهاز العرض أو من مأخذ التيار الكهربائي أثناء عرض إحدى الصور؛ فقد ينجم عن ذلك تلف الوحدة الطرفية لدخل التيار المتردد بجهاز العرض أو مقبس التيار الكهربائي. إليقاف تشغيل وحدة اإلمداد بالتيار المتردد عند تشغيل جهاز العرض، استخدم مفتاح الطاقة الرئيسي للجهاز وموزع كهربائي مزود بمفتاح وقاطع كهربائي.
- لا تطفئ وحدة امداد جهاز العرض بالتيار المتردد في غضون 10 ثوانٍ من القيام بالتعديلات أو ضبط التغييرات وإغلاق القائمة. فقد يؤدي ذلك إلى ٍ ضياع التعديلات والإعدادات.

### 7 بعد اال�ستخدام

**اإلعداد: تأكد من أن جهاز العرض متوقف عن التشغيل.**

- **.***1* **افصل كبل الطاقة.**
- **.***2* **افصل أي كبالت أخرى.**
- **.***3* **قم بتركيب غطاء العدسة على العدسة ذاتها.**
- **.***4* **قبل نقل جهاز العرض، اربط قاعدة اإلمالة حال إطالتها.**

# 3. خصائص الراحة

# 1 أطفئ �ضوء جهاز العر�ض (SHUTTER LENS(

اضغط على زر SHUTTER. يتوقف مصدر اإلضاءة مؤقتا. ً اضغط مرة أخرى إلتاحة إضاءة الشاشة مجددا. • يمكنك ضبط إضاءة العرض بحيث تزيد أو تقل بالتدريج.

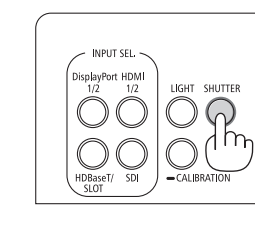

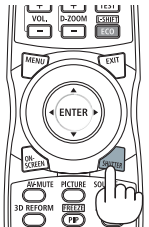

# 2 إيقاف ت�شغيل ال�صورة )MUTE-AV)

اضغط على الزر AV-MUTE لإطفاء الصورة لفترة قصيرة. اضغط مجددًا لاستعادة الصورة.

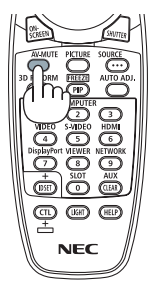

تلميح: *•* يختفي الڤيديو لكن ال يسري ذلك على شاشة عرض القائمة.

# 8 إطفاء القائمة على الشاشة (كتم الصوت على الشاشة)

من خالل الضغط على الزر SCREEN-ON على وحدة التحكم عن بعد يتم إخفاء القائمة على الشاشة وبيان المصدر والرسائل الأخرى. اضغط مجددًا لاستعادتها.

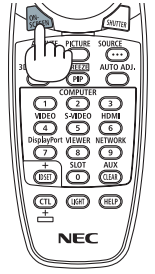

تلميح:

- *•* للتأكد من تشغيل كتم الصوت على الشاشة، اضغط على زر *MENU*. إذا لم تظهر القائمة على الشاشة رغم ضغطك على الزر *MENU*، فهذا يعني تشغيل كتم الصوت على الشاشة.
	- *•* يستمر كتم صوت الشاشة حتى عند إطفاء جهاز العرض،
	- ه من خلال الاستمرار في الضغط على زر MENU بحاوية جهاز العرض لمدة لا تقل عن 10 ثوان، يتم إطفاء كتم الصوت على الشاشة.

# <span id="page-50-0"></span>4 حرك القائمة التي تظهر على ال�شا�شة والتي تعر�ض الو�ضع

- **.***1* **اضغط على زر** *MENU***( قائمة(.** سيتم عرض القائمة التي تظهر على الشاشة.
- **.***2* **ّحرك المؤشر بواسطة الزر** ▶ **إلى ]إعداد[ ثم اضغط على زر** *ENTER***( إدخال(.** عندئذ ينتقل المؤشر إلى ]قائمة*(1)*[.
	- **.***3* **ّحرك المؤشر بواسطة الزر** ▶ **إلى ]قائمة)***2***([.**

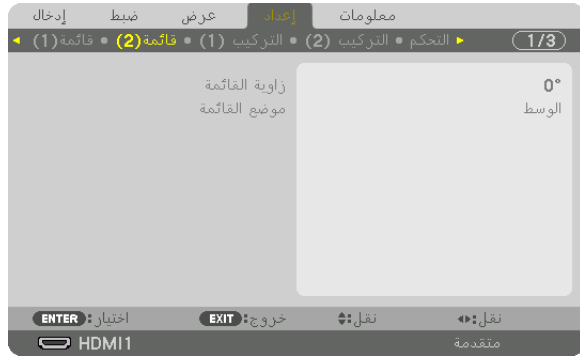

**.***4* **ّحرك المؤشر بواسطة الزر** ▼ **إلى ]موضع القائمة[ ثم اضغط على زر** *ENTER***( إدخال(.** عندئذ تنتقل قائمة المعلومات المعروضة على الشاشة إلى شاشة إعدادات ]موضع القائمة[.

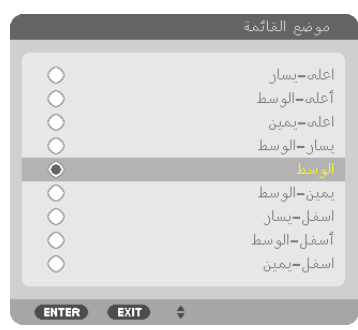

**.***5* **اضغط على الزر** ▲▼ **ّ وحدد موضع القائمة ثم اضغط على زر** *ENTER***( إدخال(.** إلنهاء اإلعداد على القائمة التي تظهر على الشاشة، اضغط على زر *MENU*( القائمة( من على جهاز التحكم عن بعد.

تلميح:

- *•* يتم حفظ موضع عرض القائمة حتى إذا كان مصدر إمداد جهاز العرض بالطاقة متوقف عن التشغيل.
- *•* عند تغيير ]زاوية القائمة[، فإن موضع عرض القائمة يعود إلى حالته األصلية عند شحن الجهاز ألول مرة من المصنع.
	- *•* هذه الوظيفة ال تؤثر على وضع عرض المعلومات والرسائل طرفية الدخل.

5 تثبيت ال�صورة احتفظ بالزر CTL ً مضغوطا واضغط على زر FREEZE/PIP لتثبيت الصورة. الستئناف الحركة اضغط مرة أخرى.

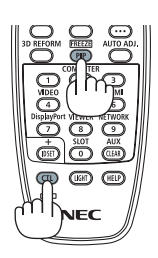

مالحظة: *•* يتم تثبيت الصورة ولكن ال يزال الڤيديو األصلي قيد التشغيل.

## 6 تكبير ال�صورة

يمكنك تكبير الصورة حتى أربع مرات.

#### مالحظة:

*•* قد يقل أقصى حد للتكبير عن أربع مرات أو قد تتعرض الوظيفة لقيود حسب إشارة الدخل.

للقيام بذلك:

**.***1* **اضغط على زر** *(+) ZOOM-D* **لتكبير الصورة.**

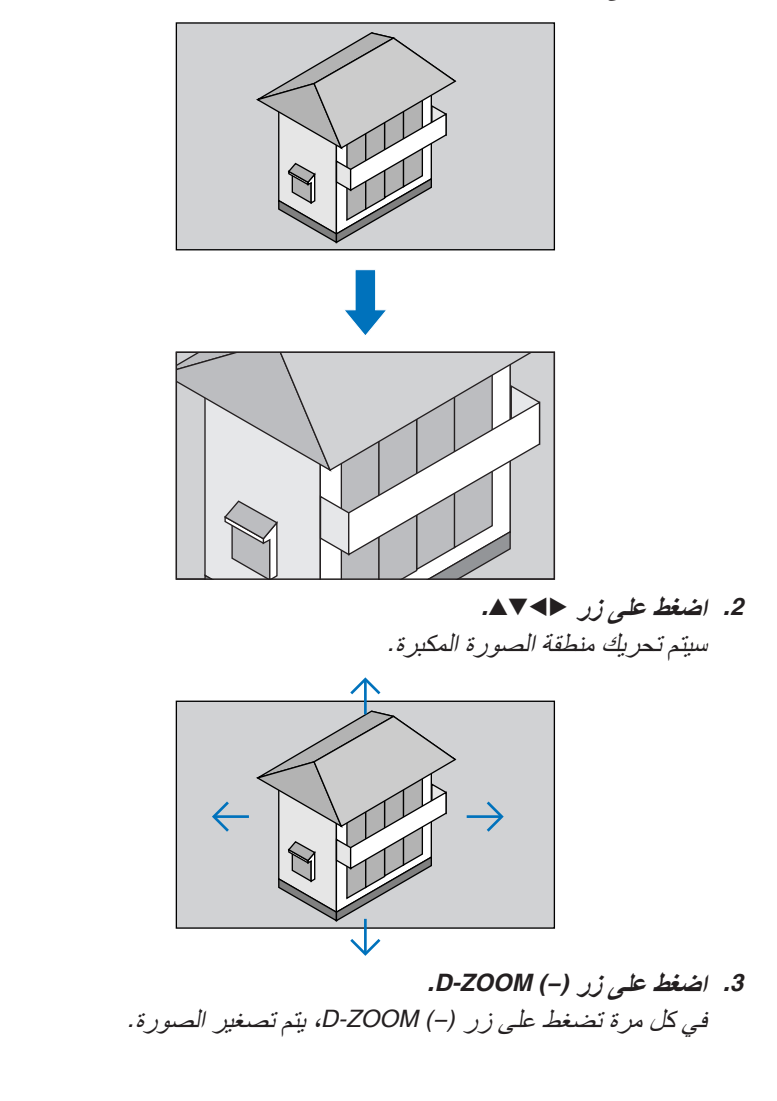

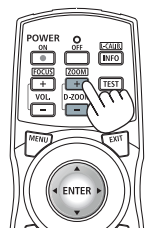

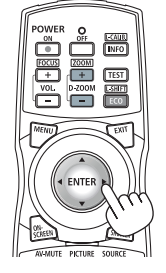

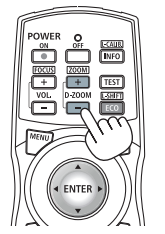

مالحظة:

- *•* سيتم تكبير حجم الصورة أو تصغيرها عند منتصف الشاشة.
	- *•* يؤدي عرض القائمة إلى إلغاء التكبير الحالي للصورة.

# 7 تعديل الإ�ضاءة )ال�سطوع( وتأثير توفير الطاقة

يمكنك تعديل خرج الوحدة إلى نطاق يتراوح بين 20 و 100% (بزيادات قدرها 1%) والتحكم في السطوع بعد التعديل لإبقائه ثابتًا. قم أيضًا بتعيين ]مرجعية نمط اإلضاءة[ إلى 1ECO أو 2ECO لتقليل السطوع وصوت التشغيل. عن طريق تقليل استهالك الطاقة، يمكن تقليل انبعاث غاز ثاني أكسيد الكربون 2CO من جهاز العرض. وهناك طريقتان لتعيين مرجعية نمط اإلضاءة.

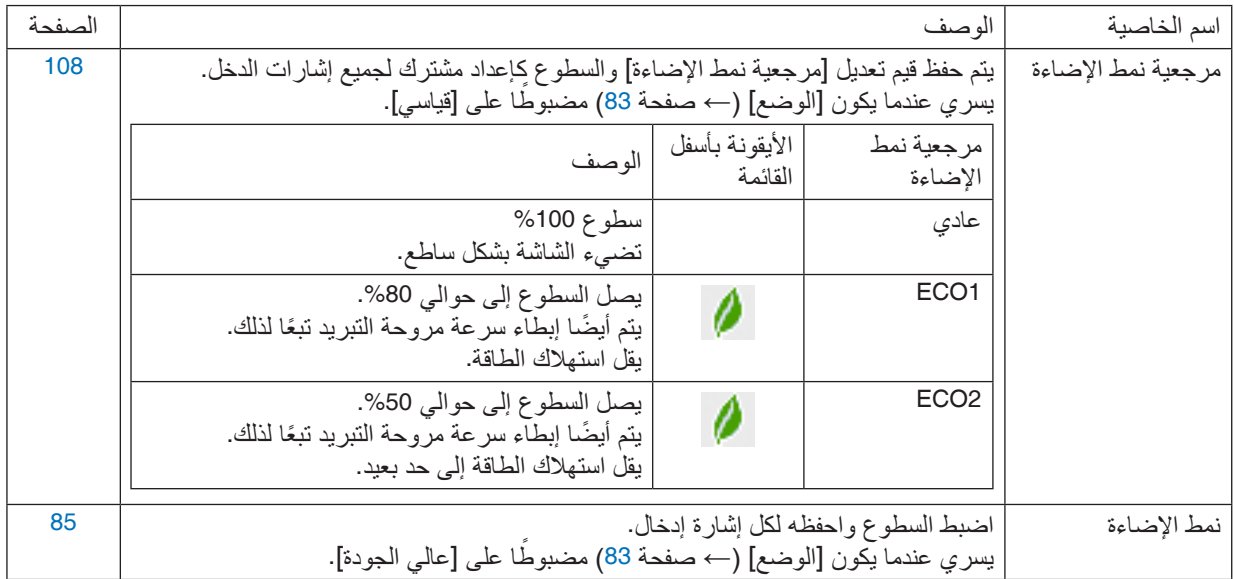

### عرض شاشة نمط الإضاءة

- **.***1* **اضغط زر** *LIGHT***( الضوء( على حاوية جهاز العرض.**
- *•* بطريقة أخرى، اضغط على زر *SHIFT-L/ECO*( اقتصادي/إزاحة العدسة( على وحدة التحكم عن بعد.

 **مضبوطا على ]قياسي[ عندما يكون ]الوضع[ ً**

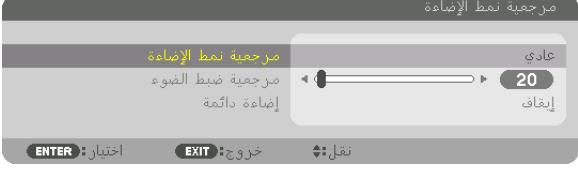

تظهر شاشة ]مرجعية نمط اإلضاءة[.  **مضبوطا على ]عالي الجودة[ عندما يكون ]الوضع[ ً**

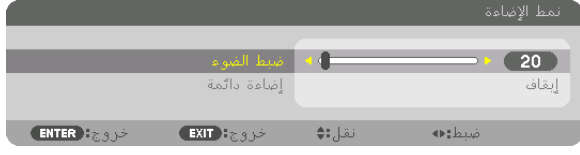

تظهر شاشة [نمط الإضاءة].

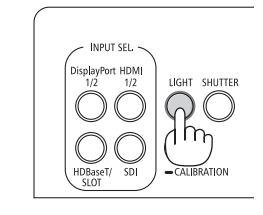

- إجراء �ضبط ال�ضوء
- سيتم هنا الاستعانة بـ [مرجعية نمط الإضـاءة] كمثال للتوضيح.<br>1*. اضغط على الزر ▼ لضبط <i>الموشر على [مرجعية ضبط الضو*ء].

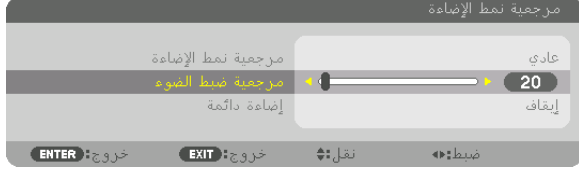

**.***2* **اضغط على الزر** ▶◀ **للضبط.** للحفاظ على سطوع ثابت بعد الضبط، اضبط ]إضاءة دائمة[ على ]تشغيل[. اضغط على زر *MENU* إلغالق القائمة.

تلميح:

- *•* عادة ما يقل السطوع مع االستخدام، ولكن مع اختيار نمط *[BRIGHTNESS CONSTANT*( *[*إضاءة مستمرة(، فإن المستشعرات الموجودة داخل جهاز العرض تقوم باالكتشاف والضبط التلقائي للخرج، مما يؤدي بالتالي للحفاظ على سطوع مستمر طوال عمر وحدة الضوء. ومع ذلك، فإذا كان خرج السطوع قد تم ضبطه بالفعل على الحد األقصى، فسوق يقل السطوع مع االستخدام.
	- تغيير ]مرجعية نمط الإ�ضاءة[
	- **.***1* **بعد ضبط المؤشر على ]مرجعية نمط اإلضاءة[، اضغط على زر** *ENTER***( إدخال(.**

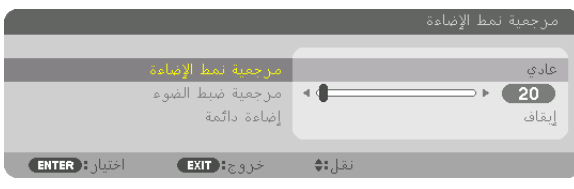

- تظهر شاشة اختيار ]مرجعية نمط اإلضاءة[.
- **.***2* **استخدم األزرار** ▲▼ **إلجراء االختيار، ثم اضغط على زر** *ENTER***( إدخال(.**

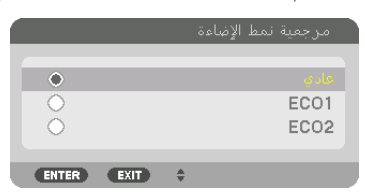

تعود الشاشة إلى نافذة [مرجعية نمط الإضاءة] ويتم استخدام الخيار المُحدَّد. اضغط الزر *MENU* للرجوع إلى النافذة األصلية.

مالحظة:

- *•* يمكن التحقق من ساعات وحدة الضوء في *[TIME USAGE*( *[*وقت االستخدام( من القائمة. اختر *[INFO*( *[*معلومات(. <sup>←</sup> *[TIME USAGE*( *[*وقت االستخدام(.
	- *•* بعد مرور دقيقة واحدة من عرض الجهاز شاشة زرقاء أو سوداء أو شاشة الشعار، يتحول ]مرجعية نمط اإلضاءة[ ً تلقائيا إلى *[ECO[*.
- *•* جهاز العرض هذا مزود بمستشعر الكتشاف الضغط الجوي والحرارة ويتولى جهاز العرض التحكم في الطاقة بناء على القيم المرصودة. عند استخدام جهاز العرض على ارتفاعات عالية ودرجات حرارة عالية، يقل سطوع مصدر اإلضاءة بصرف النظر عن وضع ضبط اإلضاءة *MODE LIGHT*. ويُطلق على هذا الوضع " Forced ECO Mode" (النمط الاقتصادي الإجباري) . برجاء الرجوع إلى الجدول بأسفل للاطلاع على ظروف ومقدار الطاقة<br>في ، وضع ECO MODE .

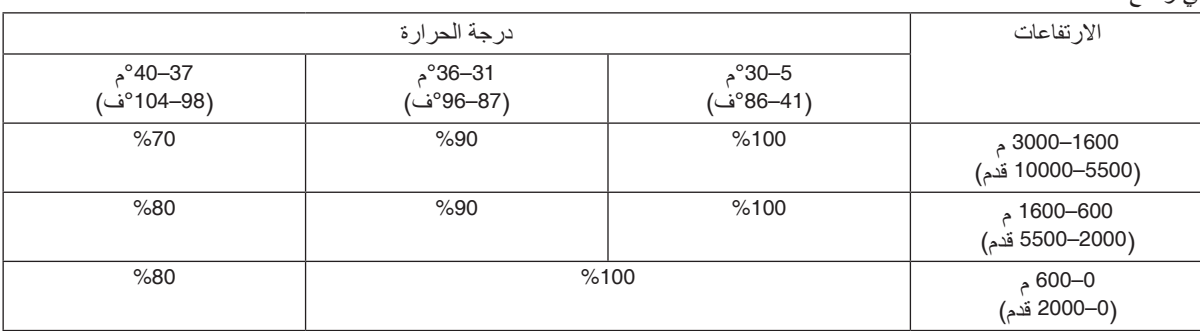

*•* عندما يدخل جهاز العرض *MODE LIGHT Forced*( نمط الضوء اإلجباري(، ينخفض سطوع الصورة قلي ًل ويضيء مؤشر *.TEMP*( الحرارة( باللون البر تقالي. وفي نفس الوقت تُظهر [ ∥ ] رمز ميزان الحرارة أسفل الشاشة. في النمط االقتصادي اإلجباري، ال يتغير نمط اإلضاءة حتى في حالة تغيير إعداد نمط اإلضاءة. تظهر صورة ] [ رمز االرتفاع مرتفع أسفل الشاشة عندما يكتشف جهاز استشعار الضغط الجوي ارتفاعا يزيد على *600* متر.

### التحقق من تأثير توفير الطاقة [CARBON METER] (جهاز قياس الكربون)

تعمل هذه الخاصية على إظهار تأثير توفير الطاقة من حيث تقليل انبعاث ثاني أكسيد الكربون (بوحدة الكيلوجرام) عند تعيين [نمط الإضاءة] لجهاز العرض إما على وضع [ECO1] أو [ECO2]. وتُعرف هذه الخاصية باسم [CARBON METER] (قياس نسبة الكربون).

توجد رسالتان هما: [الإنخفاض الكلي في انبعاثات الكربون] و [CARBON SAVINGS-SESSION] (انخفاض الانبعاثات الكربونية في المرة الواحدة). توضّح رسالة [الإنخفاض الكلي في انبعاثات الكربون] إجمالي مقدار تقليل انبعاثات غاز ثاني أكسيد الكربون من تاريخ شحن الجهاز من المصنع وحتّى الآن. يمكنك التحقق من المعلومات من خلال استخدام [وقت الاستخدام] من [معلومات] في القائمة. (← صفحة [129](#page-143-0))

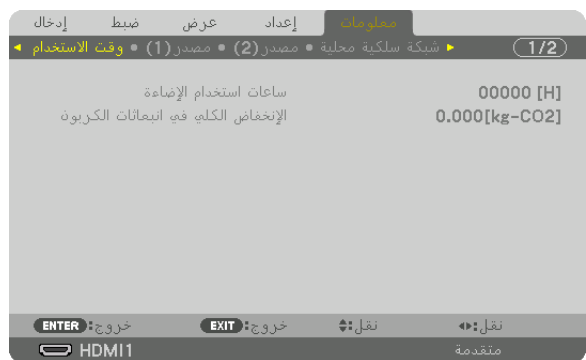

تعرض رسالة [SESSION-SAVINGS CARBON( [جلسة توفير الكربون( مقدار تقليل انبعاثات غاز ثاني أكسيد الكربون 2CO من وقت التحول إلى الوضع الاقتصادي مباشرة بعد وقت التشغيل ووقت إيقاف التشغيل. ستظهر رسالة [CARBON SAVINGS-SESSION] (جلسة توفير الكربون) ضمن رسالة [?POWER OFF/ ARE YOU SURE] (إيقاف التشغيل/ هل أنت متأكد؟) وذلك عند إيقاف التشغيل.

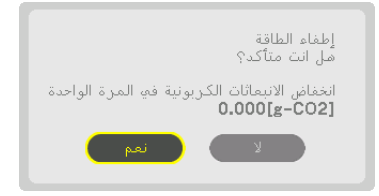

تلميح:

- ُستخدم المعادلة الموضحة أدناه لحساب مقدار تقليل انبعاثات غاز ثاني أكسيد الكربون. كمية انبعاثات ثاني أكسيد الكربون = )استهالك الطاقة في *•* <sup>ت</sup> النمط ]عادي[ لوظيفة ]مرجعية نمط اإلضاءة[ – استهالك الطاقة في اإلعداد الحالي( × ُمعامل تحويل ثاني أكسيد الكربون.\* عند اختيار [نمط إضاءة] موفّر للطاقة، أو في حالة استخدام غالق العدسة، يستمر تخفيض انبعاثات ثاني أكسيد الكربون.
- ،\* يعتمد حساب مقدار تقليل انبعاث غاز ثاني أكسيد الكربون على المنشور »انبعاثات غاز ثاني أكسيد الكربون الناجمة عن احتراق الوقود إصدار *2008*« الصادر عن منظمة التعاون والتنمية االقتصادية.
- *•* ُيحسب [SAVINGS CARBON TOTAL( [االنخفاض الكلي في انبعاثات الكربون( ً اعتمادا على مرات التوفير المسجلة في فواصل زمنية مدتها *15* دقيقة.
	- *•* ال تنطبق هذه المعادلة على استهالك الطاقة والذي ال يتأثر بتشغيل أو إيقاف ]مرجعية نمط اإلضاءة[.

# 8 ت�صحيح ت�شوه ال�صورة الأفقي والعمودي ]زاوية ال�صورة[

<span id="page-57-0"></span>استخدم وظيفة [زاوية الصورة] لتصحيح التشوه (شبه المنحرف) لإطالة أو تقصير الجانب العلوي أو السفلي والجانب الأيسر أو الأيمن للشاشة كي تكون الصورة المعروضة مستطيلة الشكل.

**.***1* **قم بعرض صورة حتى تكون الشاشة أصغر من منطقة خطوط المسح.**

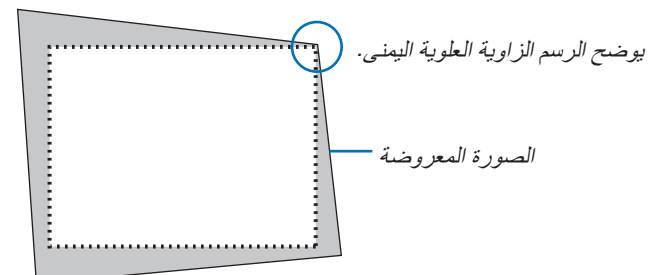

**.***2* **حدد إحدى زوايا الصورة وقم بمحاذاة زاوية الصورة مع زاوية الشاشة.**

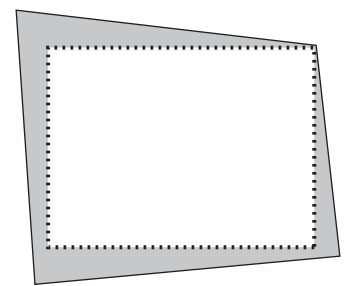

**.***3* **اضغط على زر** *REFORM D***.***3*

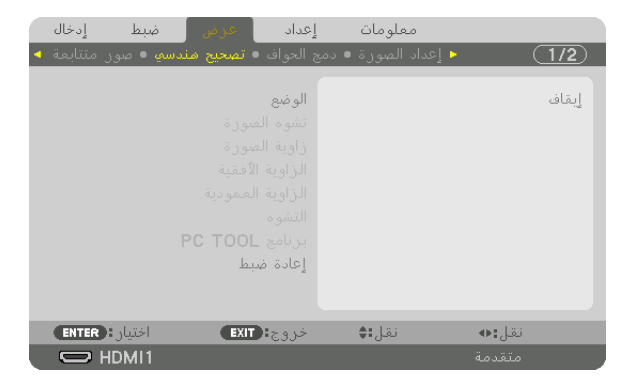

- اعرض شاشة ]التصحيح الهندسي[ من قائمة المعلومات المعروضة على الشاشة.
- **.***4* **ّحرك المؤشر إلى ]الوضع[ باستخدام الزر** ▼ **ثم اضغط على زر** *ENTER***( إدخال(.** ستظهر شاشة اختيار الوضع.

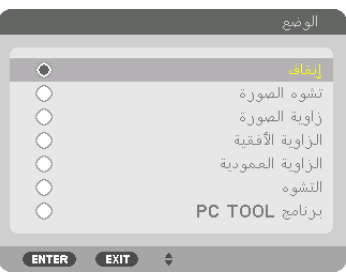

**.***5* **اضغط على الزر** ▼ **لمحاذاة ]زاوية الصورة[ ثم اضغط على زر** *ENTER***( إدخال(.**

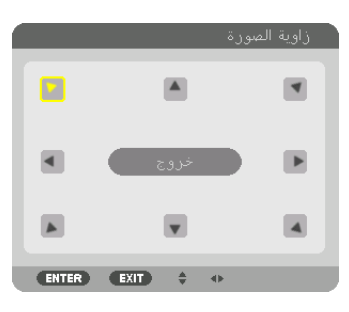

يوضح هذا الرسم اختيار األيقونة العلوية اليسرى ) (.

ٍ تتبدل الشاشة عندئذ إلى شاشة ]زاوية الصورة[.

**.***6* **استخدم زر** ▶◀▼▲ **الختيار أيقونة واحدة )▲( تشير إلى االتجاه الذي ترغب في تحريك إطار الصورة المعروضة إليه. .***7* **اضغط على زر** *ENTER***.**

**.***8* **استخدم زر** ▶◀▼▲ **لتحريك إطار الصورة المعروضة كما هو مبين في المثال.**

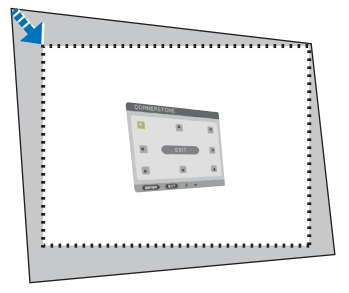

**.***9* **اضغط على زر** *ENTER***.**

**.***10***استخدم زر** ▶◀▼▲ **الختيار أيقونة أخرى تشير إلى االتجاه المطلوب.**

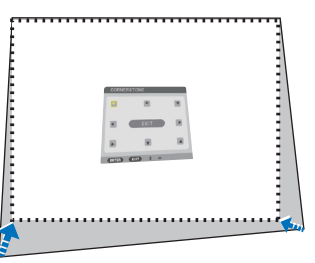

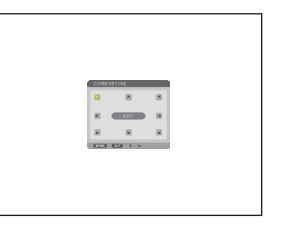

**.***11***كرر الخطوات من** *7* **إلى** *10* **الستكمال ضبط زاوية الصورة. .***12***من شاشة ]زاوية الصورة[، اختر ]خروج[ أو اضغط على زر** *EXIT***( خروج( الموجود بوحدة التحكم عن بعد.**

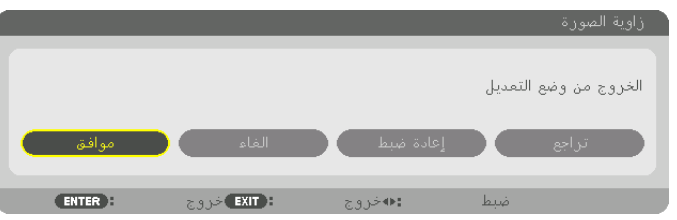

ٍ تظهر عندئذ شاشة التأكيد.

**.***13***اضغط على زر** ◀ **أو** ▶ **لتحديد ]موافق[ ثم اضغط على زر** *ENTER***( إدخال(.**

- وبهذا يكتمل تصحيح ]زاوية الصورة[.
- *•* عند الرجوع إلى شاشة ]زاوية الصورة[، اختر ]إلغاء[ واضغط على زر *ENTER*( إدخال(.

مالحظة:

- *•* حتى في حالة تغيير زاوية التركيب عند إعادة تشغيل جهاز العرض، فقد تم الحفاظ على قيم التصحيح من المرة السابقة.
	- قم بتنفيذ أ*ي من الإجراءات التالية لمسح قيمة ضبط [زاوية الصورة].*<br>● قم بتنفيذ
	- *•* في الخطوة رقم ،*12* اختر ]إعادة الضبط[ ثم اضغط على زر *ENTER*( إدخال(.
	- *•* فى حالة تحديد ]زاوية الصورة[ للخيار ]الوضع[ فى قائمة ]التصحيح الهندسي[:
		- *•* اضغط على زر *REFORM D3* لمدة ثانيتين أو أكثر.
		- *•* قم بتشغيل ]تصحيح هندسي[ <sup>←</sup> ]إعادة ضبط[ من قائمة الشاشة.
- *•* قد يتسبب استخدام تصحيح *CORNERSTONE*( زاوية الصورة( في جعل الصورة غير واضحة قلي ًل ً ، وذلك بسبب تنفيذه إلكترونيا.

### 9 منع اال�ستخدام غير الم�صرح به للجهاز ]ال�سرية[

يمكنك تسجيل كلمة أساسية خاصة بجهاز العرض باستخدام القائمة لمنع المستخدمين غير المصرح لهم من تشغيل الجهاز. وحينما يتم تسجيل كلمة المرور، ستظهر شاشة إدخال كلمة المرور عند تشغيل جهاز العرض. لن يقوم الجهاز بعرض الصورة في حالة عدم إدخال الكلمة الرئيسية بصورة صحيحة.

• ال يمكن إلغاء إعداد ] ّ السرية[ باستخدام ]إعادة الضبط[ من القائمة.

### لتمكين وظيفة الحماية، اتبع ما يلي:

- **.***1* **اضغط على زر** *MENU***( قائمة(.** يتم عرض القائمة.
- 2. اضغط على الزر. < مرتين لاختيار. [إعداد]، ثم اضغط على الزر. ▼ أو زر. ENTER (إدخال) لاختيار. [قائمة(1)].

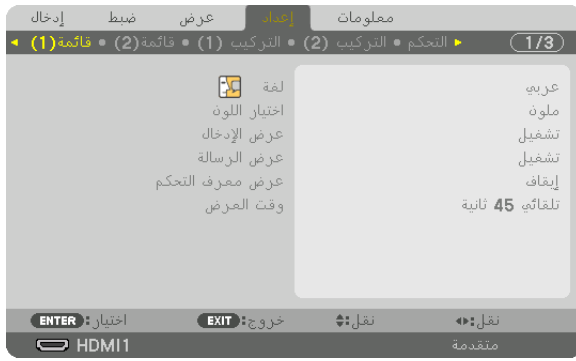

- **.***3* **اضغط على الزر** ▶ **الختيار ]التحكم[.**
- **.***4* **اضغط على الزر** ▼ **ثالث مرات الختيار ] ّ السرية[ ثم اضغط على زر** *ENTER***( إدخال(.**

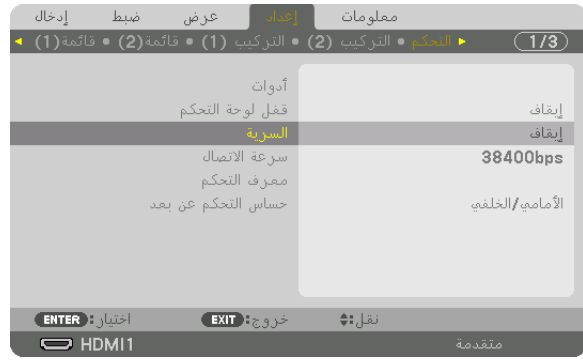

سيتم عرض قائمة *OFF/ON (إيقاف/تشغيل)*.

**.***5* **اضغط على الزر** ▼ **الختيار ]تشغيل[ ثم اضغط على زر** *ENTER***( إدخال(.**

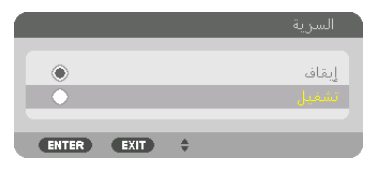

عندئذِ تظهر شاشة [كلمة مرور السرّية].

**.***6* **ً أدخل كلمة المرور مستخدما مجموعة األزرار األربعة** ▶◀▼▲ **ثم اضغط على زر** *ENTER***( إدخال(.**

مالحظة: *•* ّ يجب أن تكون كلمة المرور مكونة من *4* إلى *10* أرقام.

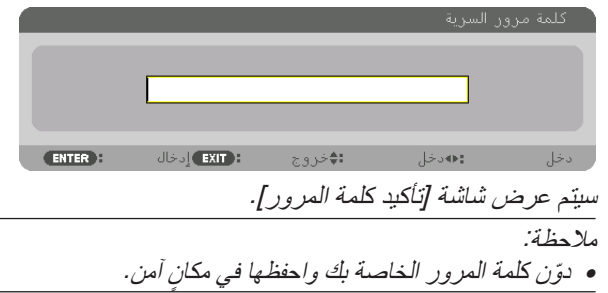

**.***7* **أدخل كلمة المرور بنفس مجموعة األزرار** ▶◀▼▲ **ثم اضغط على زر** *ENTER***( إدخال(.**

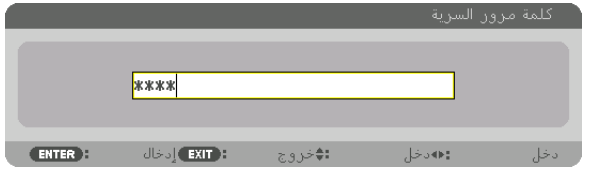

ٍ فتظهر حينئذ شاشة التأكيد.

**.***8* **اختر ]نعم[ واضغط على زر** *ENTER***( إدخال(.**

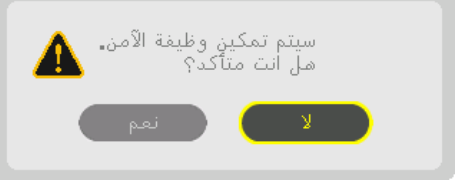

عندئذ يتم تمكين وظيفة السرّية.

### لتشغيل جهاز العرض أثناء تمكين وظيفة [السرّية]:

- **.***1* **اضغط الزر .**
- *•* في حالة استخدام وحدة التحكم عن بعد، اضغط الزر *ON POWER*. يبدأ تشغيل جهاز العرض وتظهر رسالة توضح أن الجهاز مغلق.

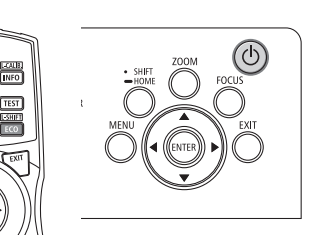

**.***2* **اضغط على زر** *MENU***( قائمة(.**

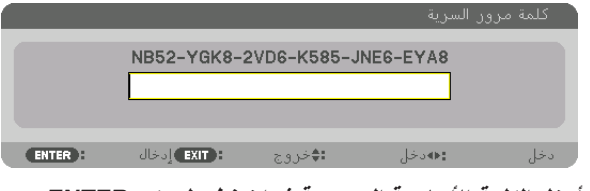

**.***3* **أدخل الكلمة األساسية الصحيحة ثم اضغط على زر** *ENTER***. يعر ٍ ض الجهاز حينئذ إحدى الصور.**

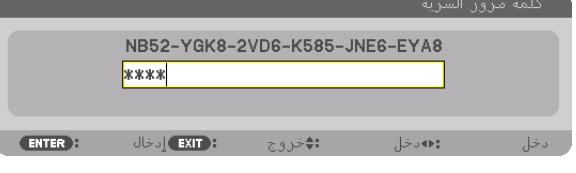

مالحظة:

• سيظل نمط تعطيل السرّ ية مفعلاً حتى يتم ايقاف تشغ*يل مصدر الطاقة الر*ئيس*ي أو نزع كبل الطاقة.* 

- ّ لتعطيل وظيفة ال�سرية، اتبع ما يلي: **.***1* **اضغط على زر** *MENU***( قائمة(.** يتم عرض القائمة.
- **التحكم[** <sup>←</sup> **] ّ السرية[ ثم اضغط على زر** *ENTER***( إدخال(. .***2* **اختر ]إعداد[** <sup>←</sup> **] ّ**

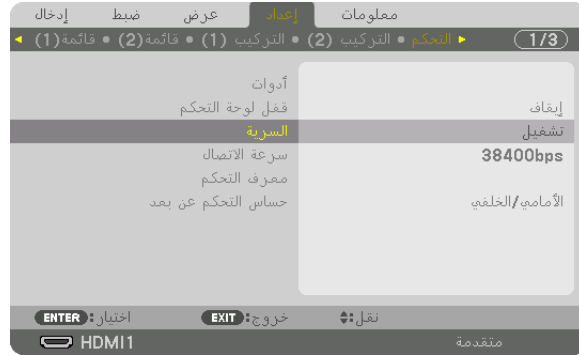

سيتم عرض قائمة *OFF/ON (إيقاف/تشغيل)*.

**.***3* **اختر** *[OFF***(** *[***إيقاف( ثم اضغط على زر** *ENTER***.**

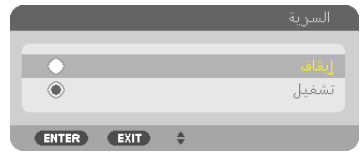

عندئذٍ تظهر شاشة [كلمة مرور السرّية].

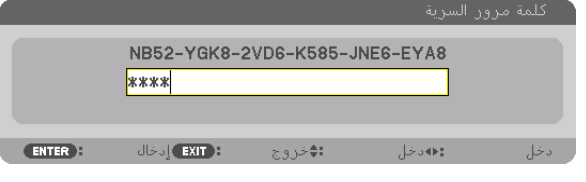

**.***4* **أدخل كلمة المرور الخاصة بك ثم اضغط على زر** *ENTER***.** عند إدخال كلمة المرور، يتم تعطيل وظيفة *SECURITY*( الحماية(.

مالحظة:

• إذا نسيت كلمة المرور ، فاتصل بالموزّع. سيقوم الموزع بإعطائك كلمة المرور في مقابل رمز الطلب الخاص بك. يظهر رمز الطلب الخاص بك في شاشة *Confirmation Keyword*( تأكيد الكلمة األساسية(. في هذا المثال، *[8EYA6-JNE585-K6-VD8-2YGK52-NB [*هو أحد رموز الطلب.

## 11 التحكم في جهاز العر�ض با�ستخدام مت�صفح HTTP

#### نظرة عامة

باستخدام متصفح اإلنترنت على الحاسب اآللي فإنه يمكن أن يتم عرض شاشة خادم HTTP لجهاز العرض لغرض تشغيل جهاز العرض.

#### **العمليات الممكنة على شاشة خادم HTTP**

- قم بتهيئة الإعدادات المطلوبة لتوصيل جهاز العرض بالشبكة (شبكة اتصال محلية سلكية).
- قم بتهيئة تنبيه البريد اإللكتروني. MAIL ALERT( بريد التنبيه( عندما يكون جهاز العرض موصلاً بشبكة ما (شبكة اتصال محلية سلكية)، فهذا يعني أن رسائل التنبيه الخاصة بالأخطاء المتنوعة قد تم إرسالها إلى عنوان البريد اإللكتروني الذي سبق أن تم إعداده.
	- تشغيل جهاز العرض يمكن إجراء بعض العمليات، مثل تشغيل/إيقاف جهاز العرض، وتحويل طرفية الدخل، والتحكم في الصورة وفي العدسة، وما إلى ذلك.
		- قم بتهيئة ]كلمة مرور PJLink]، و [BEACON AMX[، و [CRESTRON[، وما إلى ذلك.
			- للحصول على تفاصيل حول اإلعدادات والتعديالت، راجع التوضيح على قائمة الشاشة.

#### **لعرض شاشة خادم HTTP**

- **.***1* **قم بتوصيل جهاز العرض بالحاسب اآللي عبر كبل** *LAN* **المتوفر باألسواق. )**← **صفحة** *[9](#page-23-0)***(**
- 2. اختر [إعداد] ← [إعدادات الشبكة] ← [شبكة سلكية محلية] في القائمة المعروضة على الشاشة لتهيئة إعدادات الشبكة. (← صفحة [119](#page-133-0)) **.***3* **ابدأ تشغيل متصفح اإلنترنت على الحاسب اآللي وأدخل العنوان أو رابط** *URL* **في خانة اإلدخال.**
	- ّحدد العنوان أو رابط *URL* كما يلي *"html.index/>Projector of Address IP<://http"*. سيتم عرض شاشة خادم *HTTP*.

تلميح: *•* عنوان الـ أي بي االفتراضي من المصنع هو *[ON DHCP[*.

مالحظة:

- *•* الستخدام جهاز العرض ُ في إحدى الشبكات، يرجى استشارة مسؤول الشبكة حول إعدادات الشبكة.
- قد يحدث تباطؤ ف*ي العر*ض ًاو ف*ي استجابة الأزرار ، أو* قد لا يتم قبول التشغيل؛ وذلك وفقًا لإعدادات الشبكة. وفي حالة حدوث ذلك، يُرجى استشارة مسؤول الشبكة. قد لا يستجيب جهاز العرض في حالة الضغط على الأزرار بصورة متكررة خلال فترات زمنية سريعة. وفي حالة حدوث ذلك، ُيرجى االنتظار برهة ثم التكرار. ُ وعند استمرار انعدام االستجابة، فيرجى إيقاف تشغيل جهاز العرض وإعادة تشغيله مرة أخرى.
- *•* في حالة عدم ظهور شاشة *SETTINGS NETWORK PROJECTOR*( إعدادات شبكة جهاز العرض( في متصفح اإلنترنت، اضغط على *5F+Ctrl* لتحديث متصفح الويب (أو مسح الذاكرة المؤقتة).
- *•* يستخدم جهاز العرض هذا لغة *"JavaScript "*وملفات تعريف االرتباط *"Cookies"*؛ ولذا فينبغي ضبط المتصفح لقبول هذه الوظائف. ًعلما بأن طريقة الضبط تختلف تبعًا لإصدار المتصفح. يُرجى الرجوع إلى ملفات التعليمات وغير ها من المعلومات الواردة في البرنامج.

#### إعدادات ما قبل اال�ستخدام

قم بتوصيل جهاز العرض بكبل LAN المتوافر باألسواق قبل بدء تشغيل المتصفح. )← صفحة [9](#page-23-0)( قد يتعذر التشغيل بمتصفح يستخدم خادم البروكسي، ويتوقف ذلك على نوع خادم البروكسي وطريقة الضبط. وبالرغم من أن نوع خادم البروكسي يشكل أحد العوامل في هذا الخصوص، فمن الممكن عدم عرض العناصر التي تم ضبطها بالفعل وفقًا لمدى فعالية الذاكرة المؤقتة، وربما لا تظهر المحتويات التي تم ضبطها من المتصفح في عملية التشغيل. ويوصى بعدم استخدام خادم البروكسي إال عند الضرورة.

#### استخدام العنوان للتشغيل عبر المتصفح

بالنسبة للعنوان الفعلي الذي تم إدخاله في خانة العنوان أو في عمود URL أثناء تشغيل جهاز العرض عبر المتصفح، يمكن استخدام اسم المضيف كما هو في حالة تسجيل اسم المضيف المقابل لعنوان IP الخاص بجهاز العرض في خادم اسم المجال وذلك بمعرفة أحد مسؤولي الشبكة، أو إذا كان اسم المضيف المقابل لعنوان IP الخاص بجهاز العرض قد تم ضبطه في ملف "HOSTS( "المضيفون( بالحاسب اآللي المستخدم.

- مثال :1 عند تحديد اسم مضيف جهاز العرض على "jp.co.nec.pd"، يتم الوصول إلى إعداد الشبكة عبر تحديد http://pj.nec.co.jp/index.html في خانة العنوان أو عمود اإلدخال الخاص بعنوان URL.
- مثال :2 عندما يكون عنوان IP الخاص بجهاز العرض هو "192.168.73.1"، يتم الوصول إلى إعداد الشبكة من خالل تحديد http://192.168.73.1/index.html في خانة العنوان أو عمود اإلدخال الخاص بعنوان URL.

### **10 تخزين تغييرات قيم إزاحة العدسة والزووم والتركيز البؤري [ذاكرة العدسة]**

يمكن حفظ القيم المضبوطة في ذاكرة جهاز العرض عند استخدام أزرار SHIFT و ZOOM و FOCUS بجهاز العرض. يمكن تطبيق القيم المضبوطة على اإلشارة المختارة. سيؤدي ذلك للتغاضي عن ضبط إزاحة العدسة والتركيز البؤري والزووم وقت اختيار مصدر التشغيل. هناك طريقتان لحفظ القيم المضبوطة إلزاحة العدسة والزووم والتركيز البؤري.

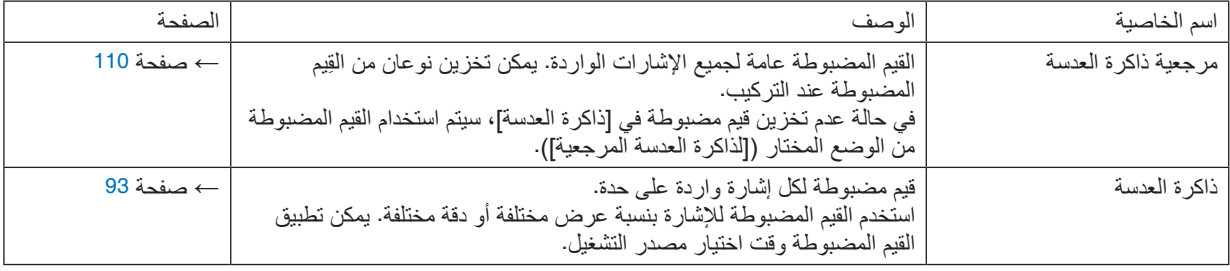

مالحظة:

- *•* لغرض استخدام وحدات العدسة *K-4FL16NP*، *K-4ZL17NP*، *K-4ZL18NP*، *K-4ZL19NP*، *K-4ZL20NP*، *K-4ZL21NP*، *K-4ZL31NP*، تأكد من إجراء ]معايرة للعدسة[ بعد استبدال وحدة العدسة. )← صفحة ،*[17](#page-31-0) [110](#page-124-0)*(
	- *•* بالنسبة لوحدة العدسة *K-4FL16NP*، القيمة المحفوظة كوظيفة ]ذاكرة العدسة[ هي لـ ]التركيز البؤري[ فقط.
		- *•* وظيفة ]ذاكرة العدسة[ غير متاحة لوحدة العدسة *K-4ML39NP*.

### لحفظ القيم المضبوطة في [ذاكرة العدسة المرجعية]: **.***1* **اضغط على زر** *MENU***( قائمة(.**

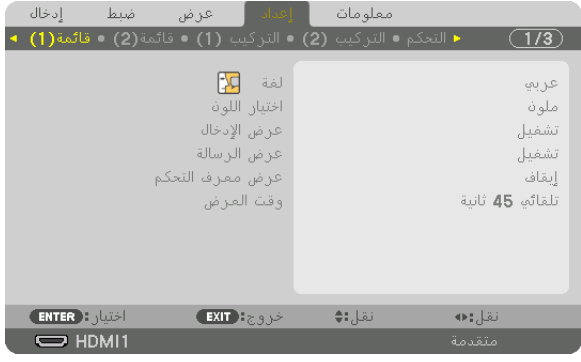

يتم عرض القائمة.

- **.***2* **اضغط على الزر** ▶ **الختيار ]إعداد[ ثم اضغط على زر** *ENTER***( إدخال(.**
	- **.***3* **اضغط على الزر** ▶ **الختيار ]التركيب** *)2(***[.**

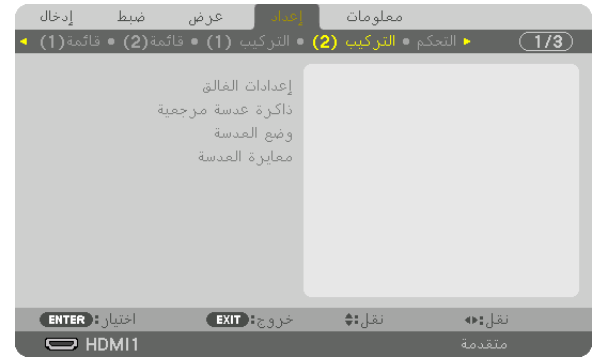

**.***4* **اضغط على الزر** ▼ **الختيار ]ذاكرة العدسة المرجعية[ ثم اضغط على زر** *ENTER***( إدخال(.**

| ضبط إدخال<br>عرض                                             | ا اعماد ا | معلومات |        |
|--------------------------------------------------------------|-----------|---------|--------|
| ■ التحكم ● التركيب (2) ● التركيب (1) ● قائمة(2) ● قائمة(1) = |           |         |        |
|                                                              |           |         |        |
| إعدادات الغالق                                               |           |         |        |
| اذاكراة عدسة مراجعية                                         |           |         |        |
| وضع العدسة                                                   |           |         |        |
| معايرة العدسة                                                |           |         |        |
|                                                              |           |         |        |
|                                                              |           |         |        |
|                                                              |           |         |        |
|                                                              |           |         |        |
|                                                              |           |         |        |
|                                                              |           |         |        |
| <b>ENTER ENTER</b><br>EXIT EXIS                              |           | نقل:∌   |        |
| $\Box$ HDMI1                                                 |           |         | متقدمة |

عندئذ تظهر شاشة [ذاكرة العدسة المرجعية].

**.***5* **تأكد من تظليل ]الوضع[ ثم اضغط على زر** *ENTER***( إدخال(.**

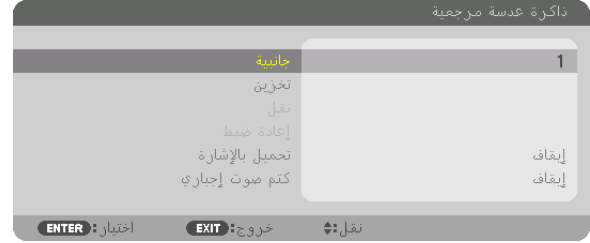

عندئذ تظهر شاشة اختيار ]الوضع[.

**.***6* **اضغط على األزرار** ▲**/**▼ **الختيار رقم ]الوضع[، ثم اضغط على زر** *ENTER***( إدخال(.**

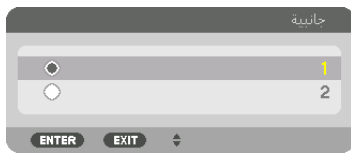

ارجع إلى شاشة إعدادات [ذاكرة العدسة المرجعية]. **.***7* **اختر ]تخزين[ ثم اضغط على زر** *ENTER***( إدخال(.**

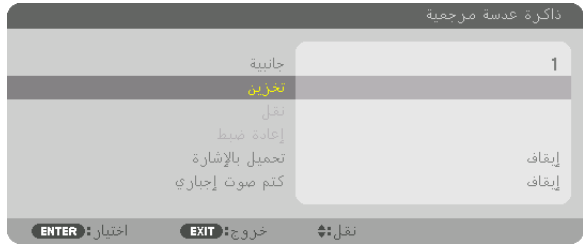

ٍ فتظهر حينئذ شاشة التأكيد.

**.***8* **اضغط على الزر** ◀ **الختيار ]نعم[ ثم اضغط على زر** *ENTER***( إدخال(.**

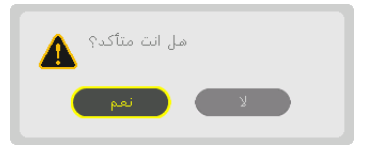

- اختر رقم [الوضع] واحفظ القيم المضبوطة لكلٍ من [إزاحة العدسة]، و [الزووم]، و [التركيز البؤري]. *•* إليقاف تشغيل الصورة أثناء إزاحة العدسة، اضبط ]كتم صوت إجباري[ على ]تشغيل[. )← صفحة *[110](#page-124-0)*(
	- **.***9* **اضغط على زر** *MENU***( القائمة(.** يتم غلق القائمة.

تلميح: *•* لحفظ القيم المضبوطة لكل مصدر تشغيل، استخدم خاصية ذاكرة العدسة. )← صفحة *[93](#page-107-0)*(

ال�ستدعاء القيم الم�ضبوطة من ]ذاكرة العد�سة المرجعية[، اتبع ما يلي: **.***1* **اضغط على زر** *MENU***( القائمة(.**

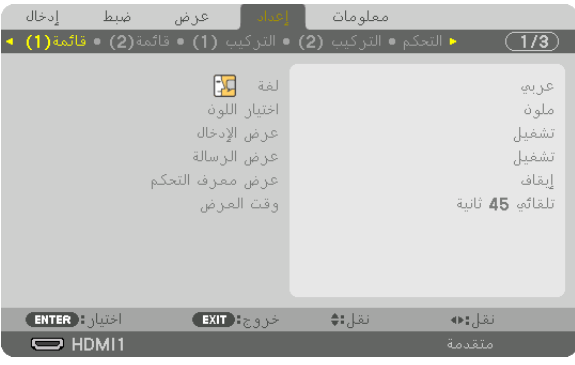

يتم عرض القائمة.

- **.***2* **اضغط على الزر** ▶ **الختيار ]إعداد[ ثم اضغط على زر** *ENTER***( إدخال(.**
	- **.***3* **اضغط على الزر** ▶ **الختيار ]التركيب** *(2)***[.**
- **.***4* **اضغط على الزر** ▼ **الختيار ]ذاكرة العدسة المرجعية[ ثم اضغط على زر** *ENTER***( إدخال(.**

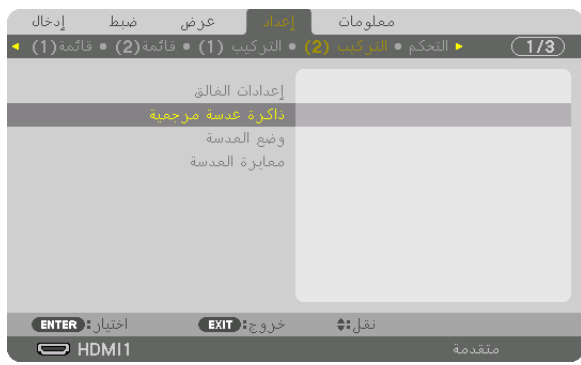

عندئذ تظهر شاشة ]ذاكرة العدسة المرجعية[.

**.***5* **تأكد من تظليل ]الوضع[ ثم اضغط على زر** *ENTER***( إدخال(.**

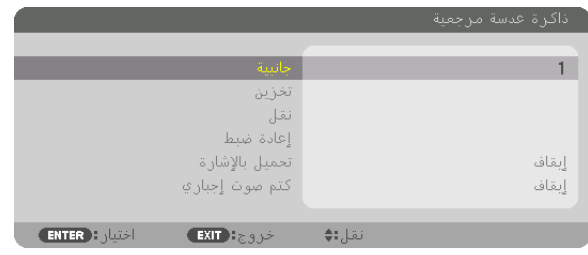

عندئذ تظهر شاشة اختيار ]الوضع[.

**.***6* **اضغط على األزرار** ▲**/**▼ **الختيار رقم ]الوضع[، ثم اضغط على زر** *ENTER***( إدخال(.**

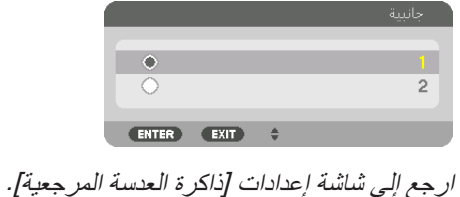

**.***7* **اختر تحريك** *[MOVE**[***ثم اضغط على** *ENTER***.**

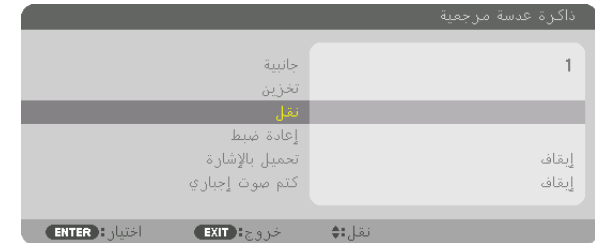

فيتم إزاحة العدسة بناء على القيم المضبوطة والمحفوظة في ]النوع[ المختار. **.***8* **اضغط على الزر** ◀ **الختيار ]نعم[ ثم اضغط على زر** *ENTER***( إدخال(.**

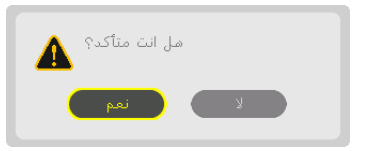

- يتم تطبيق القيم المضبوطة على اإلشارة الحالية.
	- **.***9* **اضغط على زر** *MENU***( القائمة(.** يتم غلق القائمة.

تلميح:

*•* ّ الستدعاء القيم المخزنة من ]ذاكرة العدسة[، اتبع ما يلي: **.***1* **من القائمة، اختر ]ضبط[** <sup>←</sup> **]ذاكرة العدسة[** <sup>←</sup> **]نقل[ ثم اضغط على زر** *ENTER***( إدخال(.**

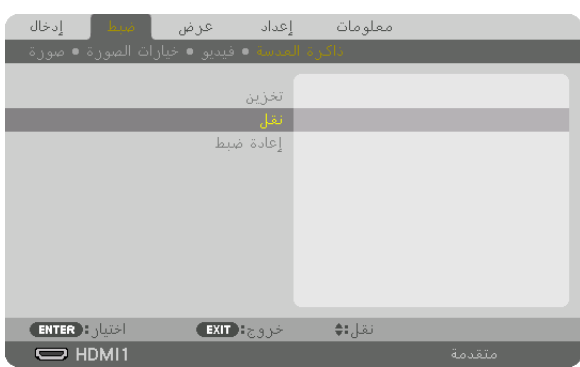

ٍ فتظهر حينئذ شاشة التأكيد.

- **.***2* **اضغط على الزر** ◀ **الختيار** *[YES***(** *[***نعم( ثم اضغط على زر** *ENTER***( إدخال(.** أثناء العرض، في حالة حفظ القيم المضبوطة إلشارة دخل معينة، فسيتم إزاحة العدسة. وإذا لم يكن هذا هو الوضع، فيتم إزاحة العدسة بناء على القيم المضبوطة المحفوظة في رقم [الوضع] المحدد في [ذاكرة العدسة المر جعية].
	- *•* للتطبيق التلقائي للقيم المخزنة في نفس وقت اختيار المصدر: 1. من القائمة، اختر [إعداد] — [ذاكرة العدسة المرجعية] —، [تحميل بالإشارة] ثم اضغط على زر ENTER (إدخال).

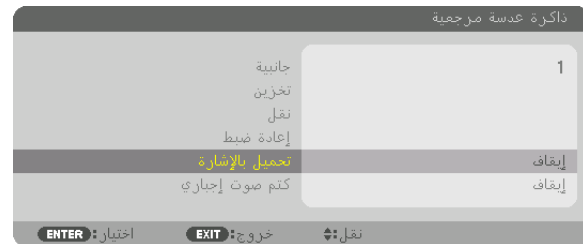

**.***2* **اضغط على الزر** ▼ **الختيار ]تشغيل[ ثم اضغط على زر** *ENTER***( إدخال(.** سيؤدي ذلك لتحريك العدسة تلقائيا إلى الوضع المحدد في القيم المضبوطة وقت اختيار مصدر التشغيل.

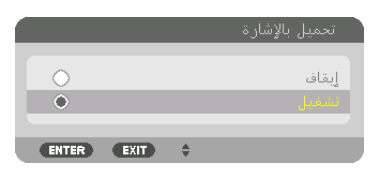

مالحظة:

• قد لا تنتج خاصية ذاكرة العدسة صورة متحاذية تماما (بسبب التفاوتات ف*ي ال*عدسات) بالا عتماد على القيم المضبوطة في جهاز العرض. بعد استدعاء وتطبيق القيم المخزنة من ذاكرة العدسة، اضبط تحول العدسة والزووم والتركيز بدقة لتحصل على أفضل صورة ممكنة.

# .4 الإ�سقاط متعدد ال�شا�شات

يمكن استخدام جهاز العرض هذا بشكل منفرد أو مُجهزًا ضمن وحدات متعددة للعرض متعدد الشاشات.

# 1 الأ�شياء التي يمكن القيام بها با�ستخدام العر�ض متعدد ال�شا�شات

#### **حالة 1**

استخدام جهاز عرض واحد لعرض نوعين أو أربعة أنواع من مقاطع الفيديو في نفس الوقت ]صور متتابعة[

### **مثال على التوصيل والصورة المعروضة**

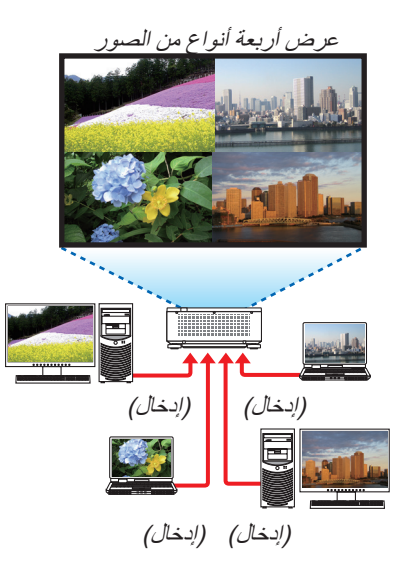

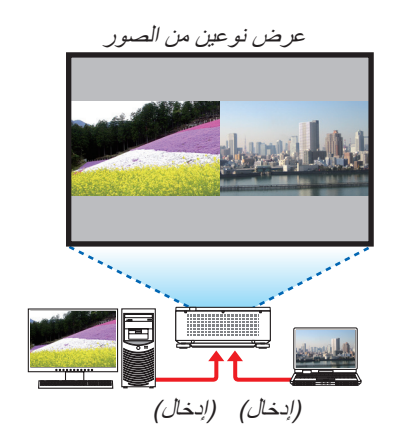

### **حالة 2**

ترتيب العديد من أجهزة العرض لعرض صورة عالية الدقة في شاشة أكبر. ]تجانب[

### **مثال على التوصيل والصورة المعروضة**

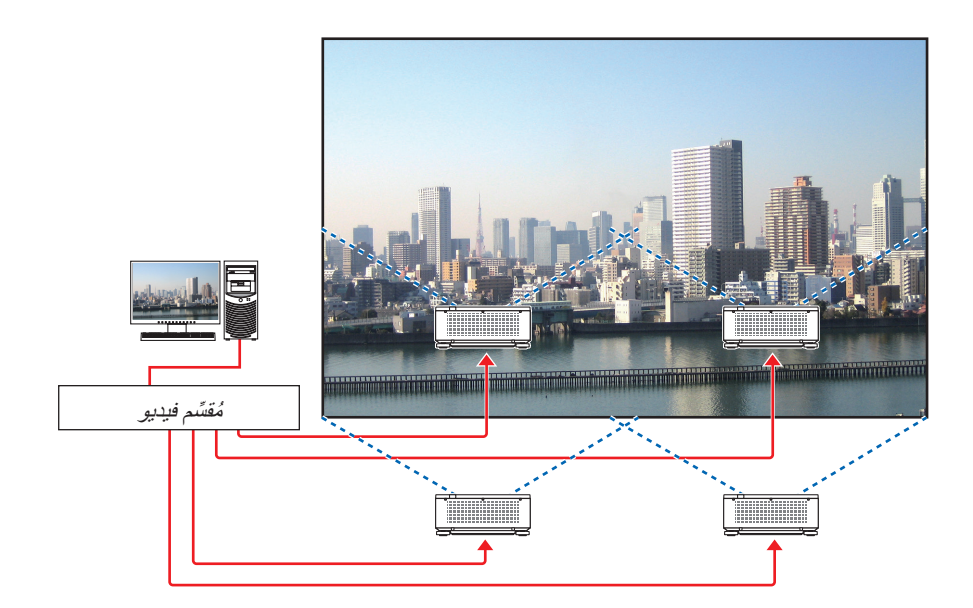
# 2 ا�ستخدام جهاز عر�ض واحد لعر�ض نوعين أو أربعة أنواع من مقاطع الفيديو في نفس الوقت [صور متتابعة]

• يُعرف الفيديو المعروض في شاشة العرض الأولى باسم شاشة العرض الرئيسية بينما يُعرف الفيديو المعروض لاحقًا باسم شاشة العرض الفرعية 1، و2 و3.

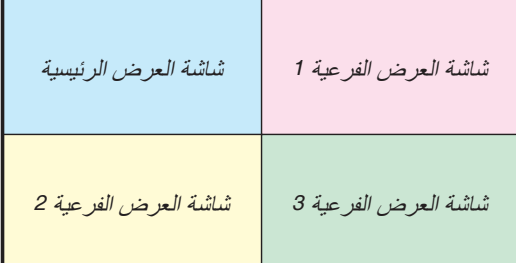

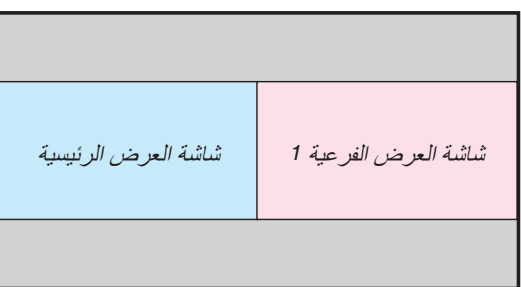

#### **• تدعم وظيفة الصور المتتابعة أطراف اإلدخال وإشارات اإلدخال التالية.**

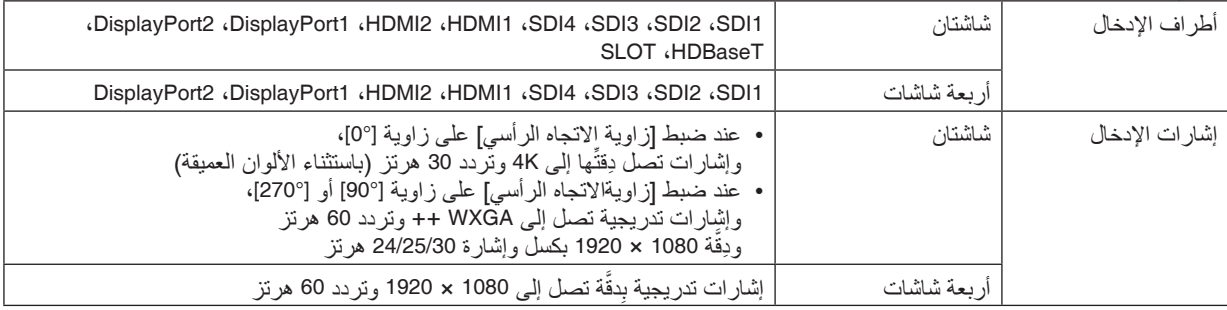

## **عرض أربعة شاشات**

يوفر هذا القسم إجراءات عرض أربعة أنواع من الصور في نفس الوقت.

التجهيز:

قم بتوصيل جهاز العرض بالأجهزة التي تقوم بإخراج أربعة أنواع من الصور وشغّل الطاقة لجميع الأجهزة.

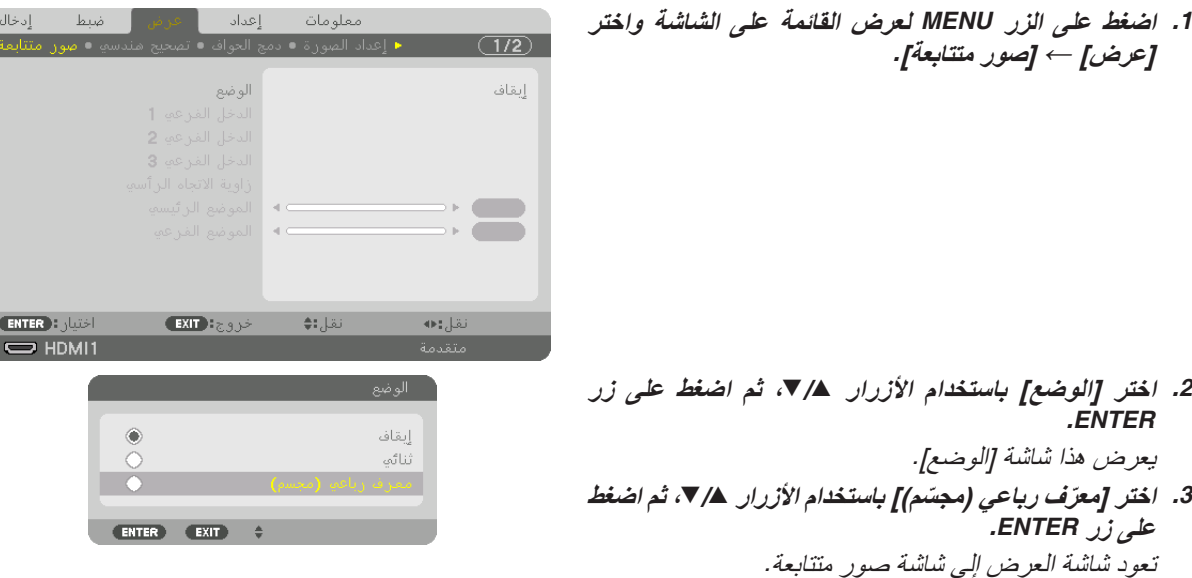

#### .4 الإ�سقاط متعدد ال�شا�شات

- **.***4* **اختر ]الدخل الفرعي** *1***[ باستخدام األزرار** ▲**/**▼**، ثم اضغط على زر** *ENTER***.** يعرض هذا شاشة ]الدخل الفرعي *1*[.
- **.***5* **حدد إشارة اإلدخال للدخل الفرعي** *1* **باستخدام األزرار** ▲**/**▼ **ثم اضغط على زر** *ENTER***.** تعود شاشة العرض إلى شاشة صور متتابعة.

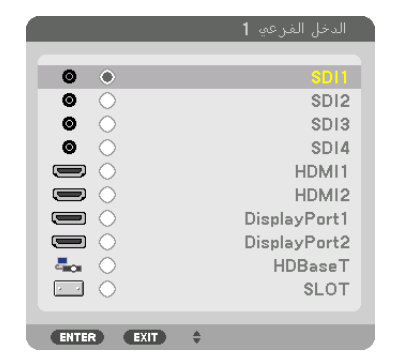

**ِّذ نفس الخطوتين رقم** *<sup>4</sup>* **و***5* **لتحديد إشارات اإلدخال الفرعية** *<sup>2</sup>* **.***6* **نف و .***3* **.***7* **اضغط على زر** *MENU***.** ستختفي القائمة على الشاشة.

*•* للعودة إلى شاشة واحدة، اختر ]إيقاف[ من شاشة الوضع في الخطوة رقم .*3*

تلميح:

*•* لعرض شاشتين، اختر ]ثنائي[ في الخطوة رقم ،*3* وحدد إشارة اإلدخال للدخل الفرعي *1* في الخطوتين رقم *4*<sup>و</sup>.*5 •* في حالة عرض شاشتين، يمكنك ضبط اتجاه الشاشة إلى الوضع الرأسي أو ضبط موضع العرض. )← صفحة ،*[95](#page-109-0) [96](#page-110-0)*(

#### **قيود**

- يتم تمكين العمليات التالية فقط لشاشة العرض الرئيسية.
	- التعديالت البصرية
- تكبير/تصغير الفيديو باستخدام األزرار +/− ZOOM/ZOOM-D ٍ بشكل ّ جزئي.
- يتم تمكين العمليات التالية لشاشة العرض الرئيسية، وشاشات العرض الفرعية ،1 و ،2 و .3 ال يمكن تطبيق هذه العمليات بشكل فردي. • الحذف المؤقت للفيديو )كتم الصوت والصورة(
	- الإيقاف المؤقّت للفيديو (تجميد)
	- عندما يتم عرض نموذج الفحص، فعندئذ يتم عرض شاشة واحدة.
	- ال يمكن استخدام خاصية عرض صور متتابعة في الحاالت التالية.
		- عند ضبط [الوضع] → [إعداد الصورة] على [زووم] أو [تجانب]
	- عند ضبط شاشة العرض »الرئيسية« على منفذ توصيل [1SDI [وتم ضبط ]اتصال SDI ]على خالف العرض ]األحادي[ • عند ضبط شاشة العرض »الرئيسية« على [1DisplayPort [وضبط]ارتباط DP ]على ]ثنائي[
		- ال يمكن إجراء العمليات التالية عند استخدام وظيفة ]الصور المتتابعة[.
			- التباين الديناميكي
		- خيارات الصورة (عند ضبط [الوضع] على [ثنائي] وضبط [زاوية الاتجاه الرأسي ] على زاوية [°90] أو [°270])
			- نسبة العرض )عند ضبط ]الوضع[ على ]رباعي[(

# 3 �صف أجهزة عر�ض متعددة لعر�ض �صورة عالية الدقة على �شا�شة عر�ض أكبر ]تجانب[

يوفر هذا القسم إجراءات عرض صورة بدقة 3840 × 2160 (UHD K4 (باستخدام أربعة أجهزة عرض.

التجهيز:

- ترتيب أربعة أجهزة عرض بتنسيق 2 × .2 قم بتوصيل جهاز إخراج الفيديو الخاص بك بأجهزة العرض الأربعة عن طريق مُقسِّم فيديو.
	- قم بتشغيل الطاقة لجميع األجهزة لعرض نفس الصور األربعة

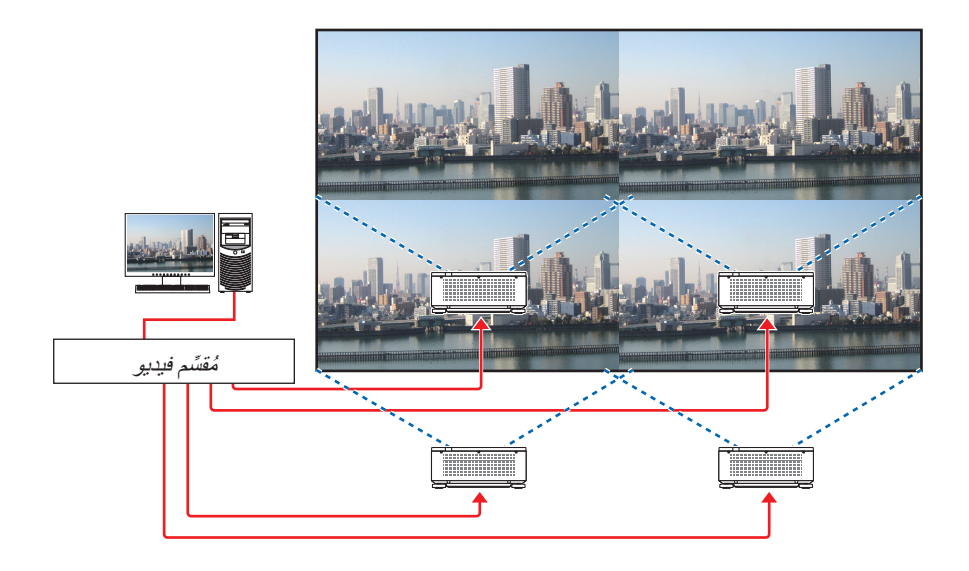

عند تنفيذ الإعدادات أو التعديلات باستخدام وحدة تحكم عن بعد واحدة، قم بتمكين [معرف التحكم] لتعيين معرف لكل جهاز عرض حتى لا يتم تنشيط أجهزة العرض الأخرى. (← صفحة [116](#page-130-0))

## الأمور الواجب مراعاتها عند تركيب أجهزة العر�ض

• اترك مساحة مقدارها 30 ً سم أو أكبر بين أجهزة العرض وفتحة دخول الهواء والحائط في حالة تثبيتها جنبا إلى جنب، بحيث ال يتم إعاقة فتحات دخول الهواء بأجهزة العرض. حيث ترتفع درجة الحرارة داخل جهاز العرض عند إعاقة فتحة دخول الهواء وفتحة طرد الهواء الساخن، األمر الذي قد يؤدي إلى حدوث خلل وظيفي.

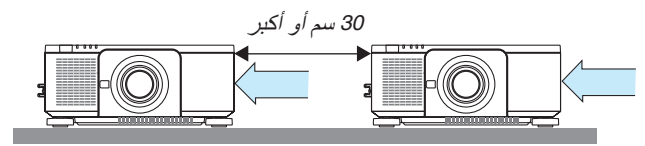

• يمكن تجميع جهازان للعرض فوق بعضهما البعض )إعداد STACK( التجميع((. )← صفحة [139](#page-153-0)( ال تحاول تجميع ثالثة أجهزة عرض أو أكثر بشكل مباشر . عند تكديس أجهزة العرض مباشرةً فوق بعضها البعض، فإنها قد تسقط، الأمر الذي يؤدي إلى تلفها وتعطلها.

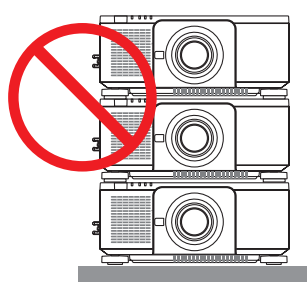

• مثال للتركيب عند استخدام 3 أجهزة عرض أو أكثر يوصى بالتركيب التالي عند دمج تركيب 3 أجهزة عرض أو أكثر لإلسقاط متعدد الشاشات. ]مثال للتركيب[

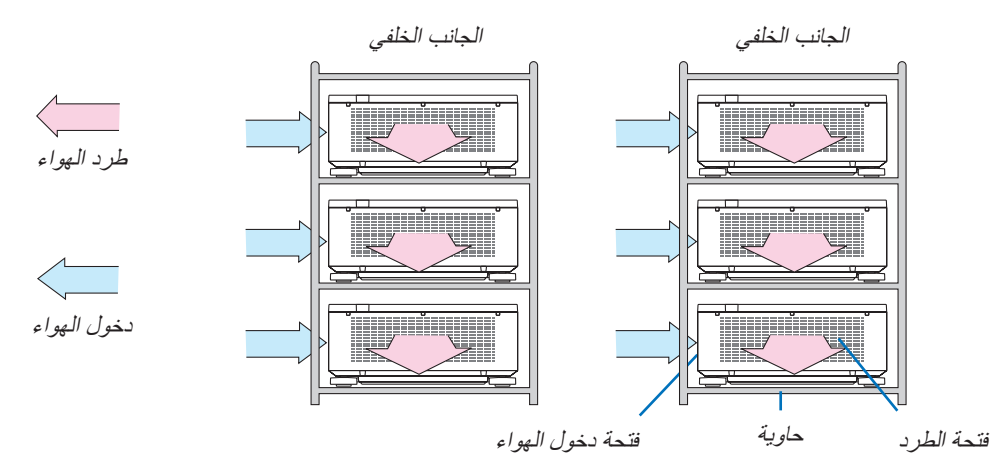

## **تحذير**

اطلب من التاجر خدمات التركيب الخاصة كما في حالة تركيب جهاز العرض في السقف. تجنب مطلقًا القيام بعملية التركيب بنفسك. إذ قد يسقط جهاز العرض ويتسبب في إحداث الإصابات. يُرجى استخدام حاوية متينة يمكنها تحمّل وزن جهاز العرض للتركيب. ويُرجى الامتناع ً عن تكديس أجهزة العرض مباشرة فوق بعضها البعض.

> مالحظة: لمعرفة مدى مسافة اإلسقاط، يرجى الرجوع إلى الملحق »مسافة اإلسقاط ومقاس الشاشة«. )← صفحة *[143](#page-157-0)*( *•* ُ

**إعداد التجانب**

- معلومات **.***1* **اضغط على زر القائمة لعرض القائمة على الشاشة واختر ]عرض[**  إدخال أ إعداد ضبط <sup>←</sup> **]إعداد الصورة[** ← **]الوضع[.** يعرض هذا شاشة ]الوضع[. إيقاف **ENTER** )  $\xrightarrow{\text{EXIT}}$ نقل:∌  $\Rightarrow$  HDMI1 **.***2* **اختر ]تجانب[ باستخدام األزرار** ▲**/**▼**، ثم اضغط على زر** *ENTER***.** تعود شاشة العرض إلى شاشة إعداد الصورة. إيقاف posi ENTER EXIT **.***3* **اختر ]تجانب[ باستخدام األزرار** ▲**/**▼**، ثم اضغط على زر** *ENTER***.** يعر ض هذا شاشة [التجانب]. وحدة 1 الارتفاع وحدة 1 ر<br>الوضع الأفق*ي* الوحدة الأولم الوضع الرأسي الوحدة الأولم - اختيار: <mark>ENTER</mark>  $\overline{\mathsf{EXT}}$  :  $\mathsf{S} \mathsf{S}$ نقل: ♦ **.***4* **اضبط ]العرض[، و ]االرتفاع[، و ]الوضع األفقي[ و ]الوضع الرأسي[**
	- *(1)* في شاشة تحديد عدد الوحدات األفقية، اختر ]*2* وحدة[. )عدد الوحدات في االتجاه األفقي( *(2)* في شاشة تحديد عدد الوحدات الرأسية، اختر ]*2* وحدة[. )عدد الوحدات في االتجاه الرأسي( *(3)* في شاشة تحديد الترتيب األفقي، اختر ]الوحدة األولى[ أو ]الوحدة الثانية[. )انظر إلى الشاشات، الشاشة الموجودة على اليسار هي ]الوحدة األولى[ بينما الشاشة الموجودة على اليمين هي ]الوحدة الثانية[( *(4)* في شاشة تحديد الترتيب الرأسي، اختر ]الوحدة األولى[ أو ]الوحدة الثانية[. (انظر إلى الشاشات، الشاشة الموجودة في الأعلى هي [الوحدة الأولى] بينما الشاشة الموجودة في الأسفل هي [الوحدة الثانية])

بعد االنتهاء من إعداد الخطوات من *1* إلى ،*4* سيتم عرض صورة واحدة لملء الشاشة.

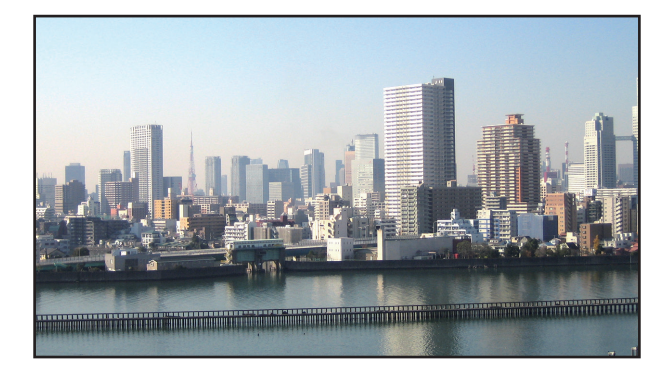

### **.***5* **اضغط على زر** *MENU***.** ستختفي القائمة على الشاشة.

**.***6* **اضبط تبديل العدسة لكل جهاز عرض من أجل الضبط الدقيق لحدود الشاشة.** لجعل حدود الصورة المعروضة أقل بروزًا، استخدم وظيفة [دمج الحواف] لضبط الحواف. (← [الصفحة التالية](#page-78-0))

## 4 �ضبط حواف ال�صورة المعرو�ضة ]دمج الحواف[

يأتي جهاز العرض مزودًا بوظيفة «دمج الحواف» التي تجعل حواف (حدود) شاشة العرض غير مميزة.

مالحظة:

- <span id="page-78-0"></span>*•* ّ قبل إجراء وظيفة دمج الحواف، ضع جهاز العرض في االتجاه الصحيح كي تكون الصورة مربعة بالمقاس الصحيح، ثم قم بالتعديالت البصرية )إزاحة العدسة والتركيز البؤري والزووم(.
- *•* اضبط سطوع كل جهاز عرض باستخدام ]مرجعية ضبط الضوء[ تحت ]مرجعية نمط اإلضاءة[. باإلضافة إلى ذلك، استخدم ]توازن األبيض المرجعي] لضبط [التباين]، و[السطوع]، و [الاتساق].

يوضح الإجراء التالي مثالًا على توصيل أربع أجهزة عرض بتنسيق 2 × 2.

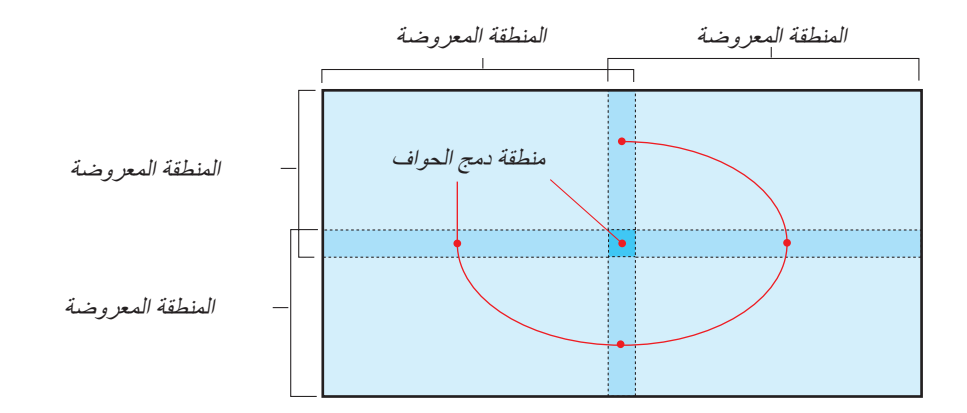

- إعداد التداخل في �شا�شات العر�ض
	- <sup>1</sup> **تمكين وظيفة ]دمج الحواف[.**
	- **.***1* **اضغط على زر** *MENU***( القائمة(.** يتم عرض القائمة.
- **.***2* **ّحدد ]عرض[** <sup>←</sup> **]دمج الحواف[.** تظهر عندئذٍ شاشة [دمج الحواف]. قم بمحاذاة المؤشر مع [الوضع] ثم اضغط على زر ENTER (إدخال). تظهر عندئذٍ شاشة النمط.

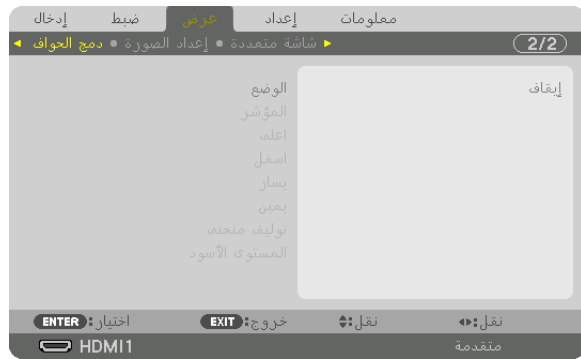

**.***3* **اختر ]النمط[** <sup>←</sup> **]تشغيل[ ثم اضغط على زر** *ENTER***( إدخال(.**

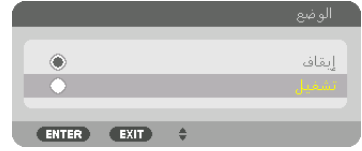

يتيح هذا تمكين وظيفة دمج الحواف. تتوافر عناصر القائمة التالية: ]المؤشر[، و ]أعلى[، و ]أسفل[، و ]يسار[، و ]يمين[، و ]توليف منحنى[، و ]المستوى األسود[

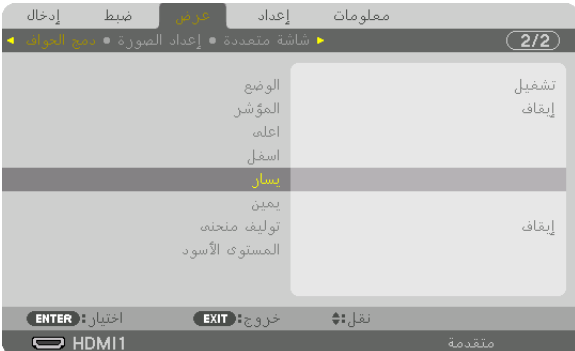

**.***4* **ً حدد عنصر ً ا مناسبا من ]أعلى[، و]أسفل[، و]يسار[، و]يمين[ لتحديد منطقة الحواف المتداخلة، وقم بتشغيل ]التحكم[.**

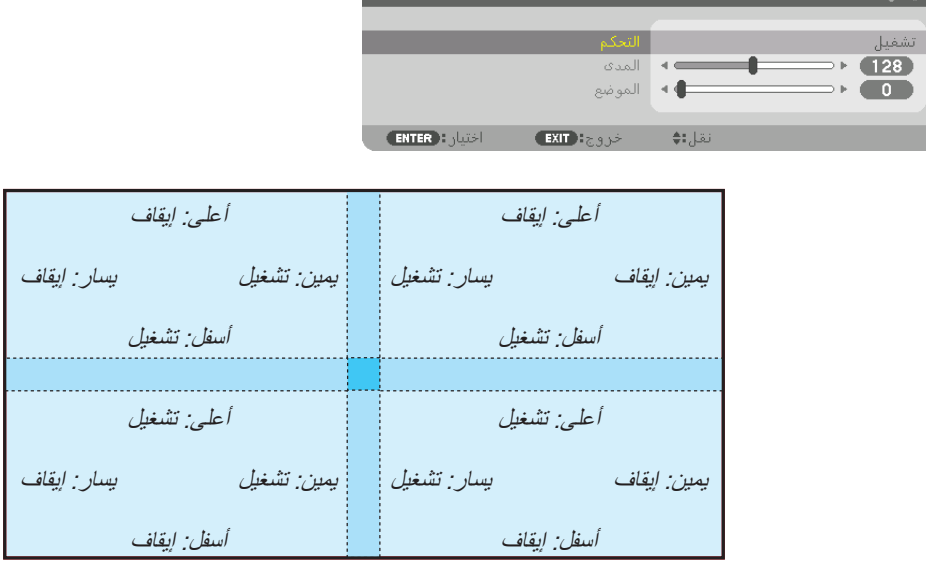

<sup>2</sup> **ضبط ]المدى[ و ]الموضع[ لتحديد منطقة الحواف المتداخلة الخاصة بالصور المعروضة من كل جهاز عرض.** بِتيح تشغيل خيار [المؤشر] عرض العلامتين باللونين الأرجواني والأخضر. تُستخدم العلامة الأرجوانية لخيار [المدى]، بينما تُستخدم العلامة الخضراء لخيار [الموضع].

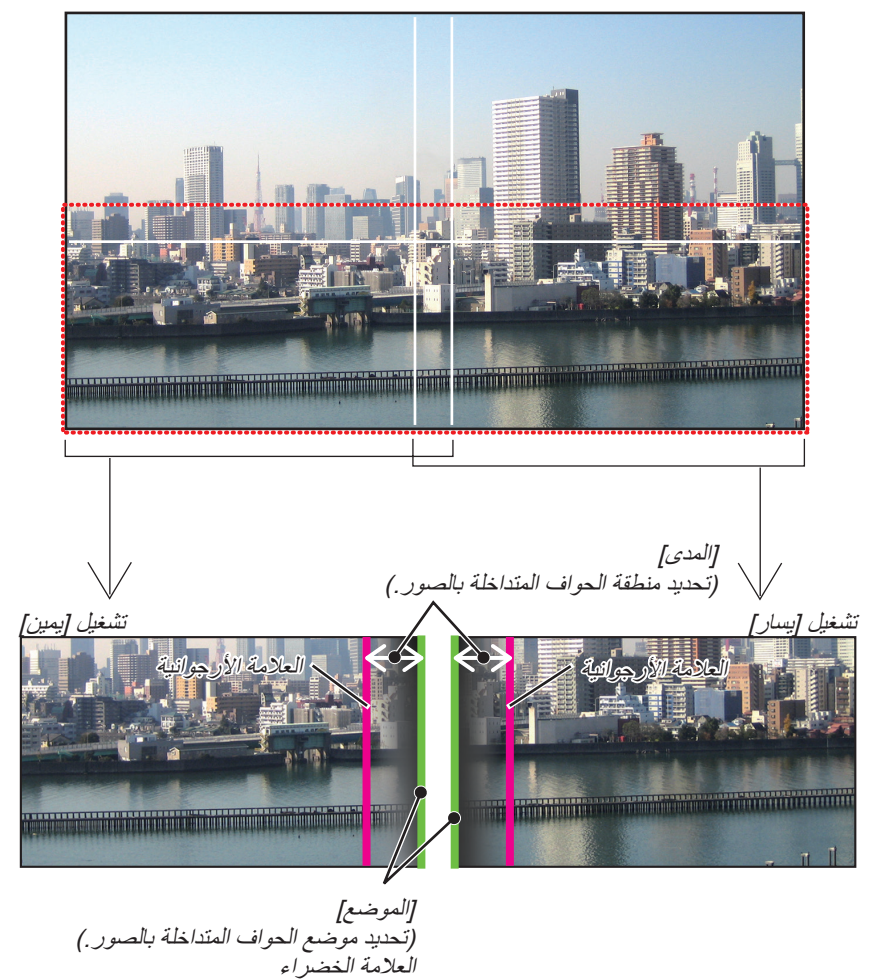

\* تم الفصل بين الشاشتين في الشكل ألغراض توضيحية.

- *1* **اضبط ]المدى[.** استخدم ◀ أو ▶ لضبط المنطقة المتداخلة.  $\overline{\phantom{0}}$  $(128)$ (ENTER):  $z \in \mathbb{R}$  EXIT  $z$ .  $10<sup>2</sup>$ تلميح:
- *•* ّ اضبط لجعل إحدى عالمتي جهاز العرض تتداخل مع عالمة جهاز العرض اآلخر.
	- *2* **اضبط ]الموضع[.**

استخدم ◀ أو ▶ لمحاذاة إحدى الحواف مع الحافة األخرى للصور المتداخلة.

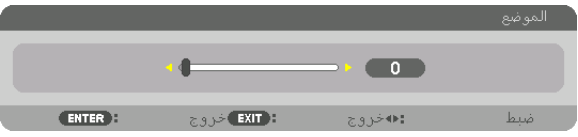

تلميح:

- *•* عند عرض إشارة ذات دقة مختلفة، قم بإجراء وظيفة دمج الحواف من قائمة البدء.
- *أن يُ*حفظ إعداد [المؤشر ] ويعود الى وضـع [إيقاف] عند ايقاف تشغيل جهاز العرض.
- *•* لعرض أو إخفاء العالمة أثناء تشغيل جهاز العرض، قم بتشغيل أو إيقاف ]المؤشر[ من القائمة.

### ]توليف منحنى[

اضبط إضاءة القسم المتداخل على الشاشات. حسب الضرورة، اضبط إضاءة الجزء المتداخل على الشاشات عن طريق ]التوليف المنحنى[ و [المستوى الأسود]. • اضبط [الوضع] على [تشغيل] لاختيار [توليف منحنى] و [المستوى الأسود].

#### **تحديد خيار لـ ]توليف منحنى[**

ُ التحكم في تدرج القسم المتداخل على الشاشات، يجعل حافة شاشات العرض غير واضحة. قم بتحديد الخيار األمثل من بين تسعة خيارات.

**.***1* **على قائمة المعلومات المعروضة على الشاشة، ّحرك المؤشر إلى ]عرض[** <sup>←</sup> **]دمج الحواف[** <sup>←</sup> **]توليف منحنى[، ثم اضغط على زر**  *ENTER***( إدخال(. تظهر شاشة اختيار اإلعدادات الخاصة ]توليف منحنى[.**

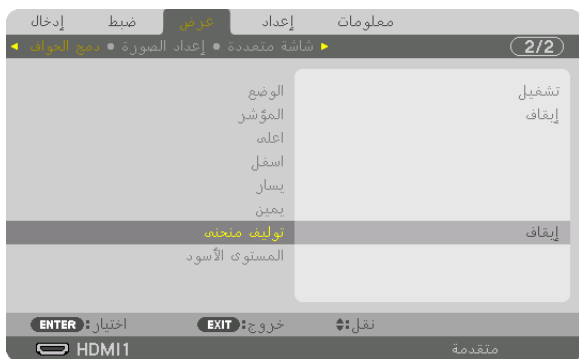

**.***2* **حدد خيار واحد من بين تسعة خيارات عن طريق** ▲ **أو** ▼**.**

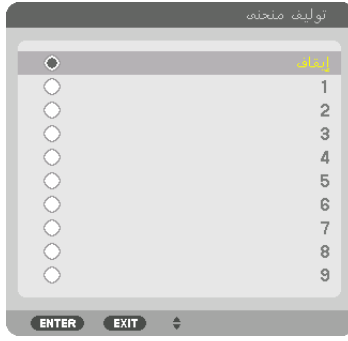

## ضبط مستوى اللون الأسود

يتيح هذا ضبط المستوى الأسود الخاص بالمنطقتين المتداخلة وغير المتداخلة للشاشات المتعددة (دمج الحواف). .<br>اضبط شدة السطوع ودرجة اللون الأسود.

مالحظة: • تتباين المنطقة القابلة للضبط وفقًا لأية مجموعة تم تشغيلها من مجموعات [علوي]، و [سفلي]، و [يسار]، و [يمين].

يتم ضبط مستوى اللون األسود لجهاز اإلسقاط السفلي جهة اليسار كما هو موضح بالشكل.

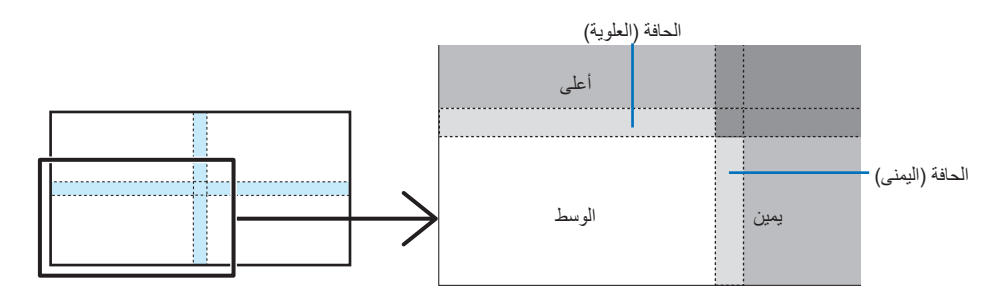

**.***1* **اختر ]عرض[** <sup>←</sup> **]دمج الحواف[** <sup>←</sup> **]المستوى األسود[، ثم اضغط على زر** *ENTER***( إدخال(.** تتبدل الشاشة عندئذِ إلى شاشة ضبط مستوى اللون الأسود.

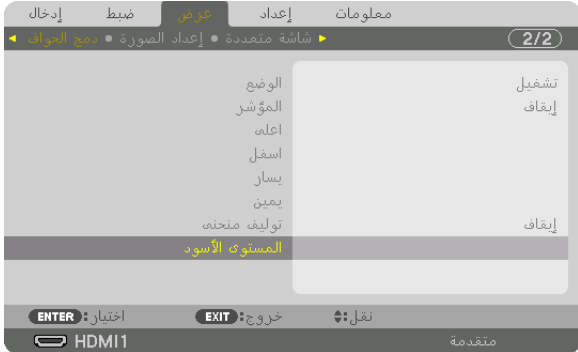

**.***2* **استخدم الزر** ◀ **أو** ▶ **أو** ▼ **أو** ▲ **الختيار أحد العناصر ثم استخدم الزر** ◀ **أو** ▶ **لضبط مستوى اللون األسود )شدة السطوع والدرجة(.** قم بهذا اإلجراء لجهاز العرض اآلخر إذا استلزم األمر ذلك.

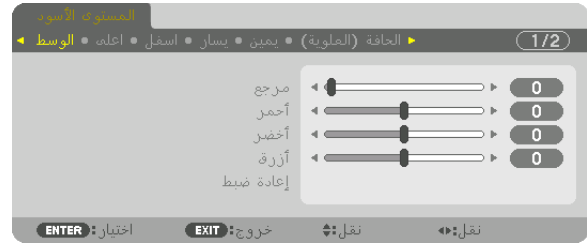

تلميح: 9 أجزاء مقسّمة لضبط مستوى اللون الأسود يتم ضبط مستوى اللون الأسود لجهاز العرض الموجود في المنتصف كما هو موضح بالشكل.

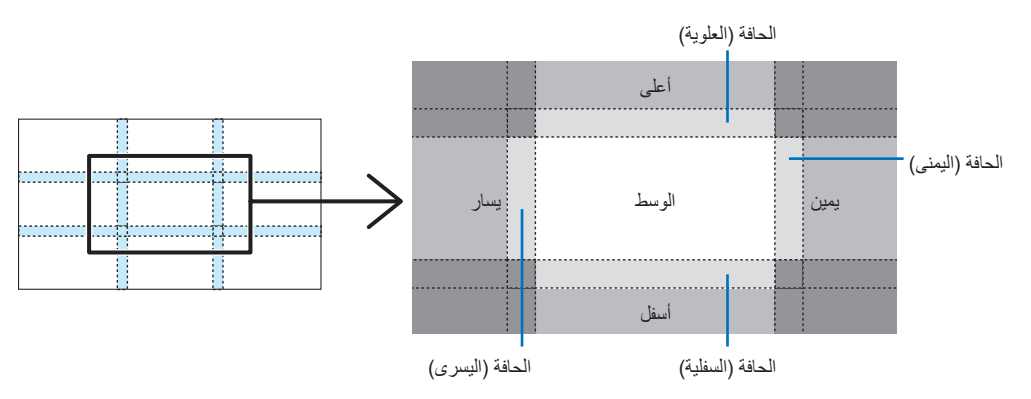

تلميح:

- يتغيّر عدد أقسام شاشات مستوى اللون الأسود (تسعة أقسام كحد أقصـى) وفقًا لعدد مواضـع دمج الـحواف المُحددة (الـجانب العلوي، الـجانب السفلي، الجانب الأليمن، الجانب الأليسر). وعلاوة على ذلك، عند تحديد الأطراف العلوية/السفلية واليسرى/اليمنى، يظهر قسم الزاوية بالشاشة.
- عرض دمج الحواف هو العرض المُعيّن في النطاق، كما تتكوّن الزاوية من خلال تقاطع منطقة الطرفين العلوي/السفلي أو الطرفين الأيسر/ الأيمن.
	- *•* يمكن ضبط إعداد ]المستوى األسود[ لجعله أكثر إضاءة فحسب.

## 1 ا�ستخدام القوائم

مالحظة: • قد لا تُعرض قائمة الشاشة بصورة صحيحة وفقًا لإشارة الدخل وإعداد جهاز العرض.

**.***1* **انقر على زر** *MENU***( القائمة( الموجود بوحدة التحكم عن بعد أو بحاوية الجهاز حتى تظهر القائمة.**

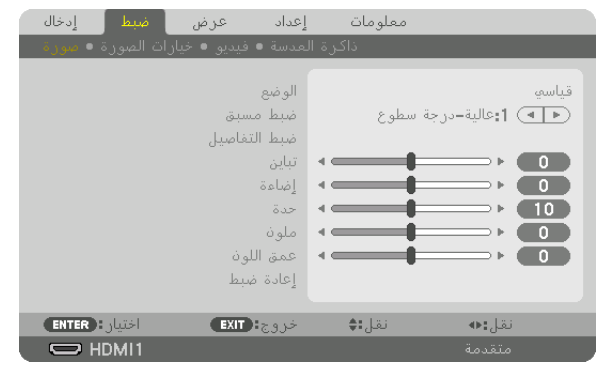

مالحظة:

• تع*مل الأوامر مثل ENTER (إدخال) و EXIT* (خروج) و ▼▲ و ♦ الموجودة ف*ي الأسفل على إظهار الأزرار المتاحة للتشغيل.* 

- **.***2* **ّ اضغط على الزرين** ▶◀ **الموجودين بوحدة التحكم عن بعد أو حاوية الجهاز لعرض القائمة الفرعية.**
- **.***3* **انقر على زر** *ENTER***( إدخال( الموجود بوحدة التحكم عن بعد أو بحاوية جهاز العرض لتحديد العنصر العلوي أو عالمة التبويب األولى.**
	- **.***4* **ّ استخدم الزرين** ▼▲ **الموجودين بوحدة التحكم عن بعد أو حاوية جهاز العرض الختيار العنصر المراد ضبطه أو تعيينه.** يمكنك استخدام الزرّ ين ♦♦ الموجودين بوحدة التحكم عن بعد أو حاوية جهاز العرض لاختيار علامة التبويب المطلوبة.
		- **.***5* **انقر على زر** *ENTER***( إدخال( الموجود بوحدة التحكم عن بعد أو بحاوية الجهاز حتى تظهر نافذة القائمة الفرعية.**
- **.***6* **استخدم األزرار** ▶◀▼▲ **الموجودة بوحدة التحكم عن بعد أو حاوية جهاز العرض لضبط المستوى أو تشغيل العنصر المحدد أو إيقافه.** يتم حفظ التغييرات إلى حين إعادة ضبطها مرة أخرى.
- **.***7* **كرر الخطوات** *6***-***2* **لضبط عنصر إضافي، أو انقر على زر** *EXIT***( خروج( بوحدة التحكم عن بعد أو حاوية جهاز العرض إلنهاء عرض القائمة.** مالحظة:

يمكن فقدان عدد من سطور البيانات عند عرض إحدى القوائم أو الرسائل، وذلك على حسب اإلشارة أو إعدادات الجهاز.

**.***8* **اضغط على زر** *MENU***( القائمة( إلغالق القائمة.** اضغط على زر EXIT (خروج) للرجوع إلى القائمة السابقة.

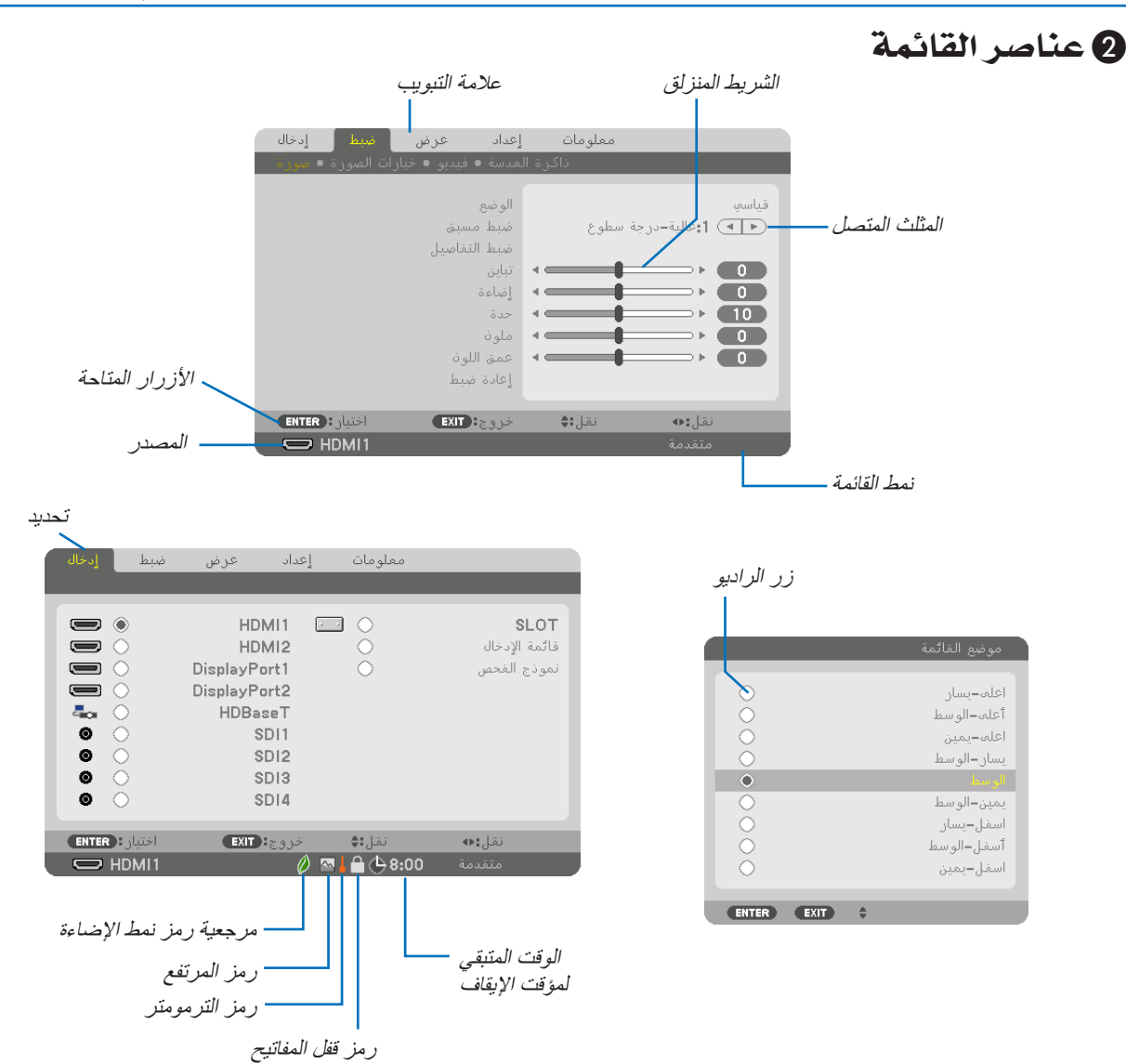

#### **عادة ما تحتوي نوافذ القائمة والمربعات الحوارية على العناصر التالية:**

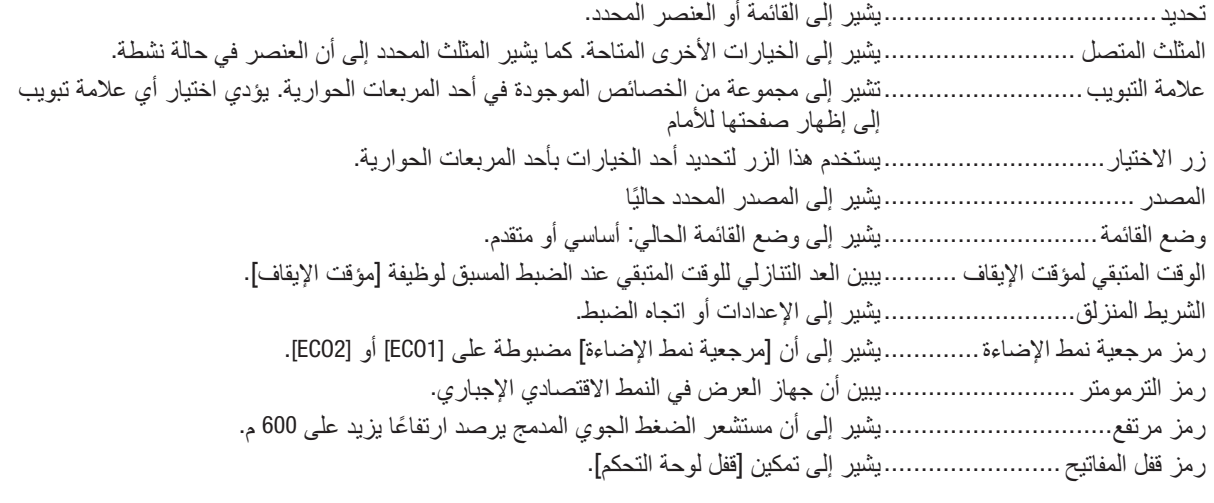

# 3 جدول عنا�صر القائمة • ي

قد لا يُتاح بعض عناصر القائمة على حسب مصدر الدخل.

ُشار إلى عناصر القائمة الرئيسية بالمنطقة المظللة.

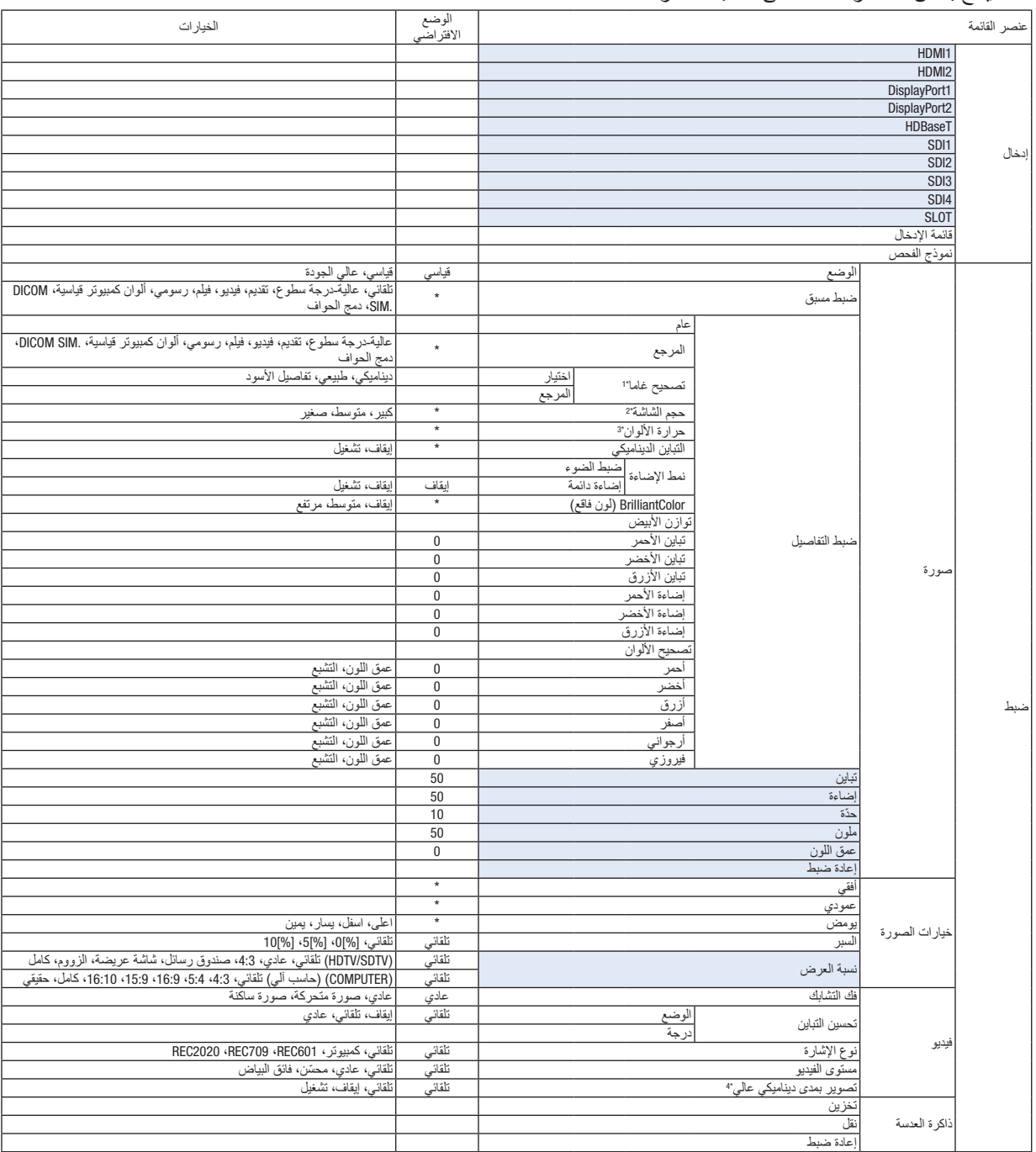

- \* تشير عالمة النجمة (\*) ً إلى اختالف اإلعداد االفتراضي تبعا لإلشارة.
- ُتاح عنصر ]تصحيح غاما[ عند اختيار أحد العناصر األخرى بخالف عنصر [.SIM DICOM( [محاكاة DICOM )في إعداد ]المرجع[. \*1 ي
	- \*2 يتاح عنصر ]حجم الشاشة[ عند اختيار [.SIM DICOM( [محاكاة DICOM )في إعداد ]المرجع[.
	- \*3 ال تتاح وظيفة ]حرارة األلوان[ عند اختيار ]تقديم[ أو ]عالية-درجة سطوع[ في إعداد ]المرجع[.
		- \*4 العنصر ]تصوير بمدى ديناميكي عالي[ ً متاح حصريا مع اإلشارة K.<sup>4</sup>

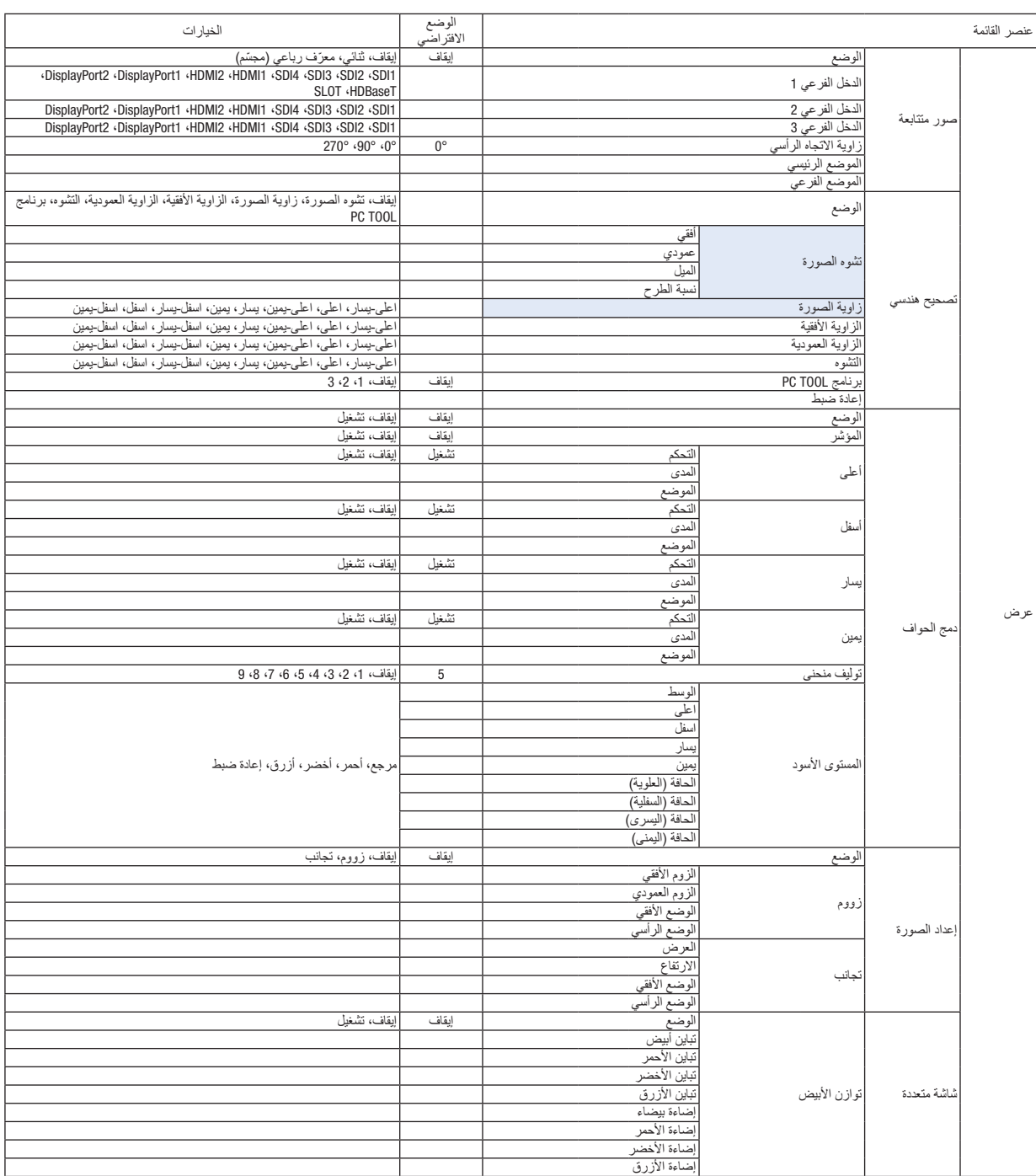

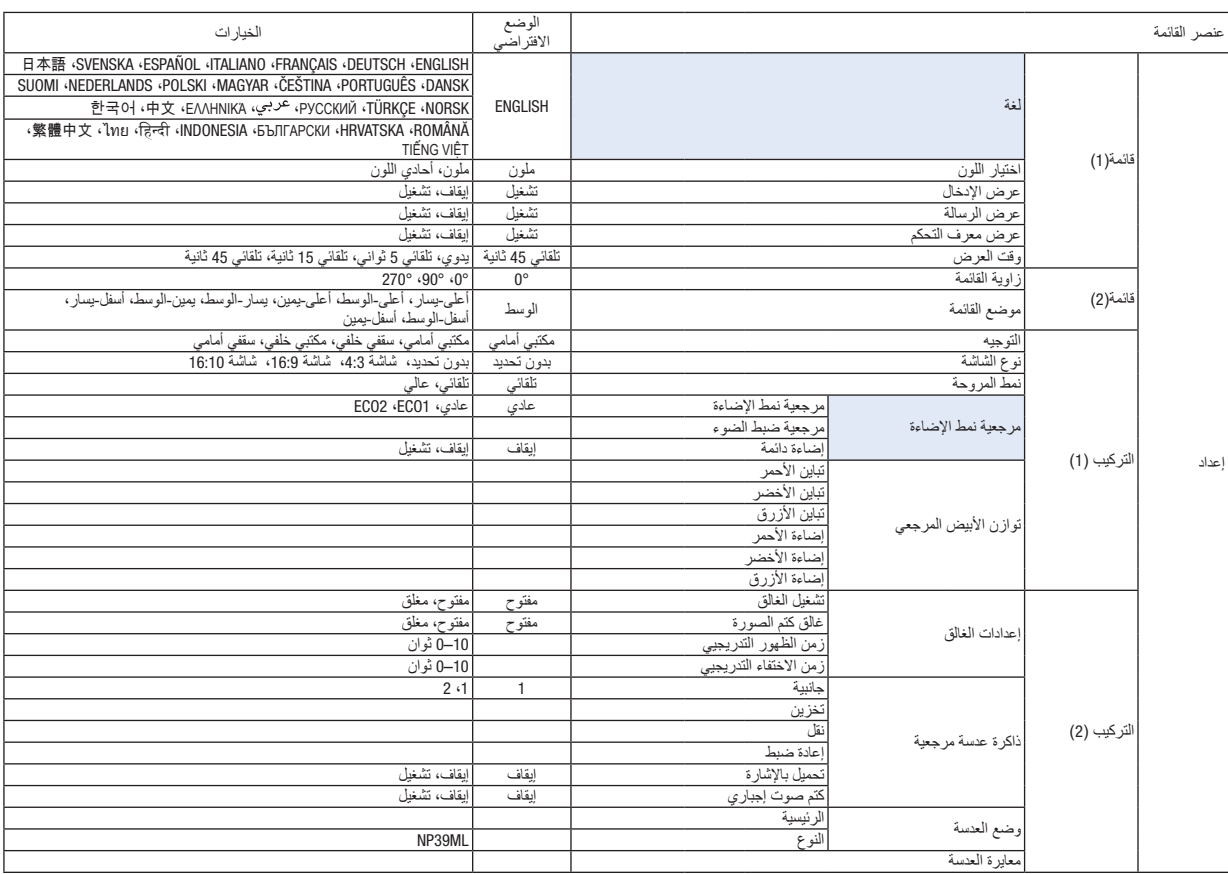

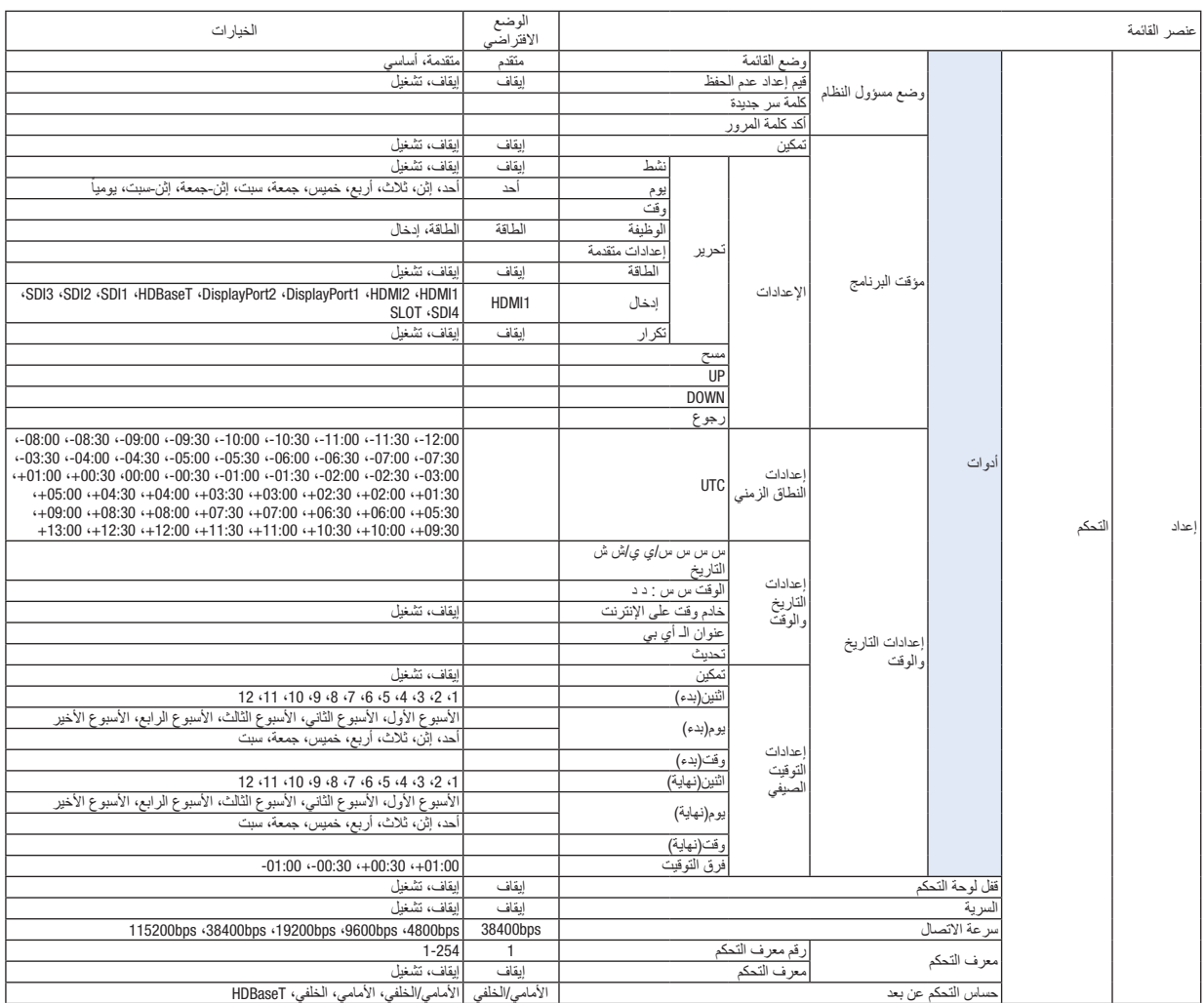

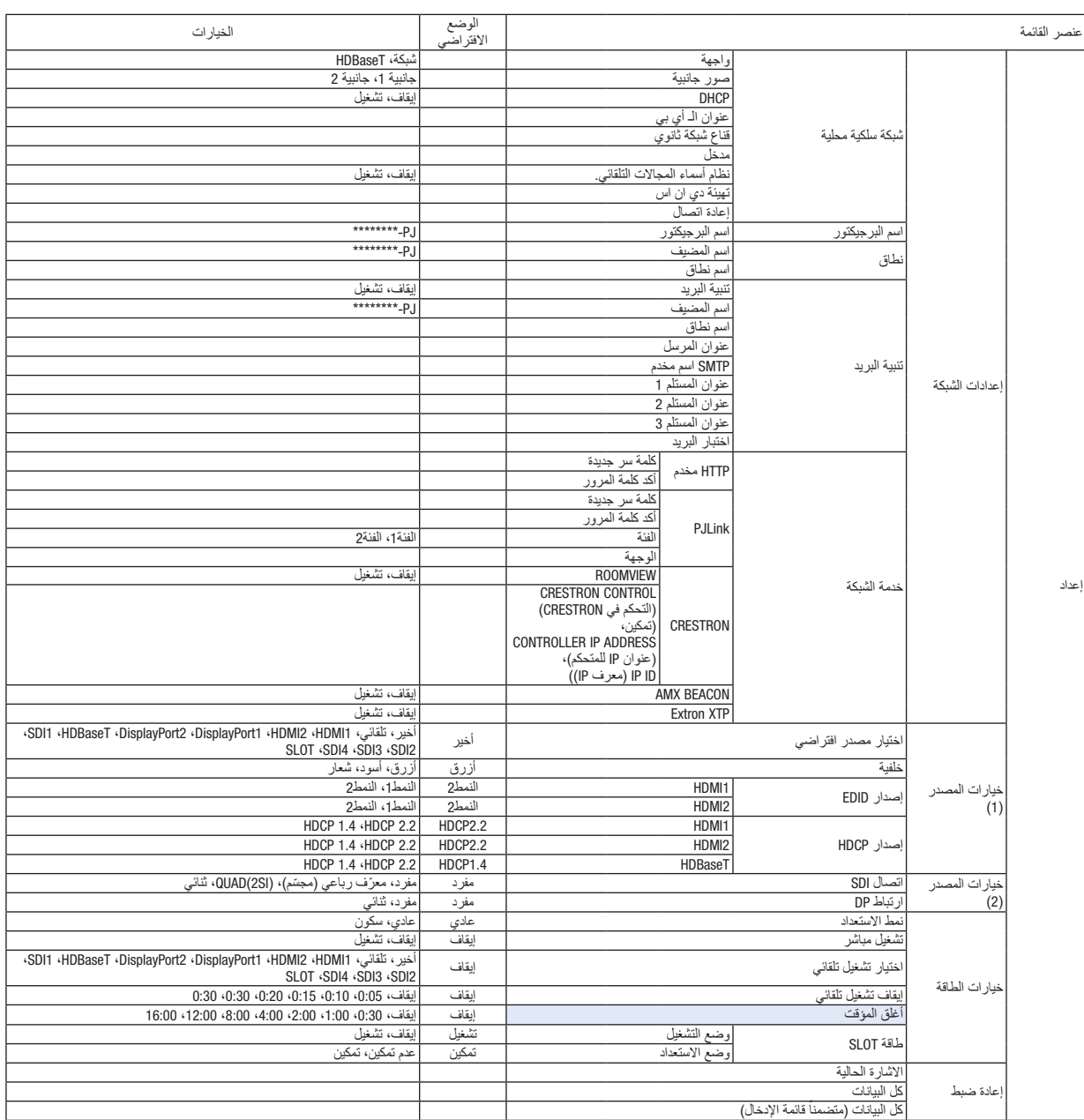

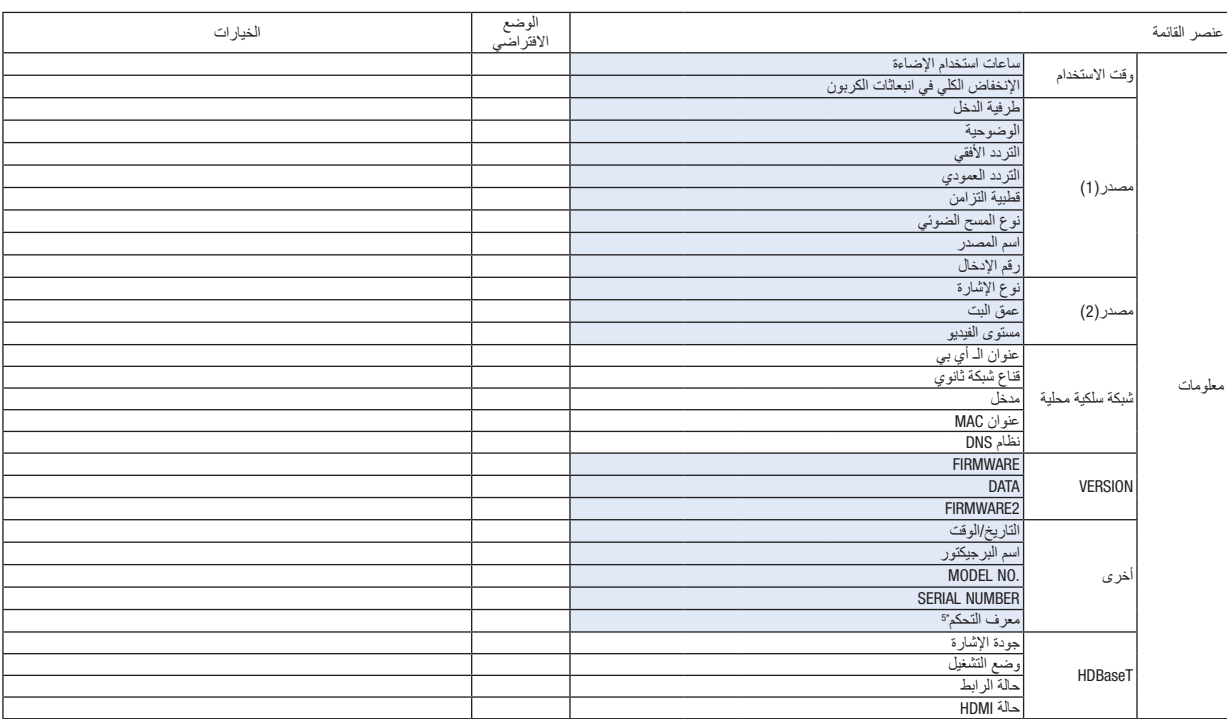

\*5 سيتم عرض ] ّ معرف التحكم[ عندما يتم ضبط ] ّ معرف التحكم[.

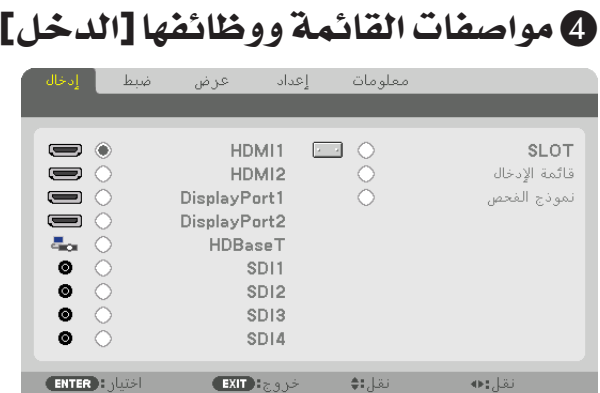

#### HDMI<sub>1</sub>

يتيح هذا الخيار إمكانية عرض الفيديو الخاص بالجهاز المتصل بطرفية الدخل IN 1 HDMI. HDMI<sub>2</sub>

 $\Rightarrow$  HDMI1

يتيح هذا الخيار إمكانية عرض الفيديو الخاص بالجهاز المتصل بطرفية الدخل IN 2 HDMI.

#### DisplayPort1

يتيح هذا الخيار إمكانية عرض الڤيديو الخاص بالجهاز المتصل بطرفية دخل IN 1DisplayPort. ً حدد هذا المنفذ أيضا عندما يكون منفذ DisplayPort متصال في وضع التوصيل الثنائي.

#### DisplayPort2

يتيح هذا الخيار إمكانية عرض الڤيديو الخاص بالجهاز المتصل بطرفية دخل IN 2DisplayPort.

#### **HDBaseT**

عرض إشارة HDBaseT.

#### SDI<sub>1</sub>

يتيح هذا الخيار إمكانية عرض الڤيديو الخاص بالجهاز المتصل بطرفية دخل IN 1SDI. ً حدد هذا المنفذ أيضا عندما يكون منفذ SDI متصال في وضع التوصيل الثنائي أو الرباعي.

#### **SDI2**

يتيح هذا الخيار إمكانية عرض الڤيديو الخاص بالجهاز المتصل بطرفية دخل IN 2SDI.

#### SDI3

يتيح هذا الخيار إمكانية عرض الڤيديو الخاص بالجهاز المتصل بطرفية دخل IN 3SDI.

#### SD<sub>I4</sub>

يتيح هذا الخيار إمكانية عرض الڤيديو الخاص بالجهاز المتصل بطرفية دخل IN 4SDI.

#### SLOT

يتيح إسقاط الصورة عن طريق اللوحة الاختيارية (تباع بشكل منفصل) التي يتم إدخالها في SLOT (الفتحة).

#### قائمة الإدخال

تعرض قائمة باإلشارات. راجع الصفحات التالية.

#### نموذج الفحص

يتيح إغالق القائمة واالنتقال إلى شاشة نموذج الفحص. اختر النمط باستخدام األزرار ▶◀.

#### **استخدام قائمة اإلدخال**

<span id="page-94-0"></span>يمكن تسجيل الإشارات المعروضة في قائمة الإدخال "Entry List". كذلك، عند إجراء إعدادات الصورة، وتسجيل ذاكرة العدسة، وما إلى ذلك،<br>يتم تسجيل قيمة الضبط الخاصة بالإشارة تلقائيًا في قائمة الإدخال "Entry List" الخاصة بهذه الوحدة. بالإشارات المُسجلة من قائمة الإدخال متى اقتضت الضرورة ذلك. عند استدعاء إشارة مُسجلة، بمكن عرض الفيديو بشكل أسرع مقارنة بإشارة ُ غير مسجلة.

ومع ذلك، يمكن تسجيل ما يصل إلى 100 نموذج فقط في قائمة اإلدخال. عند إتمام تسجيل 100 نموذج في قائمة اإلدخال، تظهر رسالة تفيد بوجود خطأ في حينها ويتعذر تسجيل المزيد من النماذج الإضافية. وبذلك يتعين عليك حذف (قيم التعديلُ) الخاصة بالإشارات التي لم تعد ضرورية.

**عرض قائمة اإلدخال**

- **.***1* **اضغط على زر** *MENU***( القائمة(.** يتم عرض القائمة.
- **.***2* **اضغط على الزر** ◀ **أو** ▶ **الختيار ]الدخل[.** ٍ يتم عندئذ عرض قائمة الدخل.

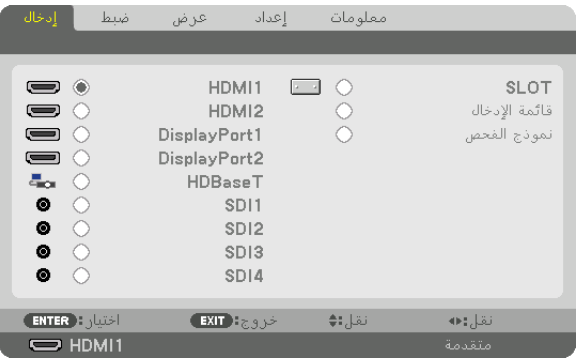

**.***3* **استخدم الزر** ◀ **أو** ▶ **أو** ▲ **أو** ▼ **الختيار ]قائمة اإلدخال[ ثم اضغط على زر** *ENTER***( إدخال(.** ٍ يتم عندئذ عرض نوافذ قائمة اإلدخال. إذا لم يتم عرض نافذة قائمة اإلدخال، انتقل بالقائمة إلى ]متقدمة[. للتبديل في القائمة ما بين [متقدمة] و [أساسي]، اختر [إعداد] ← [التحكم] ← [أدوات] ← [وضع مسؤول النظام] ← [وضع القائمة]. )← صفحة *[111](#page-125-0)*(

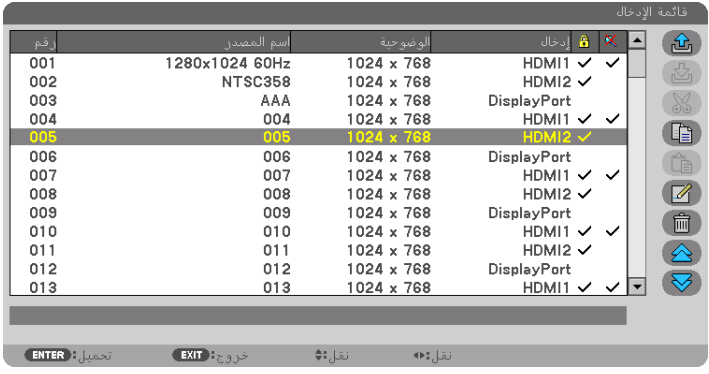

**ً إدخال اإلشارة المعروضة حاليا إلى قائمة اإلدخال ] )تخزين([**

- **.***1* **اضغط على الزر** ▲ **أو** ▼ **الختيار أي رقم.**
- **.***2* **اضغط على الزر** ◀ **أو** ▶ **الختيار ] )تخزين([، ثم اضغط على زر** *ENTER***( إدخال(.**

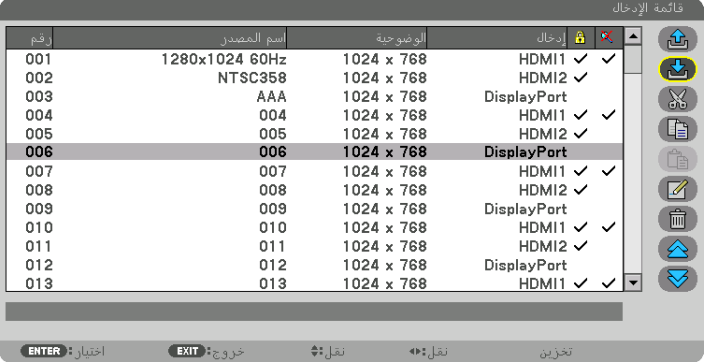

**استدعاء إشارة من قائمة اإلدخال ] )تحميل([** اضغط على الزر ▲ أو ▼ الختيار إشارة، ثم اضغط على زر ENTER( إدخال(.

**تحرير إشارة من قائمة اإلدخال ] )تحرير([**

- **.***1* **اضغط على الزر** ▲ **أو** ▼ **الختيار إشارة ترغب في تحريرها.**
- **.***2* **اضغط على الزر** ◀ **أو** ▶ **أو** ▲ **أو** ▼ **الختيار ] )تحرير([ ثم اضغط على زر** *ENTER***( إدخال(.** ٍ يتم عندئذ عرض نافذة *Edit*( تحرير(.

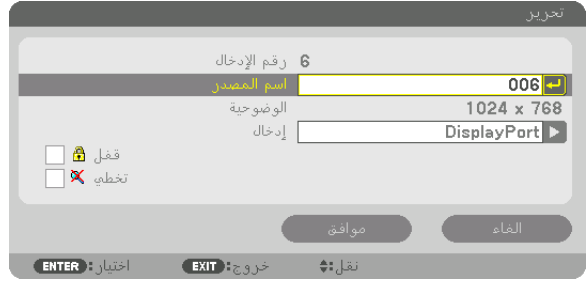

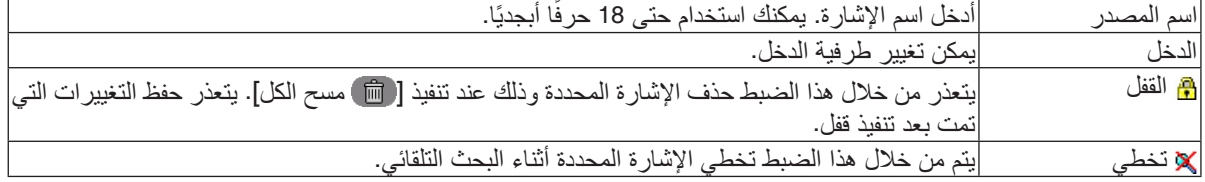

**.***3* **اضبط العناصر المبينة أعاله ثم اختر ]موافق[ واضغط على زر** *ENTER***( إدخال(.**

مالحظة:

*•* ال يمكن تغيير طر ً فية الدخل إلى اإلشارة المعروضة حاليا.

**قطع إشارة من قائمة اإلدخال ] قطع[**

- **.***1* **اضغط على الزر** ▲ **أو** ▼ **الختيار إشارة ترغب في حذفها.**
- **.***2* **اضغط على الزر** ◀ **أو** ▶ **أو** ▲ **أو** ▼ **الختيار ] قطع[، ثم اضغط على زر** *ENTER***( إدخال(.** يتم عندئذٍ حذف الإشارة من قائمة الإدخال وتُعرض على الحافظة أسفل قائمة الإدخال.

مالحظة:

- *•* ً ال يمكن حذف اإلشارة المعروضة حاليا.
- *•* عند اختيار اإلشارة المقفلة، يتم عرضها باللون الرمادي مما يدل على عدم توفرها.

تلميح:

- *•* يمكن تمرير البيانات الموجودة بالحافظة إلى قائمة اإلدخال.
- *•* ال يتم فقد البيانات الموجودة في الحافظة بعد إغالق قائمة اإلدخال.

#### **نسخ ولصق إشارة من قائمة اإلدخال ] نسخ[ / ] لصق[**

- **.***1* **اضغط على الزر** ▲ **أو** ▼ **الختيار إشارة ترغب في نسخها. .***2* **اضغط على الزر** ◀ **أو** ▶ **أو** ▲ **أو** ▼ **الختيار ] نسخ[ ثم اضغط على زر** *ENTER***( إدخال(.** يتم عرض اإلشارة المنسوخة في الحافظة أسفل *List Entry*( قائمة اإلدخال(.
	- **.***3* **اضغط على الزر** ◀ **أو** ▶ **لالنتقال إلى القائمة.**
	- **.***4* **اضغط على الزر** ▲ **أو** ▼ **الختيار إحدى اإلشارات.**
- **.***5* **اضغط على الزر** ◀ **أو** ▶ **أو** ▲ **أو** ▼ **الختيار ] لصق[ ثم اضغط على زر** *ENTER***( إدخال(.** يتم لصق البيانات الموجودة في الحافظة إلى اإلشارة.

**حذف كل اإلشارات من قائمة اإلدخال ] مسح الكل[**

- **.***1* **اضغط على الزر** ◀ **أو** ▶ **أو** ▲ **أو** ▼ **الختيار ] مسح الكل[ ثم اضغط على زر** *ENTER***( إدخال(.** ٍ تظهر حينئذ رسالة التأكيد.
	- **.***2* **اضغط على الزر** ◀ **أو** ▶ **الختيار ] نعم[ ثم اضغط على زر** *ENTER***( إدخال(.**

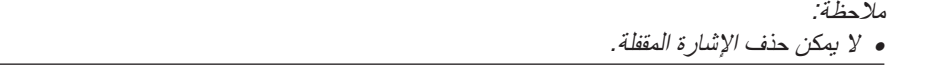

#### **استخدام نموذج الفحص ]نموذج الفحص[**

يعرض نموذج الفحص لضبط التشوه على الشاشة والتركيز البؤري وقت إعداد جهاز العرض. بمجرد تحديد [نموذج الفحص] في القائمة على الشاشة، يتم عرض النموذج للضبط. إذا وجدت تشوهًا على النموذج، فاضبط زاوية تثبيت جهاز العرض أو قم بتصحيح التشوه من خلال الضغط على زر .Geometric (تصحيح هندسي) على وحدة التحكم عن بعد. إذا استدعى الأمر ضبط التركيز البؤري، فاضغط على FOCUS (التركيز البؤري) بوحدة التحكم عن بعد لعرض شاشة ضبط التركيز البؤري ثم اضبط FOCUS (التركيز البؤري) باستخدام الزر ♦ أو ♦. يُنصح به إلجراء ضبط التركيز البؤري بعد ترك جهاز العرض في حالة نموذج الفحص للعرض ألكثر من 30 دقيقة. اضغط على زر EXIT( خروج( لغلق نموذج االختبار والرجوع إلى القائمة.

# 5 موا�صفات القائمة ووظائفها ]ال�ضبط[

## ]ال�صورة[

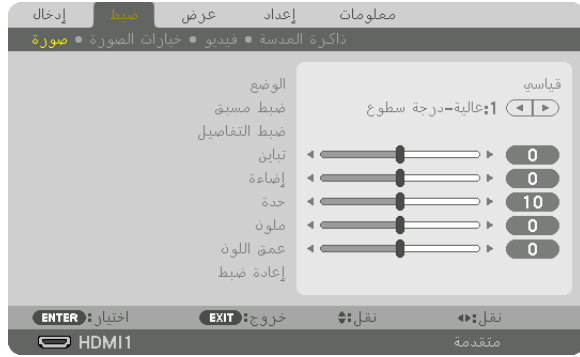

## **]الوضع[**

تتيح لك هذه الوظيفة إمكانية تحديد كيفية حفظ الإعدادات الخاصة بـ [ضبط التفاصيل] في [الضبط المسبق] لكل دخل.

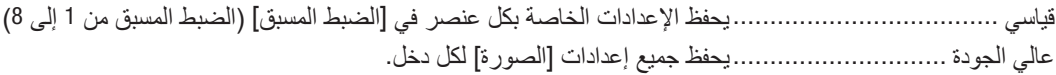

مالحظة:

*•* عند عرض ]نموذج الفحص[، فإنه يتعذر اختيار ]الوضع[.

## **]الضبط المسبق[**

تتيح لك هذه الوظيفة تحديد اإلعدادات المناسبة للصورة المعروضة. يمكنك ضبط مسحة لونية محايدة باللون الأصفر أو الأزرق الفيروزي أو الأرجواني. كما توجد ثمانية إعدادات للمصنع مُسبقة الضبط معدلة لتلائم الأنواع المختلفة من الصور . يمكنك أيضًا استخدام [ضبط التفاصيل] لتحديد إعدادات المستخدم القابلة للضبط لتخصيص كل غاما أو لون. يمكن تخزين هذه الإعدادات في [الضبط المسبق 1] إلى [الضبط المسبق 8].

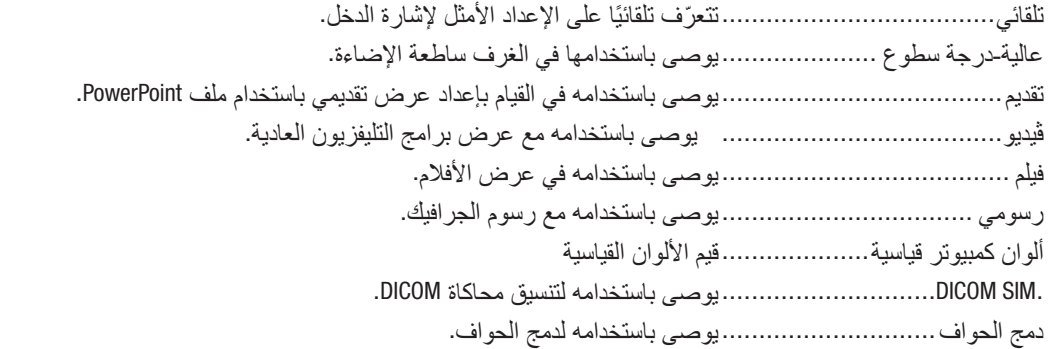

مالحظة:

- *•* ُال يستخدم خيار *[.SIM DICOM [*سوى في األغراض التدريبية/المرجعية؛ وال ينبغي استخدامه ألغراض التشخيص الفعلية.
- *•* يرمز االختصار *DICOM* إلى التصوير الرقمي واالتصاالت في الطب. وهو المعيار الذي وضعته الكلية األمريكية للطب اإلشعاعي *(ACR (*والجمعية الوطنية لمصنّعي الأجهزة الكهربائية (NEMA). ويحدد هذا المعيار كيفية نقل بيانات الصور الرقمية من نظام آلخر.

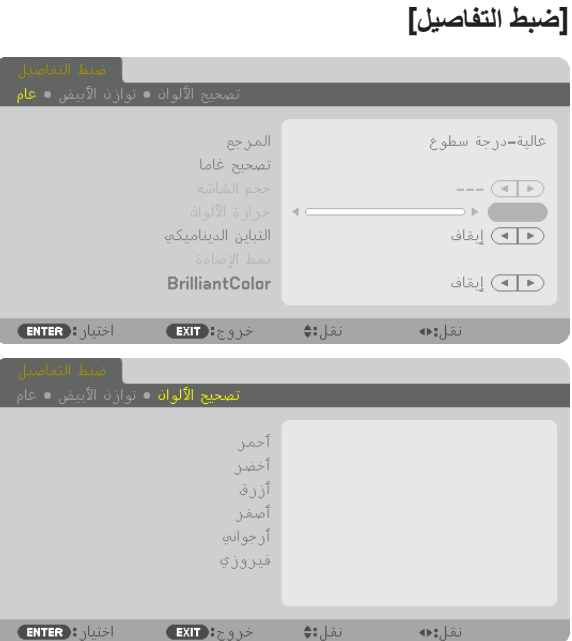

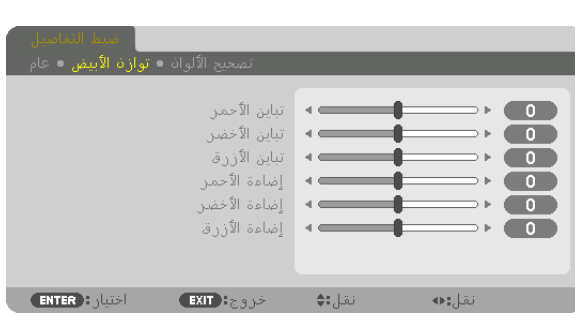

## **]عام[**

## **تخزين اإلعدادات المخصصة ]المرجع[**

تتيح لك هذه الوظيفة تخزين الإعدادات المخصصة في [الضبط المسبق 1] إلى [الضبط المسبق 8]. أولاً، اختر وضع الضبط المسبق الأساسي من [المرجع]، ثم قم بضبط [تصحيح غاما] و [حرارة الألوان].

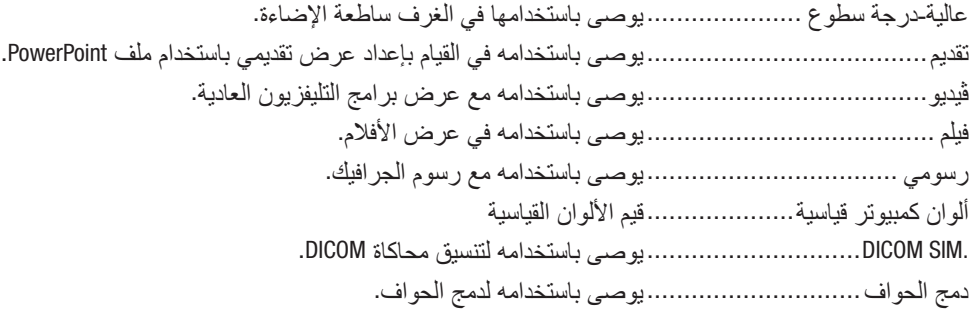

**اختيار نمط تصحيح غاما ]تصحيح غاما[** كل وضع في ]اختيار[ يصحح درجة اللون للصورة المعروضة وهو موصى به لما يلي:

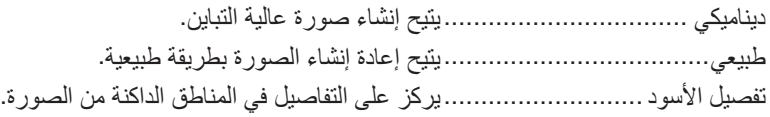

في [المرجع]، يقوم بتعديل القيمة المُصحَّحة للصورة المعروضة. القيم الأعلى تعني تصحيح أعمق.

مالحظة:

*•* ال تتاح هذه الوظيفة عند تحديد *[.SIM DICOM [*مع ]ضبط التفاصيل[.

تؤدي هذه الوظيفة إلى تنفيذ خاصية تصحيح غاما المناسبة لمقاس الشاشة. **تحديد حجم الشاشة في إعداد SIM DICOM[ حجم الشاشة[**

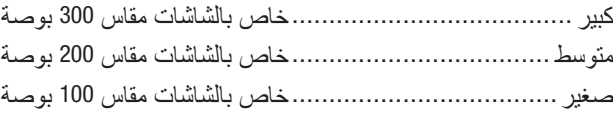

#### مالحظة:

*•* ال تتاح هذه الوظيفة إال عند تحديد *[.SIM DICOM [*مع ]ضبط التفاصيل[.

**ضبط حرارة الألوان [حرارة الألوان]**<br>يتيح لك هذا الخيار تحديد حرارة الألوان المفضلة بالنسبة لك. يمكن تعيين قيمة تتراوح من 5000 كيلفن إلى 10500 كيلفن.

مالحظة: *•* ال تتاح هذه الوظيفة عند اختيار ]عالية-درجة سطوع[ في إعداد ]المرجع[. *•* عند اختيار ]تقديم[ في إعداد ]المرجع[، يتغير ضبط حرارة األلوان إلى ثالثة مستويات: *0* و *1*<sup>و</sup>.*2*

**ضبط السطوع والتباين [التباين الديناميكي]**<br>في حالة اختيار [تشغيل]، يتم استخدام أفضل نسب التباين تبعًا للصورة.

مالحظة:

ًا للظروف، فقد يتعذر اختيار إعدادات جهاز العرض مثل ]التباين الديناميكي[. *•* وفق

## **ضبط السطوع ]نمط اإلضاءة[**

اضبط سطوع جهاز العرض واحفظه لكل إشارة دخل. )← صفحة [39](#page-53-0)( بضبط الوظيفة [مرجعية نمط الإضاءة] على [عادي]، فسيكون الضبط ساريًا إذا كان [وضع] الصورة مضبوطا على [عالي الجودة].

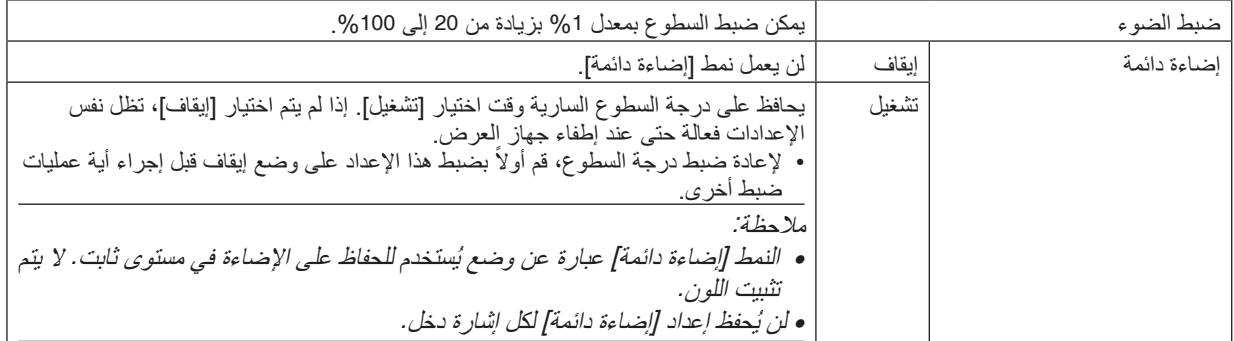

#### **[Brilliant Color]**

يختار سطوع اللون األبيض. تحديد الخيارات من [متوسط] إلى [مرتفع] يُزيد من سطوع اللون الأبيض.

مالحظة:

*•* إذا تم اختيار ]عالية-درجة سطوع[ أو ]تقديم[ من ]المرجع[، فلن يتاح اختيار *[BrilliantColor[*.

**ضبط موازنة اللون األبيض ]توازن األبيض[**

نتيح لك هذه الخاصية ضبط توازن اللون الأبيض. تُستخدم وظيفة التباين لكل لون (RGB) في ضبط مستوى اللون الأبيض بالشاشة؛ بينما تُستخدم وظيفة السطوع لكل لون (RGB) في ضبط مستوى اللون الأسود بالشاشة.

**[تصحيح الألوان]**<br>تتيح لك هذه الخاصية إمكانية تصحيح اللون لكل الإشارات. وتعمل على ضبط درجة الألوان المختلفة كالأحمر والأخضر والأزرق والأصفر والأرجواني والأزرق الفيروزي.

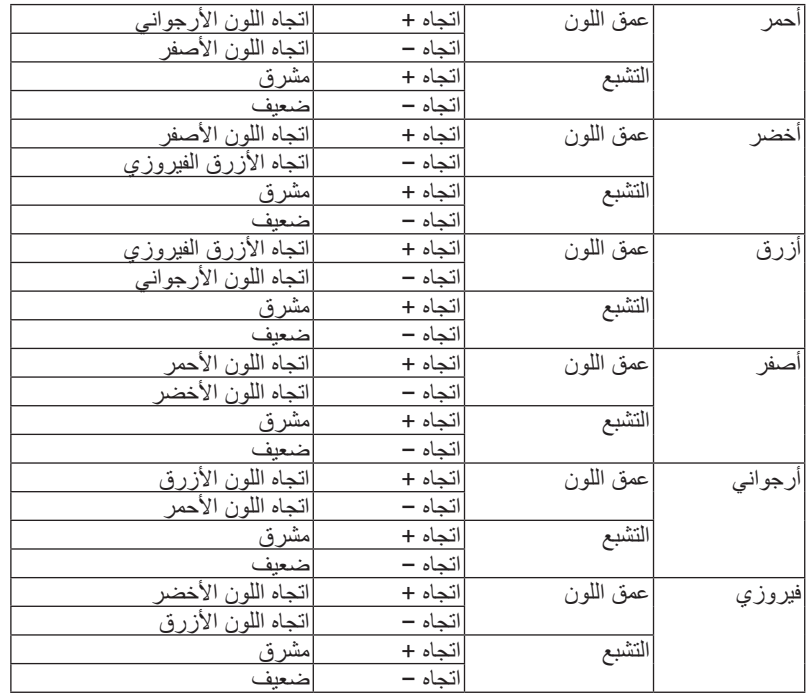

**[التباين]**<br>يؤدي هذا الخيار إلى ضبط كثافة الألوان في الصورة وفقًا للإشارة الواردة.

يضبط مستوى السطوع أو كثافة خطوط المسح في خلفية الشاشة. **]السطوع[**

# يتحكم في تفاصيل الصورة. **] ّ الحدة[**

**[ملون]**<br>يتحكم في زيادة أو خفض مستوى تشبّع الألوان.

**[عمق اللون]**<br>يعمل على تغيير مستوى اللون من الأخضر +/- إلى الأزرق +/-. ويُستخدم مستوى اللون الأحمر كمرجع.

#### مالحظة:

• عند عرض [نموذج الفحص]، فانِه يتعذر ضبط كل من [التباين]، و [الإضاءة]، و [الحدّة]، و [مل*ون]، و* [عمق الل*ون].* 

#### **]إعادة الضبط[**

تُعاد الإعدادات والتعديلات الخاصة بإعداد [الصورة] إلى إعدادات المصنع باستثناء ما يلي، الأرقام مسبقة الضبط و [المرجع] في شاشة [الضبط المسبق]. ولا يُعاد ضبط الإعدادات والتعديلات الخاصة بإعداد [ضبط التفاصيل] في شاشة [الضبط المسبق] التي لم تُحدد في الوقت الحالي.

### ]خيارات ال�صورة[

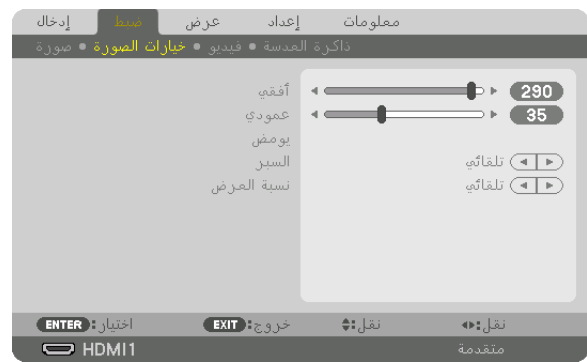

**ضبط الوضع األفقي/العمودي ]الوضع األفقي/الوضع العمودي[**

يعمل هذا الخيار على ضبط مكان الصور أفقيًا وعموديًا.

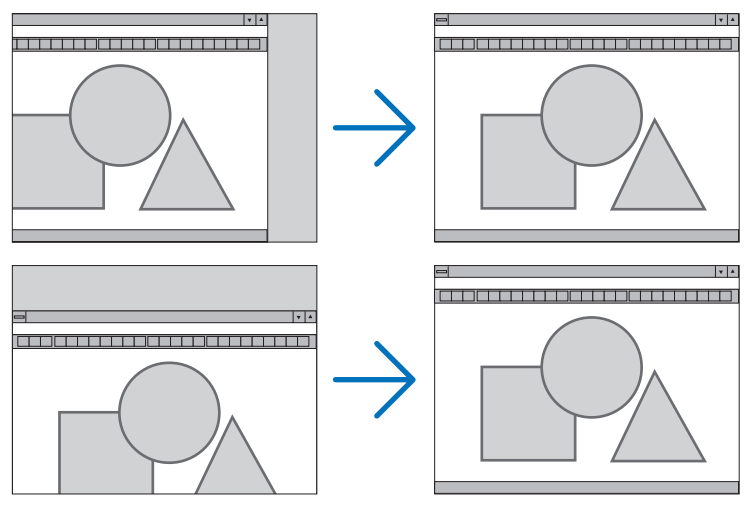

#### مالحظة:

- *•* يتم تخزين التعديالت المدخلة على ]الوضع األفقي[، و ]الوضع العمودي[ في الذاكرة لالستخدام مع اإلشارة الحالية. في المرة التالية التي تقوم فيها بعرض اإلشارة بنفس دقة الصورة والتردد األفقي والعمودي، يتم استرداد التعديالت الخاصة بها ثم تطبيقها.
	- لحذف التعديالت المخزنة في الذاكرة، من القائمة، اختر ]إعداد[ ← ]إعادة ضبط[ ← ]اإلشارة الحالية[، ثم أعد ضبط التعديالت.
		- *•* ال يمكن ضبط الوضع ]األفقي[ والوضع ]الرأسي[ في الحاالت التالية. - عندما تكون إشارة الدخل إشارة متشابكة
		- عندما يكون [اتصال SDI*] م*ضبوطا على [معرّ ف رباعي (مجسّم)] أو [(QUAD(2SI)
			- عند*ما يتم ضبط [ار تباط DP] على [ثنائي]*

## **]يومض[**

يؤدي إلى ضبط نطاق العرض (الفراغ) في الحواف العلوية والسفلية واليسرى واليمنى لإشارة الدخل.

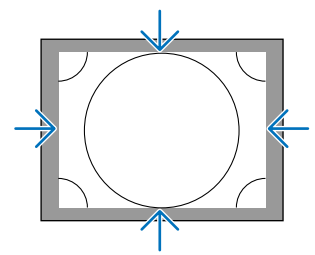

## **تحديد النسبة المئوية للخروج عن إطار الشاشة ]السبر[**

اختر النسبة المئوية للخروج عن إطار الشاشة (تلقائي، و0%، و5%، و10%) بالنسبة للإشارة.

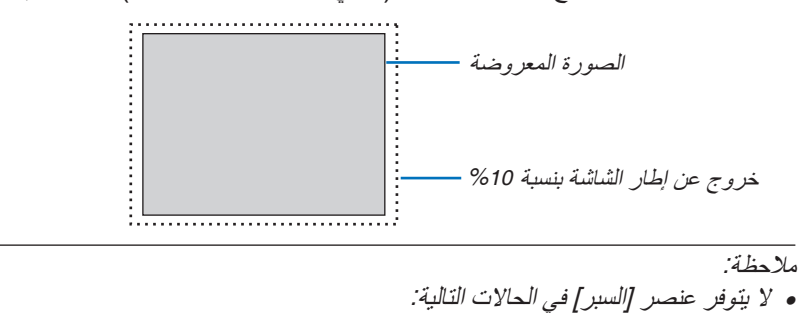

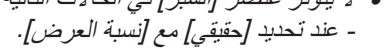

## **اختيار نسبة العرض إلى االرتفاع ]نسبة العرض[** استخدام هذه الوظيفة لتحديد جوانب الشاشة:نسبة الطول للعرض. ً يتعرف جهاز العرض على اإلشارة الواردة تلقائيا كما يضبط نسبة العرض إلى االرتفاع المثلى.

## **بالنسبة إلشارة الحاسب اآللي**

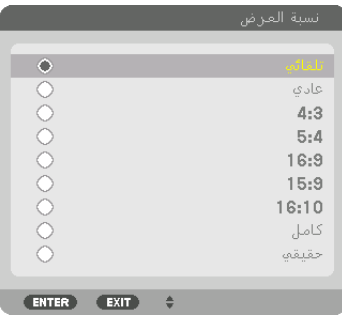

## **بالنسبة إلشارات SDTV/HDTV**

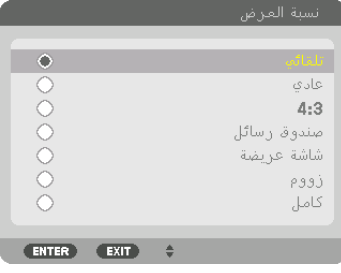

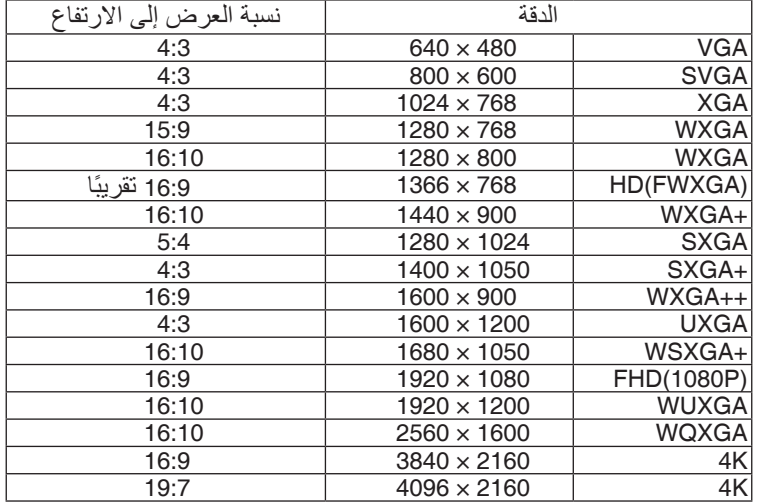

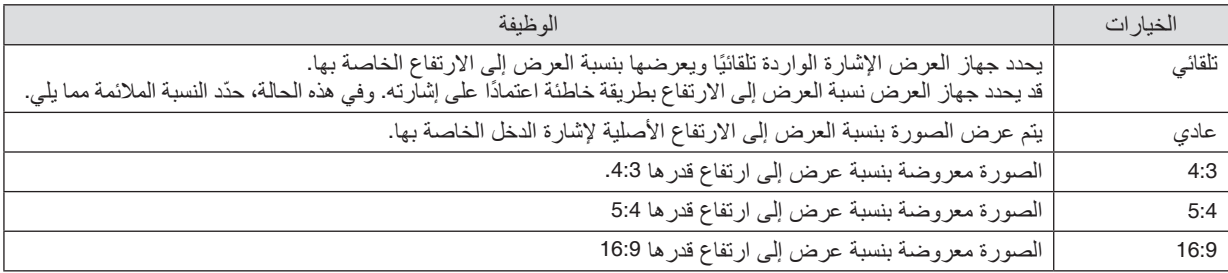

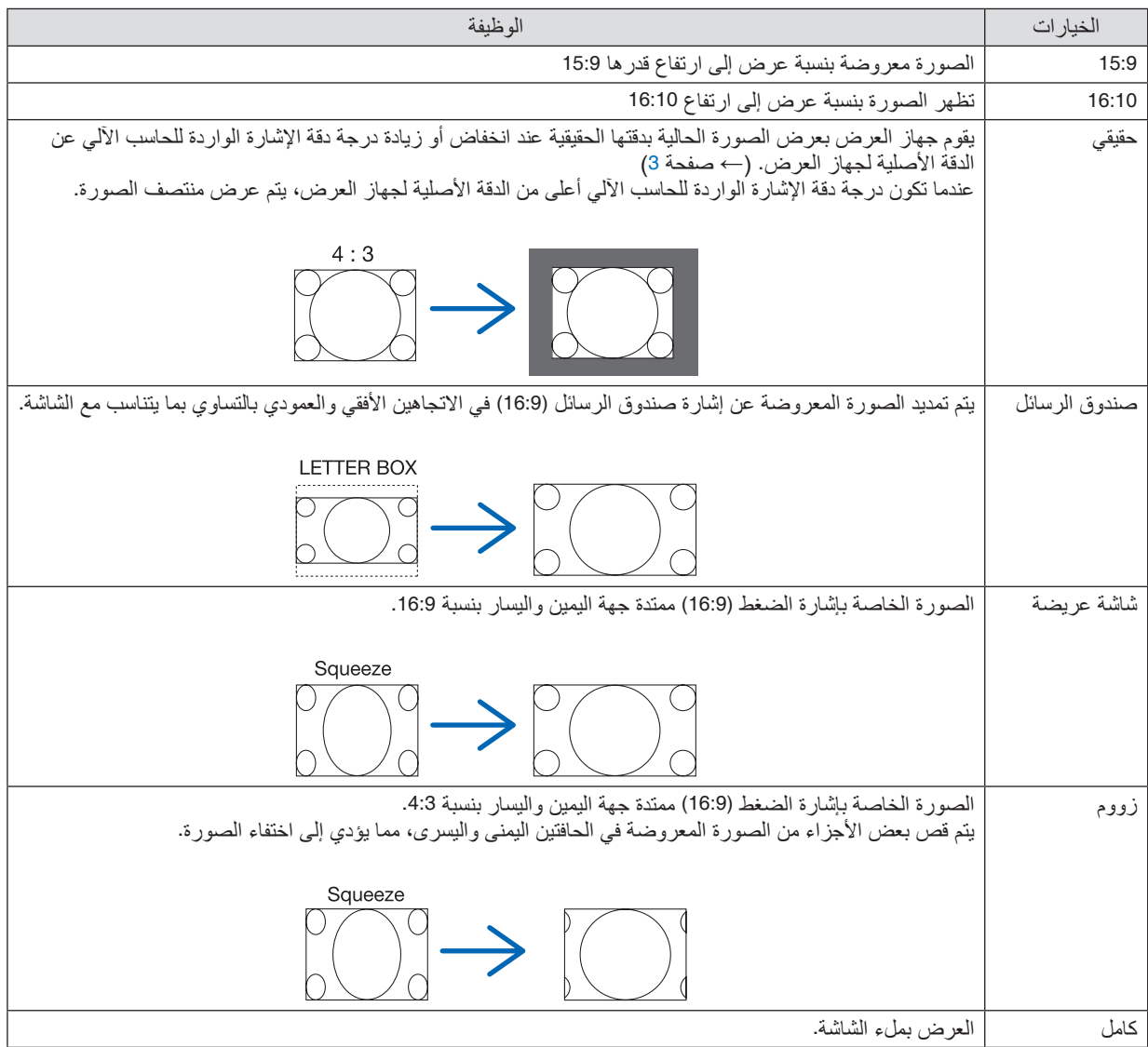

## ]فيديو[

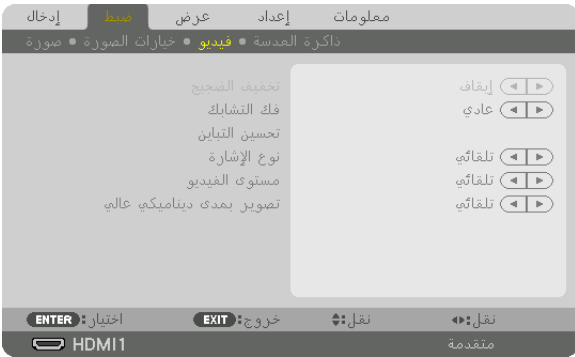

## **ّ اختيار نمط عملية التحول من الوضع المتشابك إلى الوضع التدريجي ]فك التشابك[**

ّ تتيح لك هذه الوظيفة اختيار عملية تحول إلشارات الڤيديو من الوضع المتشابك إلى الوضع التدريجي.

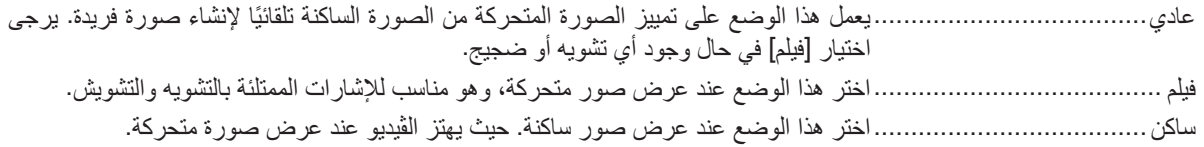

## **]تحسين التباين[**

من خالل استخدام السمات التي تتمتع بها العين البشرية، يمكن تحقيق الجودة العالية للصور مع مراعاة التباين والدقة.

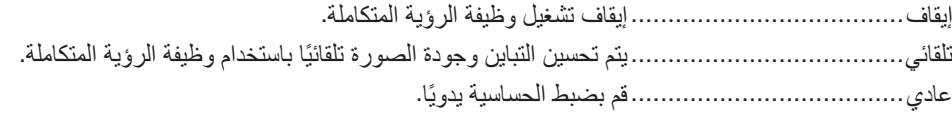

## **]نوع اإلشارة[**

اختيار إشارتيّ RGB والڤيديو المركب. في التشغيل العادي، يتم ضبط هذا الخيار على [تلقائي]. يُرجى تغيير الإعدادات إذا ظلت ألوان الصورة غير طبيعية.

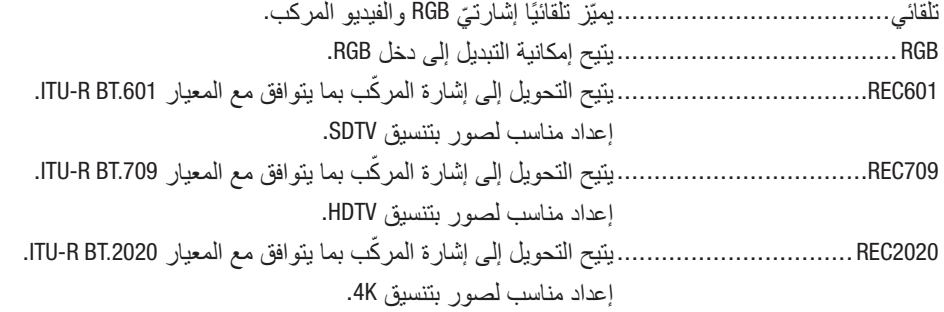

## **]مستوى الڤيديو[**

اختيار مستوى إشارة الڤيديو عند توصيل جهاز خارجي بطرفية دخل IN 1 HDMI، وطرفية دخل IN 2 HDMI، وطرفية دخل IN 1DisplayPort، وطرفية دخل IN 2DisplayPort، وطرفية دخل IN HDBaseT الخاصة بجهاز العرض.

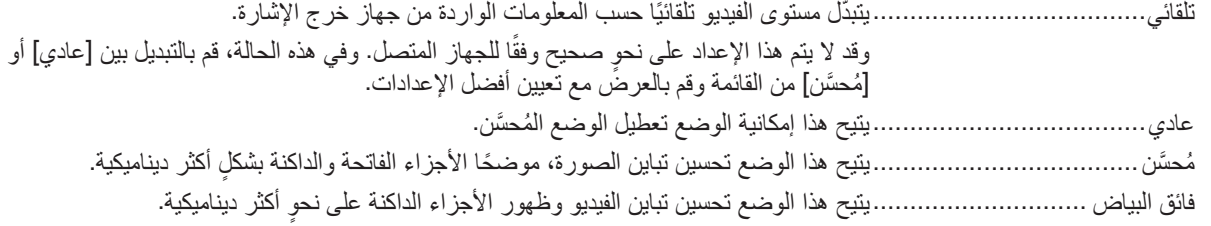

### **]التصوير بمدى ديناميكي عالي[**

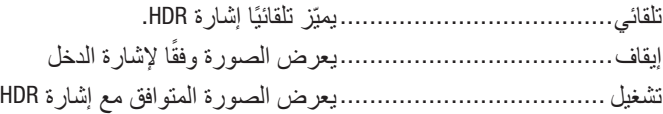

#### مالحظة:

*•* ً هذه الخيارات متاحة حصريا مع اإلشارة *K*.*4*

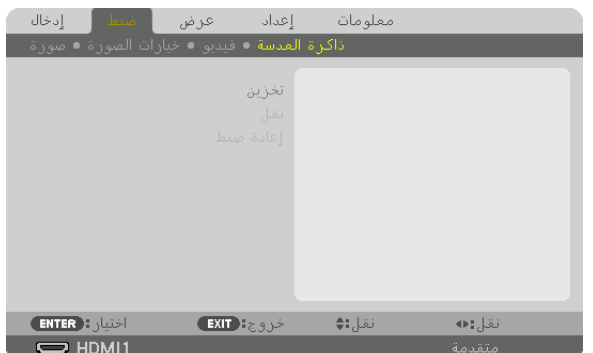

#### استخدام خاصية ذاكرة العدسة [ذاكرة العدسة]

الغرض من هذه الخاصية هو حفظ القيم المضبوطة لكل إشارة دخل عند استخدام أزرار SHIFT LENS( إزاحة العدسة(، وZOOM( الزووم(، وFOCUS (التركيز البؤري)، في جهاز العرض. عندئذ يمكن تطبيق القيم المضبوطة على الإشارة المختارة. سيؤدي ذلك للتغاضي عن ضبط إزاحة العدسة والتركيز البؤري والزووم وقت اختيار مصدر التشغيل.

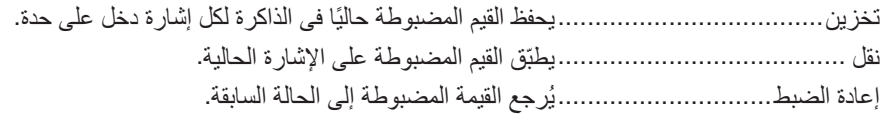

مالحظة:

- *•* ً يتم تسجيل قيم ضبط الذاكرة تلقائيا في قائمة اإلدخال. ويمكن تحميل قيم ضبط الذاكرة هذه من قائمة اإلدخال. )← صفحة *[80](#page-94-0)*( ضع في اعتبارك أن إجراء ]قص[ أو ]مسح الكل[ في قائمة اإلدخال سيؤدي لحذف قيم ضبط الذاكرة وكذلك قيم ضبط مصدر التشغيل. ولن يتم هذا الحذف إلا بعد تحميل قيم الضبط الأخرى.
- *•* لغرض حفظ كل قيمة ضبط إلزاحة العدسة والزووم اآللي والتركيز البؤري اآللي كقيمة عامة لجميع إشارات الدخل، قم بحفظها في ذاكرة العدسة المرجعية.

لحفظ القيم المضبوطة في ]ذاكرة العدسة[:

**.***1* **اعرض إشارة الجهاز الموصل المراد ضبطه.**

- **.***2* **اضبط الصورة المعروضة من حيث الوضع والمقاس والتركيز البؤري عن طريق أزرار** *SHIFT-L***( إزاحة العدسة(، و +/− ZOOM )الزووم +/−(، و +/− FOCUS( التركيز البؤري+/− (.**
- بمكن إجراء الضبط عن طريق وحدة التحكم عن بعد. بُرجى الرجوع إلى موضوع «❺ تعديل مقاس الصورة وموضعها» الوارد في صفحة .*[22](#page-36-0)*
	- *•* الضبط البسيط عن طريق تحريك وضع جهاز العرض وعن طريق قاعدة اإلمالة ال يدخل في نطاق ]ذاكرة العدسة[.
		- **.***3* **ّحرك المؤشر إلى ]تخزين[، ثم اضغط على زر** *ENTER***( إدخال(.**

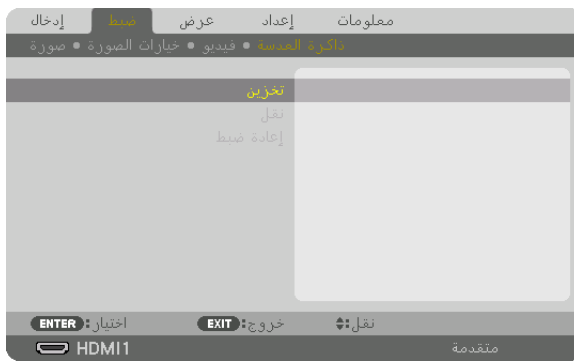

**.***4* **ّحرك المؤشر إلى ]نعم[، ثم اضغط على زر** *ENTER***( إدخال(.**
الستدعاء القيم المضبوطة من ]ذاكرة العدسة[، اتبع ما يلي: **.***1* **من القائمة، اختر ]ضبط[** <sup>←</sup> **]ذاكرة العدسة[** <sup>←</sup> **]نقل[ ثم اضغط على زر** *ENTER***( إدخال(.**

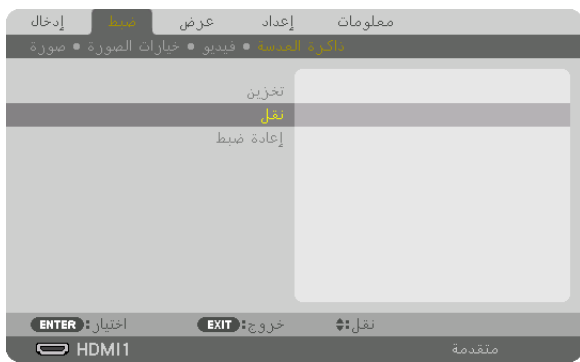

ٍ فتظهر حينئذ شاشة التأكيد.

**.***2* **اضغط على الزر** ◀ **الختيار ]نعم[ ثم اضغط على زر** *ENTER***( إدخال(.**

ً لتطبيق القيم المضبوطة تلقائيا وقت اختيار مصدر التشغيل:

1. من القائمة، اختر [إعداد] ← [تركيب (2)] ← [ذاكرة العدسة المرجعية] ← [تحميل بالإشارة] ثم اضغط على زر ENTER (إدخال).

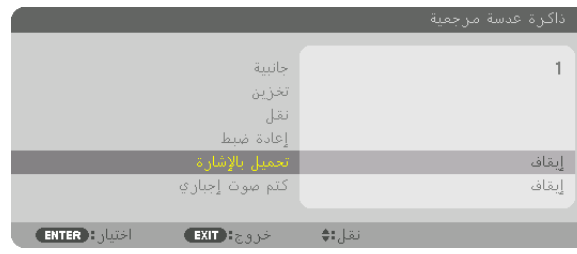

**.***2* **اضغط على الزر** ▼ **الختيار ]تشغيل[ ثم اضغط على زر** *ENTER***( إدخال(.** سيؤدي ذلك لتحريك العدسة تلقائيًا إلى الوضىع المحدد تبعًا للقيم المضبوطة وقت اختيار مصدر التشغيل.

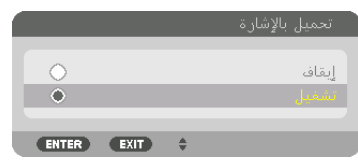

مالحظة:

• قد لا تنتج وظيفة ذاكرة العدسة صورة متحاذية تمامًا (بسبب التفاوتات ف*ي ال*عدسات) بالا عتماد على القيم المضبوطة والمخزّنة ف*ي* جهاز العرض. بعد استدعاء القيم المضبوطة من وظيفة ذاكرة العدسة وتطبيقها، قم في النهاية بضبط إزاحة العدسة والزووم والتركيز البؤري إلخراج أفضل صورة ممكنة.

# 6 أو�صاف ووظائف القائمة ]عر�ض[

# ]�صور متتابعة[

| إدخال                             | ضبط | ا هرقين                                                                                                    | إعداد                        | معلومات |        |       |
|-----------------------------------|-----|----------------------------------------------------------------------------------------------------|------------------------------|---------|--------|-------|
|                                   |     | ▲ إعداد الصورة ● دمج الحواف ● تصحيح هندسه ● صور م <b>تتابعة ﴾</b>                                                          |                              |         |        | 172   |
|                                   |     | الوضع<br>الدخل الفرعو 1<br>الدخل الفرعة 2<br>الدخل الفرعوا 3<br>زاوية الاتجاه الرأسف<br>- الموضع الرئيسي<br>الموضع الفراعم | $\leftarrow$<br>$\leftarrow$ |         | b.     | إيقاف |
| $F$ <b>ENTER</b> $\sum_{i=1}^{n}$ |     | خروج EXIT                                                                                                    |                              | نقل;:♦  | نقل;∎• |       |
| $\Rightarrow$ HDMI1               |     |                                                                                                    |                              |         | متقدمة |       |

لعملية التشغيل، يرجى الرجوع إلى القسم »2 استخدام جهاز عرض واحد لعرض نوعين أو أربعة أنواع من مقاطع الفيديو في نفس الوقت ]صور متتابعة[« )→ صفحة [58](#page-72-0)(.

### **الوضع**

التبديل إلى شاشة عرض واحدة، أو شاشتين عرض، أو أربعة شاشات عرض.

### **الدخل الفرعي /1الدخل الفرعي /2الدخل الفرعي 3**

حدد إشارة إدخال ليتم عرضها على الشاشة الفرعية.

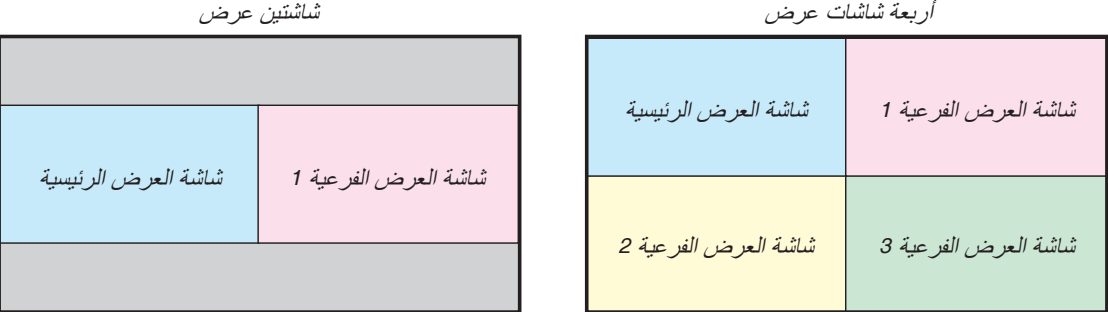

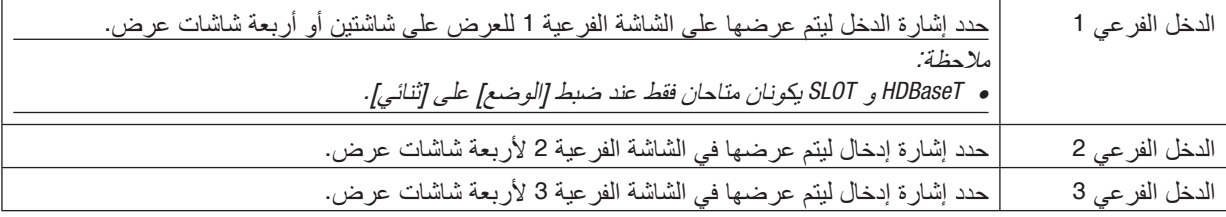

# **زاوية االتجاه الرأسي**

حدد زاوية اتجاه الشاشة للعرض على شاشتين في وضع العرض الرأسي.

**الموضع الرئيسي/الموضع الفرعي** ضبط الوضع الرأسي للصورة للعرض على شاشتين عرض.

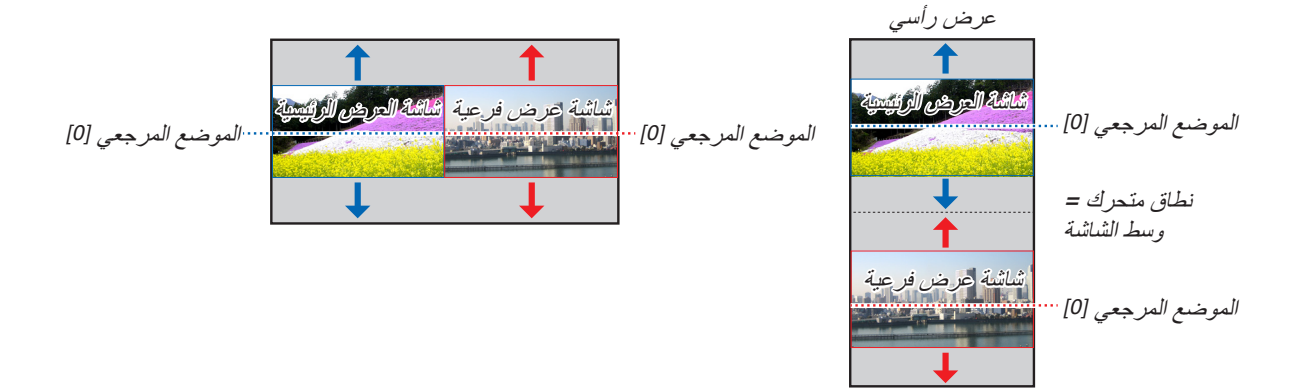

### ]الت�صحيح الهند�سي[

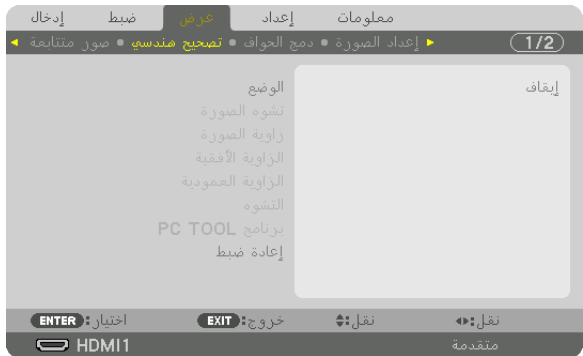

### **الوضع**

نموذج محدد لتصحيح التشويه. إذا تم اختيار [إيقاف]، عندئذ يصبح الخيار [تصحيح هندسي] غير فعال. إذا كنت بحاجة إلى تغيير إما [زاوية القائمة] أو [موضع القائمة]، فتأكد من إجراء هذا التغيير قبل تنفيذ [التصحيح الهندسي]. إذا تم تغيير [زاوية القائمة] بعد إجراء [التصحيح الهندسي]، فسوف يُعاد ضبط القيم المتغيرة إلى القيم الافتر اضية.

#### **تشوه الصورة**

يمكن إجراء تصحيح التشوه في االتجاهين العمودي واألفقي.

أفقي ...................................... يتيح إجراء التعديالت عند العرض من اتجاه قطري نحو الشاشة.

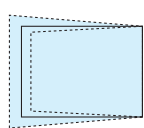

عمودي................................... يتيح إجراء التعديالت عند العرض من اتجاه الجانب العلوي أو السفلي نحو الشاشة.

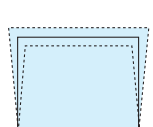

الميل......................................يتيح ضبط التشوه عند إجراء إمكانية تصحيح التشوه شبه المنحرف مع تحرك الشاشة في االتجاه العمودي باستخدام إزاحة العدسة.

ًا لنسبة اإلسقاط الخاصة بالعدسة االختيارية المستخدمة. نسبة الطرح..............................يتيح الضبط وفق

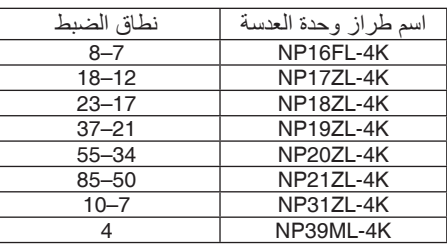

مالحظة:

• عند *إمداد الجهاز بالطاقة، يتم الاحتفاظ بقيمة الضبط الخاصة بإعداد [تشوه الصورة] والمستخدمة سابقًا حتى في حالة تغيّر درجة انحدار الجهاز .* 

• قد تقل درجة الإضاءة أو تتدهور جودة الشاشة أحيانًا نظرًا لإجراء التصحيح الكهربائ*ي من خلال إعداد [تشو*ه الصورة**]**.

## **زاوية الصورة**

اعرض شاشة التصحيح رباعي النقاط واضبط التشوه شبه المنحرف لشاشة العرض. يُرجى الرجوع إلى موضوع «◙ تصحيح تشوه الصورة الأفقي والعمودي [زاوية الصورة]» (← صفحة [43](#page-57-0)) للاطلاع على تفاصيل التشغيل.

> **الزاوية األفقية/الزاوية العمودية** تصحيح التشوه العرض من إحدى الزوايا مثل أسطح الحائط.

الزاوية األفقية............................يتيح إجراء إمكانية التصحيح لعرض على حائط يتم عند زاوية معينة إلى االتجاه األفقي.

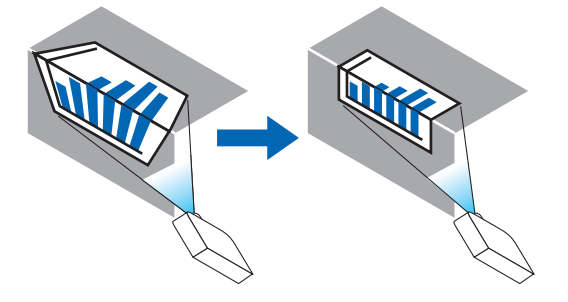

\* ً يتوافر أيضا عكس تصحيح الزاوية.

الزاوية العمودية.........................يتيح إمكانية إجراء التصحيح لعرض على حائط يتم عند زاوية معينة إلى االتجاه العمودي.

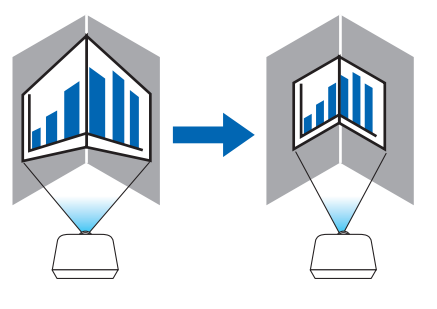

\* ً يتوافر أيضا عكس تصحيح الزاوية.

مالحظة:

- *•* عند تخطي الحد األقصى لنطاق الضبط، يتم تعطيل ضبط التشوه. قم بإعداد جهاز العرض عند زاوية مثلى؛ حيث يزداد التشوه في جودة الصورة مع زيادة مقدار ضبط التشوه.
- يُرجى ملاحظة أن الصورة ستخرج خارج نطاق التركيز البؤري نظرًا للتباين في المسافة بين الجانبين العلوي والسفلي أو الجانبين الأيمن والأيسر والمنتصف بالشاشة وذلك بالنسبة لحاالت العرض المتقاطعة مع الزوايا. وال يوصى كذلك بالعدسات ذات النقاط البؤرية القصيرة لحاالت العرض المتقاطعة مع الزوايا؛ إذ تخرج الصورة خارج نطاق التركيز البؤري.

**طريقة الضبط**

- 1. قم بمحاذاة المؤشر مع [الزاوية الأفقية] أو [الزاوية العمودية] لقائمة [التصحيح الهندسي] ثم اضغط على زر ENTER (ادخال). ٍ يتم عندئذ عرض شاشة الضبط.
	- **.***2* **اضغط على األزرار** ▶◀▲▼ **لمحاذاة المؤشر )المربع األصفر( مع نقطة ضبط الهدف ثم اضغط على زر** *ENTER***( إدخال(.** ٍ يتحول المؤشر عندئذ إلى نقطة ضبط )صفراء اللون(.
		- **.***3* **اضغط على األزرار** ▶◀▲▼ **لضبط زوايا أو جوانب الشاشة ثم اضغط على زر** *ENTER***( إدخال(.** تعود نقطة الضبط إلى وضع المؤشر (المربع الأصفر ). **شرح انتقال الشاشة** 
			- *•* تتحرك نقاط الضبط الخاصة بالزوايا األربع )*a*، و *c*، و *f*، و *h* في الرسم( ٍ بشكل مستقل.
- *•* تختلف نقاط الضبط التالية في ]الزاوية األفقية[ و ]الزاوية العمودية[. الزاوية الأفقية: عند تحرك النقطة b في الرسم بالإضافة إلى تحرك الجانب العلوي والنقطة g، فإ*ن الجانب السفلي يتحر*ك على نحوٍ متوازِ . الزاوية العمودية: عند تحرك النقطة d ف*ي الر*سم بالإضافة إلى تحرك الجانب الأيسر والنقطة e، فإن الجانب الأيمن يتحرك على نحوٍ متوازٍ . [نقاط الضبط لشاشة [الزاوية الأفقية] ونقاط الحركة لشاشة العرض]

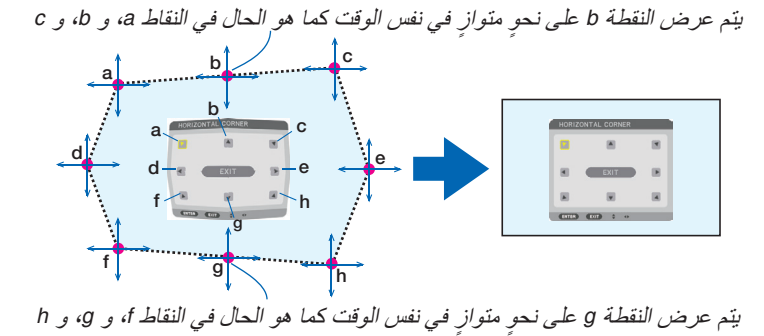

]نقاط الضبط لشاشة ]الزاوية العمودية[ ونقاط الحركة لشاشة العرض[

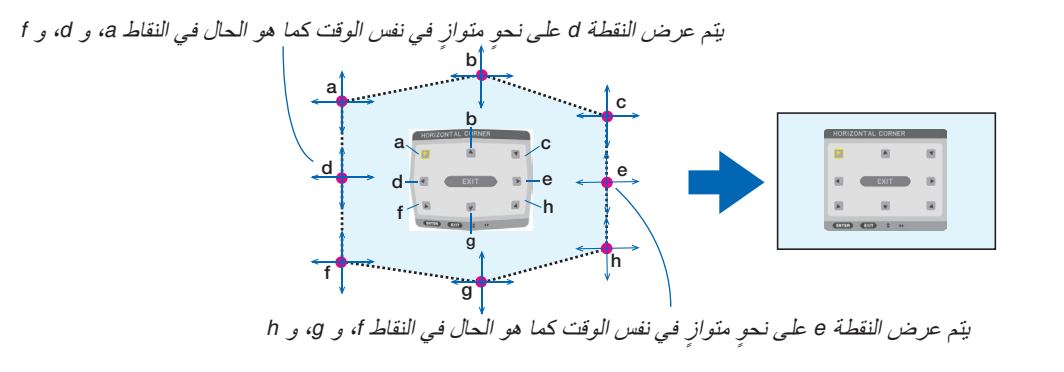

- **.***4* **ابدأ من الخطوة رقم** *2* **وما يليها لضبط النقاط األخرى.**
- **.***5* **عند اكتمال الضبط، اضغط على األزرار** ▶◀▲▼ **لمحاذاة المؤشر مع** *[EXIT***(** *[***خروج( في شاشة الضبط ثم اضغط على زر** *ENTER* **)إدخال(.** قم بالانتقال إلى شاشة قائمة [التصحيح الهندسي].

**التشوه**

تصحيح التشوه من على الصورة المعروضة على سطح معين مثل شكل العمود أو الكُرة.

مالحظة:

- *•* عند تخطي الحد األقصى لنطاق الضبط، يتم تعطيل ضبط التشوه. ضع البرجكتور في زاوية مثالية؛ فكلما زاد حجم الضبط كلما تدهورت جودة الصورة.
- <sup>ي</sup>رجى ملاحظة أن الصورة ستخرج خارج نطاق التركيز البؤري نظرًا للتباين في المسافة بين وسط الشاشة وأطرافها لحالات العرض المتقاطعة مع الزوايا كما في عمود أو كرة وال يوصى كذلك بالعدسات ذات النقاط البؤرية القصيرة لحاالت العرض المتقاطعة مع الزوايا؛ إذ تخرج الصورة خارج نطاق التركيز البؤري.

#### **طريقة الضبط**

- **.***1* **قم بمحاذاة المؤشر مع ]التشوه[ لقائمة ]التصحيح الهندسي[ ثم اضغط على زر** *ENTER***( إدخال(.** عندئذ تظهر شاشة الضبط.
- **.***2* **اضغط على األزرار** ▶◀▲▼ **لمحاذاة المؤشر )المربع األزرق( مع نقطة ضبط الهدف ثم اضغط على زر** *ENTER***( إدخال(.** يتحول المؤشر عندئذٍ إلى نقطة ضبط (صفراء اللون).
	- **.***3* **اضغط على األزرار** ▶◀▲▼ **لضبط زوايا أو جوانب الشاشة ثم اضغط على زر** *ENTER***( إدخال(.** عندئذ يعود المؤشر إلى المربع األصفر.

**شرح إصالح التشوه**

- *•* هناك ثمانية نقاط ضبط يمكن تحريك كل منها بشكل مستقل.
- للجانبين الأيسر والأيمن، استخدم الأزرار ■/♦ لضبط نطاق التشويه، بينما تُستخدم الأزرار. ▲/▼ لضبط ذروة التشويه.
- للجانبين العلوي والسفلي، استخدم الأزرار ▲/ لضبط نطاق التشويه، بينما تُستخدم الأزرار *♦ لضبط ذرو*ة التشويه.
	- *•* للزوايا، استخدم األزرار ▶◀▲▼ للمواضع المتحركة.

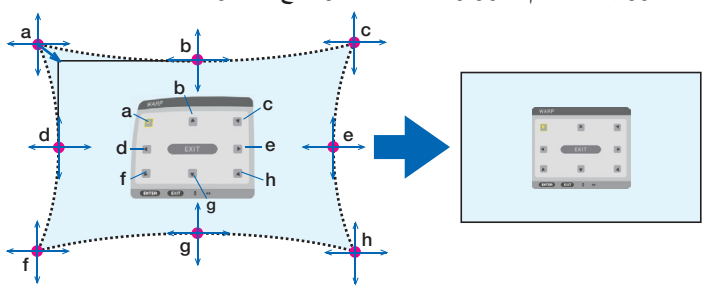

- **.***4* **لتعديل نقاط أخرى، كرر الخطوة** *2* **فما بعدها.**
- **.***5* **ّ عند اكتمال الضبط، حرك المؤشر إلى ]خروج[ في شاشة الضبط ثم اضغط على زر** *ENTER***( إدخال(.** تتبدل الشاشة عندئذٍ إلى قائمة [التصحيح الهندسي]. ٍ وتظهر عندئذ شاشة اكتمال الضبط.
	- **.***6* **اضغط على الزر** ◀ **أو** ▶ **لتحريك المؤشر إلى ]موافق[، ثم اضغط على زر** *[ENTER***(** *[***إدخال(.** يتم تخزين القيم المضبوطة للتشوه ويعود بيان الشاشة إلى ]التصحيح الهندسي[.

#### **إعادة الضبط**

أعِد ضبط قيمة الضبط التي تم اختيارها في [تصحيح هندسي] (العودة إلى القيمة الأولية). يصبح غير فعال عندما يتم ضبط [الوضع] على<br>[إيقاف]. • كما يمكن إعادة تعيين قيمة الضبط عن طريق الضغط على زر REFORM D3 لمدة ثانيتين أو أكثر من على جهاز التحكم عن بعد.

### ]دمج الحواف[

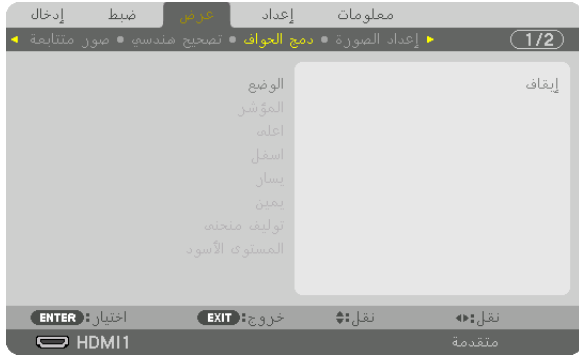

تتيح هذه الوظيفة إمكانية ضبط حواف (حدود) شاشة العرض عند عرض ملفات ڤيديو عالية الدقة باستخدام مجموعة من عدة أجهزة عرض موجودة في المواضع العلوية والسفلية واليسرى واليمنى.

### **الوضع**

يتيح تمكين أو تعطيل وظيفة دمج الحواف. عندّ ضبط [الوضع] على [تشغيل]، فإنه يمكن ضبط إعدادات [المؤشر]، و [أعلى]، و [يسار [، و [يمين]، و [المستوى الأسود]، و ]توليف منحنى[.

### **المؤشر**

يتيح إمكانية ضبط عرض العالمة من عدمه وذلك عند ضبط النطاق وموضع العرض. وعند التشغيل، فإنه يتم عرض عالمة أرجوانية لضبط عملية ضبط النطاق باإلضافة إلى عالمة خضراء لضبط موضع العرض.

> **أعلى/أسفل/يسار/يمين** تتيح هذه الوظيفة إمكانية اختيار مواضع دمج الحواف في الجوانب اليسرى واليمنى والعلوية والسفلية بالشاشة. يمكن ضبط الإعدادات التالية عند اختيار أحد العناصر . (← صفحة [64](#page-78-0))

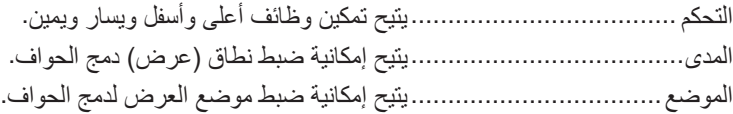

#### **توليف منحنى**

يمكن ضبط الإضاءة لأقسام [دمج الحواف]. (← صفحة [68](#page-82-0))

### ا**لمستوى الأسود**

يمكن ضبط مستوى اللون الأسود لقسم [دمج الحواف]. (← صفحة [69](#page-83-0))

# ]إعداد ال�صورة[

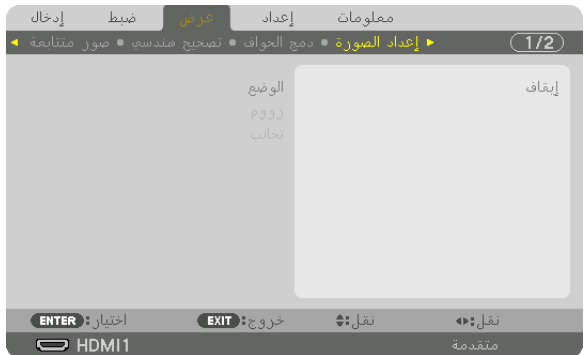

تتيح هذه الوظيفة إمكانية تعيين شروط التقسيم لتقليل أو تكبير مساحة الصورة وعرضها في الموضع المطلوب أو للعرض باستخدام مجموعة متعددة من أجهزة العرض.

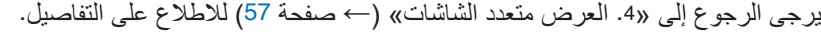

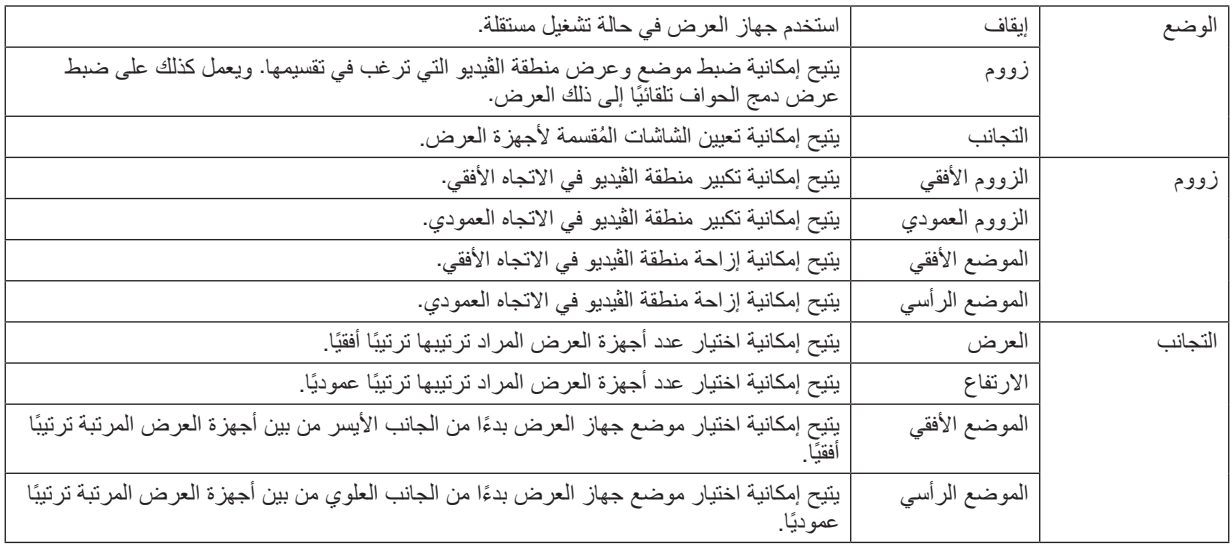

- يتعين على جميع أجهزة العرض تلبية الشروط التالية. **شروط استخدام التجانب**
	- يجب أن يكون حجم اللوحة متماثًل
	- يجب أن يكون حجم شاشة العرض متماثًل
- يجب أن يكون الطرفان األيسر واأليمن أو الطرفان العلوي والسفلي لشاشة العرض متسقين
	- يجب أن تكون إعدادات الحافتين اليسرى واليمنى لدمج الحواف متماثلة
	- يجب أن تكون إعدادات الحافتين العلوية والسفلية لدمج الحواف متماثلة
- في حال تلبية شروط التجانب، فإنه يتم استخراج وعرض شاشة الڤيديو الخاصة بجهاز العرض في كل موضع تركيب.
- أما في حال عدم تلبية شروط التجانب، قم بضبط شاشة الڤيديو الخاصة بجهاز العرض في كل موضع تركيب باستخدام وظيفة الزووم.
	- قم بتخصيص معرف تحكم منفرد لكل جهاز عرض.
- اضبط «إعداد اللون» و «إعداد عمق اللون» لمشغّل أقراص Blu-ray أو الحاسب الألمي على وضع «تلقائي». يُرجي الرجوع إلى دليل ّ المالك المرفق مع مشغل أقراص ray-Blu أو الحاسب اآللي للمزيد من المعلومات. قم بتوصيل إشارة خرج HDMI ّ لمشغل أقراص ray-Blu أو الحاسب الآلي بجهاز العرض الرئيسي، ثم قم بالتوصيل بمنفذ HDBaseT OUT/Ethernet لجهاز العرض الرئيسي وبمنفذ Ethernet/IN HDBaseT لجهاز العرض الثاني وأجهزة العرض الالحقة.

**)مثال على إعدادات التجانب( عدد الوحدات األفقية = ،2 عدد الوحدات العمودية = 2**

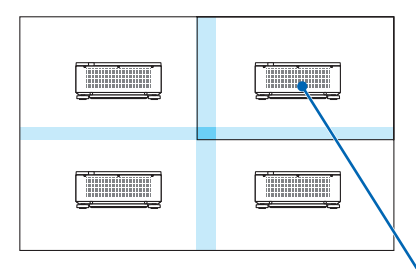

الترتيب األفقي = الوحدة الثانية الترتيب العمودي = الوحدة األولى

# ]�شا�شة متعددة[

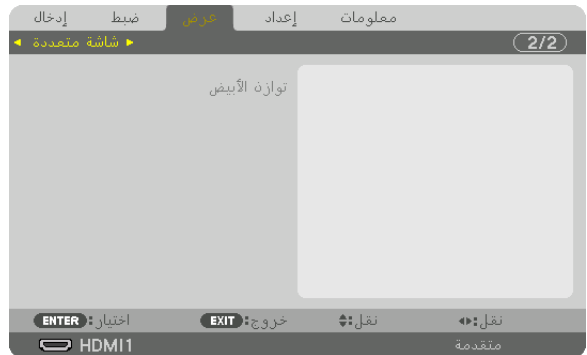

### **توازن األبيض**

تتيح هذه الوظيفة إمكانية ضبط موازنة اللون الأبيض لكل جهاز عرض عند العرض باستخدام مجموعة من عدة أجهزة عرض. ويمكن ضبط ذلك عند ضبط ]الوضع[ على ]تشغيل[.

> تباين الأبيض، تباين الأحمر ، تباين الأخضر ، تباين الأزرق ...........................................يتيح إمكانية ضبط اللون األبيض للڤيديو. سطوع الأبيض، سطوع الأحمر، سطوع الأخضر، سطوع الأزرق ...........................................يتيح إمكانية ضبط اللون األسود للڤيديو.

# 7 موا�صفات القائمة ووظائفها ]الإعداد[

# ]قائمة )1([

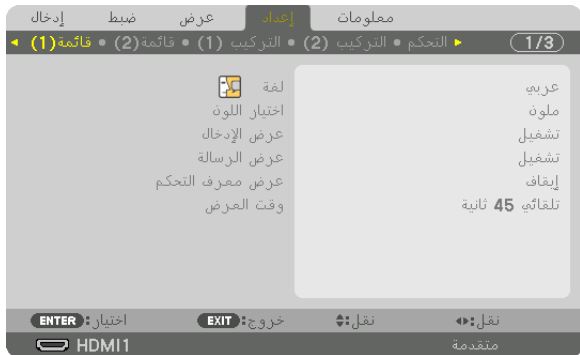

# **تحديد لغة القائمة ]اللغة[**

يمكنك اختيار لغة من 30 لغة فيما يتعلق بالتعليمات المعروضة على الشاشة.

#### مالحظة:

*•* لن يتأثر ما أجريته من إعدادات حتى إذا قمت بعمل ]إعادة ضبط[ من القائمة.

### **تحديد لون القائمة ]اختيار اللون[**

يمكنك الاختيار من بين خيارين فيما يتعلق بلون القائمة: اللون واللون الأحادي.

### **تشغيل/إيقاف عرض المصدر ]عرض الدخل[**

يقوم ذلك الخيار بتشغيل أو إيقاف عرض اسم الدخل مثل 1HDMI لعرضه في الجانب العلوي األيمن من الشاشة.

# **تشغيل وإيقاف الرسائل ]عرض الرسالة[**

يحدد هذا الخيار ما إذا كان يتم عرض رسائل جهاز العرض أسفل الصورة المعروضة أم ال. وحتى في حال اختيار «إيقاف»، تظهر رسالة تحذير قفل الحماية. يتم إيقاف تحذير قفل الحماية عند إلغاء قفل الحماية.

# **تشغيل/إيقاف عرض رقم تعريف وحدة التحكم ] ّ عرض معرف التحكم[** يقوم هذا الخيار بتشغيل أو إيقاف رقم المعرف الذي يظهر عند الضغط على زر ID SET في وحدة التحكم عن بعد. (← صفحة [116](#page-130-0))

# **تحديد وقت عرض القائمة ]وقت العرض[**

يمكنك هذا الخيار من تحديد المدة التي يستغرقها جهاز العرض بعد آخر لمسة لأحد الأزرار لإيقاف تشغيل القائمة. خيارات الضبط المسبق هي: [يدوي]، و [تلقائي بعد 5 ثوان]، و [تلقائي بعد 15 ثانية]، و [تلقائي بعد [تلقائي بعد 45 ثانية] هو ضبط المصنع المسبق.

# ]قائمة )2([

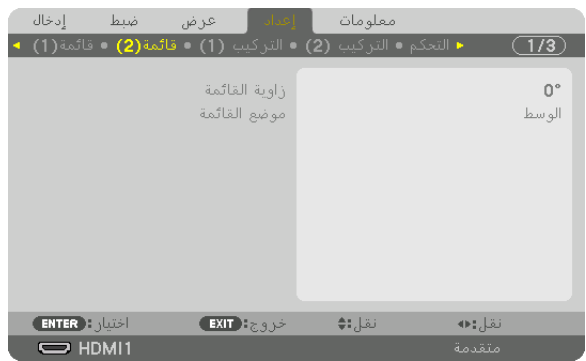

# **]زاوية القائمة[**

تحديد اتجاه عرض القائمة.

# **]موضع القائمة[**

تحويل موضع عرض الشاشة. يمكنك االختيار من بين 9 مواضع.

تلميح

- *•* يتم حفظ موضع عرض القائمة حتى إذا كان مصدر إمداد جهاز العرض بالطاقة متوقف عن التشغيل.
- *•* عند تغيير ]زاوية القائمة[، فإن موضع عرض القائمة يعود إلى حالته األصلية عند شحن الجهاز ألول مرة من المصنع. *•* ال يتأثر الطرف الداخلي وال موضع عرض الرسائل ]موضع القائمة[.

# ]التركيب )1([

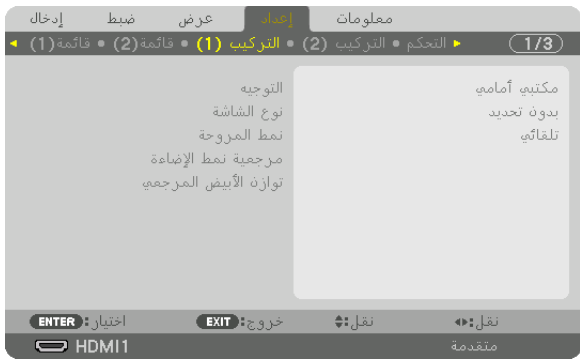

# **تحديد اتجاه جهاز العرض ]التوجيه[**

يقوم ذلك بإعادة توجيه الصورة بما يتناسب مع طريقة عرضك لها. وطرق العرض هي: عرض مكتبي أمامي وعرض سقفي خلفي وعرض مكتبي خلفي إضافة إلى عرض سقفي أمامي.

مالحظة:

• برجى استشارة التاجر إذا كنت بحاجة لخدمات تركيب خاصة، مثال: عند تركيب جهاز العرض في السقف. تجنب مطلقًا تركيب جهاز العرض بنفسك. إذ قد يتسبب ذلك في سقوط جهاز العرض وإصابة بعض األشخاص.

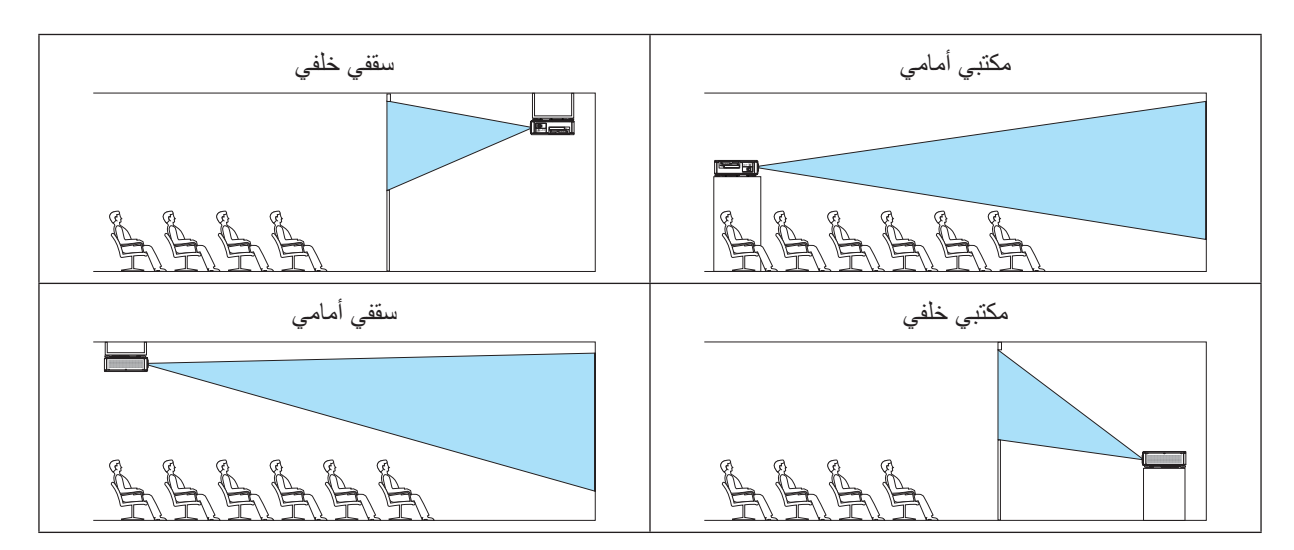

# **اختيار نسبة العرض إلى االرتفاع وموضع الشاشة ]نوع الشاشة[**

يحدد نسبة العرض إلى االرتفاع لشاشة العرض.

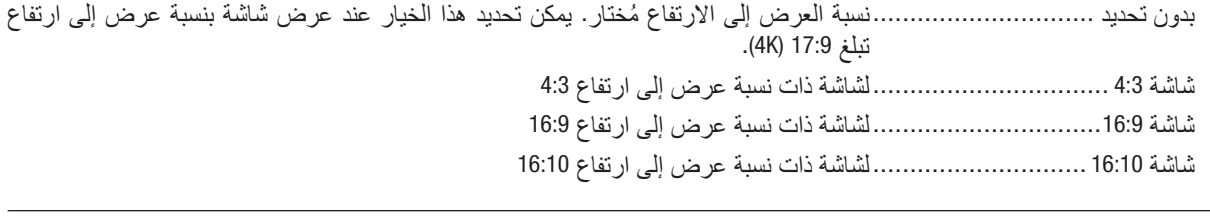

مالحظة:

• بعد تغيير نوع الشاشة، تحقّق م*ن إ*عداد [نسبة العرض] في القائمة. (← صفحة [89](#page-103-0))

### **تحديد نمط المروحة ]نمط المروحة[**

ُستخدم نمط المروحة إلعداد سرعة مروحة التبريد الداخلية. ي

تلقائي..................................... ً النمط القياسي الذي يوفر هدوءا ً تاما. ُ ُ خرج الحد األقصى من طاقة التبريد إلطالة عمر األجزاء. مرتفع ....................................ي

• في حال استخدام جهاز العرض بشكل مستمر لعدة أيام، يُرجى التأكد من ضبط [نمط المروحة] على [عالي].

مالحظة:

*•* لن يتأثر ما أجريته من إعدادات حتى إذا قمت بعمل ]إعادة ضبط[ من القائمة.

### **]مرجعية نمط اإلضاءة[**

اضبط هذه الوظيفة عندما تريد استخدام الوحدة الأقل سطوعًا أو عندما ترغب في توفير الطاقة (← صفحة [39](#page-53-0)). ويمكن استخدام هذه الوظيفة ً أيضا لضبط السطوع بين أجهزة العرض المختلفة عند استخدام مجموعة متعددة من أجهزة العرض.

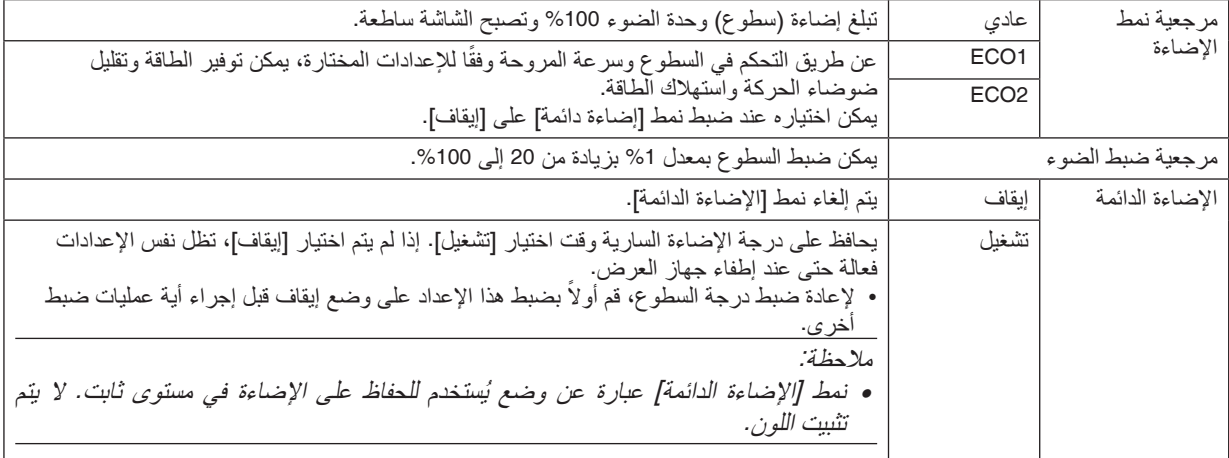

تلميح:

• عند استخدام العرض متعدد الشاشات، يوص*ى ب*ضبط درجة الإضاءة على مستوى أقل قليلاً، ثم ضبط نمط [إضاءة دائمة] على [تشغ*يل].* 

### **]توازن األبيض المرجعي[**

تتيح هذه الخاصية إمكانية تعديل موازنة اللون الأبيض لجميع الإشارات. يتم ضبط مستويات اللونين الأبيض والأسود للإشارة للحصول على الإنتاج الأمثل للألوان.

تباين الأحمر /تباين الأخضر /تباين الأزرق ...........................................تقوم هذه الوظائف بضبط اللون األبيض للصورة. سطوع الأحمر/سطوع الأخضر/سطوع الأزرق ...........................................تقوم هذه الوظائف بضبط اللون األسود للصورة.

# [التركيب (2)]

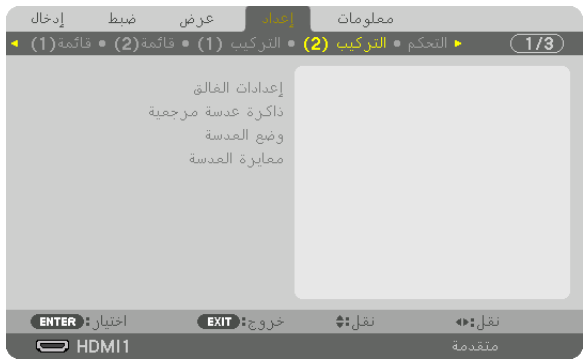

# **]إعدادات الغالق[**

تشغيل وإيقاف خاصية غالق العدسة. يمكنك أيضًا ضبط المدة التي سيستغرقها الضوء للظهور أو الخفوت تدريجيًا عند الضغط على زر SHUTTER( الغالق(.

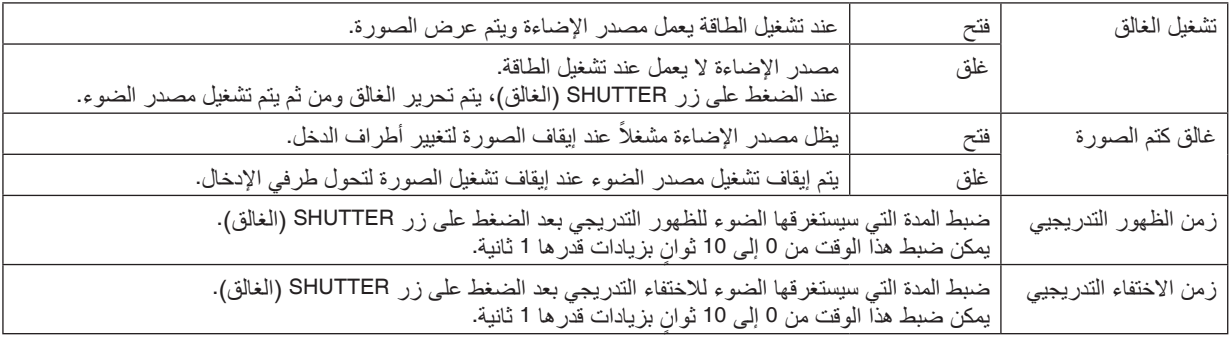

**استخدام خاصية ذاكرة العدسة المرجعية ]ذاكرة العدسة المرجعية[**

الغرض من هذه الوظيفة هو حفظ القيم المضبوطة العامة لكل مصادر الدخل عند استخدام أزرار SHIFT LENS( إزاحة العدسة(، وZOOM )الزووم(، و FOCUS( التركيز البؤري( بجهاز العرض أو بوحدة التحكم عن بعد. يمكن استخدام القيم المضبوطة في الذاكرة كقيم مرجعية لإلشارة الحالية.

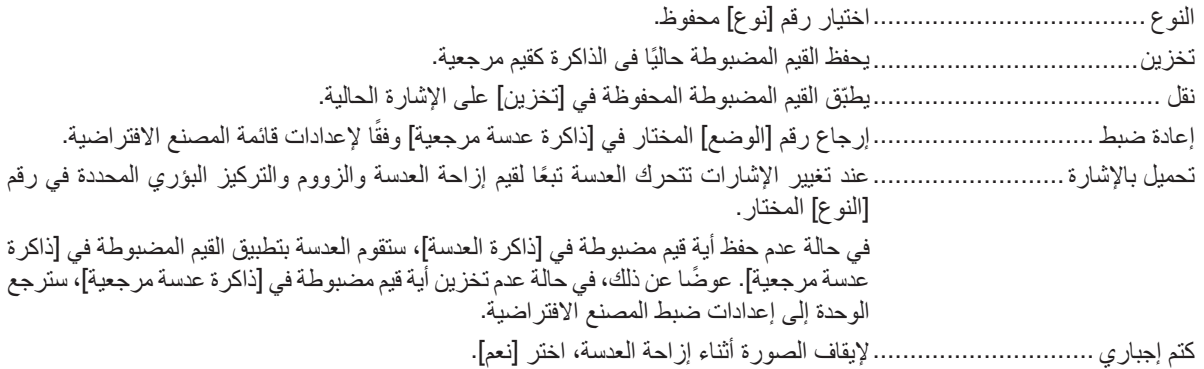

مالحظة:

*•* ال ترجع القيم المضبوطة في ]ذاكرة العدسة المرجعية[ إلى الوضع االفتراضي عند إجراء ]اإلشارة الحالية[ أو ]جميع البيانات[ لغرض ]إعادة الضبط[ من القائمة. *•* لتخزين القيم المضبوطة لكل مصدر دخل، استخدم وظيفة ذاكرة العدسة. )← صفحة *[93](#page-107-0)*(

### **وضع العدسة**

تحريك وضع العدسة.

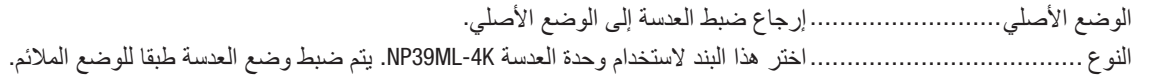

### **]معايرة العدسة[**

تمت معايرة نطاق ضبط الزووم والتركيز البؤري واإلزاحة في ]ذاكرة العدسة[. تأكد من إجراء ]معايرة العدسة[ بعد استبدال العدسة. وحدة العدسة المستخدمة: NP31ZL-4K/NP21ZL-4K/NP20ZL-4K/NP19ZL-4K/NP18ZL-4K/NP17ZL-4K/NP16FL-4K

# ]التحكم[

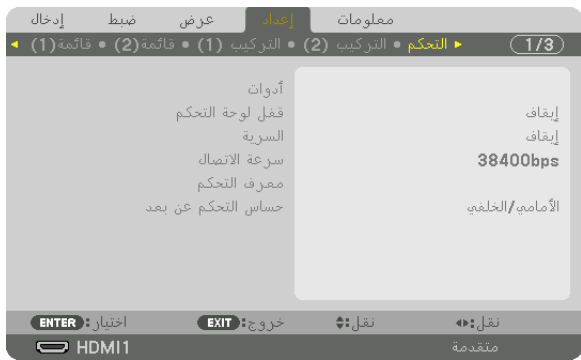

# **األدوات**

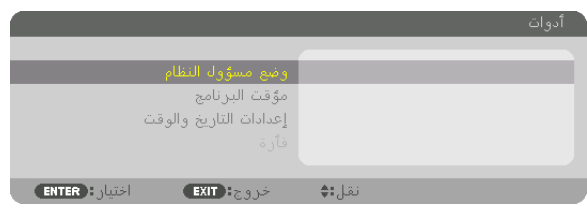

# **وضع مسؤول النظام**

يتيح لك تحديد وضع القائمة وإعدادات الحفظ وتعيين كلمة المرور لوضع مسؤول النظام.

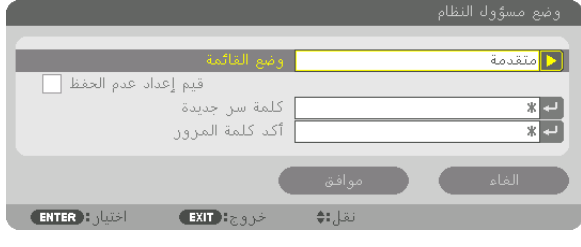

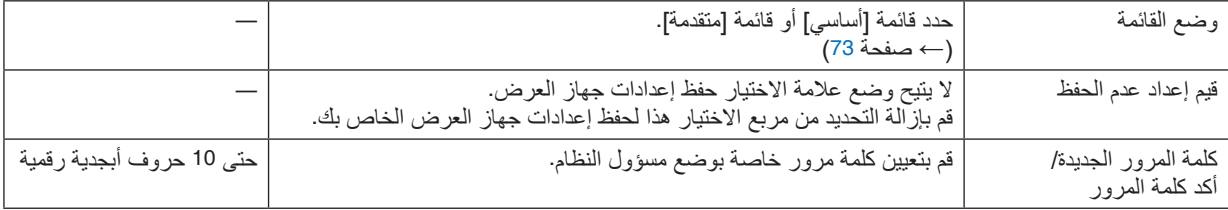

### **مؤقت البرنامج**

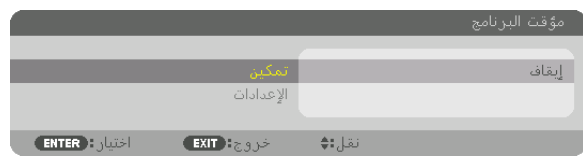

ً يقوم هذا الخيار بتشغيل/إدخال جهاز العرض في حالة االستعداد باإلضافة إلى تغيير إشارات الفيديو وتحديد نمط اإلضاءة تلقائيا في ٍ وقت محدد.

#### مالحظة:

*•* قبل استخدام ]مؤقت البرنامج[، تأكد من ضبط خاصية ]التاريخ والوقت[. )← صفحة *[115](#page-129-0)*( تأكد من وجود جهاز العرض في حالة االستعداد مع توصيل كبل الطاقة. يحتوي جهاز العرض على ساعة مدمجة. تستمر الساعة في العمل لمدة شهر ً تقريبا بعد إيقاف الطاقة الرئيسية. إذا لم يتم تزويد جهاز العرض بالطاقة الرئيسية لمدة شهر أو أكثر، يكون من المطلوب ضبط خاصية ]إعدادات التاريخ والوقت[ مرة أخرى.

#### **ضبط مؤقت برنامج جديد**

**.***1* **من شاشة مؤقت البرنامج، استخدم الزر** ▲ **أو** ▼ **الختيار ]اإلعدادات[ ثم اضغط على زر** *ENTER***( إدخال(.**

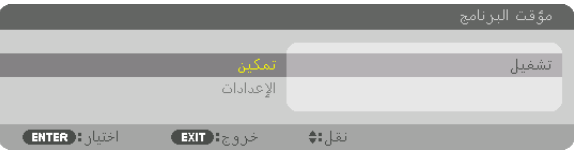

سيتم عرض شاشة ]قائمة البرامج[.

**.***2* **حدد خانة فارغة في رقم البرنامج ثم اضغط على زر** *ENTER***( إدخال(.**

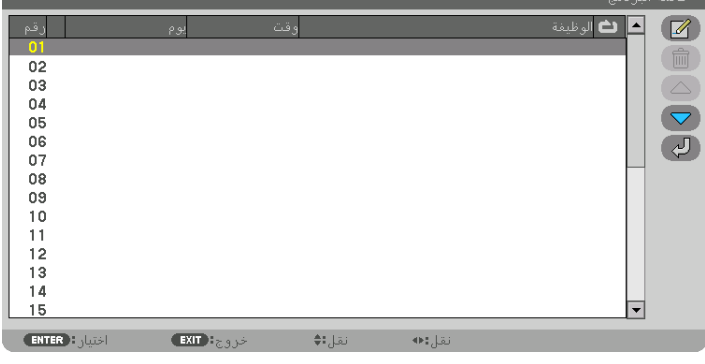

سيتم عرض شاشة ] تحرير[.

**.***3* **اضبط إعدادات كل عنصر على الوجه المطلوب.**

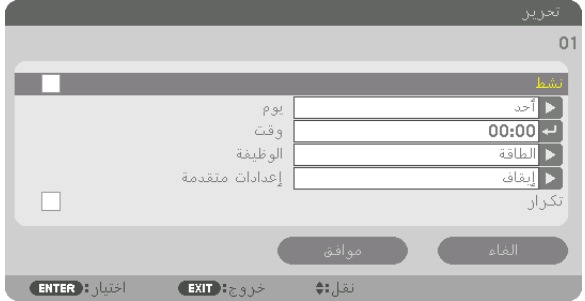

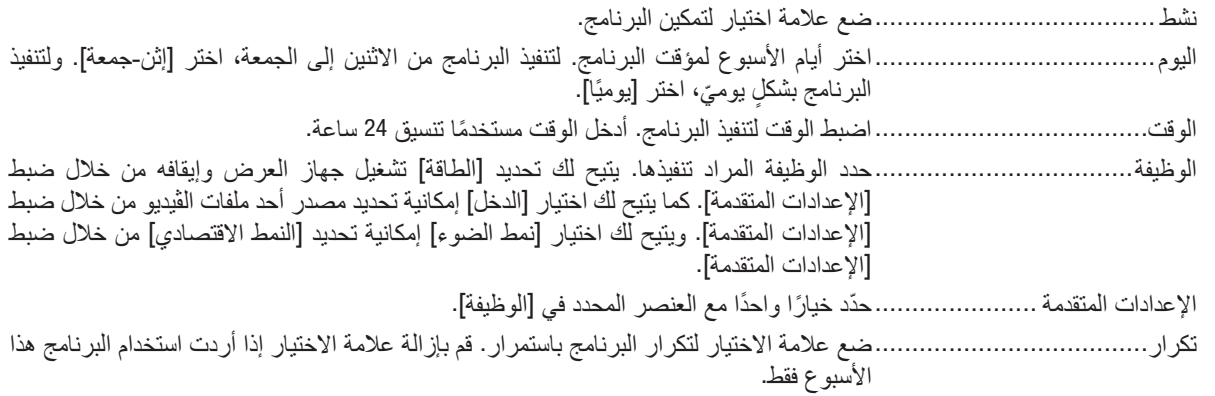

**.***4* **ّحدد ]موافق[ واضغط على زر** *ENTER***( إدخال(.**

وبذلك تكتمل الإعدادات.

سوف تنتقل إلى شاشة ]قائمة البرنامج[.

**.***5* **ّحدد ] رجوع[ ثم اضغط على زر** *ENTER***( إدخال(.**

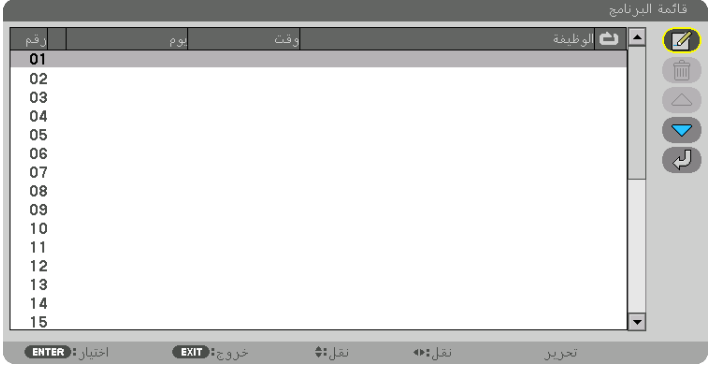

ستعود إلى شاشة ]مؤقت البرنامج[.

**.***6* **اختر ]خروج[ واضغط على زر** *ENTER***( إدخال(.** ستنقل إلى شاشة ]أدوات[.

### مالحظة:

ًا للمؤقت. *•* يمكن برمجة ما يصل إلى *30* ً إعدادا مختلف *•* يتم تنفيذ مؤقت البرنامج وفق الوقت المحدد، وليس وفق البرنامج. *•* بمجرد تطبيق البرنامج غير المحدد بعالمة االختيار في ]تكرار[ يتم إزالة عالمة االختيار بمربع ]نشط[ ً تلقائيا وتعطيل البرنامج. *•* عند ضبط زمن التشغيل وزمن اإليقاف في نفس الوقت، يتم إعطاء األولوية إلعداد زمن إيقاف التشغيل. ُعطى األولوية لرقم البرنامج األكبر. *•* عندما يتحدد مصدرين مختلفين لنفس الوقت، ست *•* ال يتم تنفيذ إعداد زمن التشغيل أثناء تشغيل مراوح التبريد أو في حالة حدوث خطأ. *•* ٍ في حال انتهاء إعداد زمن اإليقاف بسبب شرط ما يتعذر فيه إيقا ُ ف التشغيل، فلن يطبق إعداد زمن اإليقاف حتى تعود إمكانية إيقاف التشغيل. *•* لن يتم تطبيق البرامج غير المحددة بعالمة االختيار في مربع االختيار ]نشط[ في شاشة ]تحرير[ حتى في حالة تمكين مؤقت البرنامج. *•* ً عند تشغيل جهاز العرض من خالل استخدام مؤقت البرنامج وأردت إيقاف تشغيله، اضبط زمن اإليقاف أو قم بذلك يدويا حتى ال تترك جهاز العرض قيد التشغيل لفترة طويلة.

**تنشيط مؤقت البرنامج**

- **.***1* **حدد ]تمكين[ من شاشة ]مؤقت البرنامج[ ثم اضغط على زر** *ENTER***( إدخال(.** ٍ يتم عندئذ عرض شاشة االختيار.
- **.***2* **اضغط على الزر** ▼ **لمحاذاة المؤشر مع ]تشغيل[ ثم اضغط على زر** *ENTER***( إدخال(.** ارجع إلى شاشة ]مؤقت البرنامج[.

مالحظة:

*•* عندما ال يتم ضبط اإلعدادات الفعالة لوظيفة ]مؤقت البرنامج[ على ]تشغيل[، فلن يتم تنفيذ البرنامج حتى في حال التأشير على عناصر ]نشط[ من قائمة البرامج. *•* حتى عند ضبط اإلعدادات الفعالة لوظيفة ]مؤقت البرنامج[ على ]تشغيل[، فلن يعمل ]مؤقت البرنامج[ حتى يتم إغالق شاشة ]مؤقت البرنامج[.

**تحرير اإلعدادات المبرمجة**

**.***1* **حدد البرنامج الذي تود تحريره من شاشة ]قائمة البرامج[ ثم اضغط على زر** *ENTER***( إدخال(. .***2* **قم بتغيير اإلعدادات بشاشة ]تحرير[. .***3* **ّحدد ]موافق[ واضغط على زر** *ENTER***( إدخال(.** تتغير عندئذِ الإعدادات المبر مجة. سوف تنتقل إلى شاشة ]قائمة البرنامج[.

**تغيير ترتيب البرامج**

- **.***1* **من شاشة ]قائمة البرامج[، اختر البرنامج الذي تريد تغيير ترتيبه ثم اضغط على الزر** ▶**.**
	- **.***2* **اضغط على زر** ▼ **الختيار** ▲ **أو** ▼**.**
- **.***3* **اضغط على زر** *ENTER***( إدخال( عدة مرات لتحديد الصف الذي تود أن تنقل البرنامج إليه.** ٍ يتغير عندئذ ترتيب البرامج.

**حذف البرامج**

- **.***1* **من شاشة ]قائمة البرامج[، اختر رقم البرنامج الذي تريد حذفه ثم اضغط على الزر** ▶**. .***2* **اضغط على الزر** ▼ **الختيار ] مسح[. .***3* **اضغط على زر** *ENTER***( إدخال(.** ٍ فتظهر حينئذ شاشة التأكيد.
	- **.***4* **اختر ]نعم[ واضغط على زر** *ENTER***( إدخال(.** و عندئذٍ يُحذف البرنامج.

وبذلك يكتمل حذف البرنامج.

### **إعدادات التاريخ والوقت**

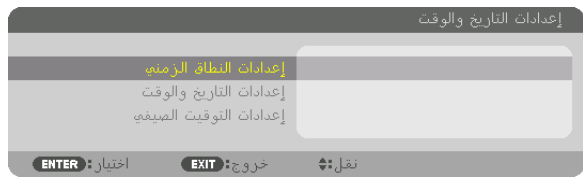

يمكنك ضبط الوقت والشهر والتاريخ والسنة الحالية.

مالحظة:

<span id="page-129-0"></span>*•* يحتوي جهاز العرض على ساعة مدمجة. تستمر الساعة في العمل لمدة شهر ً تقريبا بعد إيقاف الطاقة الرئيسية. وعند فصل مصدر الطاقة الرئيسي لمدة شهر أو أكثر تتوقف الساعة المدمجة. لذا عليك أن تضبط التاريخ والوقت مرة أخرى في حال توقف الساعة المضمنة عن العمل. مع األخذ في االعتبار أن الساعة المضمنة لن تتوقف عن العمل عندما يكون الجهاز في نمط االستعداد. لتفعيل الساعة المدمجة بشكل متواصل وحتى وإن كان جهاز العرض غير مستخدم، اضبطه على وضع االستعداد مع عدم فصل كبل الطاقة.

إعدادات النطاق الزمني.................حدد المنطقة الزمنية الخاصة بك. إعدادات التاريخ والوقت ...............اضبط التاريخ الحالي )شهر/يوم/سنة( والوقت )ساعة:دقيقة(. خادم الوقت على اإلنترنت: إذا وضعت عالمة اختيار، ستتزامن ساعة جهاز العرض المضمنة مع خادم اإلنترنت الخاص بالوقت كل 24 ساعة وفي وقت بدء تشغيل جهاز العرض. ُتاح زر UPDATE( تحديث( إال إذا تم تشغيل ُزامن الساعة المدمجة في جهاز العرض على الفور. ال ي تحديث ت مربع االختيار الخاص بإعداد خادم اإلنترنت الخاص بالوقت. إعدادات التوقيت الصيفي ...............يتم تمكين الساعة الخاصة بالتوقيت الصيفي إذا وضعت عالمة اختيار.

**تعطيل أزرار الحاوية ]قفل لوحة التحكم[**

يقوم هذا الخيار بتشغيل أو إيقاف وظيفة قفل لوحة التحكم.

### مالحظة:

*•* كيفية إلغاء ]قفل لوحة التحكم[ عندما يكون **[**قفل لوحة التحكم] مضبوطا على [تشغيل]، اضغط زر EXIT بحاوية جهاز العرض لمدة 10 ثوانٍ أو أكثر لإلغاء إعداد **[**قفل لوحة التحكم]. ر<br>ما

> تلميح: *•* عند تشغيل ]قفل لوحة التحكم[ فسوف تظهر أيقونة قفل المفتاح ] [ أسفل يمين القائمة. *•* ال يؤثر قفل لوحة التحكم على وظائف وحدة التحكم عن بعد.

### **تمكين الحماية ] ّ السرية[**

ّ تقوم هذه الخاصية بتشغيل وظيفة السرية أو إيقافها. لن يعرض الجهاز الصورة في حال عدم إدخال الكلمة الأساسية الصحيحة. (← صفحة [46](#page-60-0))

#### مالحظة:

*•* لن يتأثر ما أجريته من إعدادات حتى إذا قمت بعمل ]إعادة ضبط[ من القائمة.

#### **تحديد سرعة االتصال - ]سرعة االتصال[**

تقوم هذه الخاصية بضبط سرعة الاتصال بمنفذ التحكم في الحاسب الآلي (منفذ D-SUB مزود بـ 9 سنون). تأكد من تعيين سرعة مناسبة للجهاز المراد توصيله.

#### مالحظة:

*•* عند استخدام برنامجنا المساعد *"2 Administrator NaViSet"*، اختر *[bps38400 [*أو أقل.

*•* لن تتأثر سرعة االتصال المحددة حتى إذا قمت بعمل ]إعادة ضبط[ من القائمة.

**ّ إعداد معرف جهاز العرض ]معرف وحدة التحكم[**

<span id="page-130-0"></span>يمكنك تشغيل أجهزة عرض متعددة بشكل منفصل ومستقل بوحدة واحدة للتحكم عن بعد تشتمل على وظيفة ّ معرف التحكم. في حالة قيامك بتعيين نفس رقم التعريف لجميع أجهزة العرض، تستطيع تشغيل كل الأجهزة معًا باستخدام وحدة واحدة للتحكم عن بعد. وللقيام بذلك، يتعين عليك تحديد رقم تعريف لكل جهاز عرض.

> رقم معرف التحكم.......................حدد رقم من 1 حتى 254 تود استخدامه مع جهاز العرض خاصتك. معرف التحكم............................حدد ]إيقاف[ إليقا ّ ف إعداد معرف التحكم وحدد ]تشغيل[ لتشغيل اإلعداد نفسه.

#### مالحظة:

- *•* عند تحديد ]تشغيل[ مع ] ّ معرف التحكم[، ال يمكن تشغيل جهاز العرض باستخدام وحدة التحكم عن بعد التي ال تدعم وظيفة *ID CONTROL* ( ّ معرف التحكم). (في هذه الحالة يمكن استخدام الأزرار الموجودة على حاوية جهاز العرض).
	- *•* لن يتأثر ما أجريته من إعدادات حتى إذا قمت بعمل ]إعادة ضبط[ من القائمة.
- عند الضغط مع الاستمرار على زر ENTER (إدخال) الموجود على حاوية جهاز العرض لمدة 10 ثوانٍ، تظهر قائمة خاصة بإلغاء معرّف التحكم.

# **.***<sup>1</sup>* **قم بتشغيل جهاز العرض. ّ تعيين معرف التحكم أو تغييره**

**.***2* **اضغط على زر** *SET ID* **في وحدة التحكم عن بعد.** عندئذ تظهر شاشة معرّ ف التحكم.

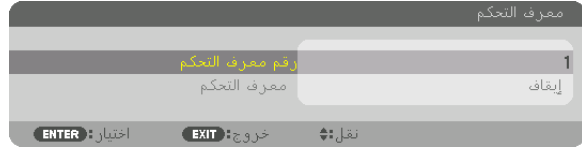

إذا أمكن تشغيل جهاز العرض برقم التعريف الحالي للتحكم عن بعد، ستظهر إشارة [نَشِط]. في حالة عدم التمكن من تشغيل جهاز العرض برقم التعريف الحالي للتحكم عن بعد، ستظهر إشار ة [غير نَشِط]. لتشغيل جهاز العرض غير النشط، قم بتعيين معرّ ف التحكم المستخدم من أجل جهاز العرض من خالل استخدام اإلجراء التالي )الخطوة *3*(.

**.***3* **اضغط على زر لوحة المفاتيح الرقمية أثناء الضغط مع االستمرار على زر** *SET ID* **الموجود ُ في وحدة التحكم عن بعد.**

**مثال:** لتعيين الرقم *"3"* اضغط على الزر *"3"* في وحدة التحكم عن بعد. تعني No ID (لا يوجد مُعرِف) أنه يمكن تشغ*يل* جميع أجهزة العرض معًا من خلال وحدة واحدة للتحكم عن بعد. للضبط على الوضع «لا يوجد معرّ ف» أدخل "000" أو اضغط على زر *CLEAR (مسح).* 

- تلميح: تتراوح المعرفات ما بين *1* إلى .*254*
	- **.***4* **ّحرر زر** *.SET ID*

عندئذ تظهر شاشة معرّ ف التحكم التي تم تحديثها .

مالحظة:

*•* ّ يمكن مسح المعرفات في غضون أيام قليلة بعد نفاد البطاريات أو إزالتها. *•* ّ يؤدي الضغط غير المقصود على أي زر في وحدة التحكم عن بعد إلى مسح المعرف المحدد ً حاليا في حالة إزالة البطاريات.

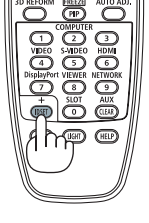

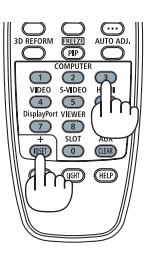

**تشغيل مستشعر وحدة التحكم عن بعد أو إيقاف تشغيله ]مستشعر وحدة التحكم عن بعد[** يحدد هذا الخيار مستشعر وحدة التحكم عن بعد الذي تم تمكينه في الوضع الالسلكي. الخيارات المتاحة هي: أمامي/خلفي وأمامي وخلفي و HDBaseT\*.

مالحظة:

- *•* يتعذر على وحدة التحكم عن بعد الخاصة بجهاز العرض استقبال اإلشارات في حال تشغيل مصدر اإلمداد بالطاقة الخاص بجهاز اإلرسال الذي يعمل بمعيار *HDBaseT* والمتصل بجهاز العرض وذلك عند الضبط على *"HDBaseT"*.
- تلميح: *•* إذا لم يعمل نظام وحدة التحكم عن بعد عند تعرض مستشعر وحدة التحكم عن بعد الموجود بجهاز العرض ألشعة الشمس المباشرة أو اإلضاءة القوية، انتقل إلى خيار آخر.

# ]إعدادات ال�شبكة[

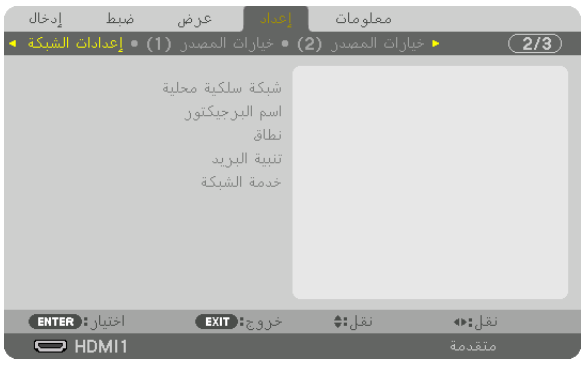

مالحظة مهمة:

- *•* تشاور مع مسؤول الشبكة الخاصة بك حول هذه اإلعدادات.
- *•* عند استخدام شبكة اتصال محلية سلكية، فقم بتوصيل كبل إيثرنت )كبل شبكة اتصال محلية( بمنفذ *LAN* الموجود بجهاز العرض. )← صفحة *[9](#page-23-0)*( *•* يرجى استخدام كبل مزدوج مجدول ومحمي *(STP (*من الفئة *e5* أو أعلى لكبل *LAN*( متوفر باألسواق(.

تلميح: *•* لن يتأثر ما أجريته من إعدادات للشبكة حتى إذا قمت بعمل ]إعادة ضبط[ من القائمة.

**تلميحات حول كيفية إعداد االتصال بالشبكة المحلية** 

**إلعداد جهاز العرض للتوصيل بشبكة اتصال محلية:** اختر ]شبكة محلية سلكية[ ← ]األوضاع[ ← ]الوضع 1[ أو ]الوضع 2[. يمكن ضبط إعدادين للشبكة المحلية السلكية. وبعد ذلك شغل [DHCP [و ]عنوان IP ]و ]قناع شبكة ثانوي[ و ]بوابة الشبكة[ أو أوقف تشغيلهم وحدد خيار ]موافق[ ثم اضغط على زر ENTER( إدخال(. )← صفحة [119](#page-133-0)( **السترجاع إعدادات الشبكة المحلية المخزنة في رقم الوضع:** اختر ]الوضع 1[ أو ]الوضع 2[ )الوضع 2( الخاص بشبكة االتصال المحلية السلكية، ثم اختر ]موافق[ واضغط على زر ENTER( إدخال(. )← صفحة [119](#page-133-0)( **لتوصيل خادم DHCP:** قم بتشغيل [DHCP [الخاص بشبكة االتصال المحلية السلكية. اختر ]تشغيل[ ثم اضغط على زر ENTER( إدخال(. ولتحديد عنوان IP دون استخدام خادم DHCP، قم بإيقاف تشغيل [DHCP[. ←( صفحة [119](#page-133-0)( **الستقبال رسائل الخطأ عبر البريد اإللكتروني:** اختر ]بريد التنبيه[ واضبط ]عنوان المرسل[ و ]اسم خادم SMTP ]و ]عنوان المستلم[. وفي النهاية اختر ]موافق[ واضغط على زر ENTER )إدخال(. )← صفحة [121](#page-135-0)(

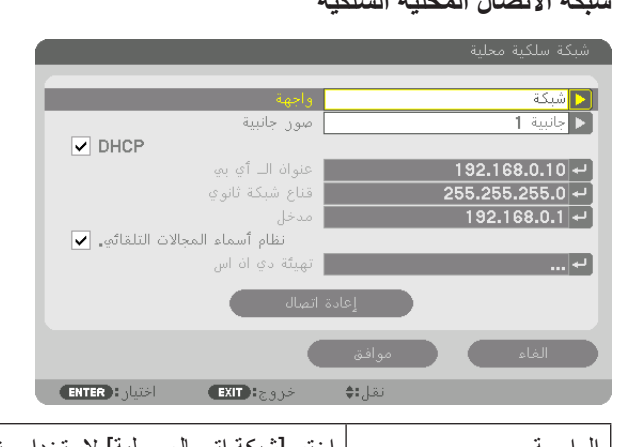

# **شبكة االتصال المحلية السلكية**

<span id="page-133-0"></span>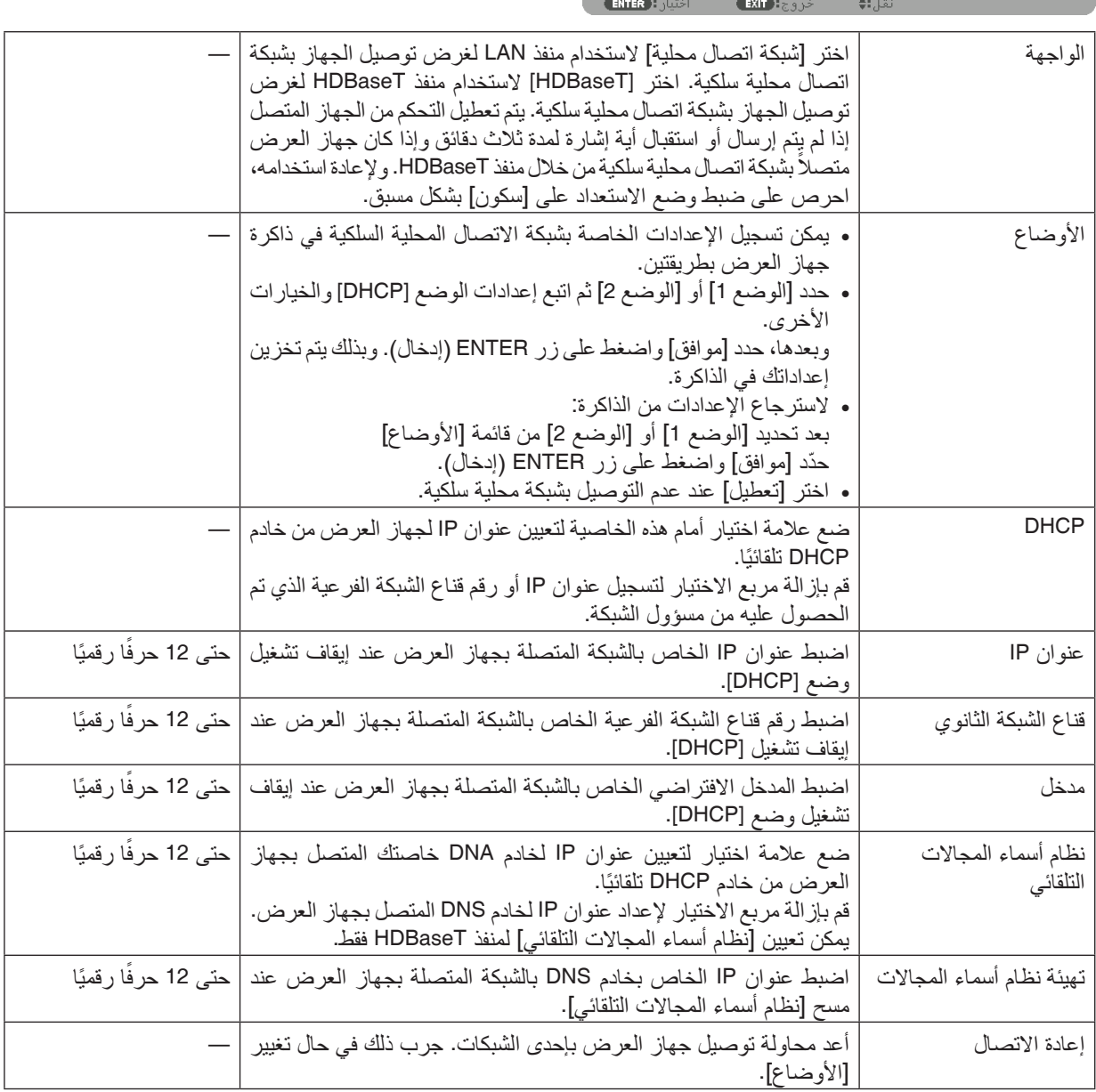

# **اسم البرجيكتور**

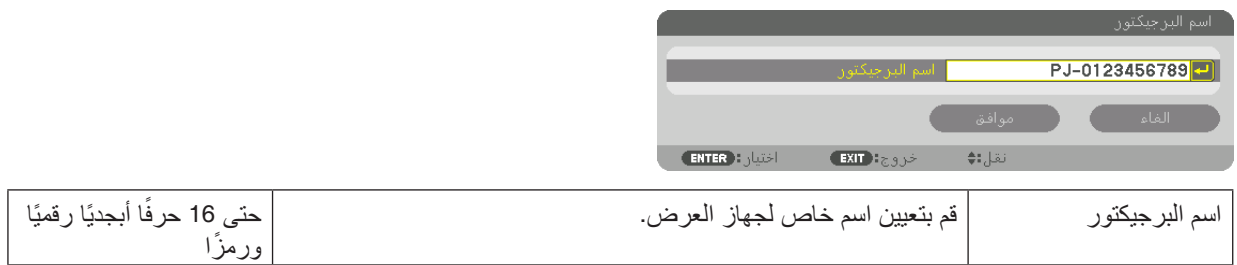

# **النطاق**

قم بتعيين اسم مضيف واسم مجال لجهاز العرض.

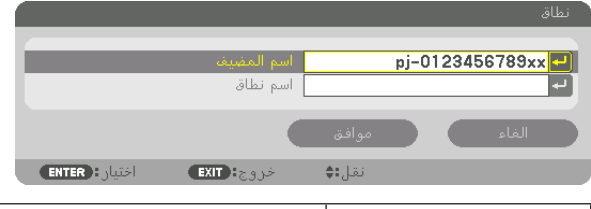

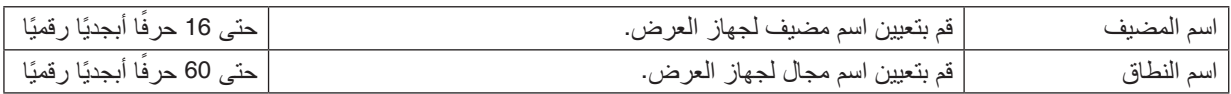

# **بريد التنبيه**

<span id="page-135-0"></span>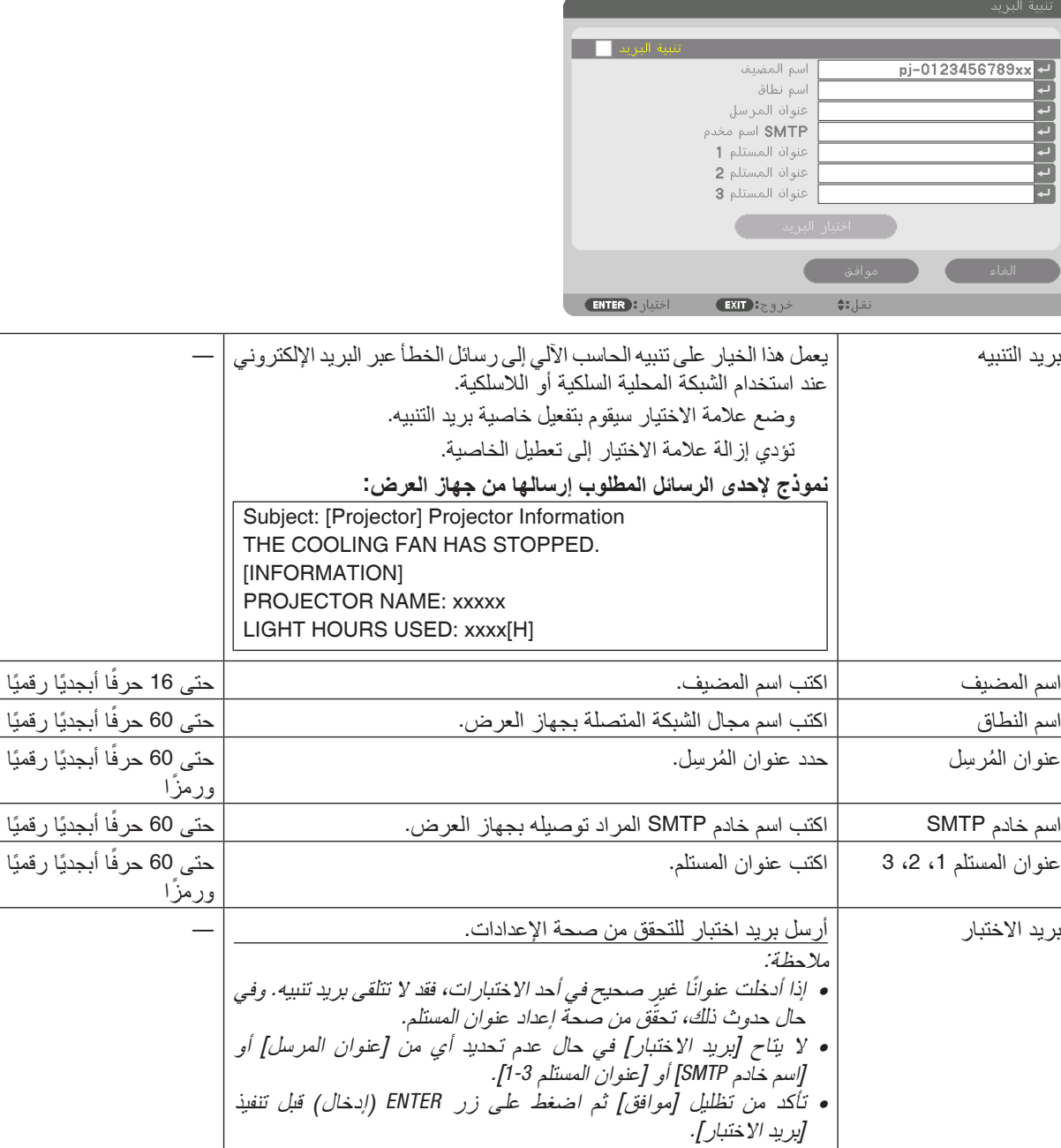

# **خدمة الشبكة**

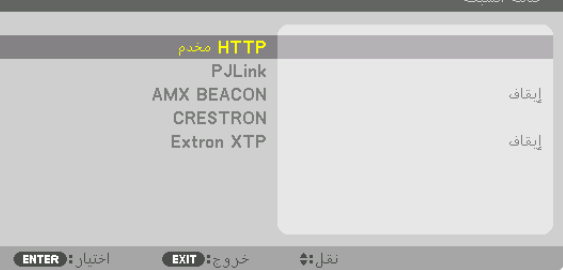

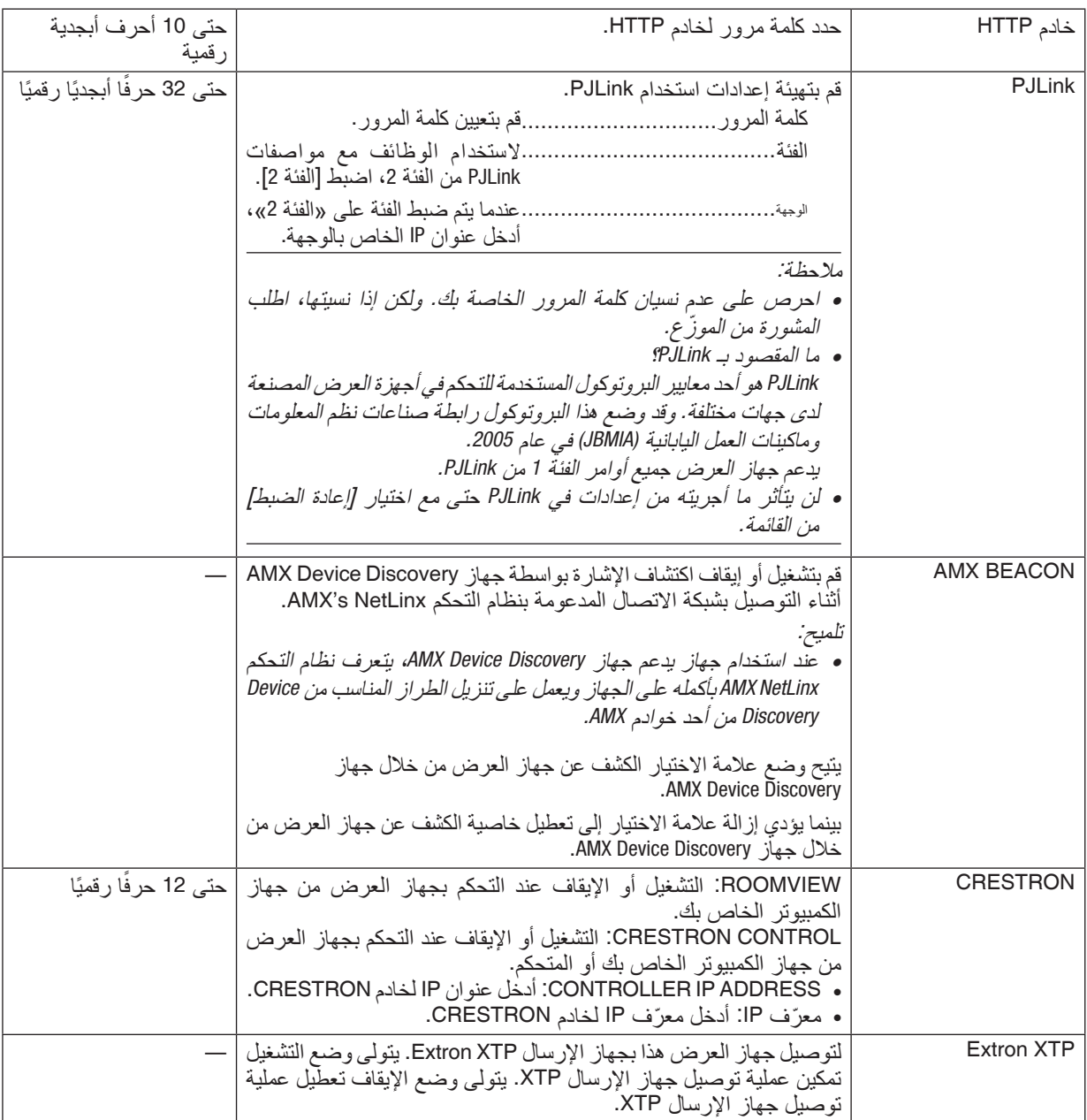

تل*ميح: يتعين ضبط إعدادات CRESTRON فقط بما ين*اسب استخدام *CRESTRON ROOMVIEW.*<br>لمزيد م*ن المعلومات، تفضّل بزيارة موقع الإنتر*نت *http://www.crestron.com* 

# ]خيارات الم�صدر )1([

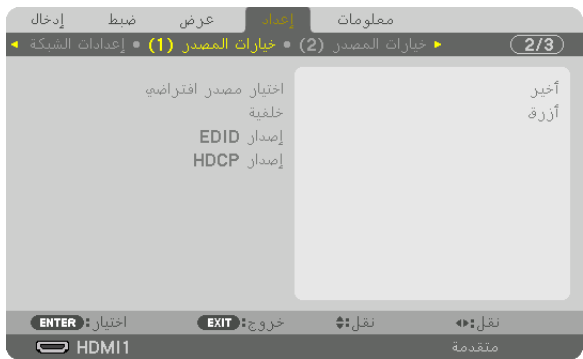

# **اختيار المصدر االفتراضي ]اختيار الدخل االفتراضي[**

يمكنك ضبط جهاز العرض على الوضع االفتراضي ألي من مدخالته في كل مرة يتم فيها تشغيل الجهاز.

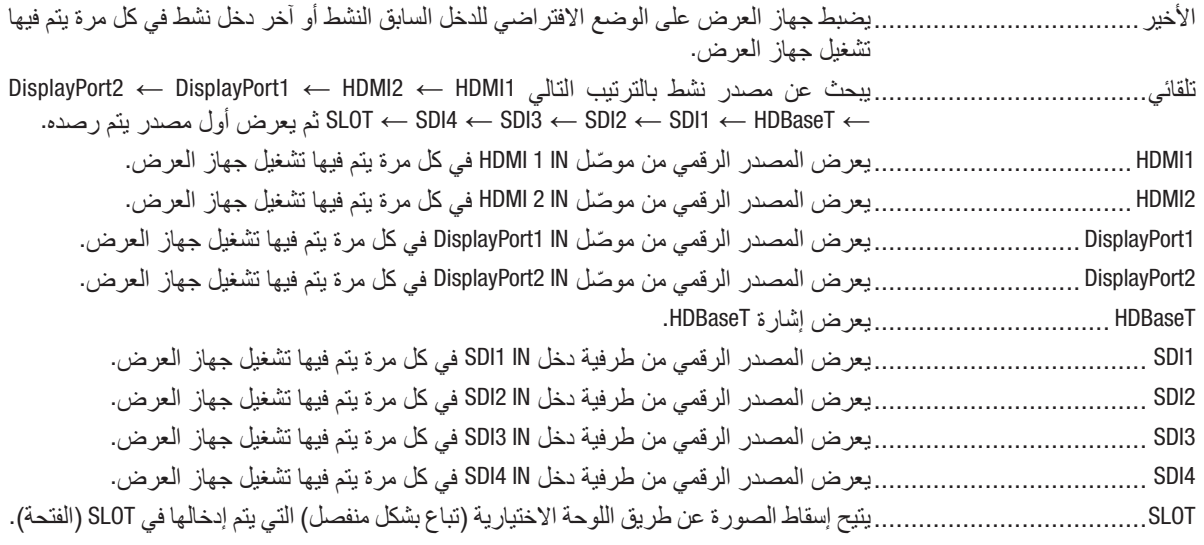

**تحديد لون أو شعار للخلفية ]خلفية[** استخدم هذه الخاصية لعرض شاشة زرقاء/سوداء أو شعار في حالة عدم توافر إشارة. تكون الخلفية االفتراضية ]زرقاء[.

> مالحظة: *•* لتغيير الصورة المعروضة كشعار، انظر صفحة .*[159](#page-173-0)*

### **]إصدار EDID]**

يمكن تحويل إصدار EDID مع طرفيات دخل IN 1 HDMI و IN 2 HDMI.

النمط ...................................1يدعم اإلشارة العامة

النمط ...................................2يدعم إشارة K4

اختر هذا الوضع لعرض صور K4 باستخدام جهاز يدعم إشارات K4

مالحظة: اذا تعذّر صدور الصورة والصوت من **[**النمط 2]، فانتقل إلى **[**النمط 1].

# **]إصدار HDCP]**

يمكن تحويل إصدار HDCP مع الوحدات الطرفية HDMI 1 IN و HDBaseT IN/Ethernet.

2.2HDCP ................................ ً يتيح تلقائيا تحويل الوضع 2.2 HDCP وكذلك 1.4HDCP

1.4HDCP ................................يجري عملية البث القسري باستخدام 1.4HDCP

# ]خيارات الم�صدر )2([

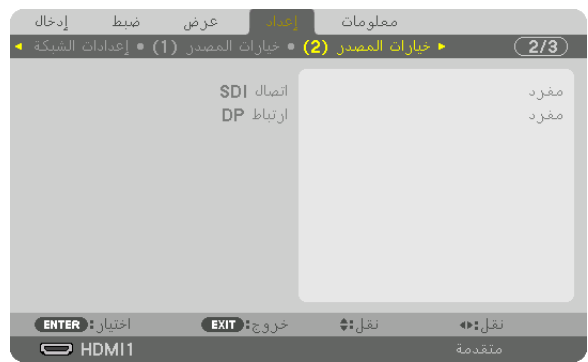

### **]اتصال SDI]**

حدد طريقة العرض إلدخال اإلشارة إلى أطراف اإلدخال 4SDI3/SDI2/SDI1/SDI. اضبط خيار العرض [الرباعي] لعرض إشارات بِدقَّة 4K مع أربعة وصلات SDI.

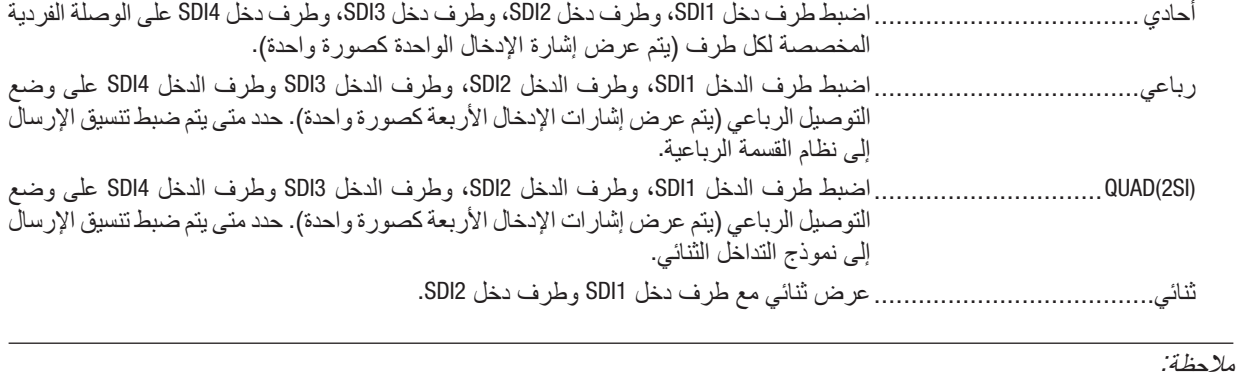

*•* لعرض الصور في وضع التوصيل الرباعي، أو التوصيل الرباعي )*SI2* )أو وضع التوصيل الثنائي، حدد طرف دخل *1SDI*.

### **]ارتباط DP]**

حدد طريقة العرض إلدخال اإلشارة إلى أطراف اإلدخال 2DisplayPort1/DisplayPort.

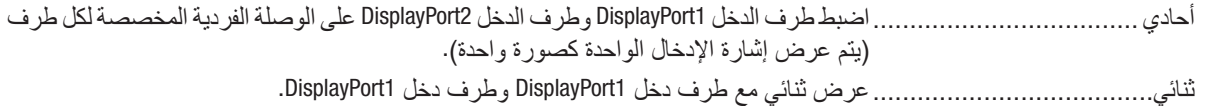

#### مالحظة:

*•* لعرض الصور في وضع التوصيل الثنائي، حدد طرف دخل *1DisplayPort*.

# ]خيارات الطاقة[

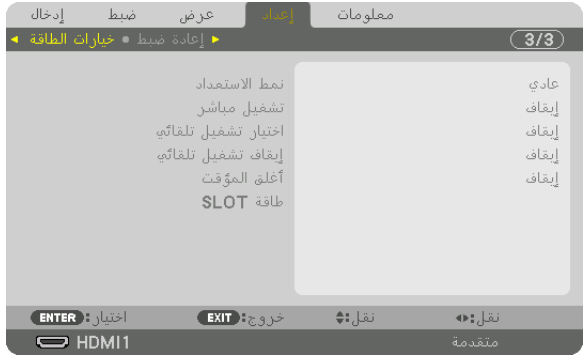

# **]نمط االستعداد[**

ِّحدد إعداد االستعداد بعد إيقاف تشغيل وحدة التزويد بالطاقة الخاصة بالوحدة.

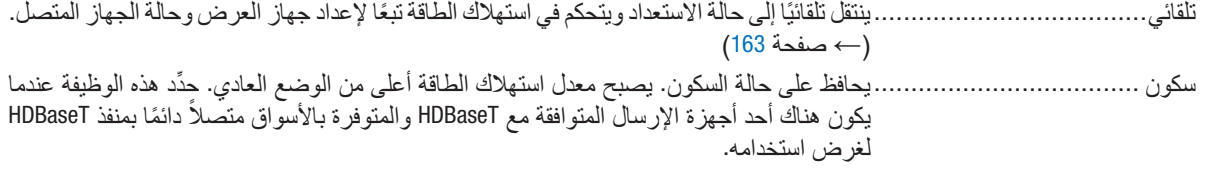

تلميح:

- *•* ال يمكن تغيير ]نمط االستعداد[ من خالل ]إعادة ضبط[.
- *•* استهالك الطاقة في نمط االستعداد يكون مستثنى من حساب معدالت التوفير في استهالك الكربون.

# **تمكين التشغيل المباشر ]تشغيل مباشر[**

يقوم بتشغيل جهاز العرض تلقائيًا عند إدخال كبل الطاقة بمأخذ تيار نشط. مما يتيح تقليل الحاجة إلى الاستخدام الدائم لزر POWER (الطاقة) في وحدة التحكم عن بعد أو حاوية جهاز العرض.

### **تشغيل جهاز العرض من خالل اكتشاف إشارة الدخل ]اختيار تشغيل تلقائي[**

ً عند اختيار وضع االستعداد يقوم جهاز العرض تلقائيا برصد دخل إشارة تزامن من الطرفيات المحددة وعرضها عن طريق هذه الوظيفة.

إيقاف.....................................تصبح وظيفة اختيار تشغيل تلقائي غير نشطة.

1HDMI، 2HDMI، 1DisplayPort، 2DisplayPort، HDBaseT، 1SDI، 2SDI، 3SDI، 4SDI، SLOT

........................................... ً عندما يقوم جهاز العرض باكتشاف دخل إشارة الحاسب اآللي من الطرفية المحددة، فإنه ينتقل تلقائيا إلى وضع التشغيل ويعرض شاشة الحاسب اآللي.

#### مالحظة:

*•* إذا كنت ترغب في تنشيط وظيفة اختيار تشغيل تلقائي بعد إيقاف تشغيل جهاز العرض، اقطع اإلشارة من أطراف توصيل الدخل أو اسحب كبل الحاسب الآل*ي من جهاز* العرض وانتظر لأكثر من 3 ثوانٍ ثم قم بإدخال الإشار ة من الطرفية المحددة. ٍ *•* ال يمكن استخدام منفذ *HDBaseT*، وطرفية دخل *1 SDI / 2 SDI / 3 SDI / 4 SDI*، و *SLOT* إال عندما تكون الوحدة في وضع السكون. )← صفحة *[163](#page-177-0)*(

**تمكين إدارة الطاقة ]إيقاف تشغيل تلقائي[** عند تحديد هذا الخيار ، يمكنك تمكين إيقاف جهاز العرض تلقائيًا (في الوقت المحدد: 0:05 ،0:10 ،0:10 ،0:30 ،0:30 ،0:10 في حال عدم استقبال أية إشارة من أي دخل أو في حال عدم تنفيذ أية عملية.

**استخدام مؤقت اإليقاف ]أغلق المؤقت[** 1. حدد الوقت الذي ترغب فيه ما بين 30 دقيقة إلى 16 ساعة: إيقاف، 3:00، 1:00، 2:00، 4:00، 8:00، 12:00، 16:00. **.***2* **اضغط على زر** *ENTER***( إدخال( ُ بوحدة التحكم عن بعد. .***3* **يبدأ العد التنازلي للوقت المتبقي ويتم عرضه في الجزء السفلي من قائمة المعلومات المعروضة على الشاشة. .***4* **يتوقف تشغيل جهاز العرض بعد انتهاء العد التنازلي.**

#### مالحظة:

- ًا، اضبط هذا الوقت على ]إيقاف[ أو افصل التيار الكهربائي. *•* ُ إللغاء الوقت المحدد مسبق
- *•* عندما يصل الوقت المتبقي إلى *3* دقائق قبل إيقاف تشغيل جهاز العرض، تظهر الرسالة *[MINUTES 3 WITHIN OFF TURN WILL PROJECTOR THE[* )سيتم إيقاف جهاز العرض بعد *3* دقائق( أسفل الشاشة.

#### **ضبط اللوحة االختيارية ]طاقة الفتحة[**

عند استخدام اللوحة االختيارية المركبة في الفتحة، اضبط الخيارات التالية: وضع التشغيل............................تقوم هذه الخاصية بتشغيل أو إيقاف اللوحة االختيارية. إيقاف: يقوم بإيقاف اللوحة الاختيارية المركبة في الفتحة إجباريًا. تشغيل: يقوم بتشغيل اللوحة االختيارية المركبة في الفتحة. جهاز العرض في وضع الاستعداد .....تقوم هذه الخاصية بتفعيل أو تعطيل اللوحة الاختيارية المركبة في الفتحة عندما يكون جهاز العرض في وضع االستعداد. تعطيل: اختر هذا الخيار لتعطيل اللوحة االختيارية في وضع استعداد جهاز العرض.

تمكين: اختر هذا الخيار لتمكين اللوحة االختيارية في وضع استعداد جهاز العرض.

# العودة للإعدادات الافتراضية للمصنع [إعادة ضبط]

تتيح لك خاصية [إعادة الضبط] تغيير الضبط والإعدادات إلى ضبط المصنع المسبق لأحد المصادر أو (جميعها) عدا ما يلي:

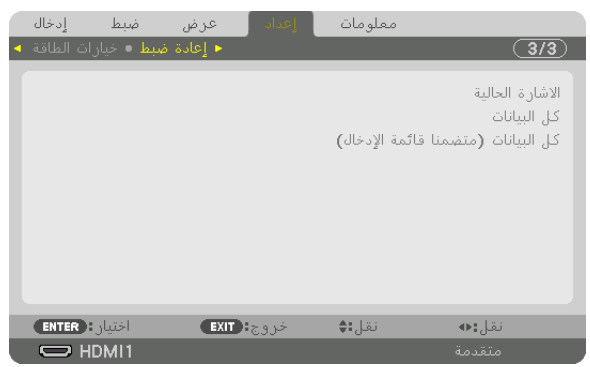

# **]اإلشارة الحالية[**

يعيد ضبط التعديالت الخاصة باإلشارة الحالية إلى مستويات الضبط المسبق للمصنع. وفيما يلي العناصر الممكن إعادة ضبطها: [الضبط المسبق]، و [النباين]، و [الإضاءة]، و [عمق اللون]، و [الحدّة]، و [نسبة العرض إلى الارتفاع]، و [الوضع الأفقي]، و [الوضع العمودي]، و [الزمن]، و [الفارق الزمني]، و [السبر].

### **]جميع البيانات[**

أعد ضبط جميع أنواع الضبط واإلعدادات الخاصة بكل اإلشارات إلى الضبط المسبق للمصنع. يمكنك إعادة ضبط كل العناصر **باستثناء** [قائمة الإدخال]، و [التصحيح الهندسي]، و [دمج الحواف]، و [إعداد الصورة]، و [شاشة متعددة]، و [اللغة]، و [نوع الشاشة]، و [نوع الشاشة]، و [نمط المروحة]، و [توازن الأبيض المرجعي]، و [ذاكرة العدسة المرجعية]، و [وضع مسؤول النظام]، و [إعدادات التاريخ والوقت]، و [قفل لوحة التحكم]، و [السرّية]، و [سرعة الاتصال]، و [معرف التحكم]، [إعدادات الشبكة]، [الخلفية]، و ]إصدار EDID]، و ]إصدار HDCP]، و ]اتصال SDI]، و ]ارتباط DP]، و ]مؤقت اإليقاف[، و ]ساعات استخدام اإلضاءة[.

# **ً قائمة اإلدخال([ ]كل البيانات )متضمنا**

يمكن إعادة ضبط كل والتعديلات والإعدادات لكل الإشارات بما في ذلك [قائمة الإدخال] إلى إعدادات ضبط المصنع المسبقة، فيما عدا [التصحيح الهندسي]، و [دمج الحواف]، و [إعداد الصورة]، و [شاشة متعددة]، و [اللغة]، و [نوع الشاشة]، و [نمط المروحة]، و [توازن الأبيض المرجعي]، و [ذاكرّة العدسة المرجعية]، و [وضع مسؤول النظام]، و [إعدادات التاريخ والوَّفت]، و [قفل لوحة التحكم]، و [السرّية]، و [سرعة الاتصالّ]، و [معرف التحكم]، [إعدادات الشبكة]، [الخلفية]، و [إصدار EDID]، و [HDCP]، و [اتصال SDI]، و [ارتباط DP]، و [مؤقت الإيقاف]، و ]ساعات استخدام اإلضاءة[.

ً يؤدي أيضا إلى حذف جميع اإلشارات الموجودة في ]قائمة اإلدخال[ والعودة إلى الضبط المسبق للمصنع.

مالحظة:

*•* ال يمكن إعادة ضبط اإلشارات المغلقة في قائمة اإلدخال.

# 8 موا�صفات القائمة ووظائفها ]معلومات[

يعرض حالة اإلشارة الحالية واستخدام وحدة الضوء. يشتمل هذا العنصر على عشر صفحات. وفيما يلي المعلومات المتضمنة:

تلميح: *•* بالضغط على زر *HELP*( مساعدة( في وحدة التحكم عن بعد ستظهر لك عناصر قائمة ]معلومات[.

# ]وقت اال�ستخدام[

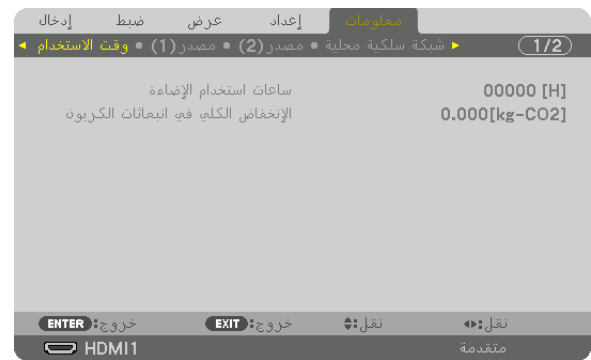

[ساعات استخدام الإضاءة] (بالساعة)) [الإنخفاض الكلي في انبعاثات الكربون] (كيلوجرام - ثاني أكسيد الكربون)

• ]االنخفاض الكلي في انبعاثات الكربون[ يعرض هذا الخيار معلومات عن الانخفاض الكلي المقدّر في انبعاثات الكربون بالكيلوجرام. ويعتمد عامل الأثار الكربونية على حسابات االنخفاض في انبعاثات الكربون المنشور من قبل منظمة التعاون والتنمية االقتصادية )إصدار 2008(. )← صفحة [42](#page-56-0)(

# ]م�صدر )1([

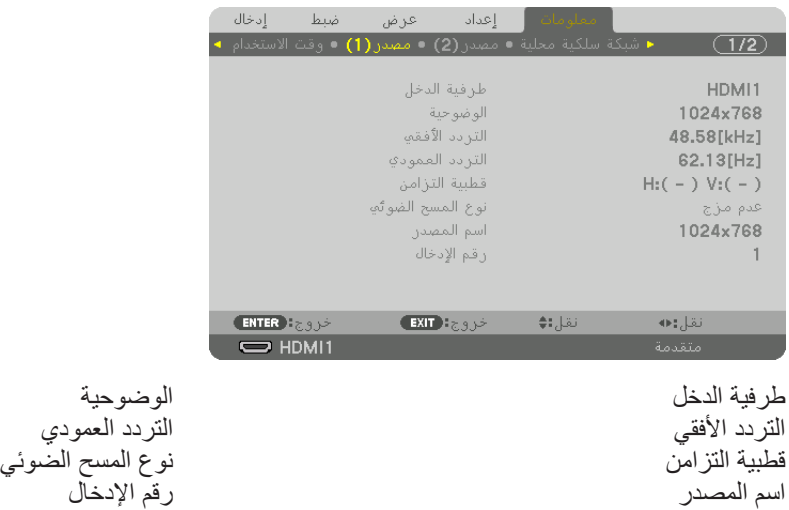
### ]م�صدر )2([

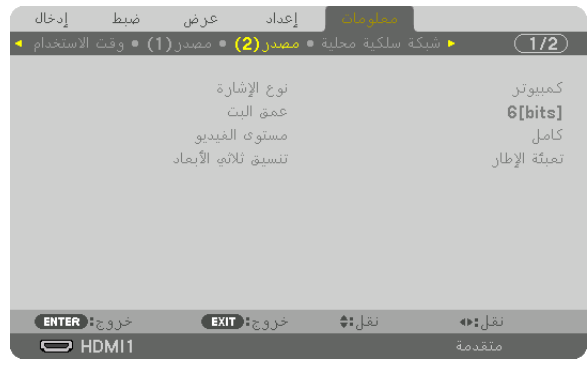

نوع اإلشارة عمق البت مستوى الفيديو

### [شبكة محلية سلكية]

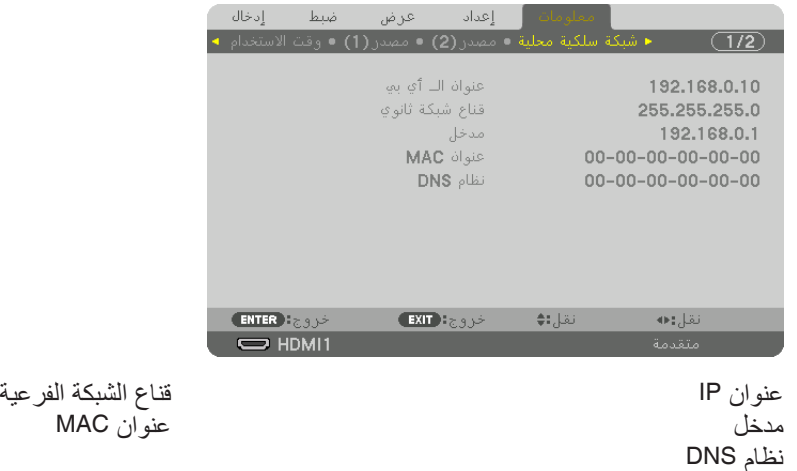

### [VERSION]

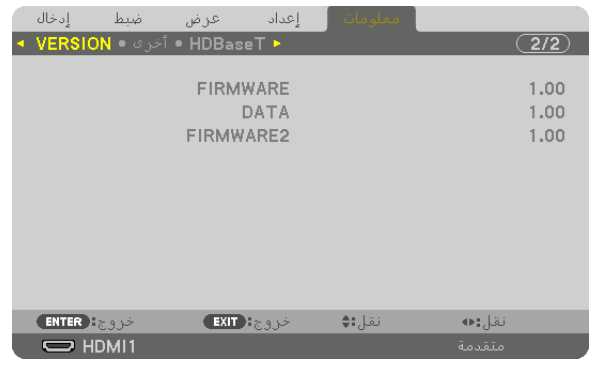

البرنامج الثابت البيانات البرنامج الثابت 2

## ]أخرى[

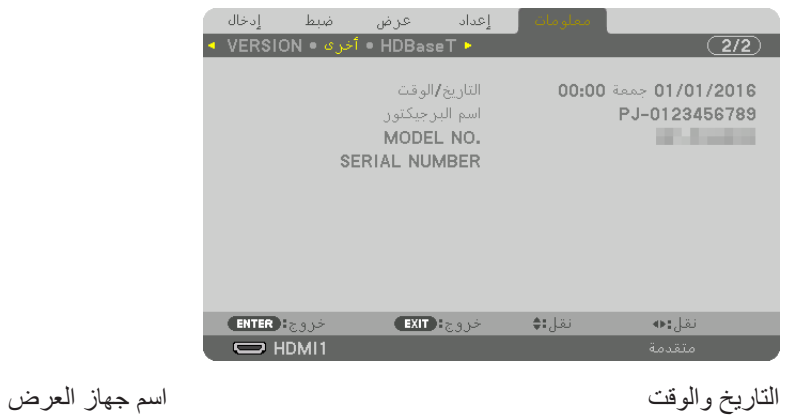

رقم الطراز الرقم التسلسلي

### [HDBaseT]

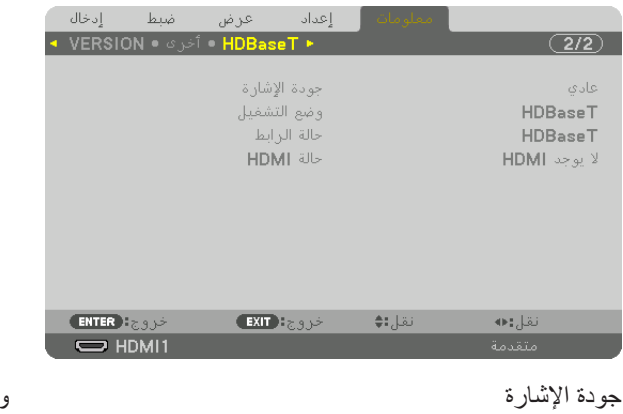

.<br>حالة الأرتباط

وضع العمليات<br>حالة HDMI

# .6 التركيب والتو�صيالت

## 1 ُ تثبيت العد�سة )تباع منف�صلة(

<span id="page-147-0"></span>يمكن استخدام جهاز العرض هذا مع 8 أنواع من العدسات الاختيارية (تباع بشكل منفصل). وتنطبق الشروح هنا على عدسة NP18ZL-4K )الزوم القياسي(. ويمكنك تثبيت العدسات األخرى بالطريقة ذاتها. انظر ← صفحة [153](#page-167-0) لخيارات العدسات.

مالحظة مهمة:

*•* الستخدام العدسات االختيارية التالية، تأكد من إجراء ]معايرة العدسة[ بعد استبدال العدسة. )← صفحة ،*[17](#page-31-0) [110](#page-124-0)*( العدسات التالية تتطلب المعايرة: *K-4FL16NP*، *K-4ZL17NP*، *K-4ZL18NP*، *K-4ZL19NP*، *K-4ZL20NP*، *K-4ZL21NP*، *K-4ZL31NP*

## **تحذير**

)1( افصل التيار الكهربائي وانتظر حتى تتوقف مروحة التبريد، )2( اضبط مفتاح الطاقة الرئيسي على وضع اإليقاف، )3( افصل السلك الكهربائي وانتظر حتى يبرد الجهاز قبل تثبيت العدسة أو إزالتها. قد يؤدي التقاعس عن ذلك إلى حدوث إصبابات بالعينين أو صدمة كهربائية<br>أو الإصابة بحر وق.

- ملاحظة:<br>● تم صُنع جهاز العرض والعدسات من أجزاء بالغة الدقة. ومن ثمّ تجنب تعريضها للصدمات أو القوة المفرطة.
- *•* ُ قم بإزالة العدسة المباعة ٍ بشكل منفصل عند تحريك جهاز العرض. ً وذلك منعا لتعرض العدسة للصدمات عند نقل الجهاز األمر الذي يعرض العدسة وآلية إزاحة العدسة للتلف. *•* عند فك العدسة من جهاز العرض، أعد موضع العدسات للموضع األصلي قبل إيقاف الطاقة. يؤدي عدم القيام بذلك إلى عدم إمكانية تثبيت العدسة
	- أو فكها بسبب ضيق المساحة بين جهاز العرض والعدسة. ًا لمس سطح العدسة أثناء تشغيل جهاز العرض. *•* ُيحظر مطلق
	-
	- *•* ً احرص جيدا على نظافة سطح العدسة من األتربة والشحوم وغيرها وعدم خدش سطح العدسة.
- ٍ وفوق ً قطعة قماش أو نحو ذلك تجنبا لخدش العدسة. ٍ مستو *•* احرص على إجراء هذه العمليات على سطح *•* عند فصل العدسة عن جهاز العرض لفترة طويلة، احرص على تثبيت الغطاء الواقي من الغبار على جهاز العرض لمنع الغبار واألتربة من التسرب الى الداخل. إذا استمر فصل العدسة من جهاز العرض لفترات زمنية طويلة، فقد تتجمع الأتربة داخل الوحدة البصرية وتسبب تلف العدسة، مما<br>يؤدي إلى تدهور كفاءة صورة جهاز العرض.<br>• العدسات غير المذكورة في هذا الدليل لا يمكن تركيبها في
	-

### تثبيت العد�سة

- **.***1* **قم بإزالة الغطاء الواقي من الغبار من جهاز العرض.** اضغط اللسان الموجود على البروز العلوي الأيسر واجذب الذراع الموجود في وسط الغطاء.
- **.***2* **اخلع غطاء العدسة الموجود خلف العدسة.** ُستخدم العدسة *K-4ZL18NP* كمثال. *•* <sup>ت</sup> مالحظة: *•* تأكد من خلع غطاء العدسة من ناحية ظهر الوحدة. إذا ظلت وحدة العدسة مع غطاء العدسة مركبة على جهاز العرض، فقد يتسبب ذلك في حدوث عطل.
- **.***3* **أمسك وحدة العدسة مع محاذاة السهم المميز على رأس العدسة ثم أدخل الوحدة في جهاز العرض.** أدخل العدسة ببطء مع مراعاة إبقاء الشق عند الزاوية نفسها.

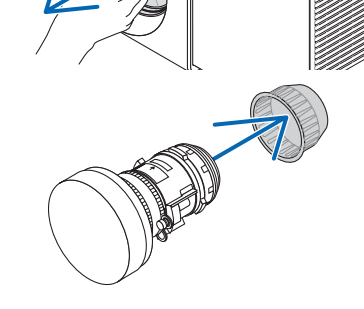

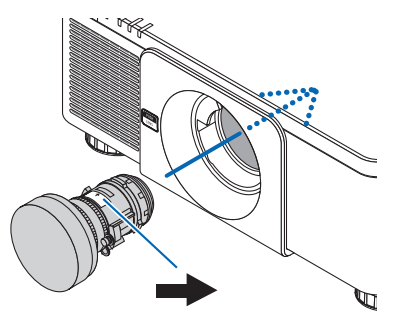

عالمة السهم

**.***4* **أدر العدسة إلى أن تسمع صوت طقطقة.** العدسة مثبتة اآلن بجهاز العرض.

*•* تثبيت مسمار حماية العدسة من السرقة

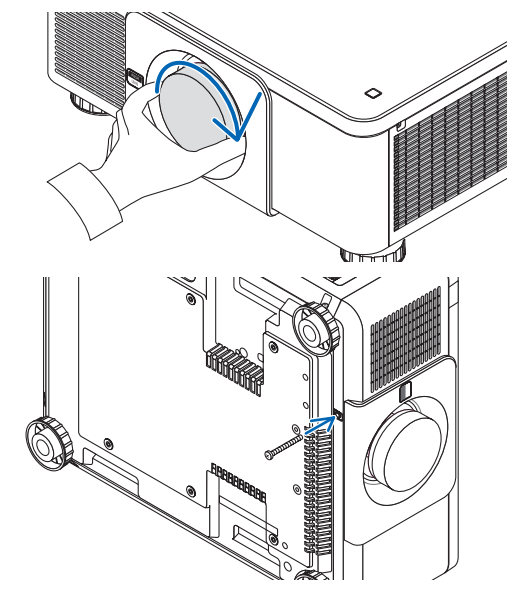

الجهاز حتى يصعُب إزالة العدسة بسهولة.

أحكم ربط مسمار حماية العدسة من السرقة المرفق مع جهاز العرض أسفل

## إزالة العدسة

تلميح:

**قبل خلع العدسة:**

- **.***1* **قم بتشغيل جهاز العرض وعرض الصورة. )**← **صفحة** *[16](#page-30-0)***( .***2* **اضغط مع االستمرار في الضغط على زر** *HOME/SHIFT***( إزاحة/الوضع األصلي( ألكثر من ثانيتين،** عندئذ تتحرك العدسة إلى الوضع األصلي. **.***3* **أطفئ مفتاح التشغيل الرئيسي، ثم اخلع كبل الطاقة.**
	- **.***4* **انتظر إلى أن تبرد حاوية جهاز العرض بما يكفي للتعامل معها.**
	- **.***1* **أثناء الضغط الكامل على زر تحرير العدسة الموجود باللوحة األمامية لجهاز العرض، أدر العدسة عكس اتجاه عقارب الساعة.** عندئذٍ تخرج العدسة. مالحظة: *•* في حالة تعذر خلع العدسة بعد الضغط على زر تحرير العدسة، فتأكد من ً أن مسمار حماية العدسة من السرقة ليس مركبا.
		-
		- **.***2* **بعد سحب العدسة من جهاز العرض ببطء، أطلق زر تحرير العدسة.**
	- بعد إخراج العدسة، قم بتركيب غطائيّ العدسة (الأمامي والخلفي) المرفقين مع العدسة قبل تخزينها.
	- - في حال عدم تركيب أية عدسة بجهاز العرض، قم بتركيب الغطاء الواقي من الأتربة والمرفق مع جهاز العرض.

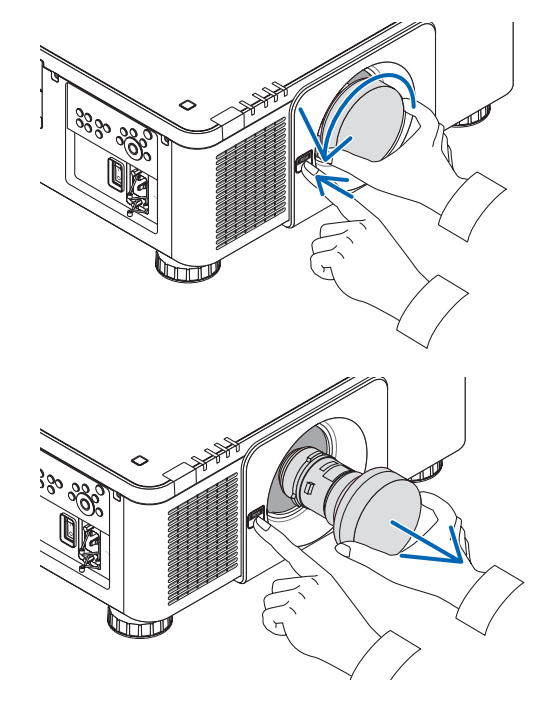

## 2 التو�صيل بالأجهزة الأخرى

فيما يلي مثال على التوصيلات الخاصة بالأجهزة الخارجية. ال توجد أي كبالت توصيل مرفقة بهذه الوحدة. استخدم الكبالت المناسبة للتوصيالت.

### **تنبيه**

.<br>فيما يتعلّق بكل من HDMI و DisplayPort و BNC و LAN، يُرجى استخدام كبل محمى. قد يتسبب استخدام كبلات أخرى في حدوث تداخل مع استقبال الراديو والتلفزيون.

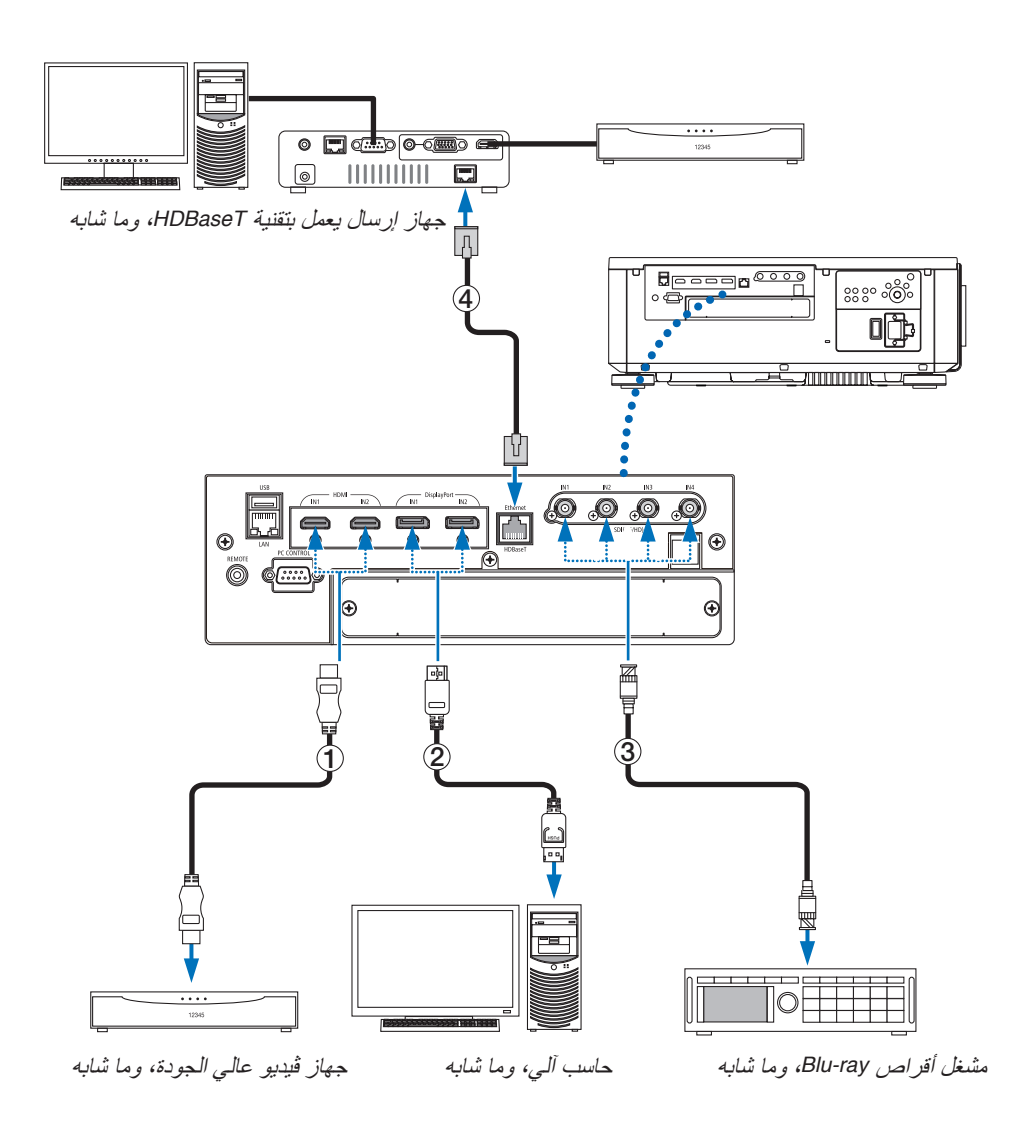

### 1 **كبل HDMI( غير مرفق(**

- استخدم كبل ®HDMI معتمد عالي السرعة أو كبل ®HDMI عالي السرعة ومزود بتقنية Ethernet.
- يمكنك ضبط إعدادات مستوى الفيديو الخاصة بجهاز العرض وفقًا لمستوى الفيديو الخاص بمشغل أقراص Blu-ray؛ وذلك عند توصيل منفذ توصيل دخل IN 1 HDMI أو IN 2 HDMI بجهاز العرض مع مشغل أقراص ray-Blu. اختر من القائمة ]ضبط[ ← ]فيديو[ ← ]مستوى الفيديو[ وقم بإجراء اإلعدادات الالزمة.

### 2 **كبل DisplayPort( غير مرفق(**

• استخدم كبل DisplayPort معتمد.

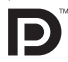

### 3 **كبل BNC( غير مرفق(**

- استخدم كبالت FB-C5 أو أعلى )FB-C،5 FB-C،7 وما إلى ذلك(، أو كبالت A1694 Belden أو أعلى. باإلضافة إلى ذلك، استخدم الكبالت التي يبلغ طولها 100 متر أو أقل.
	- قد يختلف طول الكبالت التي يمكن استخدامها حسب اإلشارة.

### 4 **كبل LAN( غير مرفق(**

- يرجى استخدام كبل مزدوج مجدول ومحمي )STP )من الفئة e5 أو أعلى لكبل LAN( متوفر باألسواق(.
- يدعم منفذ HDBaseT الموجود بجهاز العرض إشارات HDMI) HDCP (الصادرة من أجهزة اإلرسال، باإلضافة إلى إشارات التحكم الصادرة من الأجهزة الخارجية (تسلسلي، LAN) وإشارات وحدة التحكم عن بعد (أوامر تعمل بالأشعة تحت الحمراء).
	- تبلغ أقصى مسافة إرسال عبر كبل LAN 100 م )تبلغ المسافة القصوى 70 م إلشارة K4 )
	- يُرجى عدم استخدام أي أجهزة إرسال أخرى بين جهاز العرض وجهاز الإرسال. قد تتدهور جودة الصورة نتيجة لذلك.
	- يظل عمل جهاز العرض هذا مع جميع أجهزة اإلرسال التي تعمل بتقنية HDBaseT والمتوفرة باألس ً واق أمرا غير مؤكد.

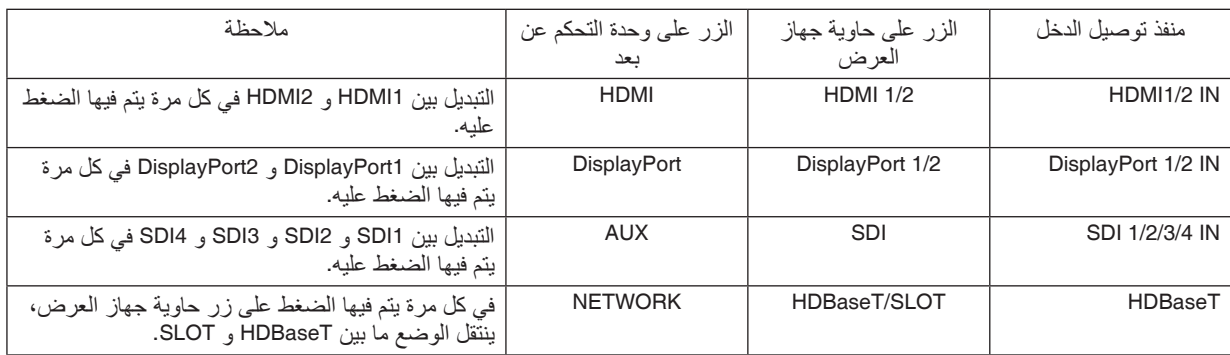

بعد تشغيل الوحدة، حدِّد الدخل وفقًا لطرفية التوصيل.

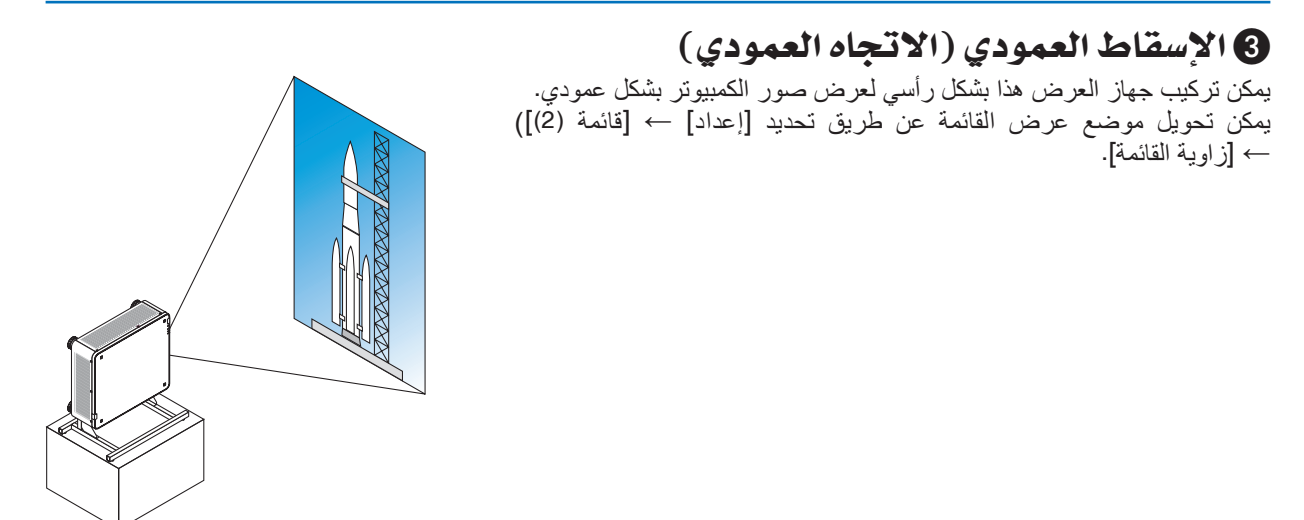

## **االحتياطات الواجبة أثناء التركيب**

- يُرجى عدم تركيب جهاز العرض في اتجاهِ عمودي أعلى الأرضية أو الطاولة مباشرةً. وإذا لم يتمّ الأمر على هذا النحو، فقد يسقط جهاز العرض وينجم عن ذلك وقوع إصابات وحدوث تلف وعطل.
- يتطلب األمر تجهيز حامل لسند جهاز العرض بغرض الحفاظ على سالمة تدفق الهواء الداخل وكإجراء وقائي لحماية الجهاز من السقوط. يجب تصميم الحامل بحيث يقع مركز الجاذبية لجهاز العرض ضمن قواعد الحامل. وإذا لم يتمّ الأمر على هذا النحو، فقد يسقط جهاز العرض وينجم عن ذلك وقوع إصابات وحدوث تلف وعطل.
	- في حالة تركيب جهاز العرض المزود بفتحة دخول هواء في وضع موجه ألسفل، قد يقصر العمر االفتراضي للجزء البصري.

**شروط التصميم والتصنيع الخاصة بالحامل**

يُرجى الاستعانة بمزود خدمات تركيب (مقابل المال) لطلب تصميم وتصنيع حامل مُخصص كي يُستخدم للإسقاط العمودي. ويُرجى التأكد من استيفاء التصميم للشروط التالية:

- وجود 3 فتحات للتهوية بأسفل جهاز العرض. يجب أن تظل هذه الفتحات بدون إعاقة.
- استخدم فتحات المسامير الست والموجودة بالجانب الخلفي للجهاز إلحكام تثبيته بالحامل. ُعد مركز فتحة البرغي: 300 × 300 )خطوة = 150( مم ب ُعد فتحة البرغي بجهاز العرض: 4M مع أقصى عمق يبلغ 16 مم ب يمكن فك 4 من الأر جل للإز الة. • آلية الضبط الأفقى (على سبيل المثال، براغي وصواميل في 4 أماكن)
	- يُرجى تصميم الحامل بحيث لا ينقلب بسهولة.

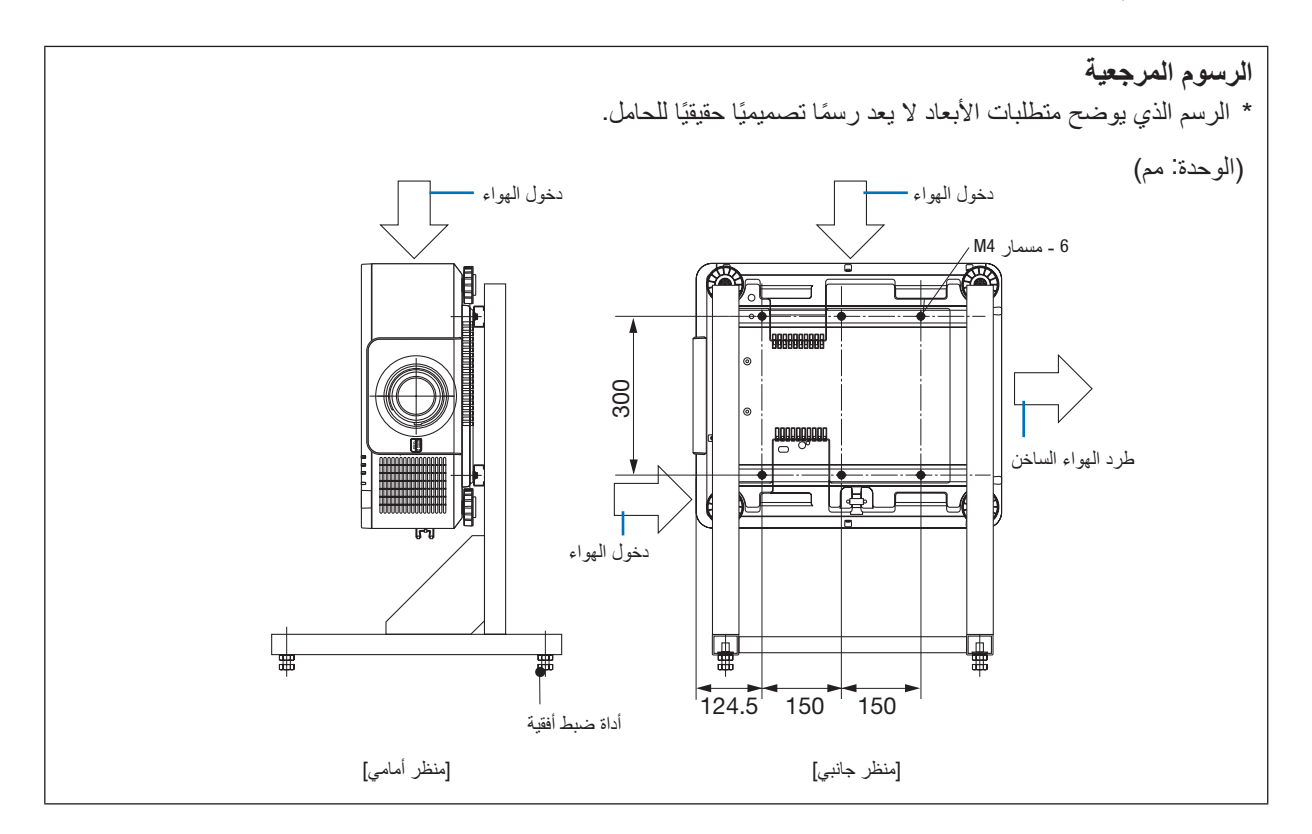

## 4 تجميع أجهزة العر�ض

يمكن مضاعفة سطوع الصورة المعروضة من خلال تجميع ما يصل إلى جهازي عرض بدون دعامة خارجية. ويسمى ذلك «العرض المجمع». يمكن تجميع جهازان للعرض فوق بعضهما البعض إلعداد »التجميع«.

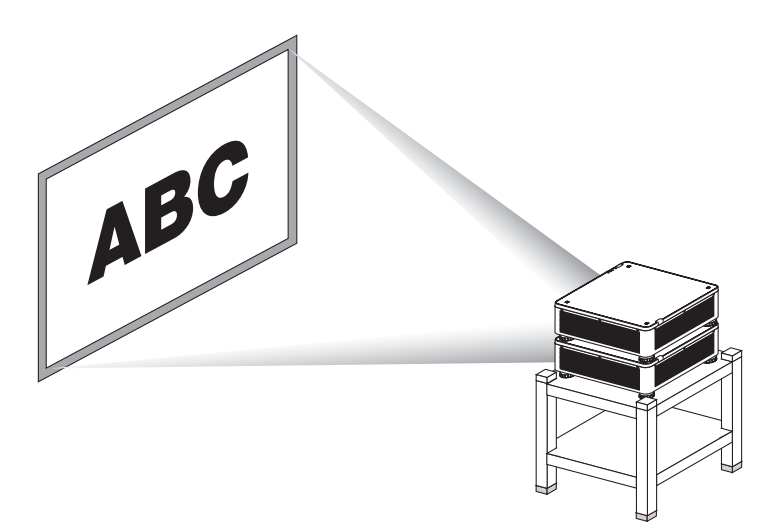

## **تنبيه:**

- يلزم االستعانة بشخصين لحمل جهاز العرض. وإال فربما ينقلب جهاز العرض أو يسقط، أو يتسبب في إصابة األشخاص.
	- أمسك بالمقابض لتحريك جهاز العرض.

### مالحظة:

- *•* ال يمكن تجميع أجهزة العرض التي لها أرقام طرازات مختلفة. ويجب استخدام عدسات ضوئية لها نفس أرقام الطراز للعرض المجمع.
- لتجميع أجهزة العرض، قم بتركيب حوامل التجميع الأربعة الموردة فوّق جهاز العرض السفلي. (← الصفحة [التالية](#page-154-0))
- *•* إنه ال يدعم دقة التراكب في أجهزة العرض المجمعة. قد ال يكون باإلمكان رؤية أو عرض الصور الدقيقة مثل النصوص الصغيرة والرسموات المفصلة.
- *•* استخدم مضخم التوزيع المتوافر في األسواق لكل من أجهزة العرض األولية )العلوية( والثانوية )السفلية( لتوزيع اإلشارة على مخرجين من أجهزة العرض.
	- *•* مالحظات بشأن التجميع
	- اطلب من الشخص القائم بالخدمة إعداد وضبط جهاز العرض.
- قم بتنصيب أجهزة العرض في مكان أو هيكل مع توافر القوة الكافية لدعم الوزن المجمع لجهازي عرض. جهاز العرض المفرد مع العدسة يزن ما يصل إلى *34* كجم*75*/ ر ً طل تقريبا.
	- لمنع أجهزة العرض من السقوط، قم بتثبيتها بطريقة تتحمل االهتزازات األرضية.
	- التجميع المزدوج يتسبب في ارتفاع درجة حرارة الحجرة. ً قم بتهوية الحجرة جيدا.
	- ال تحاول تجميع أجهزة عرض على السقف. ال يتاح التجميع المتعلق بالجاذبية على السقف.
		- قم بإحماء أجهزة العرض قبل الحصول على العرص المرغوب.
- تأكد أن وضع جهاز العرض العلوي ال يتجاوز مواصفاته. عند تنصيب ما يصل إلى جهازي عرض، يتم إضافة مدى االرتفاع القابل للضبط لقاعدة اإلمالة على جهاز العرض العلوي إلى المدى اإلجمالي القابل للضبط.
- قم بتنصيب أجهزة العرض بحيث تعرض الصورة المعروضة تشوهات هندسية بأقل ما يمكن. تختلف العدسة من حيث التشويه الهندسي بين عريض (+) وبعيد (−) للتكبير .
	- اضبط إزاحة العدسة الأفقية على مركز العدسة.

**ربط حوامل التجميع** قم بتثبيت حوامل التجميع الثالثة بالمواضع الثالثة بأعلى جهاز العرض السفلية.

**اإلعداد:**

<span id="page-154-0"></span>الأدوات المطلوبة هي مفك فيليبس (برأس متصالب) وأربعة حوامل تجميع مرفقة مع جهاز العرض. قم بحل قاعدة الإمالة (أربعة مواضع) بجهاز العرض.

**.***1* **اخلع األغطية المطاطية والبراغي من المواضع األربعة.**

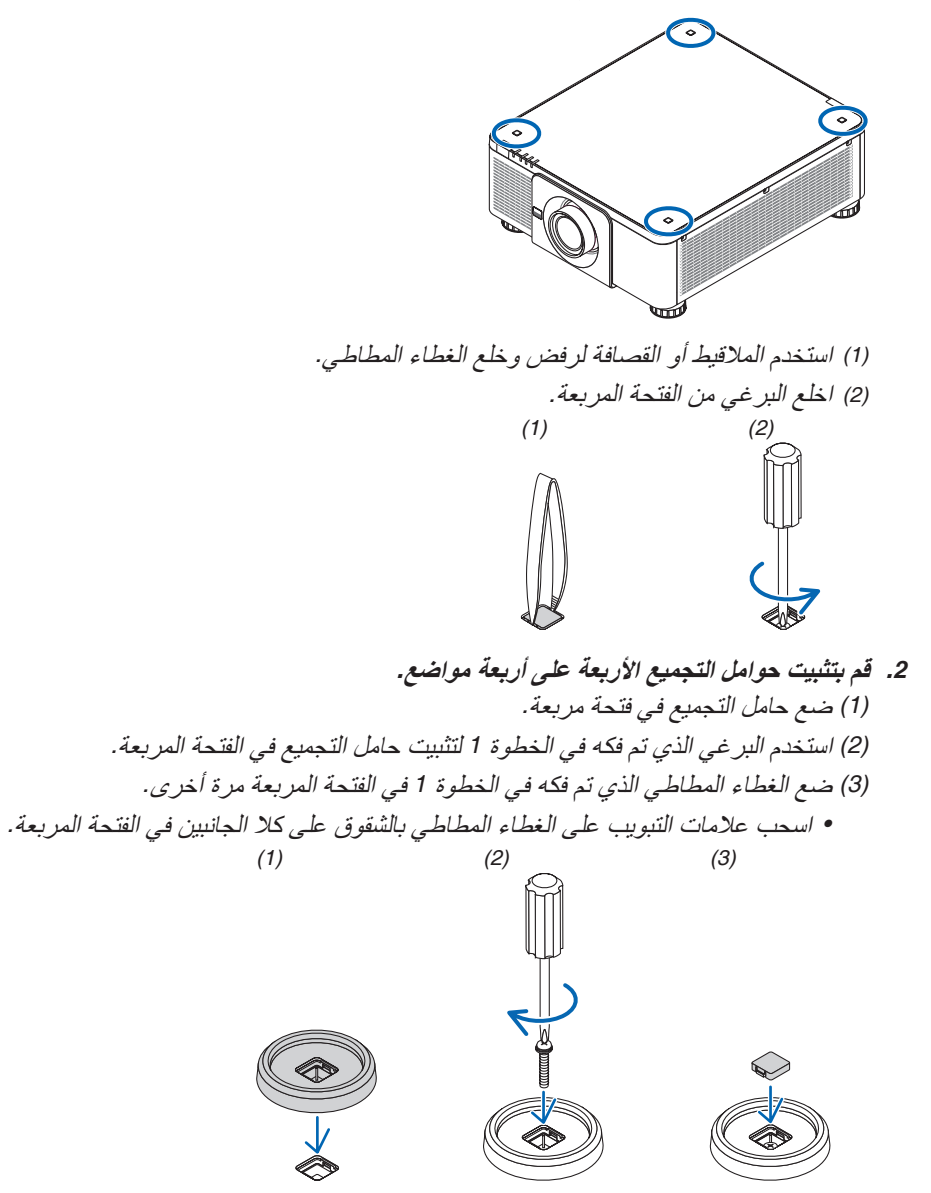

**.***<sup>3</sup>* **ضع حام ًل آخر على جهاز العر ض أوًل.** ضع كل قاعدة إمالة من جهاز العرض العلوي على حوامل التجميع (أربعة مواضع). *•* كل قدم إمالة به قطعة مطاطية. ضع القطعة المطاطية لكل قدم إمالة على حوامل التجميع )أربعة مواضع(.

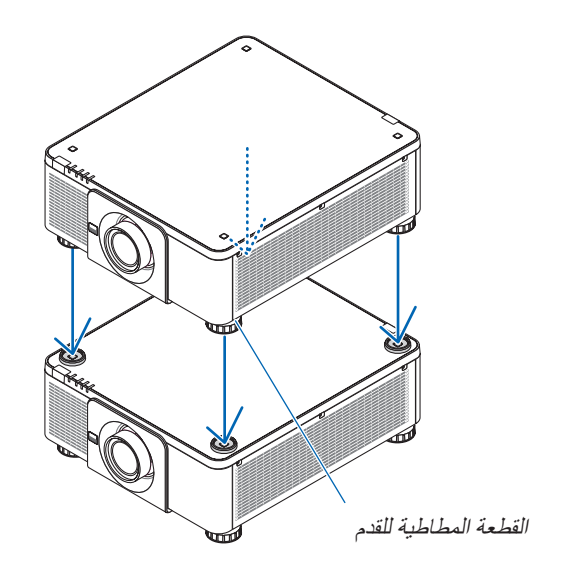

تلميح: *•* إلزالة حوامل التجميع، اتبع الخطوات السابقة بترتيب عكسي.

# .7 ال�صيانة

## 1 تنظيف العد�سات

- أوقف تشغيل جهاز العرض قبل بدء التنظيف.
- استخدم مروحة أو ورق العدسات لتنظيف العدسة، واحرص على عدم خدش السطح الزجاجي أو تشويهه.

## **تحذير**

- يُرجى الامتناع عن استخدام رذاذ يحتوي على غاز قابل للاشتعال لإزالة الاتربة الملتصقة بالعدسة وما إلى ذلك؛ إذ قد يسفر ذلك عن نشوب حرائق.
	- ال تنظر إلى العدسة أثناء تشغيل جهاز العرض. فقد يؤدي ذلك إلى إلحاق إصابة بالغة بعينيك.

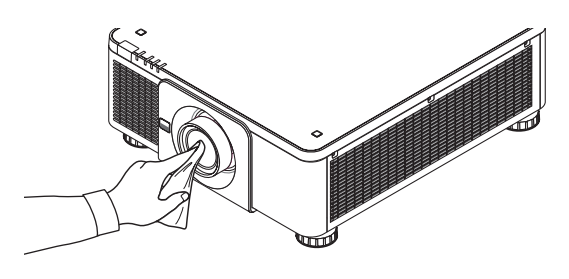

## 2 تنظيف الحاوية

قم بإيقاف تشغيل جهاز العرض وفصله عن مأخذ التيار الكهربائي قبل التنظيف.

- استخدم قطعة قماش ناعمة لتنظيف الحاوية من األتربة. وإذا كانت الحاوية مليئة باألتربة، فاستخدم سائل تنظيف مخفف.
- يحظر استخدام المطهرات أو المواد المذيبة كالكحول أو مرقق الدهان.
- عند تنظيف فتحات التهوية أو مكبر الصوت باستخدام المكنسة، لا تُدخل فرشاة المكنسة عنوة في فتحات حاوية الجهاز .

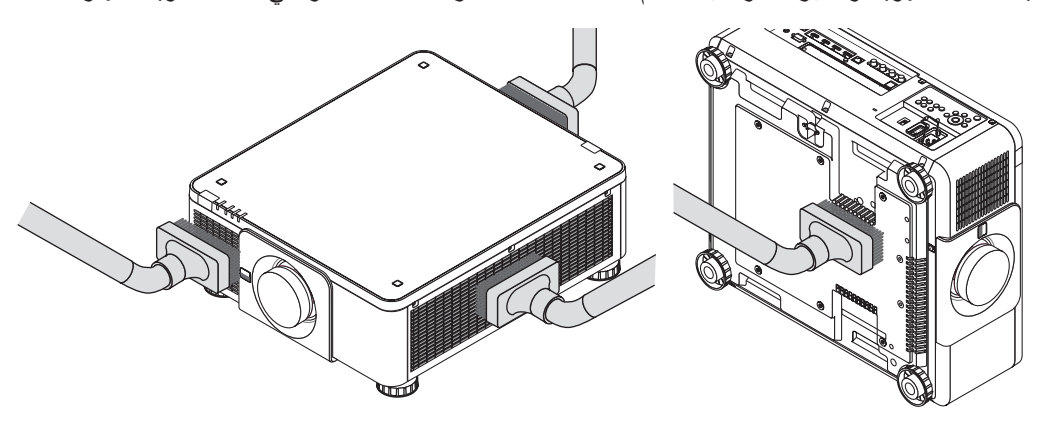

قم بإزالة الأتربة من فتحات التهوية.

- تدهور التهوية الناتج عن تجمع الغبار في فتحات التهوية (أيضًا عند الجزء السفلي من جهاز العرض) قد يتسبب في زيادة السخونة وظهور خلل وظيفي. ويجب تنظيف هذه النطاقات بصفة دورية.
	- تجنب خدش حاوية الجهاز بأصابعك أو بأي جسم صلب آخر.
	- عليك االتصال بالموزع لتنظيف األجزاء الداخلية من جهاز العرض.

مالحظة:

*•* ال تستخدم أية مواد متطايرة كالمبيدات الحشرية لتنظيف الحاوية أو العدسة أو الشاشة. وال تجعل الجهاز ً عرضة للتالمس مع أية مادة مطاطية أو أحد مركبات الفينيل لفترة طويلة. وإال سيتعرض طالء الجهاز أو السطح الخارجي للتلف.

## .8 ملحق

### 1 م�سافة الإ�سقاط ومقا�س ال�شا�شة

<span id="page-157-0"></span>يمكن استخدام جهاز العرض هذا مع 8 أنواع من العدسات الاختيارية (تباع بشكل منفصل). يُرجى الاطلاع على المعلومات الواردة في هذه الصفحة واستخدم العدسة المناسبة لبيئة التركيب (مقاس الشاشة ومسافة الإسقاط). للاطلاع على الإرشادات الخاصة بتثبيت العدسة [133](#page-147-0).

#### أنواع العد�سات وم�سافة الإ�سقاط

### **وحدة العدسة المستخدمة: K-4FL16NP/K-4ZL17NP/K-4ZL18NP/K-4ZL19NP/K-4ZL20NP/K-4ZL21NP/ NP31ZL-4K**

)الوحدة: بوصة(

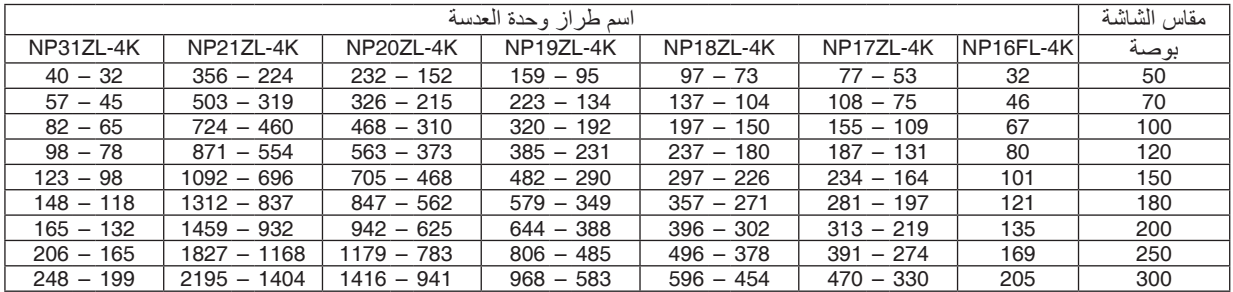

)الوحدة: م(

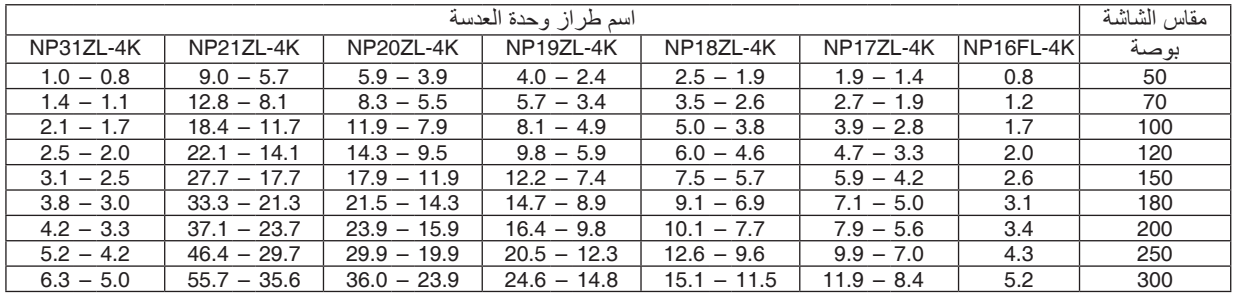

تلميح:

حساب مسافة اإلسقاط من مقاس الشاشة

مسافة إسقاط العدسة *K-4FL16NP*( <sup>م</sup>( = *H* <sup>×</sup>*0.76* : *32* بوصة*0.8*/ م )بحد أدنى( إلى *205* بوصة*5.2*/ م )بحد أقصى( مسافة إسقاط العدسة *K-4ZL17NP*( <sup>م</sup>( = *H* <sup>×</sup>*1.24* إلى *H* <sup>×</sup>*1.78* : *53* بوصة*1.4*/ م )بحد أدنى( إلى *470* بوصة*11.9*/ م )بحد أقصى( مسافة إسقاط العدسة *K-4ZL18NP*( <sup>م</sup>( = *H* <sup>×</sup>*1.71* إلى *H* <sup>×</sup>*2.25* : *73* بوصة*1.9*/ م )بحد أدنى( إلى *596* بوصة*15.1*/ م )بحد أقصى( مسافة إسقاط العدسة *K-4ZL19NP*( <sup>م</sup>( = *H* <sup>×</sup>*2.20* إلى *H* <sup>×</sup>*3.67* : *95* بوصة*2.4*/ م )بحد أدنى( إلى *968* بوصة*24.6*/ م )بحد أقصى( مسافة إسقاط العدسة *K-4ZL20NP*( <sup>م</sup>( = *H* <sup>×</sup>*3.54* إلى *H* <sup>×</sup>*5.36* : *152* بوصة*3.9*/ م )بحد أدنى( إلى *1416* بوصة*36.0*/ م )بحد أقصى( مسافة إسقاط العدسة *K-4ZL21NP*( <sup>م</sup>( = *H* <sup>×</sup>*5.25* إلى *H* <sup>×</sup>*8.28* : *224* بوصة*5.7*/ م )بحد أدنى( إلى *2195* بوصة*55.7*/ م )بحد أقصى( مسافة إسقاط العدسة *K-4ZL31NP*( <sup>م</sup>( = *H* <sup>×</sup>*0.74* إلى *H* <sup>×</sup>*0.93* : *32* بوصة*0.8*/ م )بحد أدنى( إلى *248* بوصة*6.3*/ م )بحد أقصى( يشير حرف *"H*( *"*أفقي( إلى عرض الشاشة. \* تتفاوت الأرقام في النسب المئوية في الجدول السابق نظرًا لطبيعة الحساب التقر ببية.

مثال: مسافة اإلسقاط عند العرض على شاشة مقاسها *100* بوصة باستخدام عدسة *K-4ZL18NP*:

بناءً على جدول «مقاس الشاشة (للأغراض المرجعية)» (← صفحة [145](#page-159-0))، و H (عرض الشاشة) = 87.1 بوصة/221.3 سم (حوالي 2.21 م).<br>تكون مسافة الإسقاط 87.1 بوصة/2.21 م × 1.71 إلى 87.1 بوصة/2.21 م × 2.25 = 149 بوصة/3.8 م إلى 196 بوصة/5.0

**نطاق اإلسقاط للعدسات المختلفة**

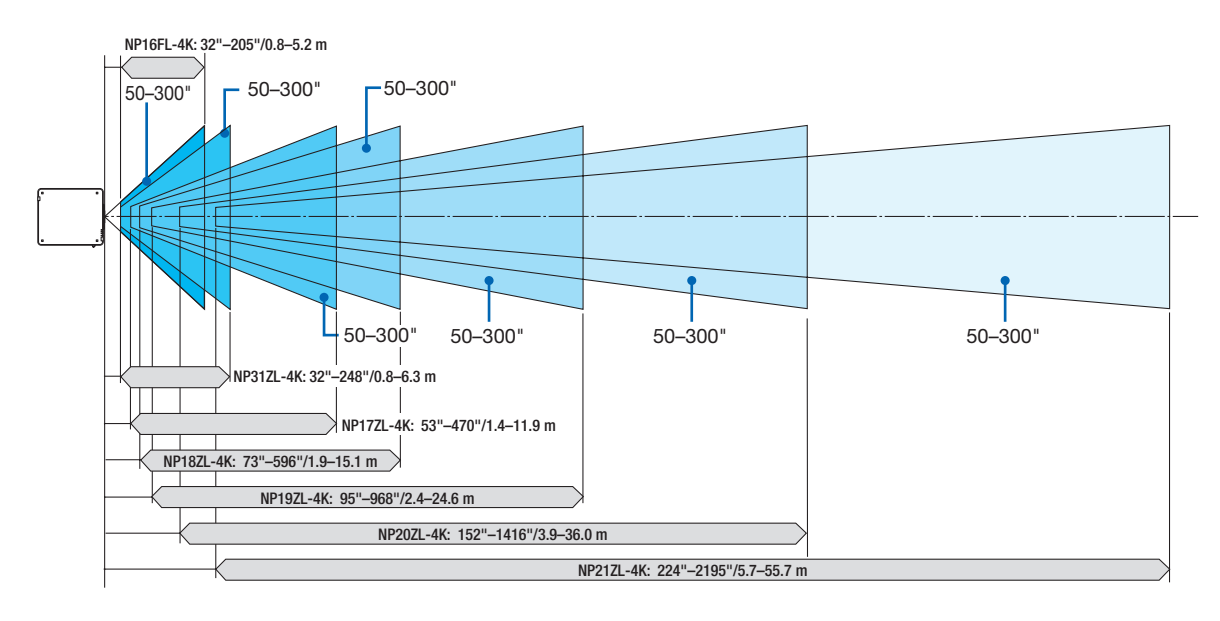

### **وحدة العدسة المستخدمة: K-4ML39NP**

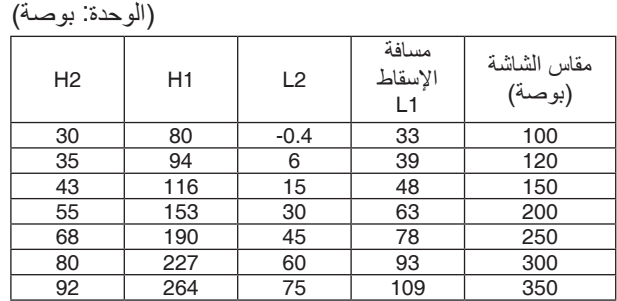

)الوحدة: م(

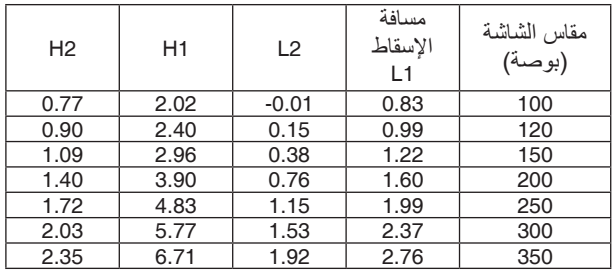

تلميح: حساب مسافة اإلسقاط من مقاس الشاشة مسافة إسقاط العدسة *K-4ML39NP*( <sup>م</sup>( = *H* <sup>×</sup>*33* : *0.38* بوصة*0.8*/ م )بحد أدنى( إلى *109* بوصة*2.8*/ م )بحد أقصى( يشير حرف "H" (أفقي) إلى عرض الشاشة. \* تتفاوت الأرقام في النسب المئوية في الجدول السابق نظرًا لطبيعة الحساب التقريبية.

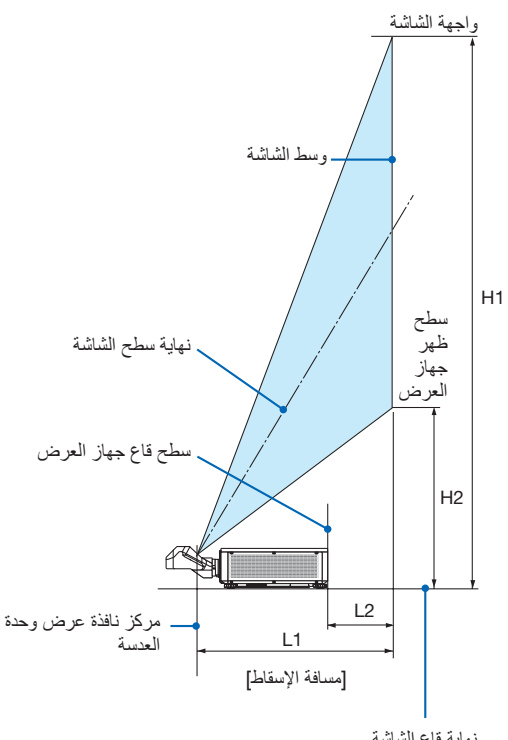

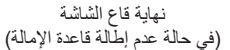

## جداول بمقا�سات ال�شا�شات وأبعادها

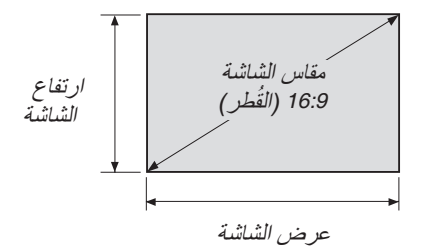

<span id="page-159-0"></span>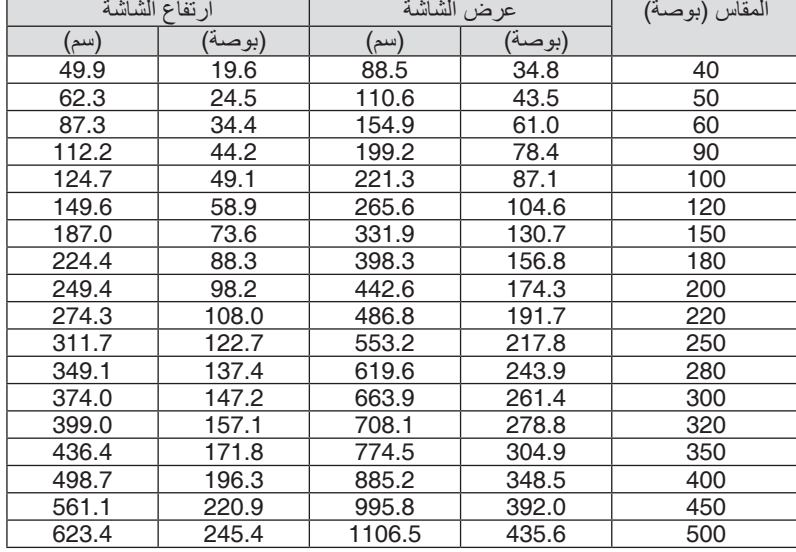

#### نطاق إزاحة العدسة

<span id="page-160-0"></span>ً يأتي جهاز العرض هذا مزودا بوظيفة إزاحة العدسة لضبط موضع الصورة المعروضة أزرار SHIFT LENS( إزاحة العدسة( )← صفحة [23](#page-37-0)(. ويمكن إزاحة العدسة في حدود النطاق الموضح أدناه.

مالحظة:

*•* ُيرجى عدم استخدام وظيفة إزاحة العدسة عند عرض صور عمودية. برجاء استخدامها بينما العدسة في الوسط في حالة تركيب إحدى وحدات العدسات التالية *K-4FL16NP* أو *K-4ZL17NP* أو *K-4ZL18NP* أو *K-4ZL19NP* أو *K-4ZL20NP* أو *K-4ZL21NP* أو *K-4ZL31NP*. الستخدام وحدة العدسة *K-4ML39NP*، اختر ]النوع[ للخيار ]وضع العدسة[ في ]التركيب )*2*([ في ]إعداد[ بقائمة المعلومات المعروضة على الشاشة لتحريك العدسة إلى الوضع المالئم.

رموز الصور : V «رأسي» يشير إلى ارتفاع الشاشة و H «أفقي» يشير إلى عرض الشاشة. يتم التعبير عن مدى إزاحة العدسة من خلال نسبة االرتفاع والعرض، بالترتيب.

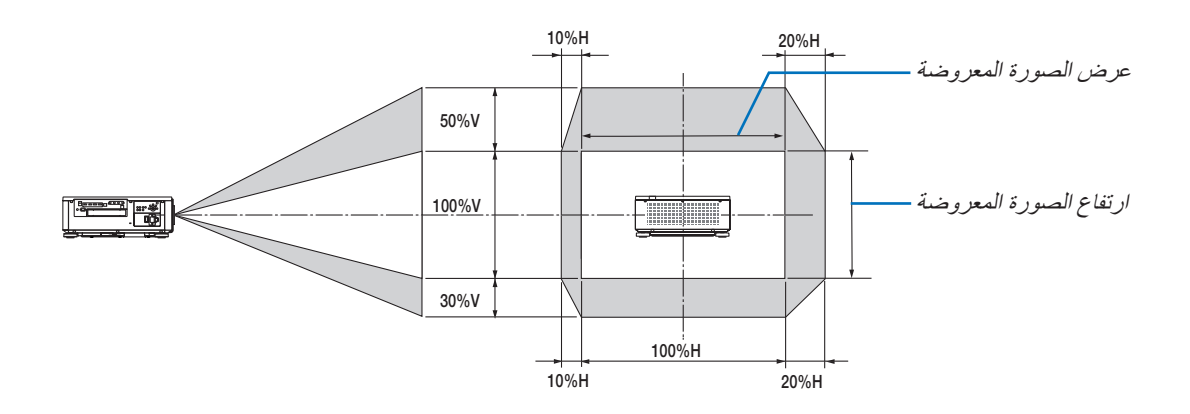

\* مدى إزاحة العدسة هو نفسه لتركيب السقف.

)مثال( عند االستخدام لعرض الصور على شاشة 150 بوصة حسب «جدول مقاسات الشاشات وأبعادها» (← صفحة [145](#page-159-0))، الوضع الأفقي (H) = 130.7 بوصة331.9/ سم، الوضع العمودي (V) = 73.6 بوصة187.0/ سم. نطاق الضبط في االتجاه العمودي: يمكن تحريك الصورة المعروضة ألعلى بمقدار 0.5 × 73.6 بوصة187.0/ سم ≈ 36.8 بوصة93.5/ سم، و لأسفل بمقدار 0.3 × 73.6 بوصة/187.0 سم تقريبًا ≈ 22.1 بوصة/56.1 سم (عندما تكون العدسة في موضع المنتصف). نطاق الضبط في الاتجاه الأفقي: يمكن تحريك الصورة المعروضة إلى اليسار بمقدار 130.7 × 0.1 بوصة331.9/ 331 سم ≈ 13.1 بوصة/ 33.2 سم، وإلى اليمين بمقدار 130.7 × 0.2 بوصة331.9/ ً سم تقريبا ≈ 26.1 بوصة66.4/ سم. ً \* تتفاوت األرقام بمقدار نسب مئوية عدة نظرا لطبيعة الحساب التقريبية.

## 2 ُ تثبيت غطاء الكبل )يباع منف� ًصل(

### **تنبيه**

عند تركيب أو فك اللوحة االختيارية، تأكد من إيقاف جهاز العرض، وانتظر حتى تتوقف المراوح وتوقف مفتاح الطاقة الرئيسي.

- الأدوات اللازمة: مفك براغي فيليبس (برأس متصالب)
- **.***1* **اضبط المفتاح الرئيسي لطاقة جهاز العرض على وضع اإليقاف.**

**.***2* **قم بحل البرغيين على غطاء** *SLOT***( الفتحة( على األطراف.** اخلع البرغيين وغطاء *SLOT*( الفتحة(.

> مالحظة: *•* احتفظ بالبرغيين وغطاء الفتحة.

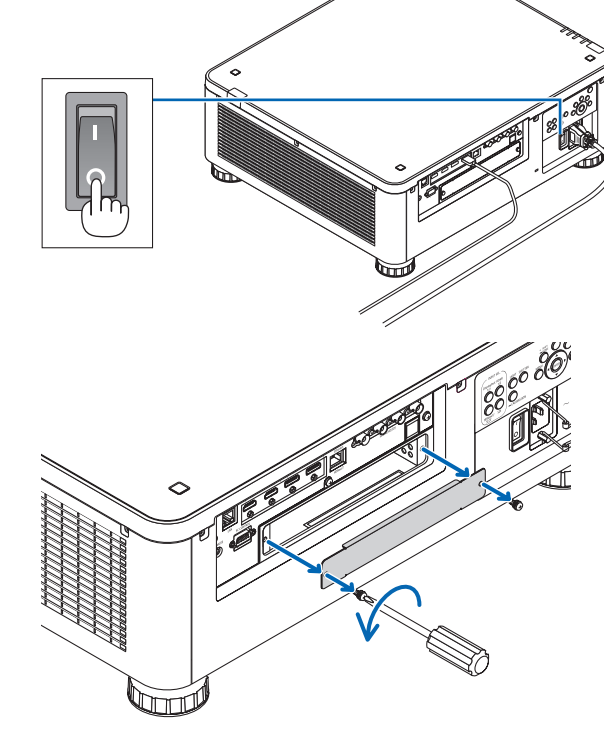

**.***3* **أدخل اللوحة االختيارية في الفتحة.** تأكد من إدخال اللوحة في الفتحة باالتجاه الصحيح. الاتجاه غير الصحيح قد يتسبب في خطأ اتصال بين اللوحة الأساسية وجهاز العرض.

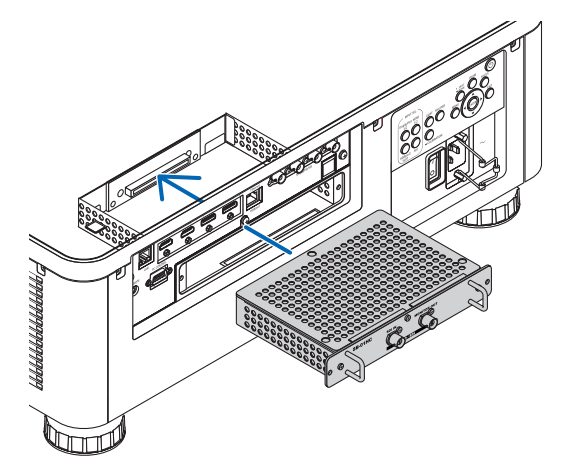

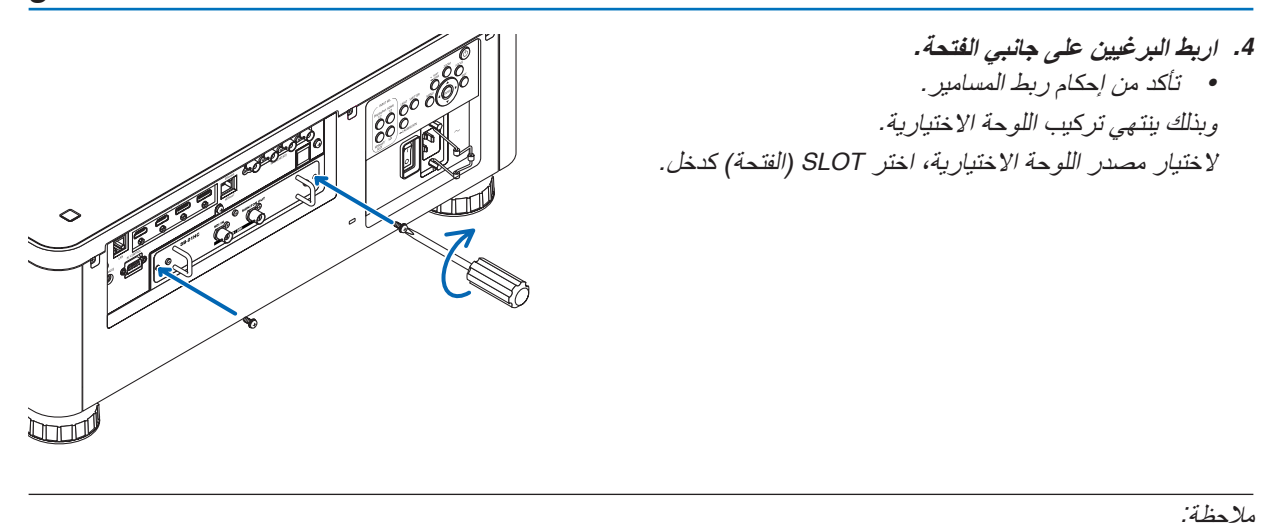

*•* تركيب اللوحة االختيارية قد يتسبب في تشغيل المراوح في نمط االستعداد لغرض التبريد حسب اللوحة االختيارية. وقد تزيد سرعة المروحة ً أيضا لتبريد جهاز العرض بشكل صحيح. يعتبر هذان المثاالن عاديان وال يشيران إلى وجود خلل وظيفي بجهاز العرض.

## 3 قائمة إ�شارات الدخل المتوافقة

### **HDMI**

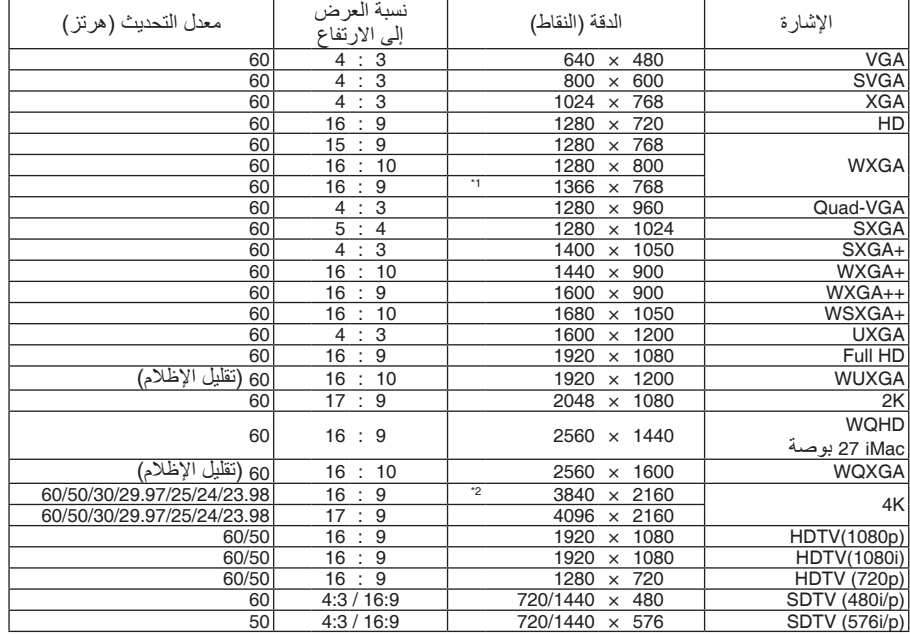

### **HDBaseT**

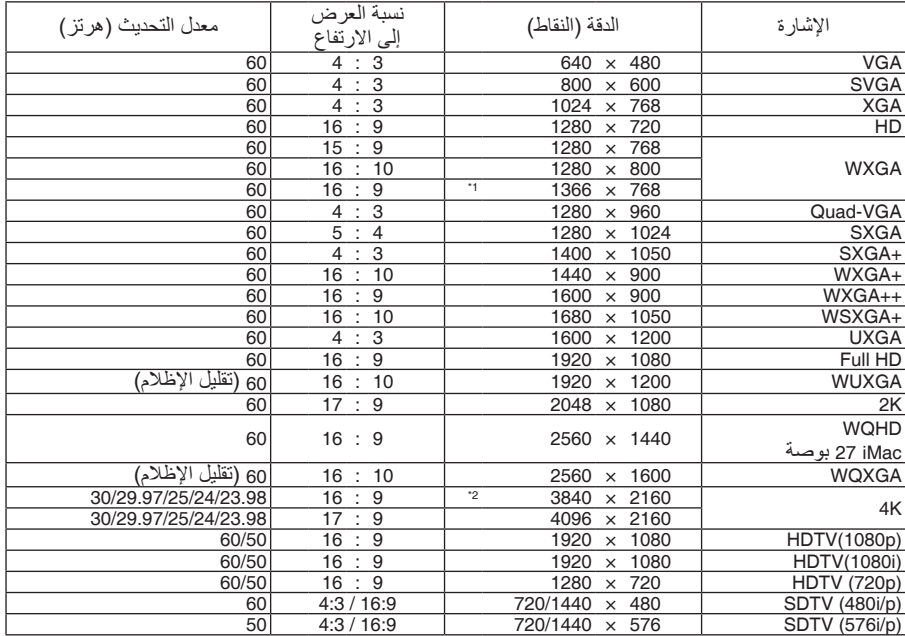

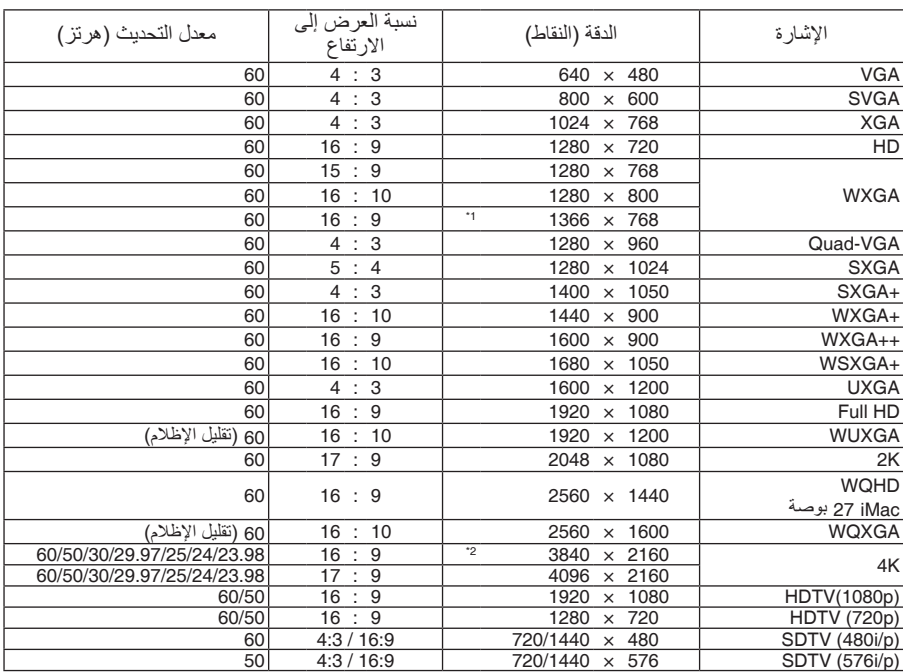

#### **SDI**

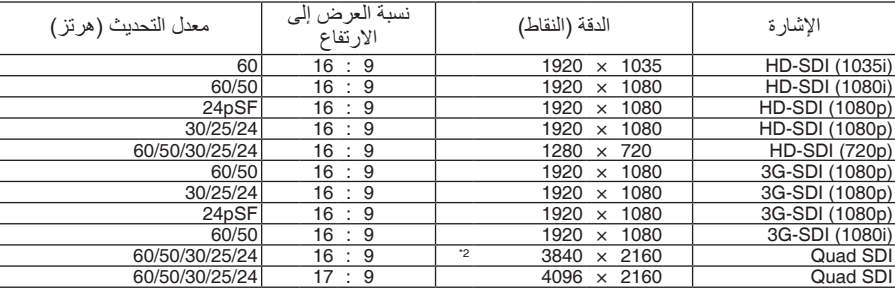

\*1 قد يخفق جهاز العرض في عرض تلك الإشارات على نحو صحيح عند اختيار نمط [AUTO] (تلقائي) مع [نسبة العرض إلى الارتفاع] في قائمة<br>المعلومات المعروضة على الشاشة.<br>الإعداد الافتراضي الخاص بالمصنع هو [تلقائي] مع [نسبة العرض إلى الا

\*2 الوضوحية األصلية

- تتم معالجة الإشارات التي تتجاوز حد دقة جهاز العرض بواسطة برنامج Advanced AccuBlend.<br>• عند استخدام برنامج Advanced AccuBlend، قد لا ينتظم مقاس الحروف والخطوط المستقيمة المتوازية كما قد يحدث تشوه في الألوان.
- عند شحن جهاز العرض، يتم ضبط الجهاز على إشارات ذات مستويات دقة وترددات عرض قياسية؛ غير أن الحاجة قد تستدعي صبط إعدادات الجهاز<br>تبعًا لنوع الحاسب الألي.

### .8 ملحق

## 4 الموا�صفات

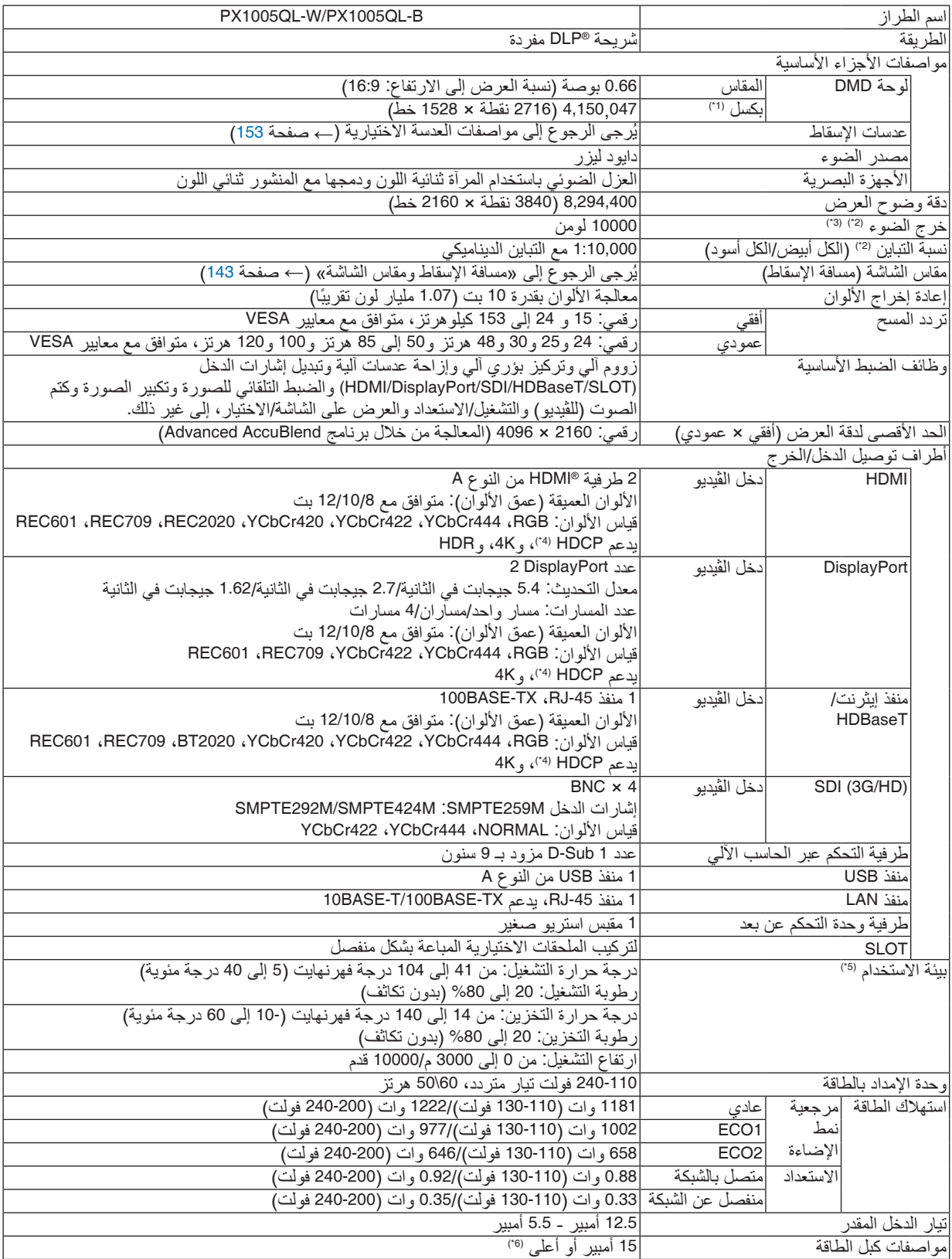

| PX1005QL-W/PX1005QL-B                                                            | اسم الطر از      |
|----------------------------------------------------------------------------------|------------------|
| 19.7 بوصة (عرض) × 8.3 بوصة (ارتفاع) × 22.7 بوصة (عمق)/500 (عرض) × 211 (ارتفاع) × | الأبعاد الخارجية |
| [577 (عمق) مم (بدون الأجزاء البارزة)                                             |                  |
| 19.7 بوصة (عرض) × 8.5 بوصة (ارتفاع) × 23.0 بوصة (عمق)/500 (عرض) × 216 (ارتفاع) × |                  |
| [583 (عمق) مم (بما في ذلك الأجزاء البارزة)                                       |                  |
| [68.8 رطل/31.2 كجم (بدون العدسة)                                                 | الوزن            |

<sup>\*</sup>1 تصل نسبة وحدات البكسل الفعالة إلى أكثر .%99.99

- \*2 هذا هو قيمة خرج الضوء الذي ينتج من ضبط [مرجعية نمط الإضاءة] على [عادي] وضبط وظيفة [الضبط المسبق] على [درجة سطوع عالية] أثناء<br>استخدام عدسة NP18ZL-4K (تُباع بشكل منفصل). تكون قيمة خرج الضوء أقل في حالة ضبط [ مرجعية نمط الإضاءة] على [ECO1] أو [ECO2]. (ECO1]: حوالي 80%، [ECO2]: حوالي 50%).<br>إذا تم ضبط وضع [الضبط المسبق] على أي وضع آخر ، فستنخفض قيمة خرج الضوء قليلًا. \*3 متوافق مع المواصفة 21118-2012ISO \*4 إذا لم تتمكن من مشاهدة المادة عبر منفذ دخل HDM، ودخل DisplayPort، ودخل HDBaseT، فهذا ال يعني بالضرورة أن جهاز العرض ال يعمل على النحو الصحيح. ونظرًا لتطبيق تقنية HDCP، قد يكون المحتوى في بعض الحالات محميًا بموجب نظام HDCP، وربما لا يتم عرضه حسب<br>قرار/نية مطبقي نظام HDCP (شركة Digital Content Protection,LLC). الڤيديو الألوان الداكنة، 12/10/8 بت HDMI يدعم 1.4/2.2 HDCP DisplayPort: يدعم 1.4 HDCP HDBaseT: يدعم 1.4/2.2 HDCP \*5 ً اعتمادا على االرتفاع ودرجة الحرارة، يتحول جهاز العرض إلى »نمط ECO اإلجباري«.
- \*6 في المملكة المتحدة، يُرجى استخدام كبل طاقة معتمد وفقًا للمعايير البريطانية، ومزود بمقبس به منصهر أسود (16 أمبير) ومجهّز للاستخدام مع هذا<br>الجهاز.
	- هذه المواصفات باإلضافة إلى تصميم المنتج عرضة للتغيير دون إخطار.

للحصول على المزيد من المعلومات، قم بزيارة المواقع اإللكترونية التالية: الولايات المتحدة الأمر بكية: https://www.necdisplay.com/ أوروبا: [com.solutions-display-nec.www](https://www.nec-display-solutions.com/
)://https/ من أي مكان في العالم: https://www.nec-display.com/global/index.html للحصول على معلومات عن الملحقات الاختيارية، يُرجى زيارة موقعنا أو الاطلاع على الكتيب.

## **عدسة اختيارية )تباع بشكل منفصل(**

<span id="page-167-0"></span>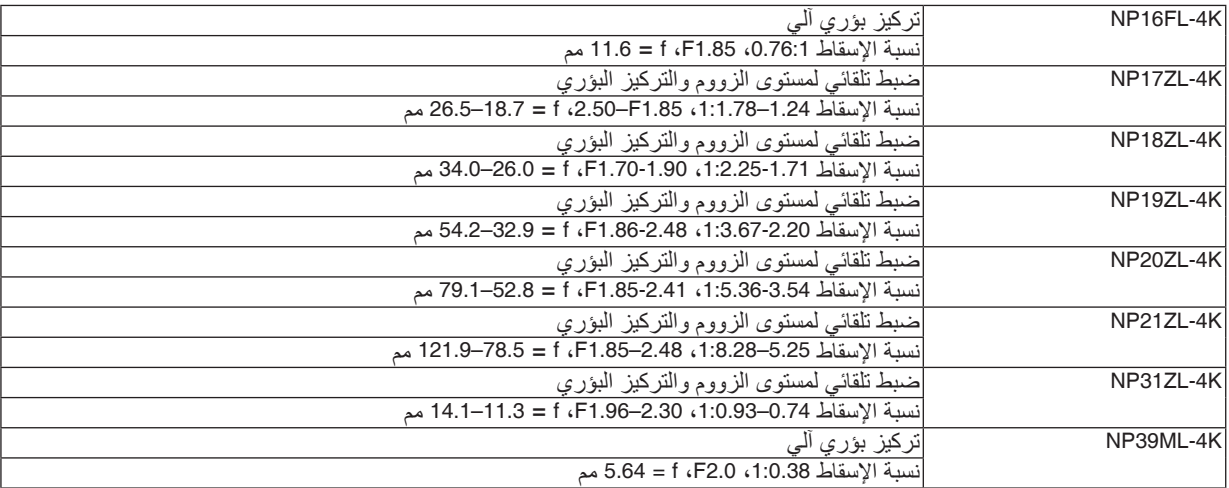

## 5 أبعاد الحاوية

الوحدة: مم (بوصة)

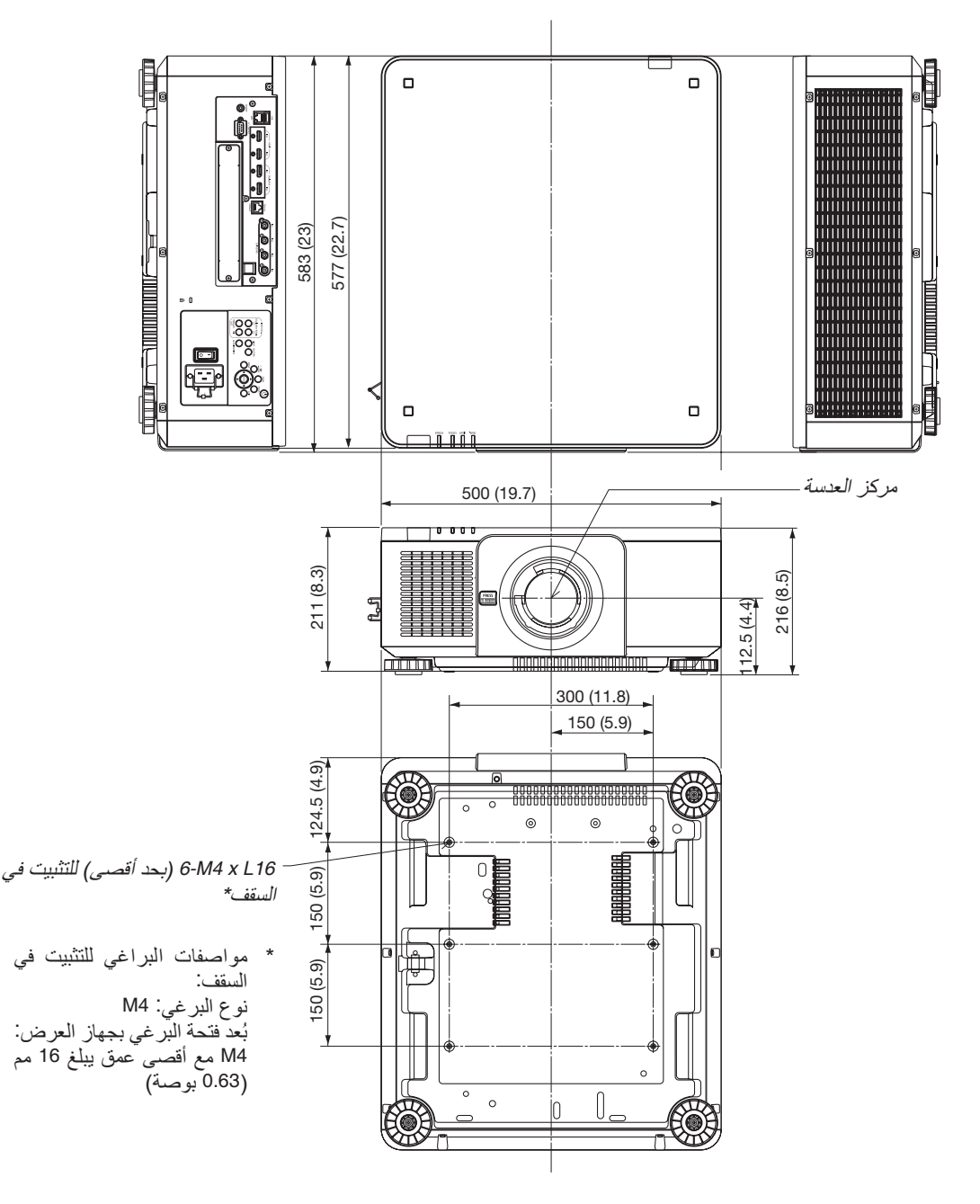

 **تنبيه** ال تحاول تثبيت جهاز العرض في السقف بنفسك. يجب تركيب جهاز العرض بمعرفة الفنيين المؤهلين لضمان التركيب الصحيح وتقليل خطر اإلصابة الجسدية. وبالإضافة إلى ذلك، يجب أن يكون السقف قويًا بما يكفي لنثبيت الجهاز، فضلًا عن وجوب تركيب الجهاز وفقًا لأي قوانين محلية خاصة<br>بالمباني. يُرجى الاتصال بالموزع للحصول على المزيد من المعلومات. بالمباني. يُرجى الاتصال بالموزع للحصول على المزيد من المعلومات.

## 6 توزيعات ال�سنون وأ�سماء الإ�شارات الخا�صة بأطراف التو�صيل الرئي�سية

## طرفية دخل 1/2 IN HDMI( النوع A )

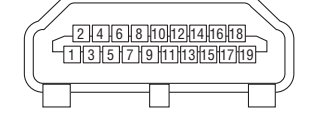

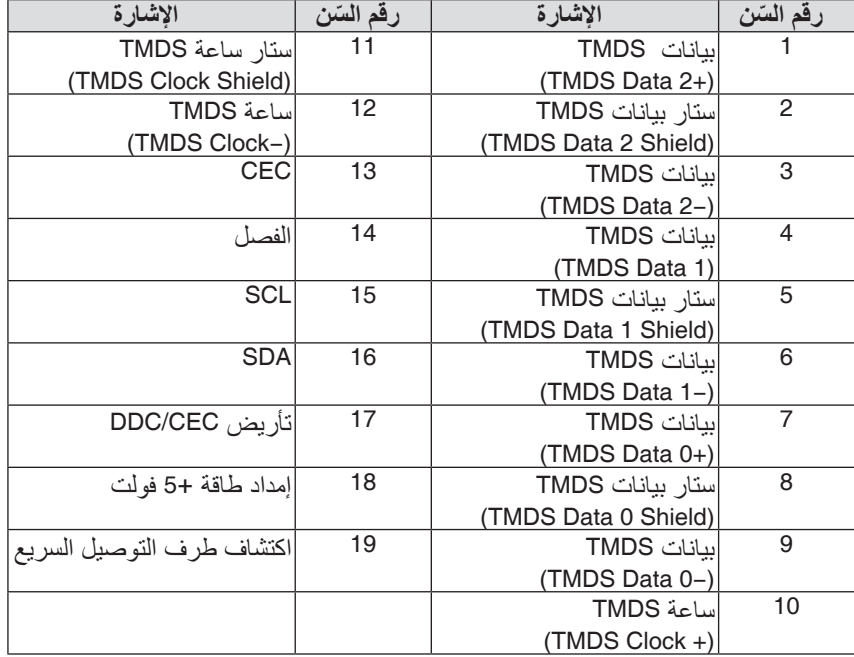

### طرفية دخل 1/2 IN DisplayPort

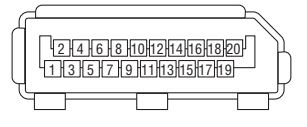

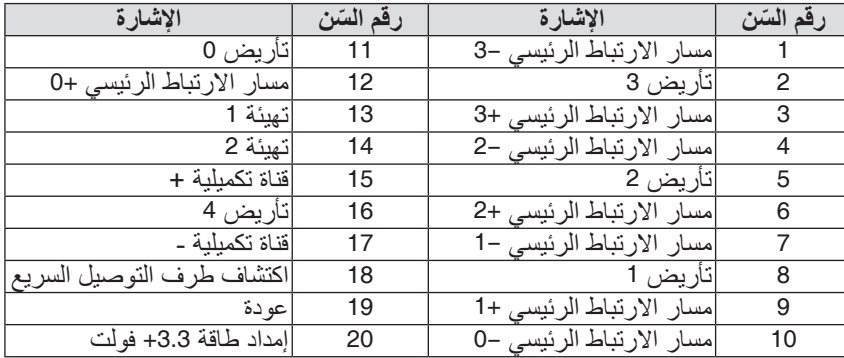

### منفذ T HDBase) Ethernet/HDBase)

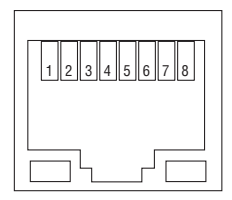

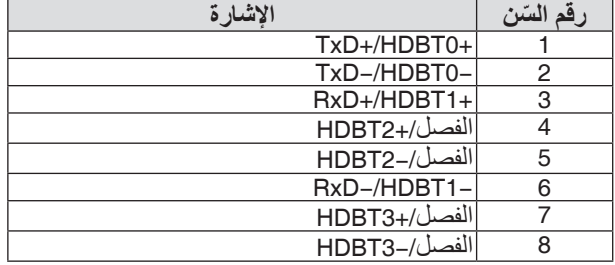

### منفذ USB( النوع A )

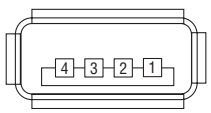

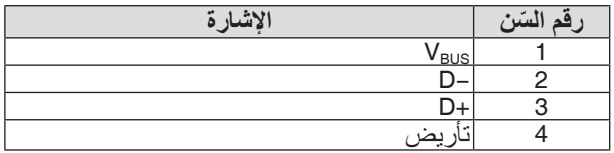

### منفذ PC CONTROL (التحكم عبر الحاسب الآلي) (منفذ توصيل D-Sub مزود بـ 9 سنون)

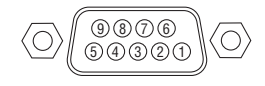

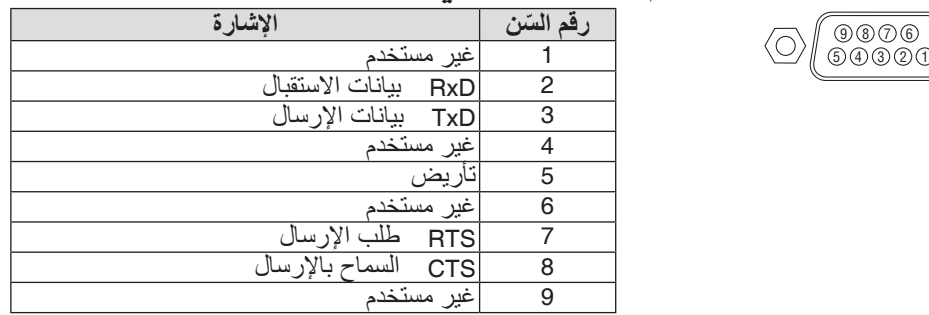

## 7 نبذة عن أمر التحكم ASCII

يدعم هذا الجهاز أمر التحكم ASCII العام للتحكم في جهاز العرض والشاشة. يُرجى زيارة موقعنا على الإنترنت لمزيد من المعلومات عن هذا الأمر. https://www.nec-display.com/dl/en/pj manual/lineup.html

### **كيفية التوصيل بجهاز خارجي**

هناك طريقتان لتوصيل جهاز العرض مع جهاز خارجي مثل حاسب آلي.

.1 التوصيل عبر المنفذ التسلسلي. تقوم هذه الطريقة بتوصيل جهاز العرض بالحاسب الآلي عبر كبل تسلسلي (كبل مباشر). .2 التوصيل عبر شبكة (HDBaseT/LAN(

تقوم هذه الطريقة بتوصيل جهاز العرض بالحاسب اآللي باستخدام كبل شبكة اتصال محلية. فيما يتعلق بنوع كبل شبكة الاتصال المحلية، يُرجى الرجوع إلى مسؤول الشبكة.

### **واجهة االتصال**

.1 التوصيل عبر المنفذ التسلسلي.

بروتوكول االتصال

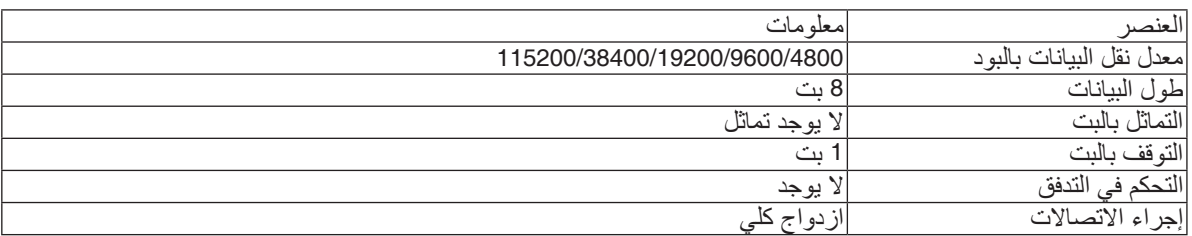

.2 التوصيل عبر شبكة

بروتوكول التوصيل (الاتصال عبر شبكة اتصال محلية)

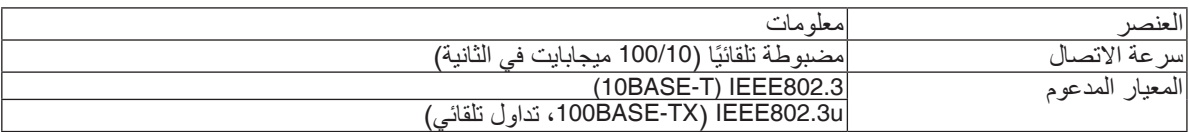

استخدم منفذ TCP رقم 7142 إلرسال واستقبال األمر.

بروتوكول التوصيل )االتصال عبر HDBaseT)

| امعله                            | العنصا                   |
|----------------------------------|--------------------------|
| 100<br>مىحايانت<br><del>.</del>  | $-11$<br> سر عه الانصبال |
| IEEE802.3u، تداوا<br>ں تلقائیے ک | االمعد<br>المذعه د       |

استخدم منفذ TCP رقم 7142 إلرسال واستقبال األمر.

## **المعامالت المستخدمة لهذا الجهاز**

### **أمر الدخل**

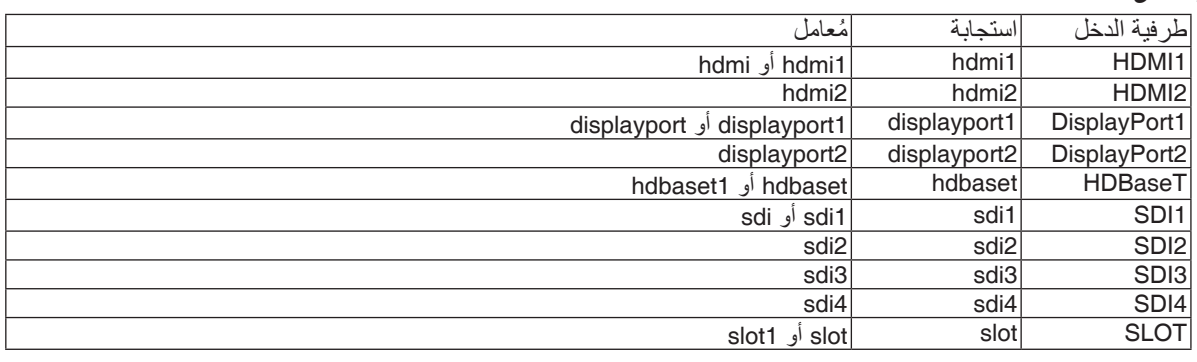

### **أمر الحالة**

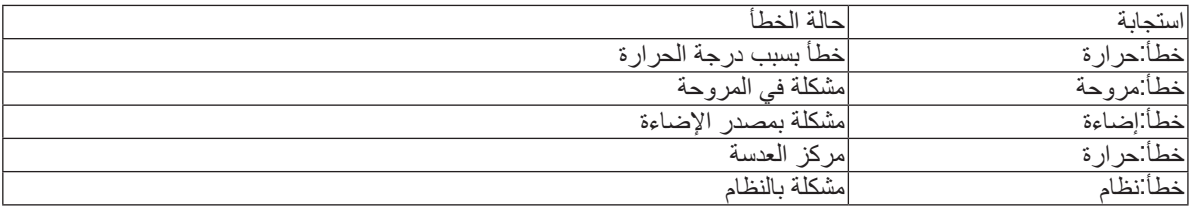

## 8 تغيير �شعار الخلفية )برنامج Tool Remote Virtual)

من شأن ذلك أن يساعدك في إجراء بعض العمليات مثل تشغيل جهاز العرض وإيقافه وتبديل اإلشارة باستخدام وصلة شبكة اتصال محلية. كما يمكن استخدام تلك الخاصية في إرسال صورة إلى جهاز العرض وتسجيلها كبيانات شعار الخلفية لجهاز العرض. وبعد تسجيل الصورة، يمكنك قفل الشعار للحيلولة دون استبداله.

### **وظائف التحكم**

التشغيل/اإليقاف، اختيار اإلشارة، تثبيت الصورة، كتم الصورة، كتم الصوت، نقل الشعار إلى جهاز العرض، تشغيل وحدة التحكم عن بعد من الحاسب اآللي.

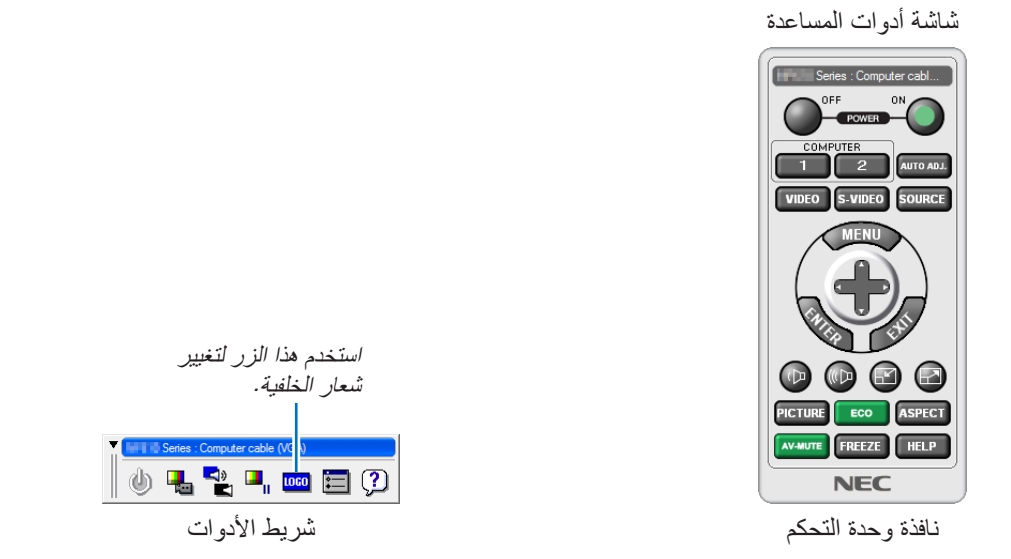

للحصول على Virtual Remote Tool (أداة البعد الافتراضي) يُرجى زيارة موقعنا على شبكة الانترنت وتنزيلها: https://www.nec-display.com/dl/en/index.html

### مالحظة:

- *•* نافذة وحدة التحكم عن بعد غير متوفرة لتغيير شعار الخلفية. • تخضع بيانات الشعار (الرسوم) التي يمكن إرسالها إلى جهاز العرض باستخدام برنامج Virtual Remote Tool للقيود التالية:
	- )فقط عبر وصلة الكبل التسلسلي أو وصلة *LAN*)
		- \*حجم الملف: في حدود *512* كيلوبايت
		- \* مقاس الشاشة: في حدود وضوحية جهاز العرض
			- \* تنسيق الملف: *PNG*( ألوان كاملة(
- *•* يتم عرض بيانات الشعار )الصورة( ُ المرسلة باستخدام برنامج *Tool Remote Virtual* في المنتصف مع وجود المنطقة المحيطة في الخلف.
- *•* لوضع »شعار *NEC* »االفتراضي على الجانب الخلفي في شعار الخلفية، فأنت بحاجة لتسجيله كشعار للخلفية باستخدام ملف الصورة *(png2160.x3840\_2018logo\_NEC\Logo (\*المضمن في القرص المضغوط المرفق بجهاز العرض *NEC*.

## 9 ا�ستك�شاف الأعطال وإ�صالحها

يساعدك هذا القسم على حل المشكالت التي قد تواجهك أثناء إعداد جهاز العرض أو استخدامك له.

مميزات كل مؤشر

<span id="page-174-0"></span>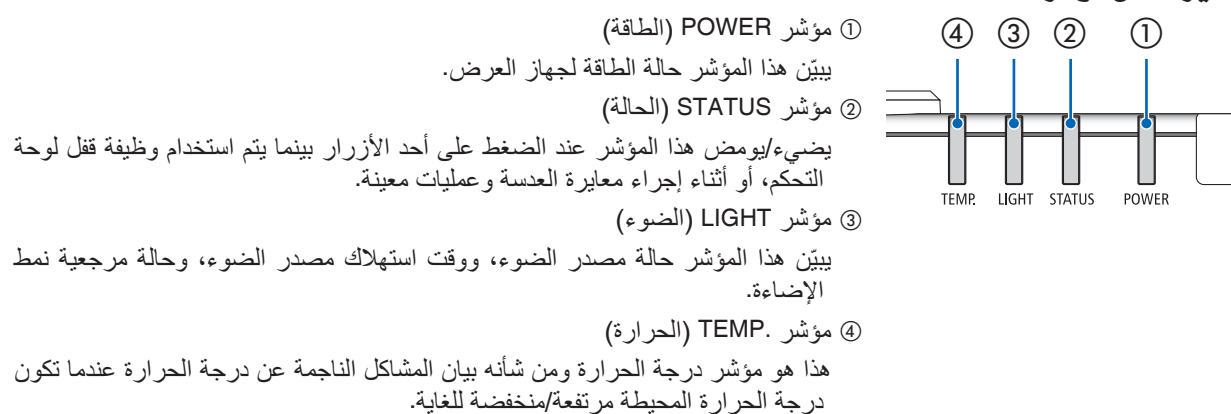

### رسالة المؤشر (رسالة الحالة)

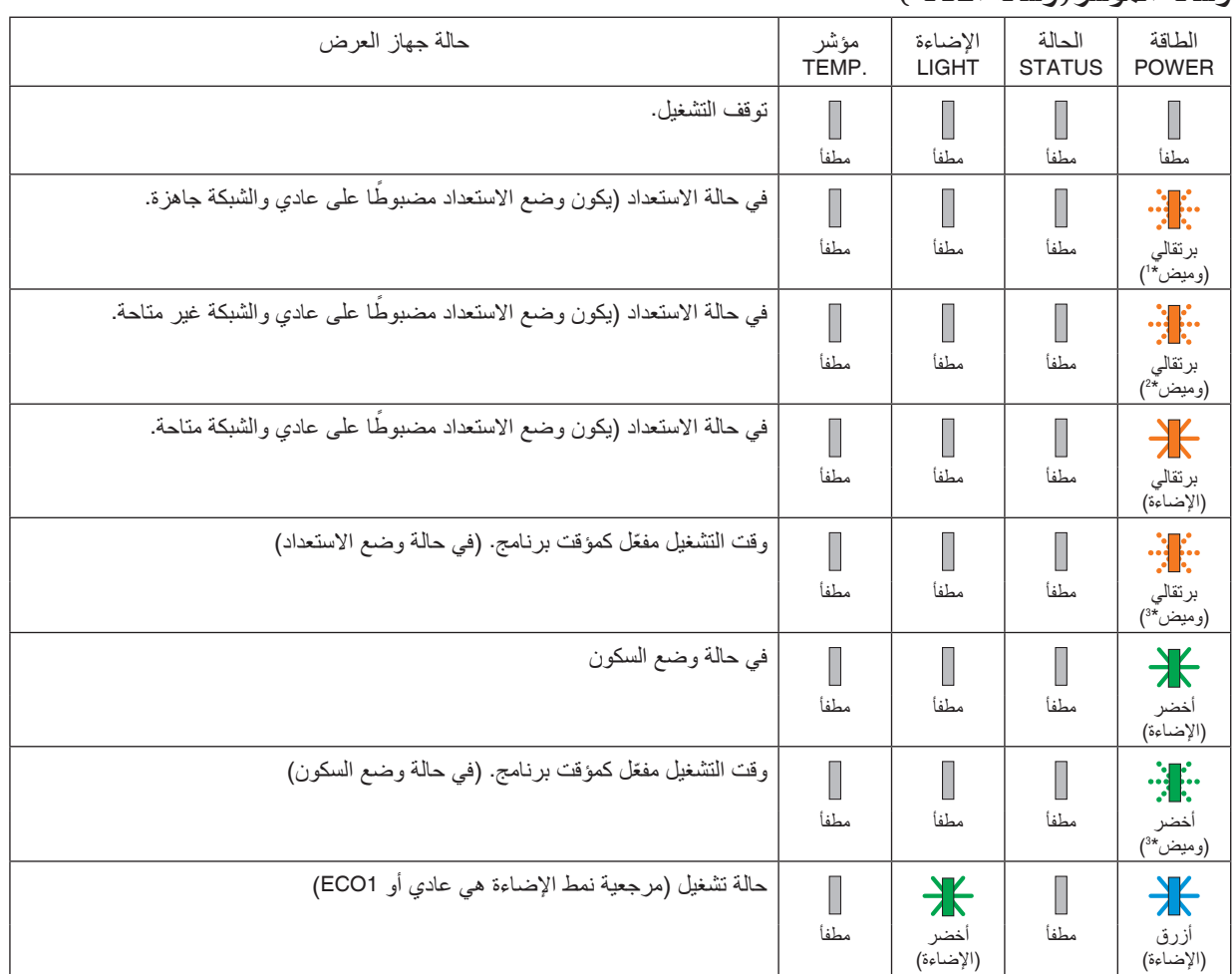

### .8 ملحق

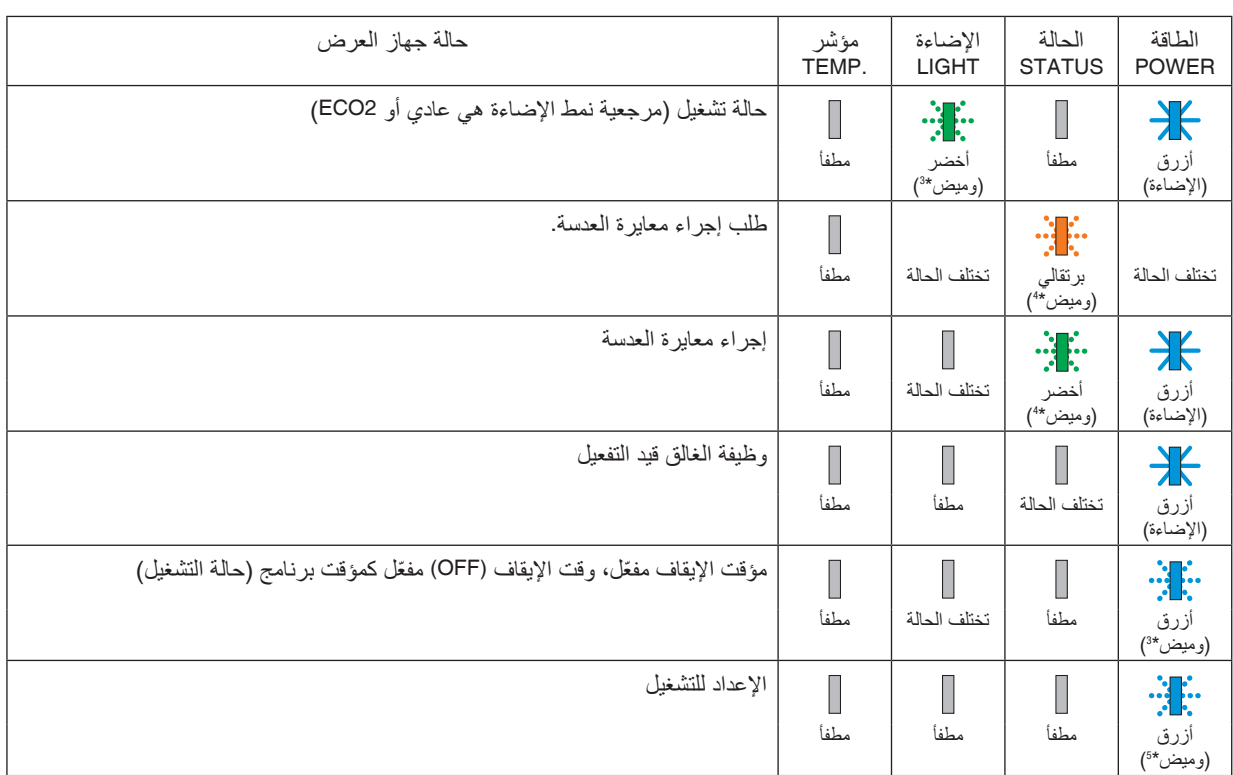

\*1 تكرار اإلضاءة لمدة 1.5 ثانية / واإلطفاء لمدة 1.5 ثانية

\*2 تكرار اإلضاءة لمدة 1.5 ثانية / واإلطفاء لمدة 7.5 ثانية

\*3 تكرار اإلضاءة لمدة 2.5 ثانية / واإلطفاء لمدة 0.5 ثانية

\*4 تكرار اإلضاءة لمدة 0.5 ثانية / واإلطفاء لمدة 0.5 ثانية / اإلضاءة لمدة 0.5 ثانية / واإلطفاء لمدة 2.5 ثانية

\*5 تكرار اإلضاءة لمدة 0.5 ثانية / واإلطفاء لمدة 0.5 ثانية

### رسالة المؤشر (رسالة الخطأ)

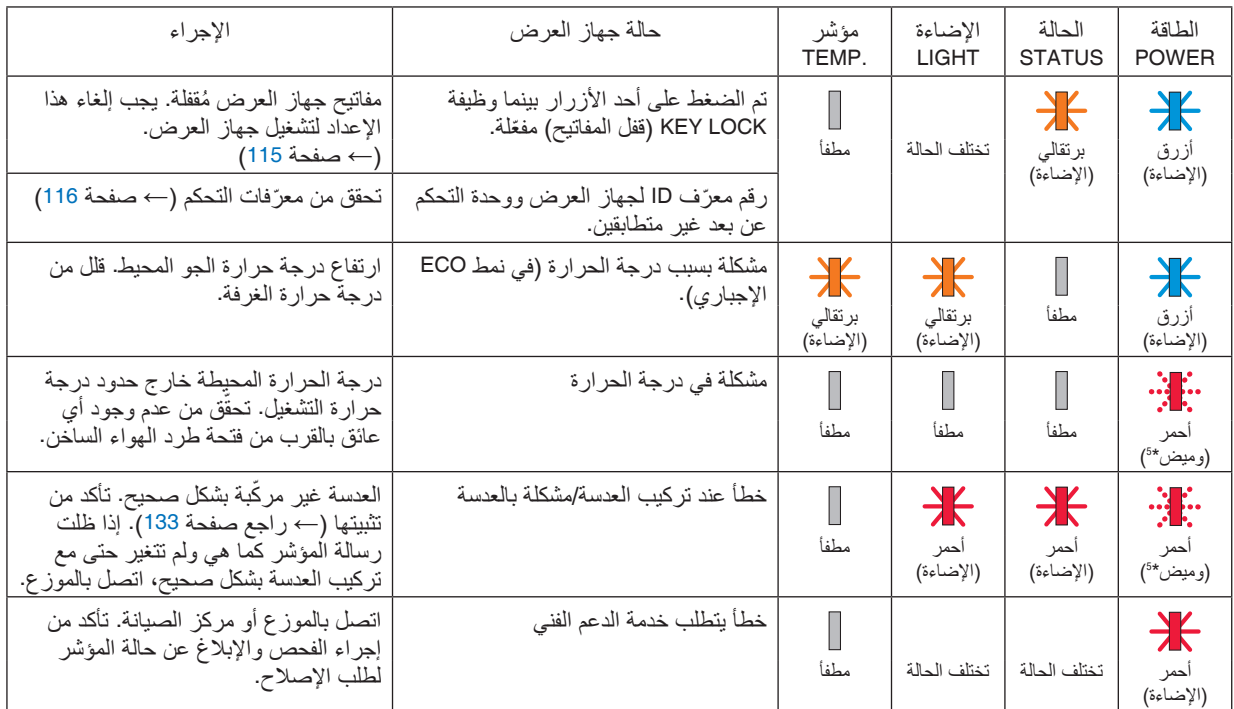

- \*1 تكرار اإلضاءة لمدة 1.5 ثانية / واإلطفاء لمدة 1.5 ثانية
- \*2 تكرار اإلضاءة لمدة 1.5 ثانية / واإلطفاء لمدة 7.5 ثانية
- \*3 تكرار اإلضاءة لمدة 2.5 ثانية / واإلطفاء لمدة 0.5 ثانية
- \*4 تكرار اإلضاءة لمدة 0.5 ثانية / واإلطفاء لمدة 0.5 ثانية / اإلضاءة لمدة 0.5 ثانية / واإلطفاء لمدة 2.5 ثانية
	- \*5 تكرار اإلضاءة لمدة 0.5 ثانية / واإلطفاء لمدة 0.5 ثانية
- إذا كان الجهاز الواقي من درجة الحرارة مفعّلاً:<br>عندما تصبح درجة الحرارة داخل جهاز العرض مرتفعة جدًا أو منخفضة جدًا، يبدأ مؤشر POWER (الطاقة) في الوميض باللون الأحمر في دورة قصيرة. وبعد ذلك، يتم تفعيل الجهاز الواقي من درجة الحرارة ثم يتوقف تشغيل جهاز العرض. ِرِ.<br>في هذه الحالة، يُرجى اتخاذ التدابير التالية:<br>- اسحب مقبس الطاقة من المدخل الحائطي.
	-
	- ضع جهاز العرض في مكان بارد إذا كان موضوعًا بالفعل في درجة حرارة مرتفعة.<br>- نظّف فتحة طرد الهواء الساخن إذا تراكمت الأتربة بها.<br>- اترك جهاز العرض لمدة ساعة تقريبًا حتى تنخفض درجة الحرارة بداخله.
		-
		-

## �شرح مدلول م ؤ�شر POWER( الطاقة( وحالة اال�ستعداد **في حالة أن الوضع المحدد مع شبكة االتصال المحلية السلكية متاح.**

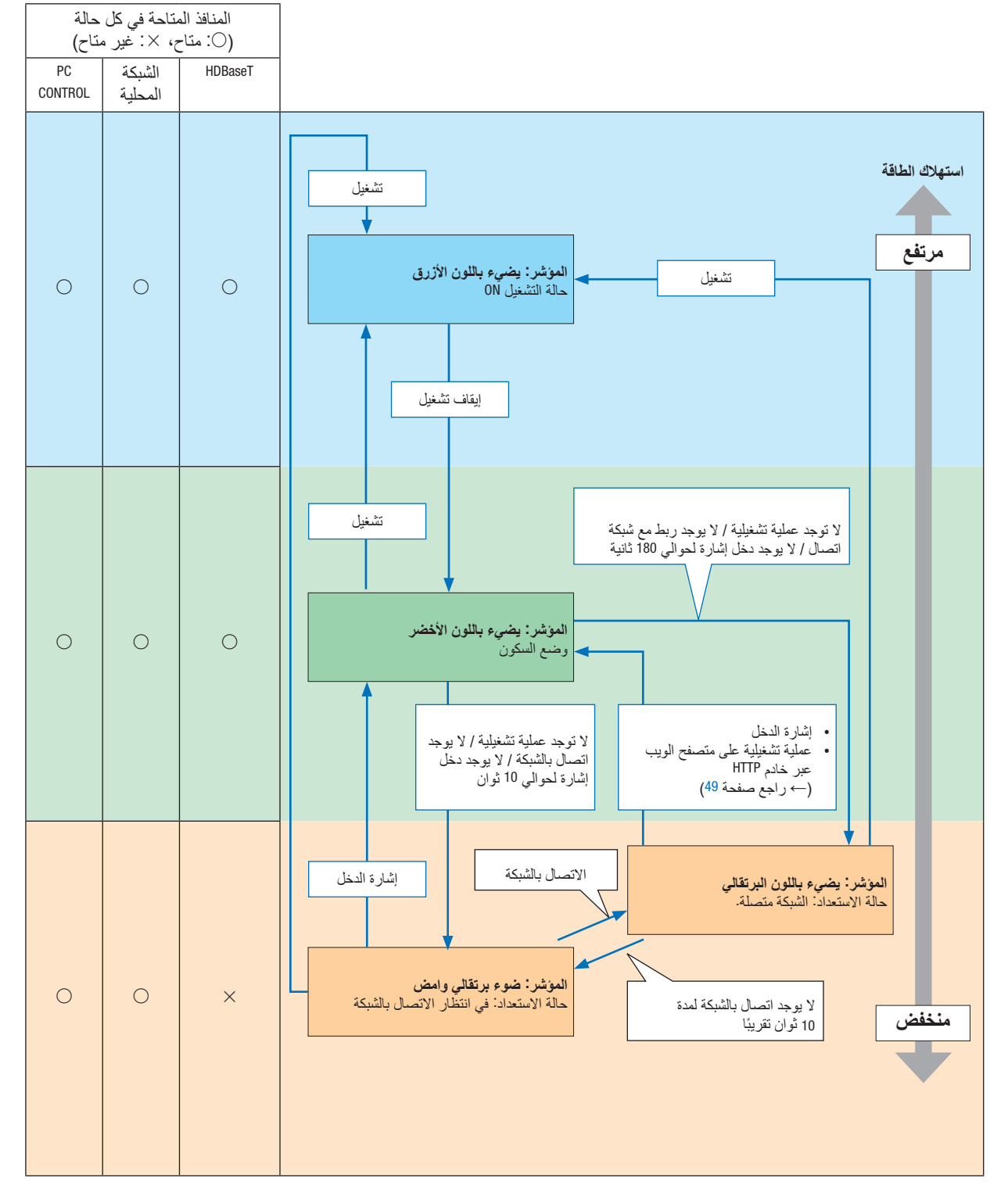

**في حالة أن الوضع المحدد مع شبكة االتصال المحلية السلكية غير متاح.**

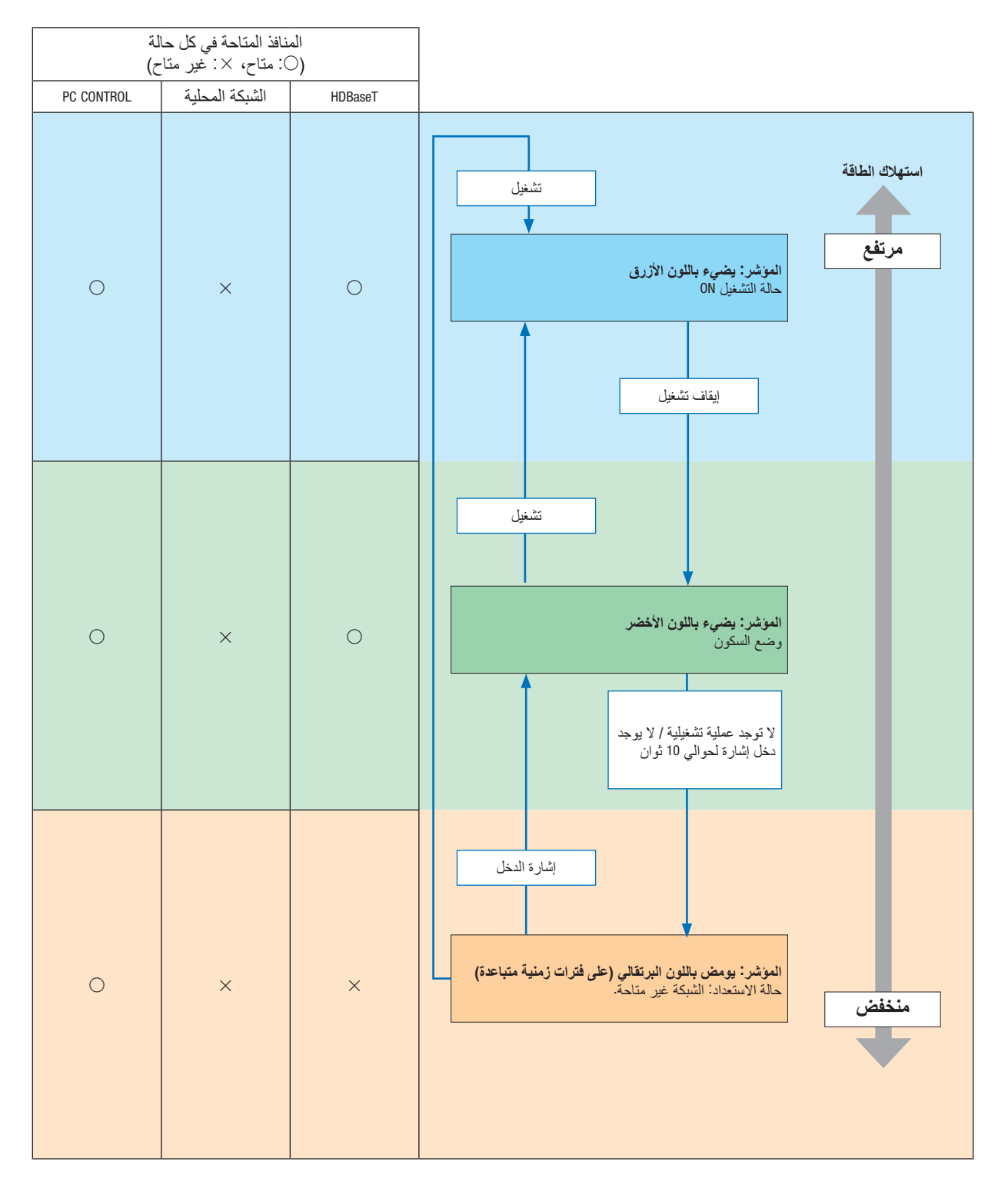

### الم�شكالت ال�شائعة وحلولها

)← »POWER( الطاقة(/STATUS( الحالة(/LIGHT( اإلضاءة(./TEMP( درجة الحرارة(« في صفحة .[160](#page-174-0)(

| تحقق من هذه العناصر                                                                                                    | المشكلة                            |
|----------------------------------------------------------------------------------------------------|------------------------------------|
| • تحقق من توصيل كبل الطاقة ومن تشغيل زر الطاقة الموجود على حاوية جهاز العرض أو وحدة التحكم عن بعد. (← صفحة 14،<br>• نأكد من عدم الارتفاع المفرط في درجة حرارة جهاز العرض. إذا كانت التهوية حول جهاز العرض غير كافية أو كانت الغرفة<br>التي تعمل فيها على وجه الخصوص دافئة، انقل جهاز العرض إلى مكان أكثر برودة.<br>• قد يتعذر إضاءة وحدة الضوء. انتظر لمدة دقيقة كاملة ثم أعد التشغيل.<br>• في حالة صعوبة التفكير في أن سبب المشكلة هو أحد الحالات المذكورة أعلاه، قم بفصل سلك الطاقة من الخرج. ثم انتظر 5<br>دقائق قبل إعادة توصيله.                                                                                                    | ننعذر التشغيل<br>أو إيقاف التشغيل  |
| • نأكد من إيقاف [مؤقت الإيقاف] أو [مؤقت البرنامج]. (← صفحة 112، 127)                                                                                                    | سيتوقف التشغيل                     |
| • تأكد من اختيار الدخل المناسب. (← صفحة 19) وإذا لم تظهر الصورة، اضغط على زر SOURCE (مصدر) أو أحد أزرار<br>المصدر مرة أخرى.<br>• تأكد من توصيل جميع الكبلات على نحو صحيح.<br>• استخدم القوائم لضبط درجات السطوع وَالتباين. (← صفحة 86)<br>• تَأكد أن أزرار SHUTTER (غالق العدسة) و AV MUTE (إطفاء الصورة) غير مضغوطة.<br>• نَحقَق من أن وظيفة [تشغيل الغالق] في قائمة المعلومات المعروضة على الشاشة ليست مضبوطة على [غلق].<br>•  أعد ضبط الإعدادات أو التعديلات إلى مستويات الضبط المسبق للمصنع باستخدام [RESET] (إعادة الضبط) في القائمة.<br>$(128 \rightarrow$ صفحة 128)<br>• أدخل الكلمة الرئيسية المسجلة خاصتك في حالة تمكين وظيفة Security (الحماية). (← صفحة 46)<br>• في حال تعذر عرض إشارة HDMI IN أو إشارة DisplayPort، جرّب ما يلي.<br>-  أعد تثبيت برنامج التشغيل الخاص ببطاقة الڤيديو المدمج بالحاسب الآلي الخاص بك، أو برنامج تشغيل محدث.<br>لإعادة تثبيت أو تحديث برنامج التشغيل الخاص بك، يُرجى مراجعة دليل المستخدم المرفق بالحاسب الآلي أو ببطاقة الڤيديو ،<br>أو اتصل بمركز الدعم التابع لمصنع الحاسب الآلي الخاص بك.<br>نَّبَت الإصدار الحديث من برنامج التشغيل أو نظام التشغيل على مسؤولينك.<br>الشركة ليست مسؤولة عن أية مشكلة أو عطل يحدث بفعل تثبيت برنامج التشغيل.<br>• قد لا تكون الإشارات مدعومة وذلك وفقًا لجهاز الإرسال الذي يعمل بتقنية HDBaseT. كما لا يمكن استخدام الأشعة تحت<br>الحمر اء IR و RS232C في بعض حالات بعينها أيضًا.<br>• تأكد من توصيل جهاز العرض والكمبيوتر المحمول حال كون جهاز العرض في وضع الاستعداد وقبل تشغيل الكمبيوتر<br>المحمو ل.<br>في أغلب الحالات، لا يتم تشغيل إشارة خرج الحاسب المحمول حتى يتم توصيله بجهاز العرض قبل تشغيله.<br>*  إذا اختفت الصورة من الشاشة أثناء استخدامك لوحدة التحكم عن بعد، فقد يرجع ذلك إلى شاشة التوقف الخاصة بالحاسب أو<br>برامج إدارة الطاقة.<br>• راجع أيضًا صفحة 166. | لا توجد صورة                       |
| • تحقق من وجود جهاز العرض في النمط الاقتصادي في حالة الارتفاع الشديد في درجة حرارة الجو المحيط.                                                                                                    | أصبحت الصورة<br>معتمة فجأة         |
| • اضبط [عمق اللون] في [الصورة]. (← صفحة 86)                                                                                                    | درجة الألوان أو تدرجها<br>غیر عادی |
| • غيِّر موضع جهاز العرض لتحسين زاوية إسقاطه على الشاشة. (← صفحة 22)<br>•  استخدم وظيفة تصحيح التشوه شبه المنحرف لتصحيح التشوه. (← صفحة 43)                                                                                                    | الصورة غير مربعة على<br>الشاشة     |
| $(26 - 26)$ اضبط التركيز البؤري. (← صفحة 26)<br>• غيِّر موضع جهاز العرض لتحسين زاوية إسقاطه على الشاشة. (← صفحة 22)<br>• نأكد من وقوع المسافة بين جهاز العرض والشاشة في نطاق ضبط العدسة.(← صفحة 143)<br>• هل حدثت إزاحة للعدسة بمقدار يتجاوز النطاق المضمون؟ (← صفحة 146)<br>• قد يتكون تكاثف على العدسة إذا ما كان جهاز العرض باردًا، وحينئذ ينبغي عليك نقله إلى مكان دافئ ثم تشغيله. تتحرك<br>الصورة في اتجاه عمودي أو أفقي أو الاثنين معًا                                                                                                    | الصورة غير واضحة                   |
| $(11 - 1)$ قم بتركيب بطاريات جديدة. (← صفحة 11<br>• نَاكد من عدم وجود حائل بينك وبين جهاز العرض.<br>• قف على بُعد لا يزيد عن 22 قدمًا (7 أمتار) من جهاز العرض. (← صفحة 12)                                                                                                    | وحدة التحكم عن بعد<br>لا نعمل.     |
| ● راجع مؤشر POWER (الطاقة)/STATUS (الحالة)/LIGHT (الإضاءة)/TEMP (درجة الحرارة). (← صفحة 160)                                                                                                    | المؤشر يضيىء أو يومض               |

لمزيد من المعلومات، يُرجى التواصل مع الموزّع الذي تتعامل معه.
#### في حالة اختفاء ال�صورة أو عر�ضها على نحو غير �صحيح.

- قم بتشغيل جهاز العرض والحاسب اآللي. تأكد من توصيل جهاز العرض والكمبيوتر المحمول حال كون جهاز العرض في وضع االستعداد وقبل تشغيل الكمبيوتر المحمول. في أغلب الحاالت، ال يتم تشغيل إشارة خرج الحاسب المحمول حتى يتم توصيله بجهاز العرض قبل تشغيله. مالحظة:
- *•* يمكنك التحقق من التردد األفقي لإلشارة الحالية في قائمة جهاز العرض في قسم *Information*( معلومات(. إذا كانت القراءة *"kHz0"*، فذلك يعني عدم وجود إشارة خرج من جهاز الكمبيوتر. )راجع ← صفحة *[129](#page-143-0)* أو انتقل إلى الخطوة التالية(
- تمكين العرض الخارجي للحاسب اآللي ال يعني عرض صورة على شاشة الحاسب المحمول بالضرورة إرساله إلشارة ما إلى جهاز العرض. وعند استخدام حاسب محمول متوافق، تعمل مجموعة من مفاتيح الوظائف على تمكين/تعطيل العرض الخارجي. ً فعادة ما يعمل الضغط على مفتاح "Fn "مع أحد مفاتيح الوظائف االثنى عشر على تشغيل الشاشة الخارجية أو إيقاف تشغيلها. على سبيل المثال، في أجهزة الكمبيوتر المحمولة من NEC تنفذ هذه الوظيفة ّ باستخدام مفتاحي 3F + Fn، بينما في أجهزة الكمبيوتر المحمولة من Dell تستخدم مفاتيح 8F + Fn للتنقل بين خيارات العرض الخارجي.
	- خرج إشارة حاسب آلي غير قياسية

إذا لم تكن إشارة خرج الحاسب المحمول مطابقة لمعايير الصناعة، فقد لا يتم عرض الصورة على نحوٍ صحيح. وفي حال حدوث ذلك، قم<br>إذا لم تكن إشارة خرج هي بدء بالغاء تنشيط شاشة LCD الخاصة بالحاسب المحمول عندما تكون شاشة جهاز العرض قيد الاستخدام. علمًا بأن كل حاسب محمول لديه طريقة مختلفة إللغاء/إعادة تنشيط شاشات LCD المحلية كما هو موضح في الخطوة السابقة. راجع وثائق الكمبيوتر خاصتك للحصول على معلومات مفصلة.

• ال تظهر الصورة المعروضة على نحو صحيح عند استخدام جهاز Mac عند استخدام جهاز Mac مع جهاز العرض؛ قم بتعيين مفتاح DIP بمهايئ Mac (غير مرفق مع جهاز العرض) وفقًا لمستوى الدقة. بعد اإلعداد، أعد تشغيل جهاز Mac لتفعيل التغييرات.

بالنسبة لضبط أوضاع العرض باستثناء تلك التي يدعمها جهاز Mac وجهاز العرض خاصتك، فقد يؤدي تغيير مفتاح DIP الموجود بمهايئ Mac إلى اهتزاز الصورة قليًل أو عدم عرض أي شيء. في حال حدوث ذلك، اضبط مفتاح DIP على وضع <sup>13</sup> بوصة الثابت ثم أعد تشغيل جهاز Mac. وبعد ذلك، أعد مفاتيح DIP إلى وضع قابل للعرض ثم أعد تشغيل جهاز Mac مرة أخرى.

مالحظة:

- *•* يلزم توافر كبل مهايئ ڤيديو من تصنيع شركة *Inc Apple* لجهاز *MacBook* ً نظرا ألنه ال يحتوي على وحدة طرفية *Sub-D* صغيرة مزودة بعدد 15 سنًا.
	- االنعكاس في أجهزة MacBook
- عند استخدام جهاز العرض مع أجهزة MacBook؛ يمكن ضبط الخرج على 768 × 1024 ما لم تكون خاصية «الانعكاس» مضبوطة على off (إيقاف) بجهاز MacBook. يُرجى الرجوع إلى دليل المالك المرفق مع كمبيوتر Mac خاصنك للتعرف على خاصية الانعكاس.
- المجلدات أو األيقونات مختفية على شاشة جهاز Mac قد لا تتمكن من رؤية المجلدات أو الأيقونات على الشاشة، في حال حدوث ذلك، اختر [عرض] ← [ترتيب] من قائمة Apple ثم قم بترتيب الأيقو نـات.

# 10 رموز التحكم عبر الحا�سب الآلي وتو�صيل الكبالت

## رموز التحكم عبر الحا�سب الآلي

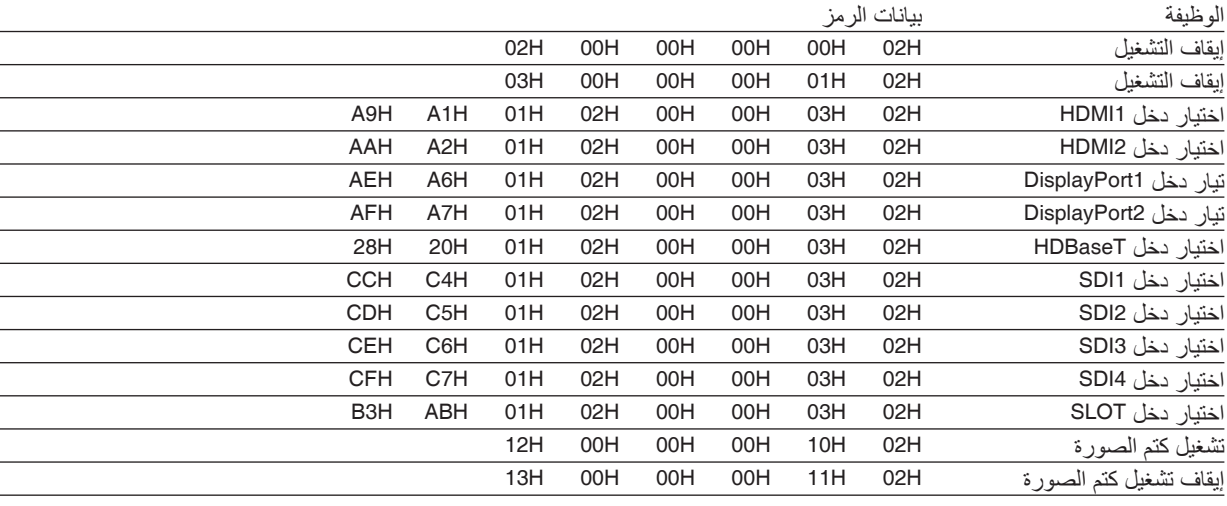

#### مالحظة:

*•* اتصل بالموزع المحلي للحصول على قائمة كاملة برموز التحكم في الكمبيوتر الشخصي إذا لزم األمر.

#### توصيل الكبلات

بروتوكول االتصال

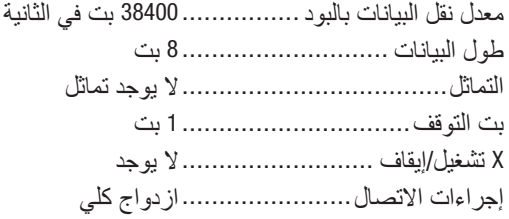

*ملاحظة:*<br>● قد يكو*ن من الأفضل استخدام معدل بود بطئ عند تشغيل الكبلات الطويلة، وذلك حسب حالة الجهاز .* 

### وحدة طرفية Control PC( SUB-D مزودة بـ 9 �سنون(

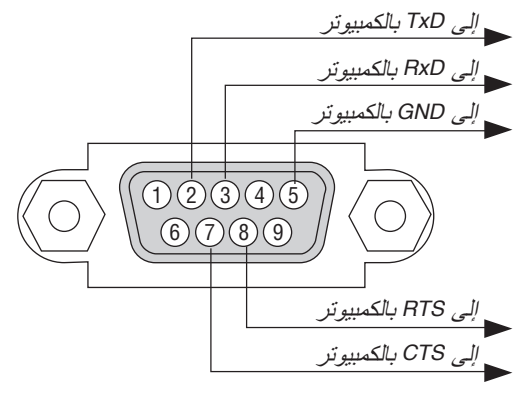

مالحظة:

- *•* السنون *1* و *4* و *6* و *9* غير مستخدمة.
- *•* ضع وصلتي *"Send to Request*( *"*طلب إرسال( و *"Send to Clear*( *"*جاهز لإلرسال( ً معا على طرفي الكبل لتسهيل توصيل الكبل
	- *•* ومن جانبنا ننصح بضبط سرعة االتصال في قوائم جهاز العرض على *9600* بت في الثانية عند تشغيل الكبالت الطويلة.

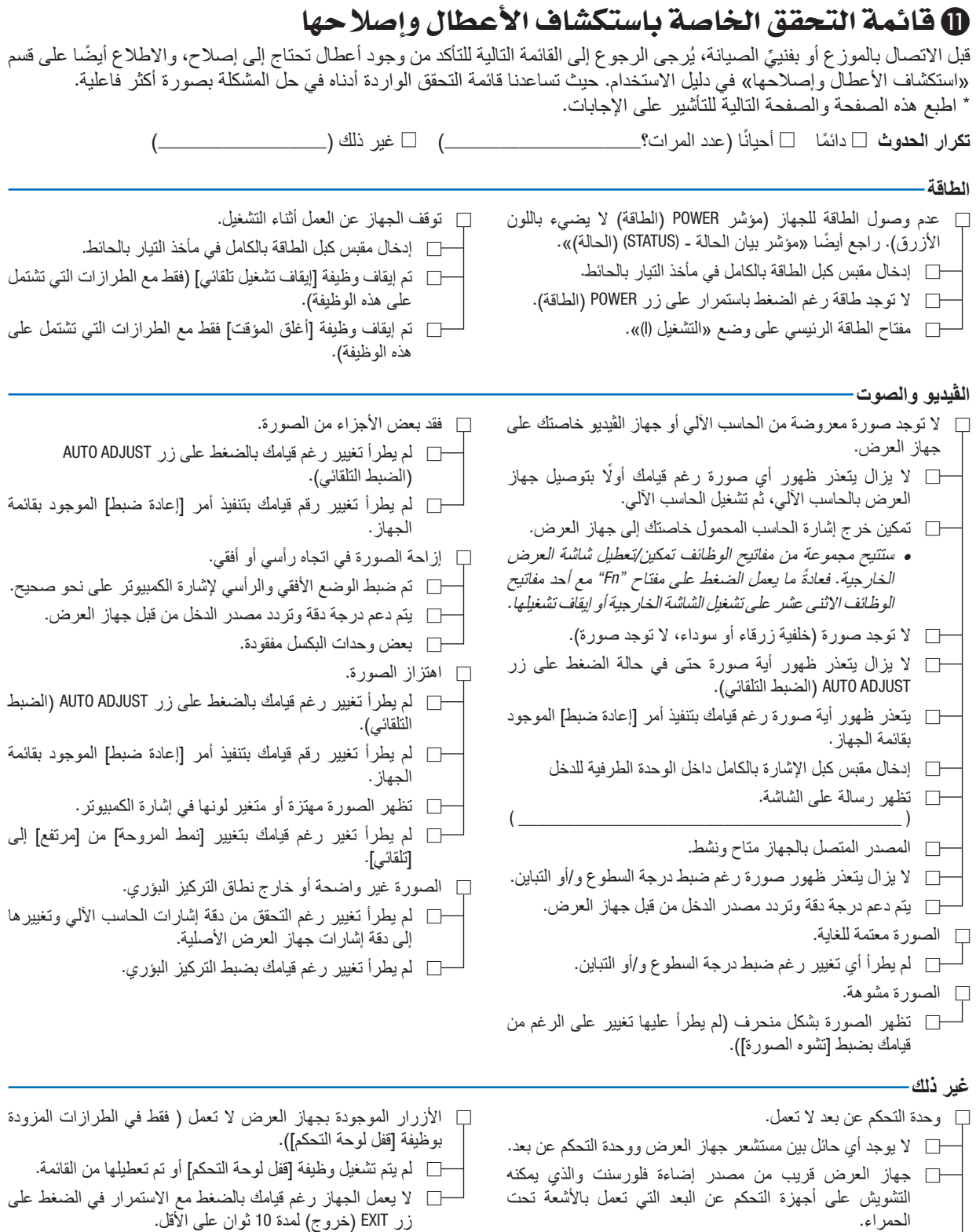

زر EXIT (خروج) لمدة 10 ثوانٍ على الأقل.

 البطاريات جديدة وغير معكوسة التركيب.

**ُيرجى وصف المشكلة بالتفصيل في المساحة المبينة أدناه.**

**معلومات حول التطبيقات والبيئة التي يعمل فيها جهاز العرض**

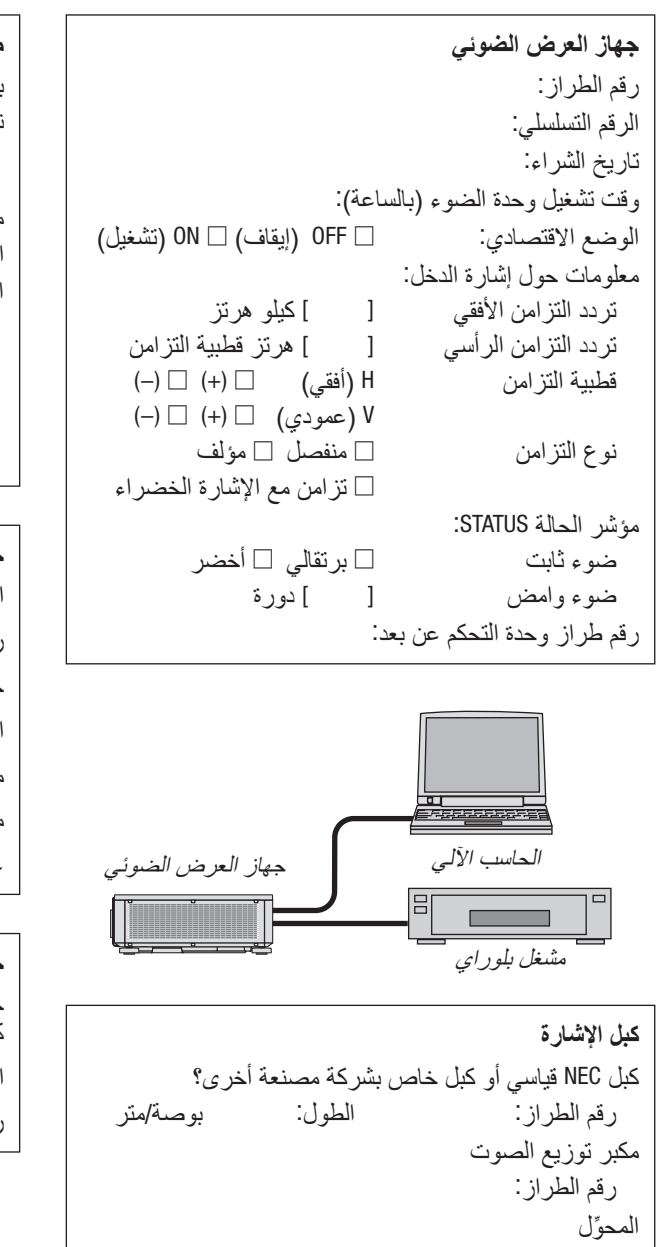

رقم الطراز:

رقم الطراز:

المهايئ

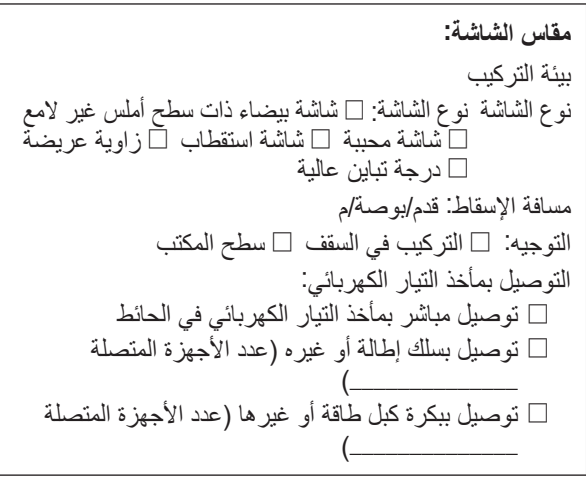

## **جهاز الكمبيوتر** الجهة المصنعة: رقم الطراز: حاسب آلي محمول □ / حاسب آلي مكتبي □ الدقة الأصلية: معدل التحديث: مهايئ الڤيديو: غير ذلك:

#### **جهاز الڤيديو**

جهاز مسجل شرائط ڤيديو (VCR (أو مشغل أقراص ray-Blu أو كاميرا ڤيديو أو وحدة ألعاب ڤيديو أو غير ذلك الجهة المصنعة: رقم الطراز:

# **NEC**